# ahah CISCO.

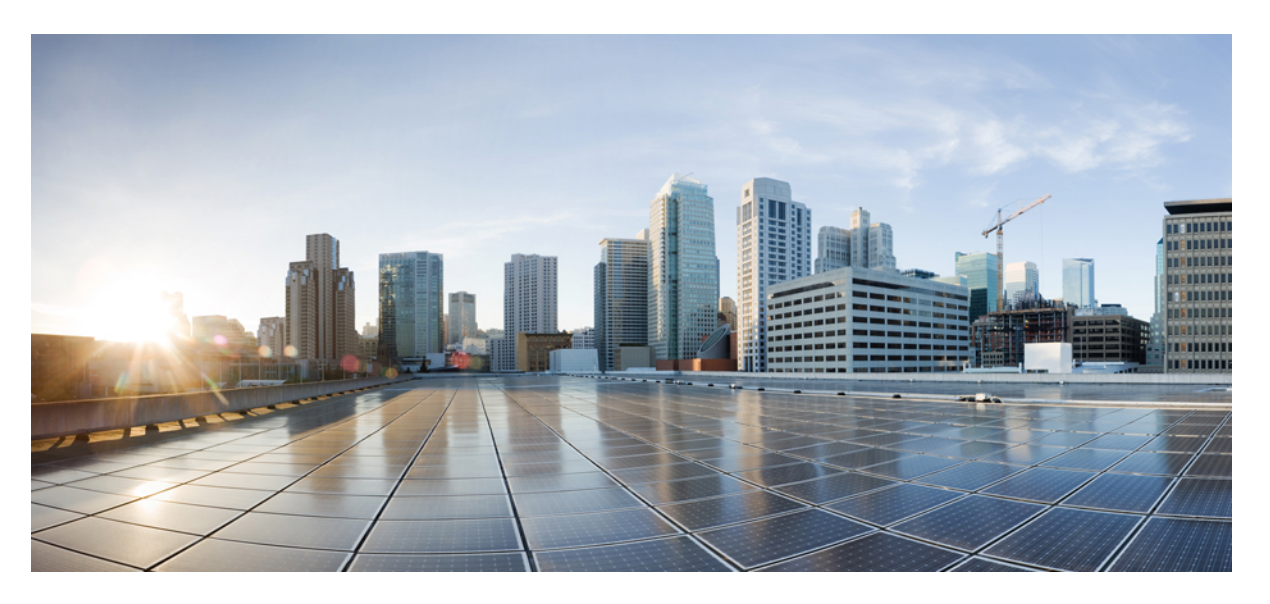

# **Klargøringsvejledning til Cisco IP Phone 7800-serien og Cisco IP Conference Phone 7832-multiplatformstelefoner**

**Første gang udgivet:** 2017-08-14

**Senest ændret:** 2019-01-30

## **Americas Headquarters**

Cisco Systems, Inc. 170 West Tasman Drive San Jose, CA 95134-1706 USA http://www.cisco.com Tel: 408 526-4000 800 553-NETS (6387) Fax: 408 527-0883

THE SPECIFICATIONS AND INFORMATION REGARDING THE PRODUCTS IN THIS MANUAL ARE SUBJECT TO CHANGE WITHOUT NOTICE. ALL STATEMENTS, INFORMATION, AND RECOMMENDATIONS IN THIS MANUAL ARE BELIEVED TO BE ACCURATE BUT ARE PRESENTED WITHOUT WARRANTY OF ANY KIND, EXPRESS OR IMPLIED. USERS MUST TAKE FULL RESPONSIBILITY FOR THEIR APPLICATION OF ANY PRODUCTS.

THE SOFTWARE LICENSE AND LIMITED WARRANTY FOR THE ACCOMPANYING PRODUCT ARE SET FORTH IN THE INFORMATION PACKET THAT SHIPPED WITH THE PRODUCT AND ARE INCORPORATED HEREIN BY THIS REFERENCE. IF YOU ARE UNABLE TO LOCATE THE SOFTWARE LICENSE OR LIMITED WARRANTY, CONTACT YOUR CISCO REPRESENTATIVE FOR A COPY.

The following information is for FCC compliance of Class A devices: This equipment has been tested and found to comply with the limits for a Class A digital device, pursuant to part 15 of the FCC rules. These limits are designed to provide reasonable protection against harmful interference when the equipment is operated in a commercial environment. This equipment generates, uses, and can radiate radio-frequency energy and, if not installed and used in accordance with the instruction manual, may cause harmful interference to radio communications. Operation of this equipment in a residential area is likely to cause harmful interference, in which case users will be required to correct the interference at their own expense.

The following information is for FCC compliance of Class B devices: This equipment has been tested and found to comply with the limits for a Class B digital device, pursuant to part 15 of the FCC rules. These limits are designed to provide reasonable protection against harmful interference in a residential installation. This equipment generates, uses and can radiate radio frequency energy and, if not installed and used in accordance with the instructions, may cause harmful interference to radio communications. However, there is no guarantee that interference will not occur in a particular installation. If the equipment causes interference to radio or television reception, which can be determined by turning the equipment off and on, users are encouraged to try to correct the interference by using one or more of the following measures:

- Reorient or relocate the receiving antenna.
- Increase the separation between the equipment and receiver.
- Connect the equipment into an outlet on a circuit different from that to which the receiver is connected.
- Consult the dealer or an experienced radio/TV technician for help.

Modifications to this product not authorized by Cisco could void the FCC approval and negate your authority to operate the product.

The Cisco implementation of TCP header compression is an adaptation of a program developed by the University of California, Berkeley (UCB) as part of UCB's public domain version of the UNIX operating system. All rights reserved. Copyright © 1981, Regents of the University of California.

NOTWITHSTANDING ANY OTHER WARRANTY HEREIN, ALL DOCUMENT FILES AND SOFTWARE OF THESE SUPPLIERS ARE PROVIDED "AS IS" WITH ALL FAULTS. CISCO AND THE ABOVE-NAMED SUPPLIERS DISCLAIM ALL WARRANTIES, EXPRESSED OR IMPLIED, INCLUDING, WITHOUT LIMITATION, THOSE OF MERCHANTABILITY, FITNESS FOR A PARTICULAR PURPOSE AND NONINFRINGEMENT OR ARISING FROM A COURSE OF DEALING, USAGE, OR TRADE PRACTICE.

IN NO EVENT SHALL CISCO OR ITS SUPPLIERS BE LIABLE FOR ANY INDIRECT, SPECIAL, CONSEQUENTIAL, OR INCIDENTAL DAMAGES, INCLUDING, WITHOUT LIMITATION, LOST PROFITS OR LOSS OR DAMAGE TO DATA ARISING OUT OF THE USE OR INABILITY TO USE THIS MANUAL, EVEN IF CISCO OR ITS SUPPLIERS HAVE BEEN ADVISED OF THE POSSIBILITY OF SUCH DAMAGES.

Any Internet Protocol (IP) addresses and phone numbers used in this document are not intended to be actual addresses and phone numbers. Any examples, command display output, network topology diagrams, and other figures included in the document are shown for illustrative purposes only. Any use of actual IP addresses or phone numbers in illustrative content is unintentional and coincidental.

All printed copies and duplicate soft copies of this document are considered uncontrolled. See the current online version for the latest version.

Cisco has more than 200 offices worldwide. Addresses and phone numbers are listed on the Cisco website at www.cisco.com/go/offices.

Cisco and the Cisco logo are trademarks or registered trademarks of Cisco and/or its affiliatesin the U.S. and other countries. To view a list of Cisco trademarks, go to this URL: [www.cisco.com](www.cisco.com/go/trademarks) go [trademarks.](www.cisco.com/go/trademarks) Third-party trademarks mentioned are the property of their respective owners. The use of the word partner does not imply a partnership relationship between Cisco and any other company. (1721R)

© 2019 Cisco Systems, Inc. Alle rettigheder forbeholdes.

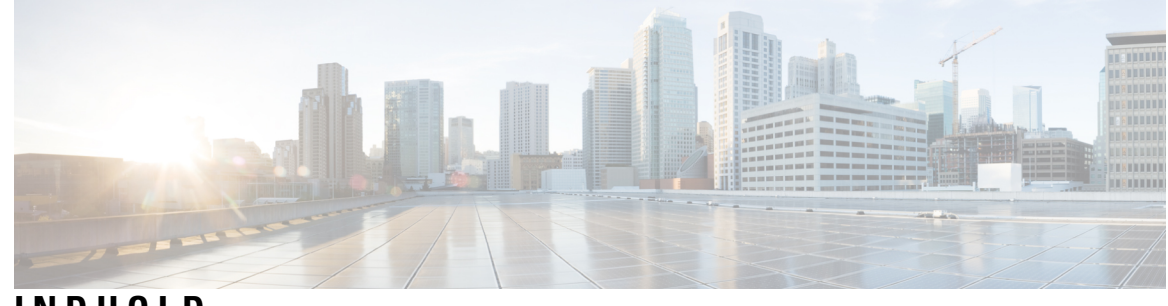

## **INDHOLD**

## **KAPITEL 1 [Installation](#page-8-0) og klargøring 1**

Nye og ændrede [oplysninger](#page-8-1) **1**

Nye og ændrede oplysninger til [firmwarefrigivelse](#page-8-2) 11.2(3) **1**

Nye og ændrede oplysninger om Cisco IPPhone 7800-serien af [multiplatformstelefoner](#page-9-0) med firmware [11.2\(1\)](#page-9-0) **2**

Nye og ændrede oplysninger om Cisco IP Phone 7800-serien af [multiplatformstelefoner](#page-9-1) **2**

[Klargøringsoversigt](#page-9-2) **2**

[TR69-klargøring](#page-11-0) **4**

[RPC-metoder](#page-11-1) **4**

[Understøttede](#page-11-2) RPC-metoder **4**

Understøttede [hændelsestyper](#page-12-0) **5**

Telefonens virkemåde i tilfælde af [netværksforsinkelse](#page-12-1) **5**

[Installation](#page-12-2) **5**

[Massedistribution](#page-12-3) **5**

[Detailhandeldistribution](#page-13-0) **6**

[Gensynkroniseringsproces](#page-14-0) **7**

[Klargøring](#page-14-1) **7**

Normal [klargøringsserver](#page-15-0) **8**

[Adgangskontrol](#page-15-1) for konfiguration **8**

Gå til [telefonens](#page-15-2) webside **8**

Tillad [webadgang](#page-16-0) til Cisco IP Phone **9**

Kryptering af [kommunikation](#page-16-1) **9**

[Fremgangsmåder](#page-17-0) til klargøring af telefoner **10**

Manuel [klargøring](#page-17-1) af en telefon på tastaturet **10**

[Peer-firmwaredeling](#page-17-2) **10**

Omgå skærmen Angiv [adgangskode](#page-18-0) **11**

## **KAPITEL 2 [Klargøringsscripts](#page-20-0) 13**

[Klargøringsscripts](#page-20-1) **13** Formater til [konfigurationsprofiler](#page-20-2) **13** Komponenter i [konfigurationsfil](#page-21-0) **14** Egenskaber for [elementkoder](#page-21-1) **14** [Brugeradgangsattribut](#page-23-0) **16** [Adgangskontrol](#page-23-1) **16** [Parameteregenskaber](#page-23-2) **16** [Strengformater](#page-24-0) **17** [Komprimering](#page-24-1) og kryptering af Open-profil (XML) **17** [Komprimering](#page-25-0) af Open-profil **18** Kryptering af [Open-profil](#page-25-1) **18** [AES-256-CBC-kryptering](#page-25-2) **18** RFC 8188-baseret kryptering af [HTTP-indhold](#page-29-0) **22** Valgfri argumenter til [gensynkronisering](#page-30-0) **23** [Nøgle](#page-30-1) **23** uid og [pwd](#page-30-2) **23** Anvend en [brugerprofil](#page-31-0) på enheden med IP-telefoni **24** Download [konfigurationsfilen](#page-31-1) til telefonen fra en TFTP-Server **24** Download [konfigurationsfilen](#page-31-2) til telefonen med cURL **24** [Klargøringsparametre](#page-32-0) **25** [Parametre](#page-32-1) for generelle formål **25** Brug [parametre](#page-32-2) for generelle formål **25** [Aktiveringsfunktioner](#page-33-0) **26** [Udløsere](#page-33-1) **26** [Gensynkroniser](#page-33-2) efter bestemte intervaller **26** [Gensynkroniser](#page-34-0) på et bestemt tidspunkt **27** [Konfigurerbare](#page-34-1) tidsplaner **27** [Profilregler](#page-35-0) **28** [Opgraderingsregel](#page-37-0) **30** [Datatyper](#page-38-0) **31** Profilopdateringer og [firmwareopgradering](#page-41-0) **34** Tillad og konfigurer [profilopdateringer](#page-42-0) **35**

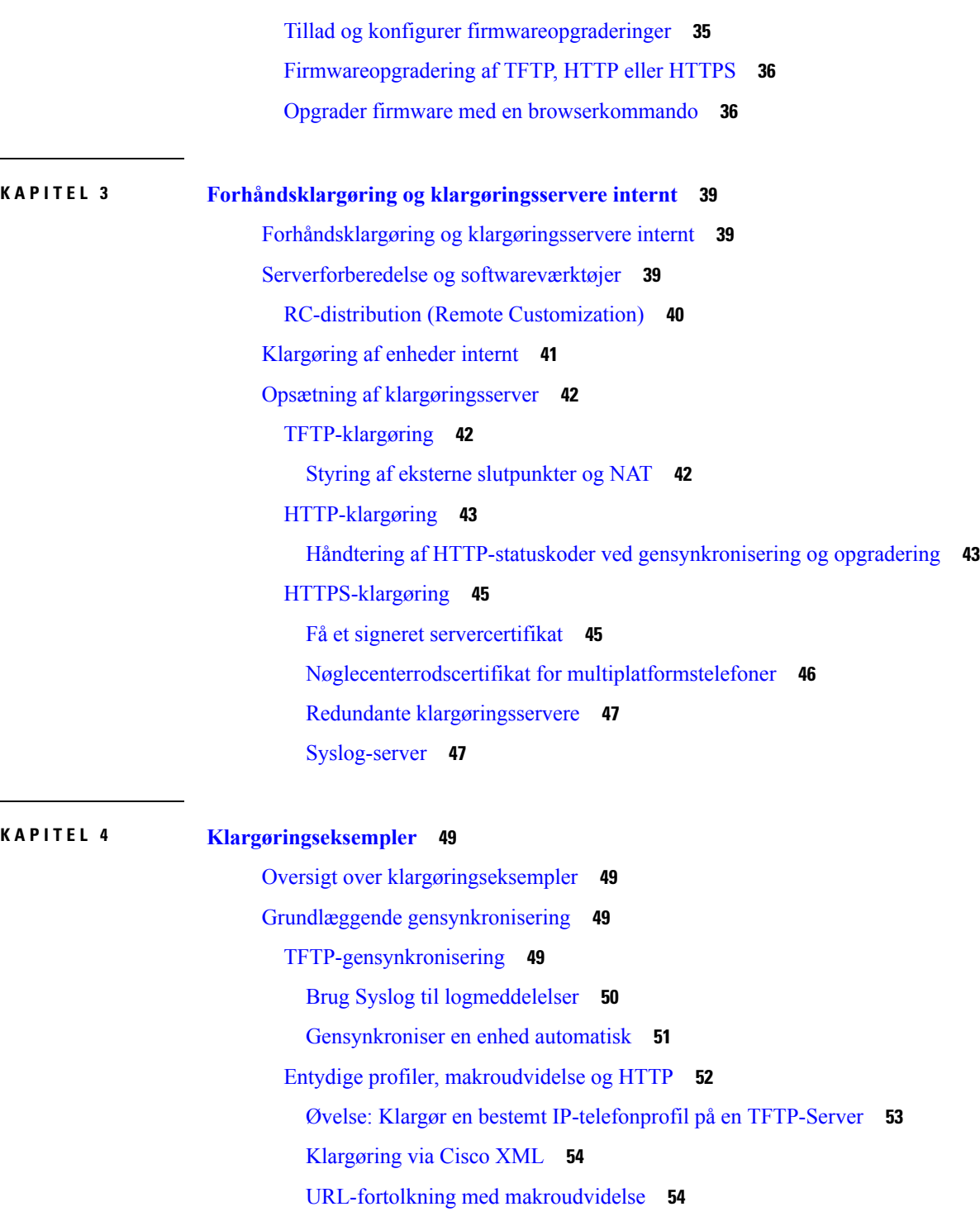

I

Sikker [HTTPS-gensynkronisering](#page-62-0) **55**

Grundlæggende [HTTPS-gensynkronisering](#page-62-1) **55**

Øvelse: Grundlæggende [HTTPS-gensynkronisering](#page-63-0) **56**

HTTPS med [klientcertifikatgodkendelse](#page-64-0) **57**

**Indhold**

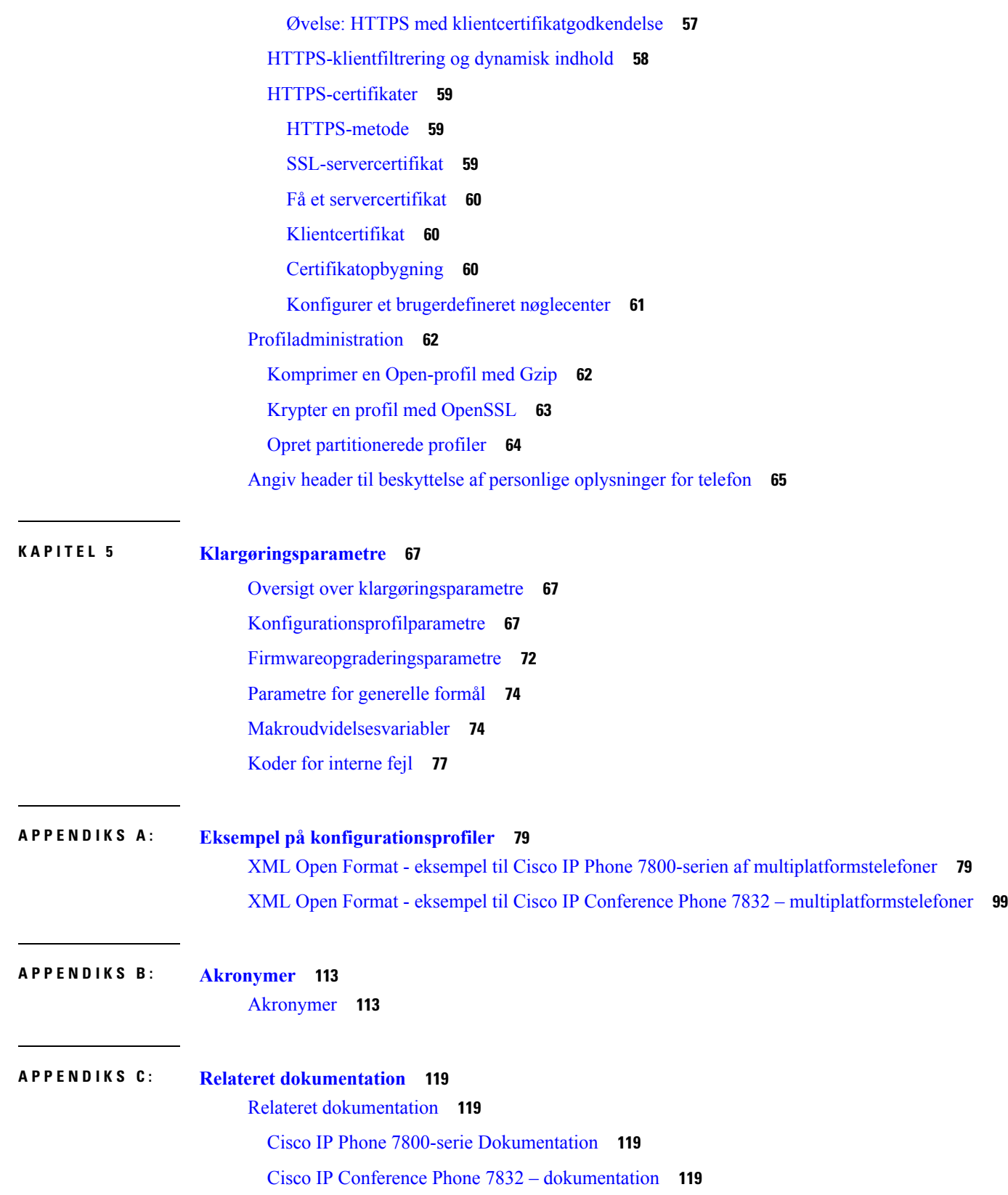

 $\overline{\phantom{a}}$ 

 $\mathbf l$ 

[Supportpolitik](#page-126-4) for firmware til Cisco IP Phone **119**

 $\blacksquare$ 

 $\mathbf I$ 

**Indhold**

 $\mathbf I$ 

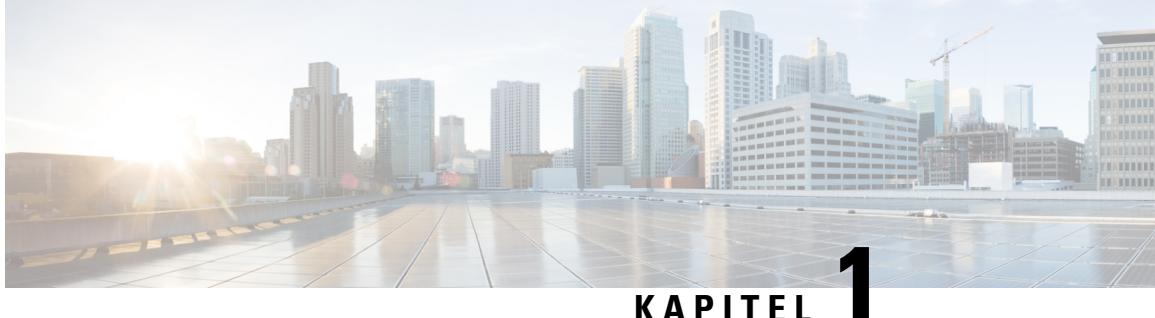

# <span id="page-8-0"></span>**Installation og klargøring**

- Nye og ændrede [oplysninger,](#page-8-1) på side 1
- [Klargøringsoversigt,](#page-9-2) på side 2
- [TR69-klargøring,](#page-11-0) på side 4
- Telefonens virkemåde i tilfælde af [netværksforsinkelse,](#page-12-1) på side 5
- [Installation,](#page-12-2) på side 5
- [Klargøring,](#page-14-1) på side 7

# <span id="page-8-2"></span><span id="page-8-1"></span>**Nye og ændrede oplysninger**

# **Nye og ændrede oplysninger til firmwarefrigivelse 11.2(3)**

Følgende afsnit er nye eller opdaterede for at understøtte Cisco IP Phone-multiplatformstelefoner i 7800-serien.

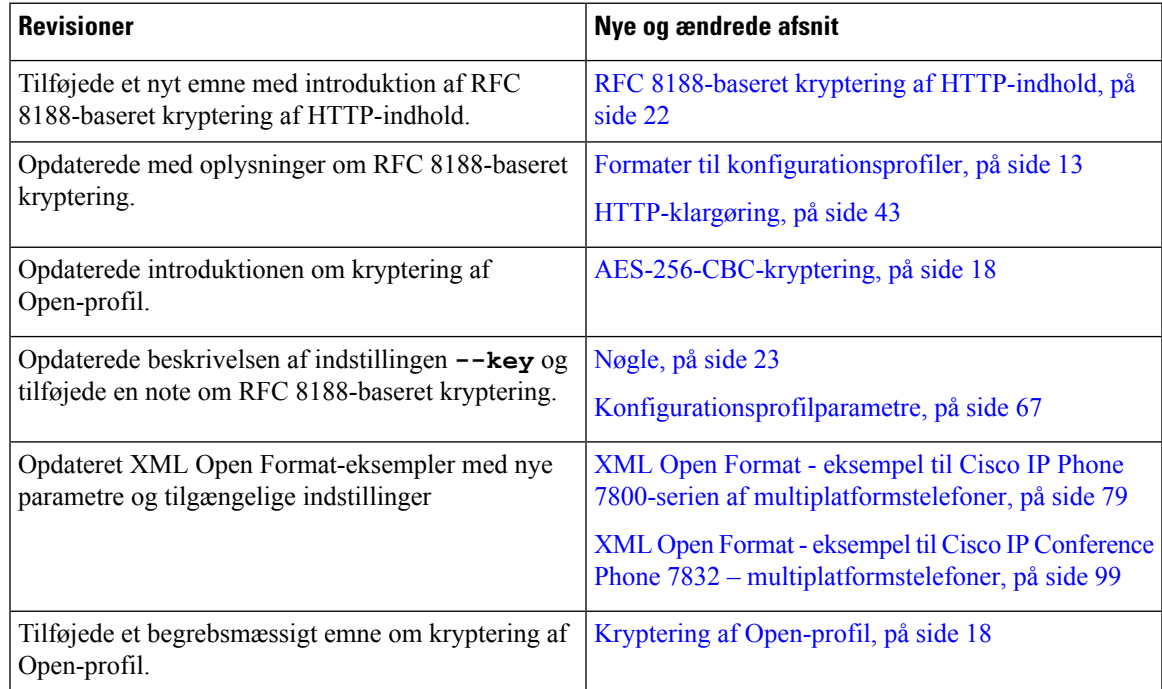

# <span id="page-9-0"></span>**Nye og ændrede oplysninger om Cisco IP Phone 7800-serien af multiplatformstelefoner med firmware 11.2(1)**

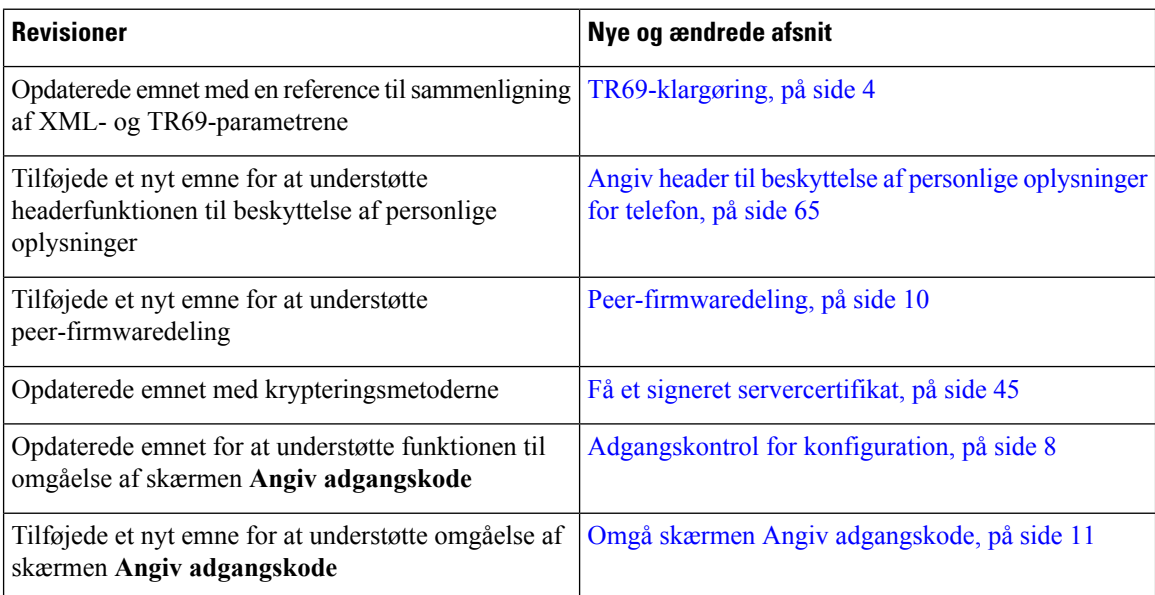

# <span id="page-9-1"></span>**Nye og ændrede oplysninger om Cisco IP Phone 7800-serien af multiplatformstelefoner**

Dokumentet *Klargøringsvejledning til firmwarefrigivelse 11.0(1) til Cisco IP Phone 7800- og 8800-serien af multiplatformstelefoner* er blevet delt op, så det kun omhandler Cisco IP Phone 7800-serien af multiplatformstelefoner. Dette nye dokument understøtter følgende telefoner:

- Cisco IP Phone 7811-multiplatformstelefoner
- Cisco IP Phone 7821-multiplatformstelefoner
- Cisco IP Phone 7841-multiplatformstelefoner
- Cisco IP Phone 7861-multiplatformstelefoner
- Cisco IP Conference Phone 7832 multiplatformstelefoner

# <span id="page-9-2"></span>**Klargøringsoversigt**

Cisco IPPhone-telefoner er beregnet tilstore installationsmængder via Voice-over-IP(VoIP)-tjenesteudbydere til kunder i private hjem og små og store virksomhedsmiljøer. Klargøringen af telefonen via fjernadministration og konfiguration sikrer således, at telefonen fungerer korrekt hos kunden.

Cisco understøtter den tilpassede og løbende konfiguration af telefonens funktioner ved hjælp af:

- Pålidelig fjernbetjening af telefonen.
- Kryptering af den kommunikation, der styrer telefonen.

• Strømlinet telefonkontobinding.

Telefoner kan klargøres til at downloade konfigurationsfiler eller opdateret firmware fra en ekstern server. Overførsler kan ske, når telefonerne er tilsluttet til et netværk, når de tændes og efter angivne intervaller. Klargøring er typisk del af de store VoIP-baserede installationer, som tjenesteudbydere normalt foretager. Konfigurationsprofiler eller opdateret firmware overføres til enheden ved brug af TFTP, HTTP eller HTTPS.

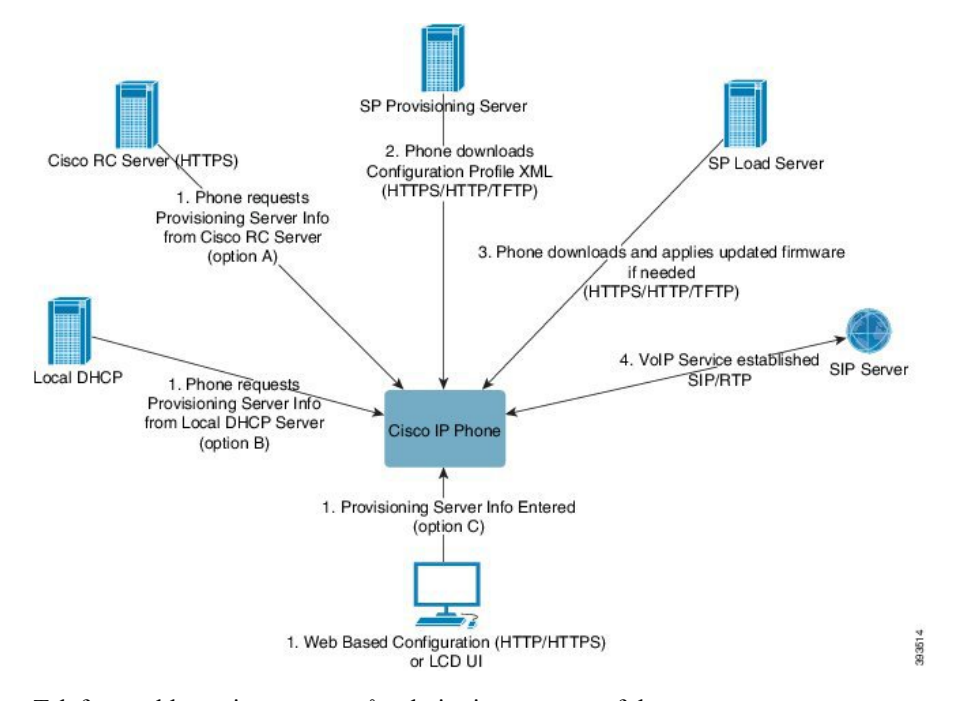

Telefonens klargøringsproces på et højt niveau er som følger:

- **1.** Hvis telefonen ikke er konfigureret, anvendes klargøringsserveroplysningerne på telefonen ved hjælp af en af følgende indstillinger:
	- **A** downloadet fra RC-server (Remote Customization) til Cisco Enablement Data Orchestration System (EDOS) ved hjælp af HTTPS.
	- **B** med forespørgsler fra en lokal DHCP-server.
	- **C** indtastet manuelt via Cisco-telefonens webbaserede konfigurationsværktøj eller telefonens brugergrænseflade.
- **2.** Telefonen henter serverens klargøringsoplysningerne og anvender konfigurations-XML'en ved hjælp af TFTP-, HTTP- eller HTTPS-protokollen.
- **3.** Telefonen henter og anvender den opdaterede firmware, hvis det er nødvendigt, ved brug af TFTP, HTTP eller HTTPS.
- **4.** VoIP-tjenesten er oprettet ved brug af den angivne konfiguration og firmware.

VoIP-tjenesteudbydere vil installere mange telefoner hos private kunder og små virksomhedskunder. I forretnings- eller virksomhedsmiljøer kan telefoner fungere som terminalnoder. Udbydere distribuerer disse enheder bredt ud på tværs af internettet, som er forbundet via routere og firewalls hos kunden.

Telefonen kan bruges som en ekstern udvidelse af tjenesteudbyderens backend-udstyr. Fjernadministration og konfiguration sikrer, at telefonen fungerer korrekt hos kunden.

# <span id="page-11-0"></span>**TR69-klargøring**

Cisco IP Phone hjælper administratoren med at konfigurere TR69-parametrene ved hjælp af webbrugergrænsefladen.Se administrationsvejledning til den tilsvarende telefonserie for at finde oplysninger vedrørende parametrene, herunder en sammenligning af XML- og TR69-parametrene.

Telefonerne understøtter ACS-registrering (Auto Configuration Server) af DHCP-indstilling 43, 60 og 125.

- Indstilling 43 leverandørspecifikke oplysninger om ACS-URL-adressen.
- Indstilling 60 leverandørklasse-id,så telefonen kan identificere sig selv med dslforum.org til ACS.
- Indstilling 125 leverandørspecifikke oplysninger om gatewaytilknytningen.

## <span id="page-11-2"></span><span id="page-11-1"></span>**RPC-metoder**

## **Understøttede RPC-metoder**

Telefonerne understøtter kun et begrænset sæt RPC-metoder (Remote Procedure Call) på følgende måde:

- GetRPCMethods
- SetParameterValues
- GetParameterValues
- SetParameterAttributes
- GetParameterAttributes
- GetParameterNames
- AddObject
- DeleteObject
- Reboot
- FactoryReset
- Oplys
- Download: Hent RPC-metoden, følgende filtyper understøttes:
	- Firmwareopgraderingsafbildning
	- Leverandørkonfigurationsfil
	- Brugerdefineret nøglecenterfil
- Overførsel fuldført

## <span id="page-12-0"></span>**Understøttede hændelsestyper**

Telefonerne understøtter hændelsestyper, der er baseret på understøttede funktioner og metoder. Kun følgende hændelsestyper understøttes:

- Bootstrap
- Start
- værdiændring
- forbindelsesanmodning
- Periodisk
- Overførsel fuldført
- M-download
- M-genstart

# <span id="page-12-1"></span>**Telefonens virkemåde i tilfælde af netværksforsinkelse**

- Administrative opgaver, som f.eks. interne portscanninger eller sikkerhedsscanninger
- Angreb på netværket i form af f.eks. Denial of Service-angreb

# <span id="page-12-2"></span>**Installation**

Cisco IPPhone-telefoner har praktiske mekanismer til klargøring, der er baseret på disse installationsmodeller:

- Massedistribution tjenesteudbyderen køber Cisco IPPhone-telefoner istore mængder og forhåndsklargør dem enten internt eller køber RC-enheder (Remote Customization) fra Cisco. Enhederne udleveres derefter til kunderne som en del af en VoIP-serviceaftale.
- Detaildistribution kunden køber en Cisco IP Phone i en detailbutik og anmoder om VoIP-tjeneste fra tjenesteudbyderen. Tjenesteudbyderen skal derefter understøtte den sikre fjernkonfiguration af enheden.

# <span id="page-12-3"></span>**Massedistribution**

I denne model udleverer tjenesteudbyderen telefoner til dennes kunder som en del af en VoIP-serviceaftale. Enhederne er enten RC-enheder eller forhåndsklargjort internt.

Cisco klargør RC-enheder til at gensynkronisere med en Cisco-server, der henter enhedsprofilen og firmwareopdateringerne.

En tjenesteudbyder kan forhåndsklargøre telefoner med de ønskede parametre, herunder de parametre, der styrer gensynkroniseringen, på forskellige måder:

- Internt ved hjælp af DHCP og TFTP
- Eksternt ved hjælp af TFTP, HTTP eller HTTPS

• En kombination af intern og ekstern klargøring

## <span id="page-13-0"></span>**Detailhandeldistribution**

Ved en distributionsmodel til detailhandlen køber en kunde en telefon og abonnerer på en bestemt tjeneste. ITSP (Internet Telephony Service Provider) konfigurerer og vedligeholder en klargøringsserver og forhåndsklargør telefonen til at blive gensynkroniseret med tjenesteudbyderens server.

#### **Figur 1: Detailhandeldistribution**

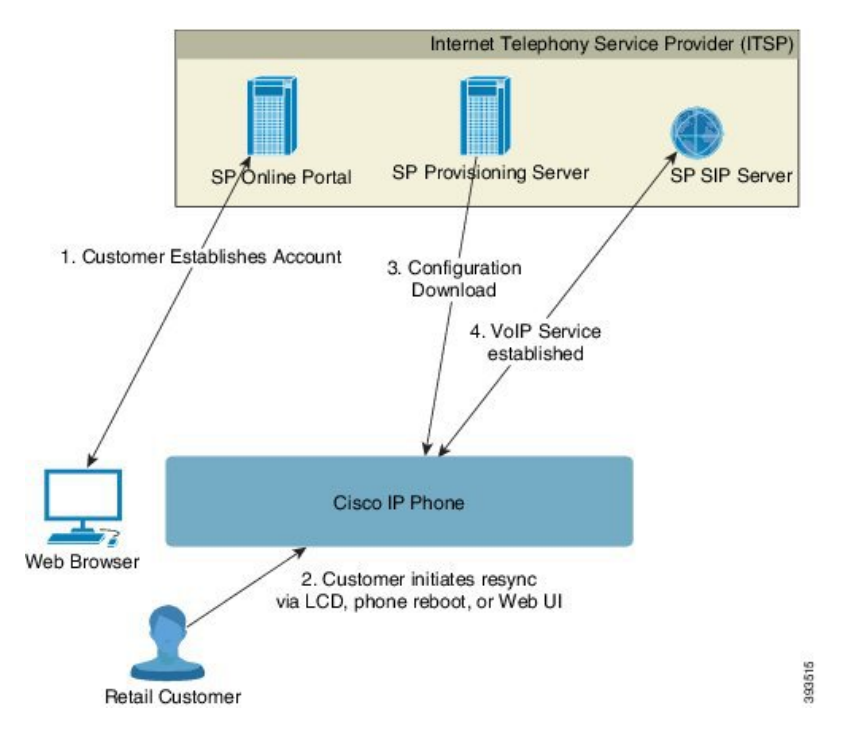

Telefonen omfatter det webbaserede konfigurationsværktøj, der viser intern konfiguration og accepterer nye konfigurationsparameterværdier. Serveren accepterer også en speciel syntaks for URL-kommandoer til at udføre eksterne handlinger i forhold til gensynkronisering af profil og firmwareopgradering.

Kunden logger på tjenesten og opretter en VoIP-konto, eventuelt via en onlineportal, og knytter enheden til den tildelte tjenestekonto. Telefonen, der ikke er klargjort, instrueres i at gensynkronisere med en bestemt klargøringsserver via en URL-baseret kommando til gensynkronisering. Den URL-baserede kommando omfatter typisk et kontokunde-id-nummer eller en alfanumerisk kode for at kunne knytte enheden til den nye konto.

I det følgende instrueres en enhed på den DHCP-tildelte IP-adresse 192.168.1.102 i at klargøres sig selv til selve SuperVoIP-tjenesten:

http://192.168.1.102/admin/resync?https://prov.supervoip.com/cisco-init/1234abcd

I dette eksempel er kunde-id-nummeret 1234abcd for den nye konto. Den eksterne klargøringsserver tilknytter den telefon, der udfører gensynkroniseringsanmodningen, til den nye konto, baseret på URL-adressen og det medfølgende kunde-id. Via denne indledende gensynkroniseringshandling konfigureres telefonen i et enkelt trin. Derefter dirigeres telefonen automatisk til gensynkronisering til en permanent URL-adresse på serveren. For eksempel:

https://prov.supervoip.com/cisco-init

Både når det gælder den indledende og permanente adgang benytter klargøringsserveren sig af telefonklientcertifikatet til godkendelse. Klargøringsserveren leverer korrekte konfigurationsparameterværdier, der er baseret på den tilknyttede tjenestekonto.

Når enheden er tændt, eller der er gået et bestemt stykke tid, gensynkroniserer telefonen igen og downloader de nyeste parametre. Disse parametre kan håndtere mål som f.eks. opsætning af en søgegruppe, indstille hurtigopkaldsnumre og begrænse de funktioner, en bruger kan ændre.

#### **Lignende emner**

[Klargøring](#page-48-0) af enheder internt, på side 41

## <span id="page-14-0"></span>**Gensynkroniseringsproces**

Firmwaren til hver telefon indeholder en administrationswebserver, der accepterer nye konfigurationsparameterværdier. Telefonen kan blive bedt om at gensynkronisere konfiguration efter genstart eller efter planlagte intervaller med en bestemt klargøringsserver via en URL-baseret gensynkroniseringskommando i enhedsprofilen.

Webserveren er aktiveret som standard. Hvis du vil deaktivere eller aktivere webserveren, skal du bruge den URL-baserede gensynkroniseringskommando.

Hvis det er nødvendigt, kan du bede om øjeblikkelig gensynkronisering via en URL-adresse til "gensynkroniseringshandling". URL-adressen til gensynkroniseringskommandoen kan omfatte et kontokunde-id-nummer eller en alfanumerisk kode, så enheden kan knyttes til brugerens konto på en entydig måde.

#### **Eksempel**

http://192.168.1.102/admin/resync?https://prov.supervoip.com/cisco-init/1234abcd

I dette eksempel instrueres en enhed på den DHCP-tildelte IP-adresse 192.168.1.102 i at klargøre sig selv til SuperVoIP-tjenesten på prov.supervoip.com. Kunde-id-nummeret for den nye konto er 1234abcd. Den eksterne klargøringsserver tilknytter den telefon, der udfører gensynkroniseringsanmodningen, til kontoen, basereret på URL-adressen og kunde-id'et.

Via denne indledende gensynkroniseringshandling konfigureres telefonen i et enkelt trin. Derefter dirigeres telefonen automatisk til gensynkronisering til en permanent URL-adresse på serveren.

Både når det gælder den indledende og permanente adgang benytter klargøringsserveren sig af klientcertifikatet til godkendelse. Serveren leverer konfigurationsparameterværdier, der er baseret på den tilknyttede tjenestekonto.

# <span id="page-14-1"></span>**Klargøring**

En telefon kan konfigureres til periodisk at gensynkronisere dens interne konfigurationstilstand for at matche en ekstern profil periodisk, og når den tændes. Telefonen kontakter en NPS (normal provisioning server) eller en ACS (access control server).

Som standard forsøges en profilgensynkronisering kun, når telefonen er inaktiv. Denne fremgangsmåde forhindrer en opgradering, der ville udløse en softwaregenstart og afbryde et opkald. Hvis mellemliggende opgraderinger krævesfor at nå en aktuel opgraderingstilstand fra en ældre frigivelse, kan opgraderingslogikken automatisere flertrinsopgraderinger.

## <span id="page-15-0"></span>**Normal klargøringsserver**

Den normale klargøringsserver kan være en TFTP-, HTTP- eller HTTPS-server. En ekstern firmwareopgradering opnås ved hjælp af TFTP eller HTTP eller HTTPS, fordi firmwaren ikke indeholder følsomme oplysninger.

Selvom HTTPS anbefales, kræver kommunikation med NPS ikke brug af en sikker protokol, fordi den opdaterede profil kan krypteres med en delt hemmelig nøgle. Få flere oplysninger om brug af HTTPS under Kryptering af [kommunikation,](#page-16-1) på side 9. Sikker klargøring første gang sikres gennem en mekanisme, der brugerSSL-funktionalitet. En telefon, der ikke er klargjort, kan modtage en 256-bitsymmetrisk nøglekrypteret profil, der er målrettet til den pågældende enhed.

# <span id="page-15-1"></span>**Adgangskontrol for konfiguration**

Telefonens firmware giver en mekanisme til at begrænse slutbrugeradgang til visse parametre.Firmware giver specifikke rettigheder til at logge på en **administrator**- eller **bruger**-konto. Hver især kan uafhængigt af hinanden være beskyttet med adgangskode.

- Administratorkonto giver tjenesteudbyderen fuld adgang til alle parametre for administrationswebserveren.
- Brugerkonto giver brugeren mulighed at konfigurere et undersæt af parametre for administrationswebserveren.

Tjenesteudbyderen kan begrænse brugerkontoen i klargøringsprofilen på følgende måder:

- Angiv, hvilke konfigurationsparametre der er tilgængelige til brugerkontoen ved oprettelse af konfigurationen.
- Deaktiver brugeradgang til administrationswebserveren.
- Deaktiver brugeradgang til LCD-brugergrænseflade.
- Omgå skærmen **Angiv adgangskode** for brugeren.
- Begræns de internetdomæner, som enheden kan tilgå til gensynkronisering, opgraderinger eller SIP-registrering, for linje 1.

### **Lignende emner**

Egenskaber for [elementkoder](#page-21-1), på side 14 [Adgangskontrol](#page-23-1), på side 16

## <span id="page-15-2"></span>**Gå til telefonens webside**

Få adgang til telefonens webside fra en webbrowser på en computer, der kan få forbindelse til telefonen på undernetværket.

Hvis din serviceudbyder har deaktiveret adgang til konfigurationsværktøjet, skal du kontakte tjenesteudbyderen, før du fortsætter.

#### **Fremgangsmåde**

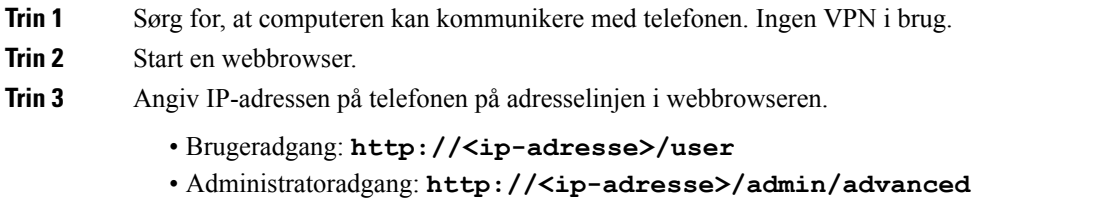

• Administratoradgang: **http://<ip-adresse>**, klik på **Administratorlogoón**, og klik på **Avanceret**

F.eks.: http://10.64.84.147/admin/

## <span id="page-16-0"></span>**Tillad webadgang til Cisco IP Phone**

Hvis du vil vise telefonparametrene, skal du aktivere konfigurationsprofilen. Hvis du vil ændre nogle af disse parametre, skal du kunne ændre konfigurationsprofilen. Din systemadministrator kan have deaktiveret telefonindstillingen, der gør telefonens webbrugergrænseflade synlig eller skrivbar.

Hvis du ønsker yderligere oplysninger, kan du se *Klargøringsvejledningen til Cisco IP Phone 7800-serien af multiplatformstelefoner*.

#### **Inden du begynder**

Gå til websiden til telefonadministration Se Gå til [telefonens](#page-15-2) webside, på side 8.

#### **Fremgangsmåde**

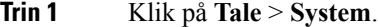

- **Trin 2** I sektionen **Systemkonfiguration** skal du indstille **Aktivér webserver** til **Ja**.
- **Trin 3** Hvis du vil opdatere konfigurationsprofilen, skal du klikke på **Send alle ændringer**, når du ændrer felterne i telefonens webbrugergrænseflade.

Telefonen genstartes, og ændringerne anvendes.

<span id="page-16-1"></span>**Trin 4** Hvis du vil rydde alle de ændringer, du har foretaget, i løbet af den aktuelle session (eller når du senest har klikket på **Send alle ændringer**), skal du klikke på **Fortryd alle ændringer**. Værdierne går tilbage til deres tidligere indstillinger.

# **Kryptering af kommunikation**

De konfigurationsparametre, der er videregivet til enheden, kan indeholde godkendelseskoder eller andre oplysninger, der beskytter systemet mod uautoriseret adgang. Det er i serviceudbyderens interesse at forhindre uautoriseret kundeaktivitet. Det er i kundens interesse at forhindre uautoriseret brug af kontoen. Serviceudbyderen kan kryptere konfigurationsprofilkommunikationen mellem klargøringsserveren og enheden ud over at begrænse adgangen til administrationswebserveren.

# <span id="page-17-0"></span>**Fremgangsmåder til klargøring af telefoner**

Cisco IP Phone er typisk konfigureret til klargøring, når den forbindes til netværket første gang. Telefonen klargøres også ved de planlagte intervaller, der angives, når serviceudbyderen eller VAR-forhåndsklargør (konfigurerer) telefonen. Serviceudbydere kan godkende, at VAR'er eller avancerede brugere manuelt kan klargøre telefonen ved at bruge telefonenstastatur. Du kan også konfigurere klargøring ved hjælp af telefonens webbrugergrænseflade.

Marker**Status** > **Telefonstatus** > **Klargøring** i telefonens LCD-brugergrænseflade eller klargøringsstatussen under **Status** i det webbaserede konfigurationsværktøj.

#### **Lignende emner**

Manuel [klargøring](#page-17-1) af en telefon på tastaturet, på side 10

## <span id="page-17-1"></span>**Manuel klargøring af en telefon på tastaturet**

### **Fremgangsmåde**

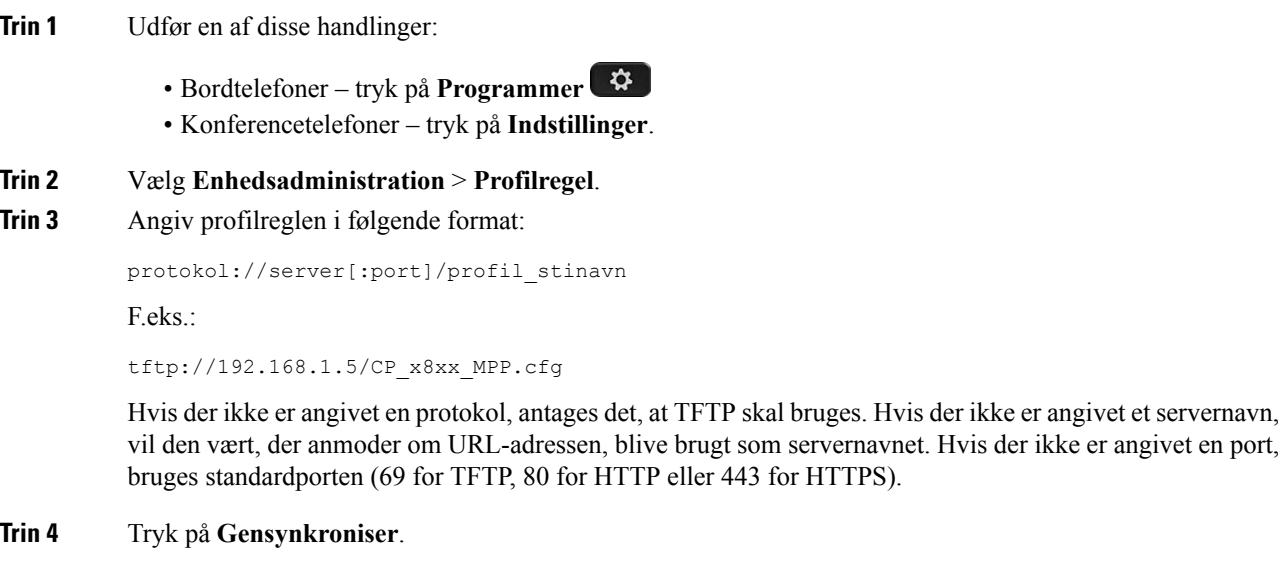

### **Lignende emner**

[Fremgangsmåder](#page-17-0) til klargøring af telefoner, på side 10

# <span id="page-17-2"></span>**Peer-firmwaredeling**

PFS (Peer Firmware Sharing) er en distributionsmodel for firmware, der giver en Cisco IP Phone mulighed for at finde andre telefoner i samme model eller serie på undernettet og dele opdaterede firmwarefiler, når du har flere telefoner, der alle skal opgraderes på samme tid. PFS bruger CPPDP (Cisco Peer-to-Peer-Distribution Protocol), der er en beskyttet Cisco-protokol. Med CPPDP danner alle enheder i undernettet et peer to peer-hierarki og kopierer derefter firmware eller andre filer fra peer-enheder til enheder i nærheden. For at optimere firmwareopgraderinger downloader en rodtelefon firewareafbildningen fra belastningsserver og overfører derefter firmware til andre telefoner på det undernet ved brug af TCP-forbindelser.

Peer-firmwaredeling:

- Begrænser overbelastning på TFTP-overførsler til centraliserede eksterne belastningsservere.
- Fjerner behovet for manuelt at styre firmwareopgraderinger.
- Reducerer telefonens nedetid under opgradering, når et stort antal telefoner nulstilles samtidigt.

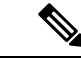

**Bemærk**

• Peer-firmwaredeling fungerer ikke, medmindre flere telefoner er indstillet til at opgradere på samme tid. Når der sendes en NOTIFY med Event:resync, starter den en gensynkronisering på telefonen. Eksempel på en XML-streng, der kan indeholde konfigurationerne til at starte opgraderingen:

### **"Event:resync;profile="**<http://10.77.10.141/profile.xml>

• Når du indstiller logserveren til peer-firmwaredeling til en IP-adresse og port, sendes de PFS-specifikke logfiler til den pågældende serversom UDP-meddelelser. Denne indstilling skal foretages på hver telefon. Du kan derefter bruge logmeddelelserne, når du fejlfinder problemer, der er relateret til PFS.

Peer\_Firmware\_Sharing\_Log\_Server angiver værtsnavnet og porten for den eksterne UDPsyslog-server. Porten anvender syslog 514 som standard.

#### For eksempel:

<Peer Firmware Sharing Log Server>192.168.5.5</ Peer Firmware Sharing Log Server>

Du kan bruge denne funktion ved at aktivere PFS på telefonerne.

## <span id="page-18-0"></span>**Omgå skærmen Angiv adgangskode**

Du kan omgå skærmen **Angiv adgangskode** ved den første start eller efter en fabriksnulstilling baseret på disse klargøringshandlinger:

- DHCP-konfiguration
- EDOS-konfiguration
- Konfiguration af brugeradgangskode, der bruges i telefonens XML-konfigurationsfil.

#### **Tabel 1: Klargøringshandlinger, der fastlægger, om skærmen Angiv adgangskode vises**

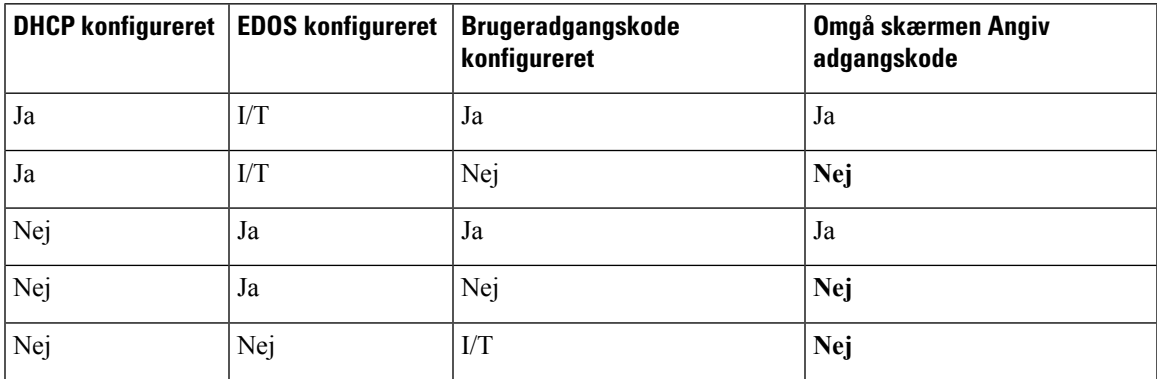

### **Fremgangsmåde**

- **Trin 1** Rediger telefonfilen config.xml i en tekstfil eller XML-redigeringsprogram.
- **Trin 2** Indsæt koden <**User** Password> ved hjælp af en af disse indstillinger.
	- **Ingen adgangskode (start- og slutkode)**–**<User\_Password></User\_Password>**
	- **Adgangskodeværdi (4 til 127 tegn)**–**<User\_Password ua="rw">abc123</User\_Password>**
	- **Ingen adgangskode (kun start kode)**–**<User\_Password />**
- **Trin 3** Gem ændringerne i filen config.xml.

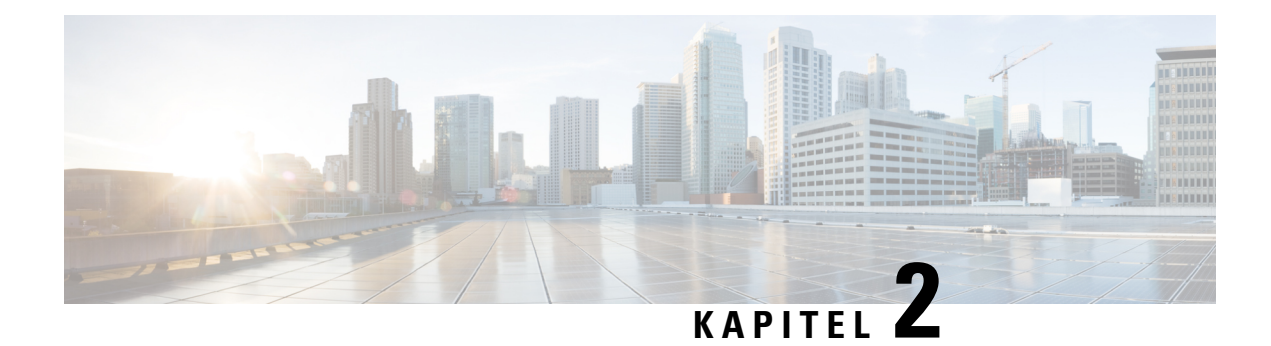

# <span id="page-20-0"></span>**Klargøringsscripts**

- [Klargøringsscripts,](#page-20-1) på side 13
- Formater til [konfigurationsprofiler,](#page-20-2) på side 13
- [Komprimering](#page-24-1) og kryptering af Open-profil (XML), på side 17
- Anvend en [brugerprofil](#page-31-0) på enheden med IP-telefoni, på side 24
- [Klargøringsparametre,](#page-32-0) på side 25
- [Datatyper,](#page-38-0) på side 31
- Profilopdateringer og [firmwareopgradering,](#page-41-0) på side 34

# <span id="page-20-1"></span>**Klargøringsscripts**

Telefonen accepterer konfiguration i et XML-format.

Eksemplerne i dette dokument bruger konfigurationsprofiler med en syntaks i XML-format (XML). Eksempelprofiler kan findes i Eksempel på [konfigurationsprofiler,](#page-86-2) på side 79.

Få detaljerede oplysninger om din telefon ved at se i administrationsvejledningen for den specifikke enhed. Hver vejledning beskriver de parametre, der kan konfigureres via administrationswebserveren.

# <span id="page-20-2"></span>**Formater til konfigurationsprofiler**

Konfigurationsprofilen definerer parameterværdierne for telefonen.

Konfigurationsprofilens XML-format bruger XML-oprettelsesværktøjer til at kompilere parametrene og værdierne.

UTF-8 tegnsættet er det eneste, der understøttes. Hvis du ændrer profilen i en editor, må du ikke ændre kodeformat; ellers kan telefonen ikke genkende filen. **Bemærk**

Hver enkelt telefon har et forskelligt sæt funktioner og derfor et forskelligt sæt parametre.

### **XML-formatprofil (XML)**

Open-formatprofilen er en tekstfil med XML-lignende syntaksi et hierarki af elementer, med elementattributter og værdier. Dette format gør det muligt at bruge standardværktøjer til at oprette konfigurationsfilen. En

konfigurationsfil i dette format kan sendes fra klargøringsserveren til telefonen under en gensynkronisering. Filen kan sendes som et binært objekt uden kompilering.

Telefonen kan acceptere konfigurationsformater, der oprettes af standardværktøjer. Denne funktion forenkler udviklingen af backend-klargøringsserversoftware, der genererer konfigurationsprofiler fra eksisterende databaser.

For at beskytte fortrolige oplysninger i konfigurationsprofilen leverer klargøringsserveren denne type fil til telefonen via en kanal sikret med TLS. Filen kan eventuelt komprimeres ved hjælp af gzip-deflate-algoritmen (RFC1951).

Filen kan krypteres med en af disse krypteringsmetoder:

- AES-256-CBC-kryptering
- RFC-8188-baseret kryptering af HTTP-indhold med AES-128-GCM-beregning

### **Eksempel: Open-profilformat**

```
<flat-profile>
<Resync_On_Reset> Yes </Resync_On_Reset>
<Resync_Periodic> 7200 </Resync_Periodic>
<Profile_Rule> tftp://prov.telco.com:6900/cisco/config/CP_xxxx_MPP.cfg</Profile_Rule>
</flat-profile>
```
Elementkoden <flat-profile> omslutter alle parameterelementer, som telefonen genkender.

#### **Lignende emner**

[Komprimering](#page-24-1) og kryptering af Open-profil (XML), på side 17

# <span id="page-21-0"></span>**Komponenter i konfigurationsfil**

En konfigurationsfil kan indeholde disse komponenter:

- Elementkoder
- Attributter
- Parametre
- Formateringsfunktioner
- XML-kommentarer

## <span id="page-21-1"></span>**Egenskaber for elementkoder**

- XML-klargøringsformatet og webbrugergrænseflade giver mulighed for konfiguration af de samme indstillinger. XML-mærkenavn og feltnavnene i webbrugergrænsefladen ligner, men varierer på grund af begrænsninger i XML-elementnavne. For eksempel understregningstegn (\_) i stedet for " ".
- Telefonen genkender elementer, der har de rigtige parameternavne, der er omsluttet af det særlige <flat-profile>-element.
- Elementnavne sættes i vinkelparenteser.
- De fleste elementnavne svarer til feltnavnene på enhedens administrationswebsider med følgende ændringer:
	- Elementnavne kan ikke indeholde mellemrum eller specialtegn. For at aflede elementnavnet fra administrationswebfeltnavnet skal alle understregningstegning udskiftes med et mellemrumstegn eller specialtegnene [, ], (, ) eller /.

**Eksempel:** Elementet <Resync\_On\_Reset> repræsenterer feltet **Gensynkroniser ved nulstilling**.

• Hvert elementnavn skal være entydigt. På administrationswebsiderne kan de samme felter vises på mange sider, f.eks. linje-, bruger og lokalnummersiderne. Føj [n] til elementnavnet for at angive det nummer, der er vist under sidefanen.

**Eksempel:** Elementet <Dial\_Plan\_1\_> repræsenterer **Opkaldsplan** for linje 1.

• Hver åbningskode for element skal have et matchende lukningskode for element. For eksempel:

```
<flat-profile>
<Resync_On_Reset> Yes
  </Resync_On_Reset>
<Resync_Periodic> 7200
  </Resync_Periodic>
<Profile_Rule>tftp://prov.telco.com: 6900/cisco/config/CP_xxxx_MPP.cfg
  </Profile_Rule>
</flat-profile>
```
- Der skelnes mellem store og små bogstaver i elementkoder.
- Tomme elementkoder er tilladte og fortolkes, som at værdien konfigureres som tom. Angiv åbningskoden for elementet uden en tilsvarende elementkode, og indsæt et mellemrumstegn og en skråstreg før den afsluttende vinkelparentes (>). I dette eksempel er Profile Rule B (Profilregel B) tom:

```
<Profile_Rule_B />
```
• En tom elementkode kan bruges til at forhindre, at overskrivning af værdier, som brugeren måtte have angivet, under en gensynkroniseringshandling. I det følgende eksempel er brugerindstillingerne for hurtigkald uændret:

```
<flat-profile>
<Speed_Dial_2_2_ ua="rw"/>
<Speed_Dial_3_2_ ua="rw"/>
\text{<Speed\_Dial}_4_2 ua="rw"/>
\leqSpeed_Dial_5_2_ ua="rw"/>
\leqSpeed_Dial_6_2_ ua="rw"/>
<Speed Dial_7_2_ ua="rw"/>
<Speed_Dial_8_2_ ua="rw"/>
<Speed_Dial_9_2_ ua="rw"/>
</flat-profile>
```
• Brug en tom værdi til at angive den tilhørende parameter til en tom streng. Angiv et åbnings- og lukningselement uden en værdi mellem dem. I følgende eksempel er parameteren GPP\_A indstillet til en tom streng.

```
<flat-profile>
<GPP_A>
   \overline{\langle GPP \rangle} A>
</flat-profile>
```
• Elementnavne, der ikke genkendes, ignoreres.

**Lignende emner**

[Adgangskontrol](#page-15-1) for konfiguration, på side 8

### <span id="page-23-0"></span>**Brugeradgangsattribut**

Kontrolelementerne i brugeradgangsattributten (**ua**) kan bruges til at ændre adgangen af brugerkontoen. Hvis attributten**ua** ikke er angivet, bevaresindstillingen for den eksisterende brugeradgang. Denne attribut påvirker ikke administratorkontoens adgang.

Attributten **ua** skal have en af følgende værdier:

- na ingen adgang
- ro skrivebeskyttet
- rw læse/skrive

I følgende eksempel vises attributten **ua**:

```
<flat-profile>
   <SIP_TOS_DiffServ_Value_1_ ua="na"/>
   \overline{\text{Chail}}_Plan1_ ua="ro"/>
    \overline{\text{Dial}} Plan 2 ua="rw"/>
</flat-profile>
```
Dobbelte anførselstegn skal sættes om værdien i indstillingen **ua**.

## <span id="page-23-1"></span>**Adgangskontrol**

Hvis parameteren <Phone-UI-User-Mode> er aktiveret, overholder telefonen brugergrænsefladeattributten for de relevante parametre, når brugergrænsefladen viser et menupunkt.

For menuposter, der er tilknyttet en enkelt konfigurationsparameter:

- Klargøring af parameteren med attributten "ua = na" ("ua" betyder "brugeradgang") får posten til at forsvinde.
- Klargøring af parameteren med attributten "ua = ro" gør posten skrivebeskyttet og ikke-redigerbar.

For menuposter, der er tilknyttet flere konfigurationsparametre:

• Klargøring af alle relevante parametre med attributten "ua = na" får posterne til at forsvinde.

#### **Lignende emner**

[Adgangskontrol](#page-15-1) for konfiguration, på side 8

## <span id="page-23-2"></span>**Parameteregenskaber**

Disse egenskaber gælder for parametrene:

- De parametre, der ikke er angivet af en profil, ændres ikke på telefonen.
- Parametre, der ikke kan genkendes, ignoreres.
- Hvis profilen i Open-format indeholder flere forekomster af den samme parameterkode, tilsidesætter den sidste af en sådan forekomst eventuelle tidligere forekomster. For at undgå ved et uheld at tilsidesætte

konfigurationsværdier for en parameter anbefaler vi, at hver profil angiver mindst én forekomst af en parameter.

• Den sidste profil, der er behandlet, får forrang. Hvis flere profiler angiver den samme konfigurationsparameter, får værdien af den sidste profil forrang.

## <span id="page-24-0"></span>**Strengformater**

Disse egenskaber gælder for formateringen af strengene:

• Kommentarer, der er tilladt via standard-XML-syntaks.

<!-- My comment is typed here -->

- Blanktegn før og efter er tilladt for at øge læsbarheden, men fjernes fra parameterværdien.
- Nye linjer i en værdi konverteres til mellemrum.
- En XML-header i formatet <? ?> er tilladt, men det ignoreres af telefonen.
- Brug grundlæggende XML-tegn-escapes, hvis du vil bruge specialtegn. Det er vist i følgende tabel.

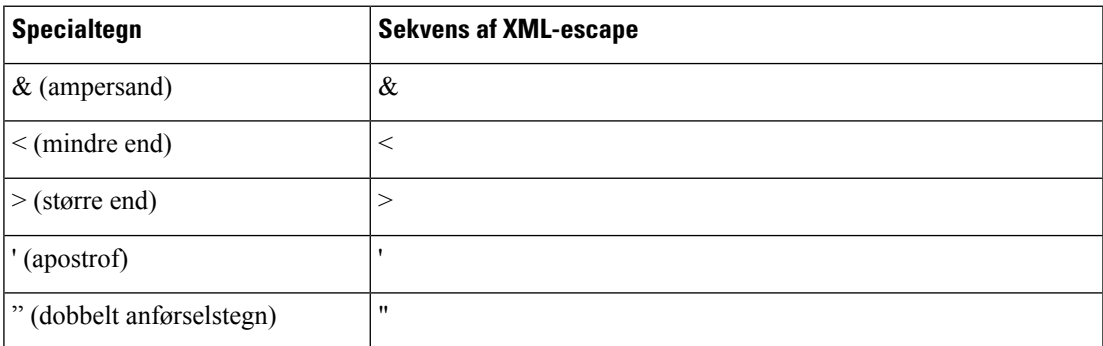

I følgende eksempel indtastes tegn-escapes for at repræsentere symboler for større end og mindre end, der kræves i en opkaldsplanregel. Dette eksempel definerer en opkaldsplan for informationshotline, der indstiller parameteren <Dial\_Plan\_1\_> (**Administratorlogon** > **Avanceret** > **Tale** > **Lokal (nr.)**) til at være lig med (S0 < :18005551212>).

```
<flat-profile>
 \langleDial Plan 1 >
  (S0 <:18005551212>)
 \langleDial Plan 1 >
</flat-profile>
```
- Numeriske tegn-escapes med decimaler og hexadecimale værdier (f.eks. ( og . ), er oversat.
- Telefonens firmware understøtter kun ASCII-tegn.

# <span id="page-24-1"></span>**Komprimering og kryptering af Open-profil (XML)**

Open-konfigurationsprofilen kan komprimeres for at reducere netværksbelastningen på klargøringsserveren. Profilen kan også krypteres for at beskytte fortrolige oplysninger. Komprimering kræves ikke, men den skal ske før kryptering.

**Lignende emner**

Formater til [konfigurationsprofiler,](#page-20-2) på side 13

## <span id="page-25-0"></span>**Komprimering af Open-profil**

Den understøttede komprimeringsmetode er en gzip-deflate-algoritme (RFC1951). Hjælpeværktøjet gzip og komprimeringsbiblioteket, der implementerer den samme algoritme (zlib), er tilgængelige på websteder på internettet.

For at identificere komprimering forventer telefonen, at den komprimerede fil indeholder en header, der er kompatibel med gzip. Aktivering af hjælpeprogrammet gzip i den oprindelige Open-profil genererer headeren. Telefonen undersøger den downloadede filheader for at bestemme filformatet.

Hvisf.eks. profile.xml er en gyldig profil, accepteresfilen profile.xml.gz også. En af følgende kommandoer kan generere denne profiltype:

• >gzip profile.xml

Erstatter den oprindelige fil med en komprimeret fil.

• >cat profile.xml | gzip > profile.xml.gz

Lader den oprindelige fil være på placeringen og producerer ny komprimeret fil.

Se et selvstudium i komprimering i afsnittet Komprimer en [Open-profil](#page-69-1) med Gzip, på side 62.

#### **Lignende emner**

Komprimer en [Open-profil](#page-69-1) med Gzip, på side 62

## <span id="page-25-1"></span>**Kryptering af Open-profil**

Symmetrisk nøglekryptering kan bruges til at kryptere en Open-konfigurationsprofil, uanset om filen er komprimeret eller ej. Hvis der anvendes komprimering, skal det gøres før krypteringen.

Klargøringsserveren bruger HTTPS til at håndtere den indledende klargøring af telefonen efter installation. Hvis konfigurationsprofilerne forhåndskrypteres, kan du efterfølgende bruge HTTP til at synkronisere profilerne. Dette reducerer belastningen på HTTPS-serveren ved store installationer.

Telefonen understøtter to metoder til kryptering af konfigurationsfiler:

- AES-256-CBC-kryptering
- RFC 8188-baseret kryptering af HTTP-indhold med AES-128-GCM-beregning

Nøglen eller IKM (Input Keying Material) skal allerede være klargjort i enheden. Bootstrap af den hemmelige nøgle kan udføres sikkert ved hjælp af HTTPS.

Navnet på konfigurationsfilen kræver ikke et specifikt format, men et filnavn med filtypenavnet .cfg vil som regel indikere, at det er en konfigurationsprofil.

## <span id="page-25-2"></span>**AES-256-CBC-kryptering**

Telefonen understøtter AES-256-CBC-kryptering af konfigurationsfilerne.

Værktøjet til OpenSSL-krypteringsværktøjet, der kan hentes forskellige steder på internettet, kan udføre kryptering. Understøttelse af AES 256-bit-kryptering kan kræve ny kompilering af værktøjet for at aktivere AES-koden. Firmwaren er blevet testet i forhold til version openssl-0.9.7c.

Krypter en profil med [OpenSSL,](#page-70-0) på side 63 indeholder et selvstudium i kryptering.

Når det gælder en krypteret fil, forventer profilen, at filen har samme format, som genereres af følgende kommando:

```
# example encryption key = SecretPhrase1234
openssl enc –e –aes-256-cbc –k SecretPhrase1234 –in profile.xml –out profile.cfg
# analogous invocation for a compressed xml file
openssl enc –e –aes-256-cbc –k SecretPhrase1234 –in profile.xml.gz –out profile.cfg
```
Et -k med små bogstaver kommer før den hemmelige nøgle, som kan være en almindelig tekst, og som bruges til at generere en vilkårlig 64-bit salt. Når den hemmelige del er angivet med argumentet -k, afleder krypteringsværktøjet en vilkårlig 128-bit startvektor og den faktiske 256-bit krypteringsnøgle.

Når denne form for kryptering bruges i en konfigurationsprofil, skal telefonen oplyses om den hemmelige nøgleværdi for at kunne dekryptere filen. Denne værdi er angivetsom en kvalifikator i profilens URL-adresse. Syntaksen er som følger, hvor der bruges en eksplicit URL-adresse:

[--key "SecretPhrase1234"] http://prov.telco.com/path/profile.cfg

Denne værdi programmeres ved hjælp af en af Profile\_Rule-parametrene.

#### **Lignende emner**

Krypter en profil med [OpenSSL,](#page-70-0) på side 63

### **Makroudvidelse**

Flere klargøringsparametre bliver udsat for en makroudvidelse internt, før de bliver evalueret. Dette forhåndsevalueringstrin giver større fleksibilitet i forhold til at styre aktiviteterne med telefonens gensynkronisering og opgradering.

Disse parametergrupper udsættes for en makroudvidelse før evaluering:

- Resync Trigger \* (Udløser 1 af gensynkronisering \*)
- Profile Rule\* (Profilregel\*)
- Log\_xxx\_Msg (Meddelelse om log xxx)
- Opgraderingsregel

Under visse betingelser udsættes nogle parametre for generelle formål (GPP  $*$ ) også for en makroudvidelse, hvilket udtrykkeligt er angivet i Valgfri argumenter til [gensynkronisering,](#page-30-0) på side 23.

Under en makroudvidelse udskiftes indholdet af de navngivne variable udtrykkene for formen \$NAME og \$(NAME). Disse variabler omfatter parametre for generelle formål, flere produkt-id'er, visse hændelsestidsindstillinger og værdier for klargøringstilstand. Få en fuldstændig liste under [Makroudvidelsesvariabler,](#page-81-1) på side 74.

I følgende eksempel bruges udtrykket \$(MAU) til at indsætte MAC-adressen 000E08012345.

#### Administratoren angiver:  $$ (MAU) config.cfg$

Den resulterende makroudvidelse for en enhed med MAC-adressen 000E08012345 er: 000E08012345config.cfg

Hvis et makronavn ikke genkendes, sker der ikke en udvidelse. NavnetSTRANGE genkendes f.eks. ikke som et gyldig makronavn, mens MAU genkendes som et gyldigt makronavn.

Administratoren angiver: **\$STRANGE\$MAU.cfg**

Den resulterende makroudvidelse for en enhed med MAC-adressen 000E08012345 er: \$STRANGE000E08012345.cfg

Makroudvidelse anvendes ikke rekursivt. \$\$MAU" udvides f.eks. til \$MAU" (\$\$ udvides) og resulterer ikke i MAC-adressen.

Indholdet af parametrene for specielle formål, GPP\_SA til og med GPP\_SD, knyttes til makroudtrykkene \$SA til og med \$SD. Disse parametre bliver kun makroudvidet som argumentet for indstillingerne **--key** , **--uid** og **--pwd** i en URL-adresse til gensynkronisering.

#### **Betingede udtryk**

Betingede udtryk kan udløse gensynkroniseringshændelser og vælge mellem alternative URL-adresser til gensynkroniserings- og opgraderingshandlinger.

Betingede udtryk består af en liste over sammenligninger, der er adskilt af med operatoren **og**. Alle sammenligninger skal være opfyldt, hvis betingelsen skal være sand.

Hver enkelt sammenligning relatere til en af følgende tre typer konstanter:

- Heltalsværdier
- Software- eller hardwareversionsnumre
- Streng med dobbelte anførselstegn

#### **Versionsnumre**

Softwareversionen for multiplatformstelefoners formelle frigivelsesversion anvender dette format, hvor BN==buildnummer:

- Cisco IP Phone 7800-serien sip78xx.v1-v2-v3MPP-BN
- Cisco IP Conference Phone 7832 sip7832.v1-v2-v3MPP-BN

Den sammenlignende streng skal bruge det samme format. Ellers vil det resultere i en fejl ved parsing af format.

I softwareversionen kan v1-v2-v3-v4 kan angive forskellige cifre eller tegn, men skal starte med et numeriske ciffer. Ved sammenligning af softwareversionen sammenlignes v1-v2-v3-v4 efter hinanden, og cifrene længst til venstre har forrang i forhold til de efterfølgende.

Hvis v[x] kun indeholder numeriske cifre, sammenlignes cifrene, hvis v[x] indeholder cifre + alfanumeriske tegn, sammenlignes cifre først, og derefter sammenlignes tegn i alfabetisk rækkefølge.

#### **Eksempel på gyldigt versionsnummer**

sipyyyy.11-0-0MPP-BN

Ш

Modsat: 11.0.0 er et ugyldigt format.

#### **Sammenligning**

sip78xx.11-0-0MPP-BN < sip78xx.11-0-1MPP-BN

Strenge i anførselstegn kan sammenlignes for lighed eller ulighed. Heltal og versionsnumre kan også sammenlignes regnemæssigt. Sammenligningsoperatorerne kan udtrykkes som symboler eller akronymer. Akronymer er praktiske til at udtrykke betingelsen i en Open-formatprofil.

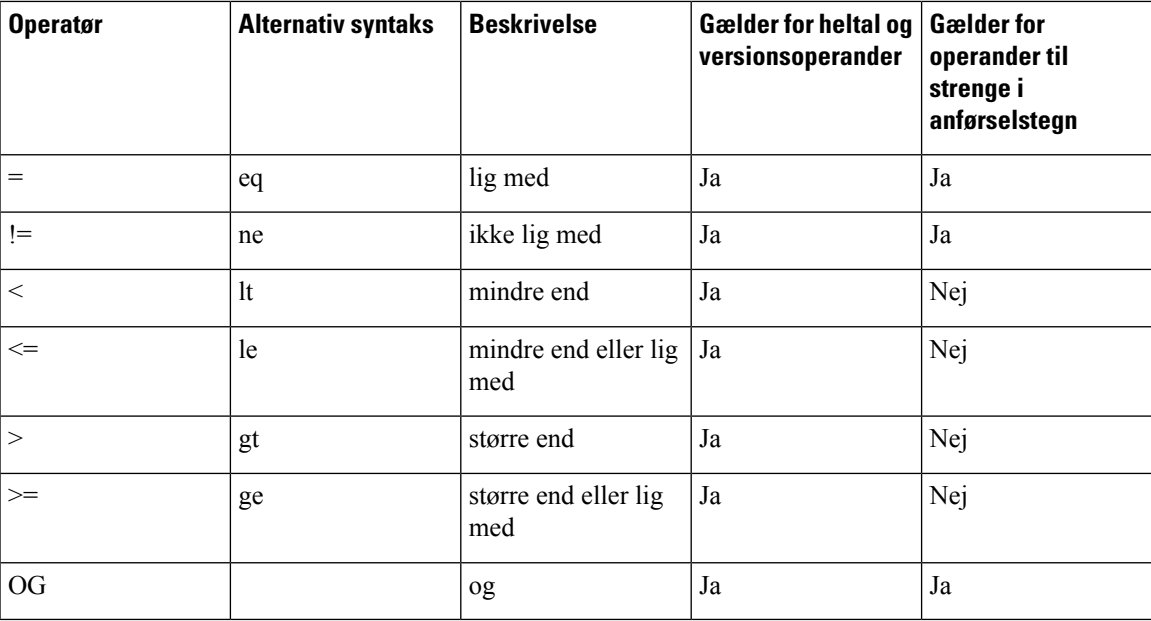

Det er vigtigt at sætte makrovariabler i dobbelte anførselstegn, hvis der forventes en strengkonstant. Hvis det ikke sker, forventes et tal eller versionsnummer.

Når betingede udtryk bruges sammen med parametrene Profile Rule\* (Profilregel\*) og Upgrade Rule (Opgraderingsregel), skal der sættes anførselstegn om betingede udtryk med syntaksen "(expr)?" som i dette eksempel på en opgraderingsregel. Husk, at BN betyder buildnummer.

(\$SWVER ne sip78xx.11-0-0MPP)? http://ps.tell.com/sw/sip78xx.11-0-0MPP-BN.loads

Brug ikke den forudgående syntaks med parenteser til at konfigurere parametrene Resync\_Trigger\_ \* (Gensynkroniseringsudløser).

### **URL-syntaks**

Brug standard-URL-syntaksen til at angive, hvordan du henter konfigurationsfiler og firmware henholdsvis i parametrene Profile\_Rule\* (Profilregel) og Upgrade\_Rule (Opgraderingsregel). Syntaksen er som følger:

**[ skema:// ] [ server [:port]] filsti**

Hvor **skema** er en af disse værdier:

• tftp

- http
- https

Hvis **skema** er udeladt, antages tftp. Serveren kan være et DNS-genkendt værtsnavn eller en numerisk IP-adresse. Porten er destinations-UDP eller TCP-portnummeret. Filstien skal begynde med rodmappen (/); det skal være en absolut sti.

Hvis **server** mangler, bruges den tftp-server, der er angivet via DHCP (indstilling 66).

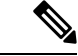

**Bemærk** Når det gælder opgraderingsregler, skal serveren angives.

Hvis **port** mangler, bruges standardporten for det angivne skema. Tftp anvender UDP-port 69, http bruger TCP-port 80, https anvender TCP-port 443.

Der skal være en filsti. Den behøver ikke nødvendigvis henvise til en statisk fil, men kan angive dynamisk indhold, der hentes via CGI.

Makroudvidelse gælder i URL-adresser. Følgende er eksempler på gyldige URL-adresser:

```
/$MA.cfg
/cisco/cfg.xml
192.168.1.130/profiles/init.cfg
tftp://prov.call.com/cpe/cisco$MA.cfg
http://neptune.speak.net:8080/prov/$D/$E.cfg
https://secure.me.com/profile?Linksys
```
Når du bruger DHCP-indstilling 66, understøttes tom syntaks ikke af opgraderingsreglerne. Dette gælder kun for profilregel\*.

### <span id="page-29-0"></span>**RFC 8188-baseret kryptering af HTTP-indhold**

Telefonen understøtter RFC 8188-baseret kryptering af HTTP-indhold med AES-128-GCM-beregning for konfigurationsfiler. Med denne krypteringsmetode kan enhver enhed læse HTTP-meddelelsesheaderne. Det er dog kun de enheder, der kender IKM (Input Keying Material), som også kan læse selve meddelelsen. Når telefonen er klargjort med IKM, kan telefonen og klargøringsserveren udveksle konfigurationsfilerne på sikker vis. Det giver netværkselementer fra tredjeparter mulighed for at bruge meddelelsesheaderne til analyse og overvågning.

XML-konfigurationsparameteren **IKM\_HTTP\_Encrypt\_Content** indeholder IKM på telefonen. Denne parameter er af sikkerhedsmæssige årsager ikke tilgængelig på websiden til administration af telefonen. Den kan heller ikke ses i telefonens konfigurationsfil, som du kan få adgang til fra telefonens IP-adresse, eller fra telefonens konfigurationsrapporter, som sendes til klargøringsserveren.

Hvis du vil bruge RFC 8188-baseret kryptering, skal du sikre følgende:

- Klargør telefonen med IKM ved at angive IKM med XML-parameteren **IKM\_HTTP\_Encrypt\_Content** i konfigurationsfilen, dersendesfra klargøringsserveren til telefonen.
- Hvis denne kryptering anvendes på de konfigurationsfiler, dersendesfra klargøringsserveren til telefonen, skal du sikre, at HTTP-headeren *Content-Encoding* i konfigurationsfilen er "aes128gcm".

Hvis headeren ikke findes, får metoden AES-256-CBC førsteprioritet. Telefonen anvender AES-256-CBC-kryptering, hvis der findes en AES-256-CBC-nøgle i en profilregel, uanhængigt af IKM. • Hvis telefonen skal anvende denne kryptering til de konfigurationsrapporter, der sendes til klargøringsserveren, skal du sikre, at der ikke er angivet en AES-256-CBC-nøgle i rapportreglen.

# <span id="page-30-0"></span>**Valgfri argumenter til gensynkronisering**

Valgfri argumenter, **key**, **uid** og **pwd**, kan komme før de URL-adresser, der er angivet i parameteren Profile\_Rule\* (Profilregel), der samlet er omsluttet af kantede parenteser.

## <span id="page-30-1"></span>**Nøgle**

Indstillingen **--key** angiver, at den konfigurationsfil, som telefonen modtager fra klargøringsserveren, er krypteret med AES-256-CBC kryptering, medmindre headeren *Content-Encoding* i filen angiver "aes128gcm"-kryptering. Selve nøglen er angivet som en streng efter **--key**. Nøglen kan eventuelt angives i dobbelte anførselstegn ("). Telefonen bruger nøglen til at dekryptere konfigurationsfilen.

#### **Eksempler på brug**

```
[--key VerySecretValue]
[--key "my secret phrase"]
[--key a37d2fb9055c1d04883a0745eb0917a4]
```
De valgfri argumenter i kantede parenteser er makroudvidet. Parametrene for specielle formål GPP\_SA til og med GPP\_SD er kun makroudvidede ind i makrovariabler \$SA til og med \$SD, når de bruges som nøgleindstillingsargumenter. Se disse eksempler:

```
[--k\omega \text{ SST}][--key "$SD"]
```
I åbne formatprofilerskal argumentet til **--key** skal være detsamme som argumentet til den indstilling **-k**, der er givet til **openssl**.

## <span id="page-30-2"></span>**uid og pwd**

Indstillingerne **uid** og **pwd** kan bruges til at angive bruger-id og adgangskodegodkendelse for den angivne URL-adresse. De valgfri argumenter i kantede parenteser er makroudvidet. Parametrene for specielle formål GPP\_SA til og med GPP\_SD er kun makroudvidede ind i makrovariabler \$SA til og med \$SD, når de bruges som nøgleindstillingsargumenter. Se disse eksempler:

```
GPP_SA = MyUserID
GPP SB = MySecretPassword
```
[--uid \$SA -pwd \$SB] https://klargøringsserver\_url/sti\_til\_din\_konfiguration/din\_konfiguration.xml

ville derefter blive udvidet til:

[--uid MyUserID -pwdMinHemmeligeAdgangskode] https://klargøringsserver\_url/sti\_til\_din\_konfiguration/din\_konfiguration.xml

# <span id="page-31-0"></span>**Anvend en brugerprofil på enheden med IP-telefoni**

Når du opretter et XML-script til konfiguration, skal den videregives til telefonen for at blive anvendt. For at anvende konfigurationen kan du enten downloade konfigurationsfilen på telefonen fra en TFTP-, HTTP- eller HTTPS-server via en webbrowser eller ved hjælp af kommandolinjeværktøjet cURL.

## <span id="page-31-1"></span>**Download konfigurationsfilen til telefonen fra en TFTP-Server**

Benyt følgende fremgangsmåde til at downloade konfigurationsfilen til et TFTP-serverprogram på din pc.

#### **Fremgangsmåde**

- **Trin 1** Tilslut din pc til telefon-LAN'et:
- **Trin 2** Kør et TFTP-serverprogram på pc'en, og sørg for, at konfigurationsfilen findes i TFTP-rodmappen.
- **Trin 3** Gå til en webbrowser, angiv telefonens LAN-IP-adresse, IP-adressen på computeren, filnavnet og logonlegitimationsoplysningerne. Brug dette format:

**http://<WAN\_IP\_Adresse>/admin/resync?tftp://<PC\_IP\_Address>/<filnavn>&xuser=admin&xpassword=<password>** Eksempel:

http://192.168.15.1/admin/resync?tftp://192.168.15.100/my\_config.xml&xuser=admin&xpassword=admin

# <span id="page-31-2"></span>**Download konfigurationsfilen til telefonen med cURL**

Benyt følgende fremgangsmåde for at hente konfigurationen til telefonen ved hjælp af cURL. Dette kommandolinjeværktøj bruges til at overføre data med en URL-syntaks. Du kan downloade cURL på:

<https://curl.haxx.se/download.html>

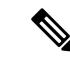

Vi anbefaler, at du ikke bruger cURL til at sende konfigurationen til telefonen, da brugernavnet og adgangskoden måske kan blive opfanget under brug af cURL. **Bemærk**

### **Fremgangsmåde**

**Trin 1** Slut pc'en til LAN-porten på telefonen.

**Trin 2** Download konfigurationsfil til telefonen ved at indtaste følgende cURL-kommando:

```
curl –d @my_config.xml
"http://192.168.15.1/admin/config.xml&xuser=admin&xpassword=admin"
```
# <span id="page-32-0"></span>**Klargøringsparametre**

Dette afsnit beskriver de klargøringsparametre, der i store træk er organiseret efter funktion:

Disse typer klargøringsparametre findes:

- Generelle formål
- Aktiveringsfunktioner
- Udløsere
- Konfigurerbare tidsplaner
- Profilregler
- Opgraderingsregel

## <span id="page-32-1"></span>**Parametre for generelle formål**

Parametrene for generelle formål GPP\_\* (**Administratorlogon** > **Adanceret** > **Tale** > **Klargøring**) bruges som fri strenge og registreres ved konfiguration af telefonen for at interagere med en bestemt klargøringsserverløsning. Parametrene GPP\_ \* er som standard tomme. De kan konfigureres til at indeholde forskellige værdier, herunder følgende:

- Krypteringsnøgler
- URL-adresser
- Oplysninger om status ved klargøring i flere faser
- Skabeloner for Post-anmodninger
- Tilknytninger til alias for parameternavn
- Delvise strengværdier, eventuelt samlet til komplette parameterværdier.

GPP\_ \* parametrene kan bruges til makroudvidelse i andre klargøringsparametre. Til dette formål er makronavne på ét bogstav (A til og med P) nok til at identificere indholdet af GPP\_A til og med GPP\_P. Derudover identificerer makronavne med to store bogstaver SA til og med SD GPP\_SA som GPP\_SD som et specialtilfælde ved brug som argumenter i følgende URL-adresseindstillinger:

### **key**, **uid** og **pwd**

Disse parametre kan bruges som variabler i klargørings- og opgraderingsregler. Der refereres til dem ved at foranstille variabelnavnet med et '\$'-tegn, f.eks. \$GPP\_A.

## <span id="page-32-2"></span>**Brug parametre for generelle formål**

Hvis GPP A f.eks. indeholder strengen ABC, og GPP B indeholder 123, udvides \$A\$B-makroen til ABC123.

### **Inden du begynder**

Gå til websiden til telefonadministration Se Gå til [telefonens](#page-15-2) webside, på side 8.

#### **Fremgangsmåde**

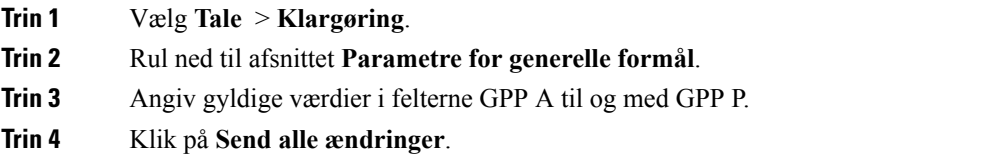

## <span id="page-33-0"></span>**Aktiveringsfunktioner**

Parametrene Provision Enable (Aktivér klargøring) og Upgrade Enable (Aktivér opgradering) styrer alle handlinger med gensynkronisering af profiler og firmwareopgraderinger. Disse parametre styrer gensynkroniseringer og opgraderinger uafhængigt af hinanden. Disse parametre styrer også UTL-kommandoer for gensynkronisering og opgradering, der udstedes gennem administrationswebserveren. Begge disse parametre er indstillet til **Ja** som standard.

Parameteren Resync\_From\_SIP (Gensynkroniser fra SIP) styrer anmodninger om gensynkronisering. En SIP NOTIFY-hændelse sendes fra tjenesteudbyderens proxyserver til telefonen. Hvis indstillingen er aktiveret, kan proxyen anmode om en gensynkronisering. For at kunne gøre dette sender proxyen en SIP NOTIFY-meddelelse, der indeholder hændelsen: gensynkroniser header til enheden.

Enheden udfordrer anmodningen med et 401-svar (godkendelse nægtet for anvendte legitimationsoplysninger). Enheden forventer en efterfølgende anmodning, der er godkendt, før den oveholder gensynkroniseringsanmodning fra proxyen. Headerne Hændelse: reboot\_now (reboot nu) og Hændelse: restart now (genstart nu) giver henholdsvis kolde og varme, hvilket også udfordres.

De to resterende aktiveringsfunktioner er Resync\_On\_Reset (Gensynkroniser ved nulstilling) og Resync\_After\_Upgrade\_Attempt (Gensynkroniser efter opgraderingsforsøg). Disse parametre afgør, om enheden udfører en gensynkroniseringshandling, når den tændes, softwaren rebooter og efter hvert opgraderingsforsøg.

Når Resync\_On\_Reset (Gensynkroniser ved nulstilling) er aktiveret, introducerer enheden en vilkårlig forsinkelse, der følger startsekvensen, før nulstillingen udføres. Forsinkelsen er et vilkårligt tidspunkt op til den værdi, som Resync Random Delay (Vilkårlig forsinkelse på gensynkronisering) (i sekunder) angiver. I en gruppe af telefoner, der tændes samtidigt, spreder denne forsinkelse starttidspunkterne for gensynkroniseringsanmodningerne ud for hver enhed. Denne funktion kan være nyttig ved installationer i stort boligområde, hvis der skulle ske et strømnedbrud.

## <span id="page-33-2"></span><span id="page-33-1"></span>**Udløsere**

Telefonen giver dig mulighed at gensynkronisere efter bestemte intervaller eller på et bestemt tidspunkt.

## **Gensynkroniser efter bestemte intervaller**

Telefonen er designet til periodisk at gensynkronisere med klargøringsserveren. Gensynkroniseringsintervallet er konfigureret i Resync\_Periodic (Gensynkroniser periodisk) (sekunder). Hvis denne værdi er tom, gensynkroniseres enheden ikke periodisk.

Gensynkroniseringen sker typisk, når talelinjerne er inaktive. Når en talelinje er aktiv, når der skal ske en gensynkronisering, forsinker telefonen gensynkroniseringsproceduren, indtil linjen bliver inaktiv igen. En gensynkronisering kan medføre, at værdier i konfigurationsparametre ændres.

En gensynkroniseringshandling kan mislykkes, fordi telefonen ikke er i stand til at hente en profil fra serveren, den downloadede fil er beskadiget, eller der er opstået en intern fejl. Enheden forsøger at gensynkronisere igen efter et tidsrum, der er angivet i Resync Error Retry Delay (Forsinkelse ved nyt forsøg efter gensynkroniseringsfejl) (sekunder). Hvis Resync Error Retry Delay (Forsinkelse ved nyt forsøg efter gensynkroniseringsfejl) er indstillet til 0, forsøger enheden ikke at synkronisere igen efter et mislykket forsøg på gensynkronisering.

Hvis en opgradering mislykkes, udføres der et nyt forsøg efter en retry efter Upgrade Error Retry Delay (Forsinkelse på forsøg ved opgraderingsfejl) sekunder.

To konfigurerbare parametre er tilgængelige til betinget at udløse en gensynkronisering: Resync\_Trigger\_1 (Udløser 1 af gensynkronisering) og Resync\_Trigger\_2 (Udløser 2 af gensynkronisering). Hver parameter kan programmeres med et betinget udtryk, der udsættes for en makroudvidelse. Når gensynkroniseringsintervallet udløber (tid til den næste gensynkronisering), vil udløserne forhindre gensynkronisering, medmindre en eller flere udløsere evalueres som sande, hvis de er indstillet.

Det følgende eksempel udløser en betinget gensynkronisering. I eksemplet har detseneste forsøg på opgradering af telefonen varet mere end 5 minutter (300 sekunder), og mindst 10 minutter (600 sekunder) er gået, siden det sidste forsøg på gensynkronisering.

\$UPGTMR gt 300 and \$PRVTMR ge 600

## <span id="page-34-0"></span>**Gensynkroniser på et bestemt tidspunkt**

Parameteren Resync\_At (Gensynkroniser kl.) giver telefonen mulighed for at gensynkronisere på et bestemt tidspunkt. Denne parameter bruger 24-timers formatet (ttmm) til at angive tid.

Parameteren Resync\_At\_Random\_Delay (Vilkår forsinkelse på gensynkroniseringstidspunkt) giver telefonen mulighed for at gensynkronisere med en ukendt forsinkelse i tid. Denne parameter bruger et positivt heltalsformat til at angive tiden.

Det skal undgås at oversvømme serveren med gensynkroniseringsanmodninger fra flere telefoner, der er angivet til blive gensynkroniseret på samme tidspunkt. For at gøre det udløser telefonen gensynkroniseringen op til 10 minutter efter det angivne tidspunkt.

Hvis du f.eks. indstiller gensynkroniseringstiden til 1000 (10 om morgenen), udløser telefonen gensynkronisering på et hvilket som helst tidspunkt 10:00 og 10:10 om morgenen.

Denne funktion er som standard deaktiveret. Hvis parameteren Resync\_At (Gensynkroniser kl.) er klargjort, ignoreres parameteren Resync\_Periodic (Gensynkroniser periodisk).

## <span id="page-34-1"></span>**Konfigurerbare tidsplaner**

Du kan konfigurere tidsplaner for periodiske gensynkroniseringer, og du kan angive intervaller for nye forsøg på gensynkronisering og opgraderingsfejl ved hjælp af disse klargøringsparametre:

- Resync Periodic (Gensynkroniser periodisk)
- Resync Error Retry Delay (Forsinkelse ved nyt forsøg efter gensynkroniseringsfejl)
- Upgrade Error Retry Delay (Forsinkelse på forsøg ved opgraderingsfejl)

Hver parameter accepterer en enkelt forsinkelsesværdi (sekunder). Den nye udvidede syntaks giver mulighed for en kommasepareret liste over på hinanden følgende forsinkelseselementer. Detsidste element i rækkefølgen vil implicit blive gentaget uden tidsbegrænsning.

Du kan også vælge at bruge et plustegn til at angive en anden numerisk værdi, der tilføjer en vilkårlig ekstra forsinkelse.

#### **Eksempel 1**

I dette eksempel gensynkroniserer telefonen periodisk hver 2. time. Hvis en gensynkronisering giver fejl, forsøger enheden efter følgende intervaller: 30 minutter, 1 time, 2 timer, 4 timer. Enheden fortsætter med at prøve efter 4-timers intervaller, indtil gensynkroniseringen lykkes.

```
Resync_Periodic=7200
Resync_Error_Retry_Delay=1800,3600,7200,14400
```
#### **Eksempel 2**

I dette eksempel gensynkroniserer enheden hver time (plus en ekstra vilkårlig forsinkelse på op til 10 minutter). I tilfælde af en gensynkroniseringsfejl forsøger enheden efter disse følgende intervaller: 30 minutter (plus op til 5 minutter). 1 time (plus op til 10 minutter), 2 timer (plus op til 15 minutter). Enheden fortsætter med at prøve efter 2-timers intervaller (plus op til 15 minutter), indtil gensynkroniseringen lykkes.

```
Resync_Periodic=3600+600
Resync_Error_Retry_Delay=1800+300,3600+600,7200+900
```
### **Eksempel 3**

I dette eksempel prøver enheden opgradering igen efter 30 minutter, hvis et eksternt forsøg på opgradering mislykkes, og derefter en gang mere efter en time og derefter efter to timer. Hvis opgraderingen stadig mislykkes, forsøges hver fjerde til femte time, indtil opgraderingen lykkes.

Upgrade\_Error\_Retry\_Delay = 1800,3600,7200,14400+3600

## <span id="page-35-0"></span>**Profilregler**

Telefonen har flere parametre for eksterne konfigurationsprofiler (Profile\_Rule\*) (Profilregel\*). Hver enkelt gensynkronisering kan således hente flere filer, som administreres af forskellige servere.

I det mest enkle scenarie gensynkroniserer enheden periodisk til en enkelt brugerprofil på en central server, der opdaterer alle relevante interne parametre. Alternativt kan profilen blive delt mellem forskellige filer. En fil er fællesfor alle telefoner i en installation. En separat entydig fil er angivet for hver konto. Krypteringsnøgler og certifikatoplysninger kan leveres af en helt anden stadig profil, der gemmes på en separat server.

Hver gang en gensynkronisering forfalder, evaluerer telefonen de fire Profile Rule\*-parametre efter hinanden:

- **1.** Profile Rule (Profilregel)
- **2.** Profile Rule B (Profilregel B)
- **3.** Profile Rule C (Profilregel C)
**4.** Profile\_Rule\_D (Profilregel\_D)

Hver evaluering kan resultere i, at der hentes en profil fra en ekstern klargøringsserver og mulighed for opdatering af et antal interne parametre. Hvis en evaluering mislykkes, afbrydes sekvensen af gensynkroniseringer og forsøges igen forfra, hvilket er angivet i parameteren Resync Error Retry Delay (Forsinkelse ved nyt forsøg efter gensynkroniseringsfejl) (sekunder). Hvis alle evalueringer gennemføres, venter enheden på den anden, der er angivet ved hjælp af parameteren Resync\_Periodic (Gensynkroniser periodisk), og udfører derefter en anden gensynkronisering.

Indholdet af hver parameter Profile\_Rule\* (Profilregel) består af et sæt alternativer. Alternativerne adskilles med tegnet| (pipe). Hvert alternativ består af et betinget udtryk, et tildelingsudtryk, en profil-URL-adresse og eventuelle tilknyttede URL-indstillinger. Alle disse komponenter er valgfri inden for de enkelte alternativer. Følgende er de gyldige kombinationer samt den rækkefølge, de skal vises i, hvis de findes:

[ conditional-expr ] [ assignment-expr ] [[ options ] URL ]

Inden for hver Profile\_Rule\*-parameter skal alle alternativer, med undtagelse af den sidste, indeholde et betinget udtryk. Dette udtryk evalueres og behandles på følgende måde:

- **1.** Betingelser evalueres fra venstre mod højre, indtil der findes en, der evalueres som sand (eller indtil der findes et alternativ uden et betinget udtryk).
- **2.** Et eventuelt medfølgende tildelingsudtrykket evalueres, hvis det findes.
- **3.** Hvis en URL-adresse er angivet som en del af det pågældende alternativ, gøres der et forsøg på at hente den profil, der er placeret ved den angivne URL-adresse.Systemet forsøger at opdatere de interne parametre i overensstemmelse hermed.

Hvis alle alternativer har betingede udtryk, og ingen evalueres til at være sand (eller hvis det hele profilreglen er tom), ignoreres hele Profile\_Rule\*-parameteren. Den næste profilregelparameter i sekvensen er evalueres.

#### **Eksempel 1**

Dette eksempel gensynkroniserer ubetinget til profilen på den angivne URL-adresse og udfører en HTTP GET-anmodning til den eksterne klargøringsserver:

http://remote.server.com/cisco/\$MA.cfg

#### **Eksempel 2**

I dette eksempel gensynkroniserer enheden til to forskellige URL-adresser, afhængigt af registreringstilstanden for linje 1. Hvis registreringen er gået tabt, udfører enhederne en HTTP POST til et CGI-script. Enheden sender indholdet af den makroudvidede udvidet GPP\_A, hvilket kan angive yderligere oplysninger om enhedens tilstand:

```
($PRVTMR ge 600)? http://p.tel.com/has-reg.cfg
| [--post a] http://p.tel.com/lost-reg?
```
### **Eksempel 3**

I dette eksempel gensynkroniserer enheden til den samme server. Enheden giver yderligere oplysninger, hvis et certifikat ikke er installeret på enheden (for ældre enheder før 2.0):

```
("$CCERT" eq "Installed")? https://p.tel.com/config?
| https://p.tel.com/config?cisco$MAU
```
### **Eksempel 4**

I dette eksempel er linje 1 deaktiveret, indtil GPP\_A indstilles til lig med klargjort via den første URL-adresse. Derefter gensynkroniseres den til den anden URL-adresse:

```
("$A" ne "Provisioned")? (Line_Enable_1_ = "No";)! https://p.tel.com/init-prov
| https://p.tel.com/configs
```
#### **Eksempel 5**

I dette eksempel antages det, at den profil, som serveren returnerer, indeholder XML-elementkoder. Disse mærker skal gentilknyttes til de rigtige parameternavne af den aliastilknytning, der er gemt i GPP\_B:

```
[--alias b] https://p.tel.com/account/$PN$MA.xml
```
En gensynkronisering anses typisk for at være mislykket, hvis en anmodet profil ikke modtages fra serveren. Parameteren Resync\_Fails\_On\_FNF (Gensynkronisering mislykkes ved FNF) kan tilsidesætte denne standardvirkemåde. Hvis Resync\_Fails\_On\_FNF (Gensynkronisering mislykkes ved FNF) er indstillet til Nej, accepterer enheden svaret "fil ikke fundet" fra serveren som en gennemført gensynkronisering. Standardværdien for Resync\_Fails\_On\_FNF (Gensynkronisering mislykkes ved FNF) er Ja.

# **Opgraderingsregel**

Opgraderingsregel fortæller enheden, at en ny load skal aktiveres, og hvor loaden kan hentes, hvis det er nødvendigt. Hvis loaden allerede er på enheden, forsøger den ikke at hente loaden. Det betyder altså, at gyldigheden af loadplaceringen ikke har nogen betydning, når de ønskede loads er i den inaktive partition.

Upgrade\_Rule (Opgraderingsregel) angiver en firmwareload, der overføres og anvendes, hvis den er forskellig fra den aktuelle load, medmindre den er begrænset af et betinget udtryk, eller Upgrade\_Enable (Aktivér opgradering) er indstillet til **Nej**.

Telefonen har en konfigurerbar ekstern opgraderingsparameter, Upgrade\_Rule (Opgraderingsregel). Denne parameter accepterer syntaks svarende til profilregelparametrene. Indstillinger for URL-adresser understøttes ikke for opgraderinger, men betingede udtryk og tildelingsudtryk kan bruges. Hvis der bruges betingede udtryk, kan parameteren udfyldes med flere alternativer adskilt af tegnet |. Syntaksen for hvert alternativ er som følger:

```
[ conditional-expr ] [ assignment-expr ] URL
```
Som det også var tilfældet med parametrene Profile\_Rule\* (Profilregel\*), evaluerer parameteren Upgrade\_Rule (Opgraderingsregel) hvert enkelt alternativ, indtil det betingede udtryk er opfyldet, eller et alternativ ikke har et betinget udtryk. Det medfølgende tildelingsudtryk evalueres, hvis det angives. Derefter forsøges en opgradering til den angivne URL-adresse.

Hvis Upgrade\_Rule (Opgraderingsregel) indeholder en URL-adresse uden et betinget udtryk, opgraderer enheden til den firewareafbildning, der angiver URL-adressen. Efter makroudvidelse og evaluering af reglen forsøger enheden ikke på at opgradere igen, før reglen ændres eller den gældende kombination af skemaet +  $server + port + \text{filsti}$  andres.

Enheden deaktiverer lyden i starten af proceduren for at forsøge en opgradering af firmware og genstarter i slutningen af proceduren. Enheden starter kun en opgradering, der styres af indholdet af i Upgrade\_Rule (Opgraderingsregel) automatisk, hvis alle talelinjerne er inaktive i øjeblikket.

F.eks.

• For Cisco IP Phone 7800-serien:

http://p.tel.com/firmware/sip78xx.11-0-0MPP-BN.loads where BN==Build Number

• For Cisco IP Conference Phone 7832:

http://p.tel.com/firmware/sip7832.11-0-1MPP-BN.loads

where BN==Build Number

I dette eksempel opgraderer Upgrade\_Rule (Opgraderingsregel) firmwaren til den afbildning, der er lagret på den angivne URL-adresse.

Her er et andet eksempel for Cisco IP Phone 7800-serien:

```
("$F" ne "beta-customer")? http://p.tel.com/firmware/sip78xx.11-0-0MPP-BN.loads
| http://p.tel.com/firmware/sip78xx.11-0-0MPP-BN.loads
```
where BN==Build Number

Dette eksempel får enheden til at indlæse et af to billeder, baseret på indholdet af en parameter for generelle formål GPP\_F.

Enheden kan gennemtvinge en nedgraderingsgrænse med hensyn til firmwarens versionsnummer, som kan være en nyttig tilpasningsindstilling. Hvis et gyldigt firmwareversionsnummer er konfigureret i parameteren Downgrade Rev Limit (Grænse for nedgraderingsrevision), afviser enheden opgraderingsforsøg for firmwareversioner, der ligger før den angivne grænse.

# **Datatyper**

Følgende datatyper anvendes med konfigurationsprofilparametre:

- $\{a,b,c,...\}$  et valg mellem a, b, c, ...
- Boolesk boolesk værdi med enten "ja" eller "nej".
- CadScript et miniscript, der angiver kadanceparametrene for et signal. Op til 127 tegn.

Syntaks:  $S_1$ [; $S_2$ ], hvor:

- $S_i = D_i (on_{i,1}/off_{i,1}[,on_{i,2}/off_{i,2}[,on_{i,3}/off_{i,3}[,on_{i,4}/off_{i,4}[,on_{i,5}/off_{i,5}[,on_{i,6}/off_{i,6}]]]]])$  og kaldes en sektion.
- on<sub>i,j</sub> og off<sub>i,j</sub> er til/fra-varigheden i sekunder af et *segment*. i = 1 eller 2 og j = 1 til 6.
- $\bullet$  D<sub>i</sub> er den samlede varighed af sektionen i sekunder.

Alle varigheder kan have op til tre decimaler for at give trin på 1 ms. Jokertegnet "\*" betyder tidsubegrænset varighed. Segmenter i en sektion afspilles i rækkefølge og gentages, indtil den samlede varighed er blevet afspillet.

Eksempel 1:

```
60(2/4)
Number of Cadence Sections = 1
Cadence Section 1: Section Length = 60 s
Number of Segments = 1
Segment 1: On=2s, Off=4s
Total Ring Length = 60s
```
Eksempel 2 – karakteristisk ringetone (kort,kort,kort,lang):

```
60(.2/.2,.2/.2,.2/.2,1/4)
Number of Cadence Sections = 1
Cadence Section 1: Section Length = 60s
Number of Segments = 4
Segment 1: On=0.2s, Off=0.2s
Segment 2: On=0.2s, Off=0.2s
Segment 3: On=0.2s, Off=0.2s
Segment 4: On=1.0s, Off=4.0s
Total Ring Length = 60s
```
- DialPlanScript scriptingsyntaks, der bruges til at angive opkaldsplanerne Linje 1 og Linje 2.
- Float<n> en flydende punktværdi med op til n decimaler.
- FQDN Fully Qualified Domain Name. Det kan indeholde op til 63 tegn. Der er følgende eksempler:
	- sip.Cisco.com:5060 eller 109.12.14.12:12345
	- sip.Cisco.com eller 109.12.14.12
- FreqScript et miniscript, som angiver parametrene for frekvens og niveau for en tone. Indeholder op til 127 tegn.

Syntaks:  $F_1@L_1[, F_2@L_2[, F_3@L_3[, F_4@L_4[, F_5@L_5[, F_6@L_6]]]]], \text{ hvor:}$ 

- $F_1-F_6$  er frekvens i Hz (kun heltal uden fortegn).
- $L_1$   $L_6$  er tilsvarende niveauer i dBm (med op til en decimal).

Mellemrum før og efter et komma er tilladt, men anbefales ikke.

Eksempel 1 – tone for ventende opkald:

440@-10

```
Number of Frequencies = 1
Frequency 1 = 440 Hz at -10 dBm
```
Eksempel 2 – ringetone:

```
350@-19,440@-19
Number of Frequencies = 2
Frequency 1 = 350 Hz at -19 dBm
Frequency 2 = 440 Hz at -19 dBm
```
- IP gyldig IPv4-adresse i form af x.x.x.x, hvor x er mellem 0 og 255. Eksempel: 10.1.2.100.
- Bruger-id bruger-id, som det vises i en URL-adresse; op til 63 tegn.
- Telefon en telefonnummerstreng, f.eks. 14081234567, \* 69, \* 72, 345678; eller en generisk URL-adresse, f.eks.  $1234@10.10.10100:5068$  eller jsmith $@C$ isco.com. Strengen kan indeholde op til 39 tegn.
- PhTmplt en telefonnummerskabelon. Hver skabelon kan indeholde et eller flere mønstre, der er adskilt med komma (,). Mellemrum i begyndelsen af hvert mønster ignoreres. "?" og "\*" repræsenterer jokertegn. Brug % xx til at repræsentere konstanter. %2a repræsenterer f.eks. \*. Skabelonen kan indeholde op til 39 tegn. Eksempler: "1408\*, 1510\*", "1408123????, 555?1.".
- Port TCP/UDP-portnummer (0-65535). Det kan angives i decimal- eller hex-format.
- ProvisioningRuleSyntax scriptingsyntaks, der bruges til at definere regler for konfigurationsgensynkronisering og firmwareopgraderinger.
- PwrLevel strømniveau udtrykt i dBm med en decimal, f.eks. -13,5 eller 1,5 (dBm).
- RscTmplt en skabelon for SIP-svarstatuskoden, f.eks. "404, 5\*", "61?", "407, 408, 487, 481". Det kan indeholde op til 39 tegn.
- Sig<n> n-bitværdi med fortegn. Det kan angives i decimal- eller hex-format. Et "-"-tegn skal stå før negative værdier. Et +-tegn kan sættes før positive værdier.
- Stjernekoder aktiveringskode til en supplerende tjeneste, f.eks. \* 69. Koden kan indeholde op til 7 tegn.
- Str<n> en generisk streng med op til n ikke-reserverede tegn.
- Time<n> tidsvarighed i sekunder, med op til n decimalpladser. Ekstra angivne decimaler ignoreres.
- ToneScript et miniscript, der angiver frekvens, niveau og kadenceparametrene for en tone i et igangværende opkald. Script kan indeholde op til 127 tegn.

Syntaks: FreqScript; $Z_1$ [; $Z_2$ ].

Z<sub>1</sub>-sektionen svarer til S<sub>1</sub>-sektionen i et CadScript, med undtagelse af at hvert til/fra segment efterfølges af en parameter for frekvenskomponenter:  $Z_1 = D_1 (on_{i,1}/off_{i,1}/f_{i,1}[,on_{i,2}/off_{i,2}/f_{i,2}[,on_{i,3}/off_{i,3}/f_{i,3}])$  $\int$ ,on<sub>i</sub>  $\frac{1}{4}$ /off<sub>i</sub>  $\frac{1}{4}$   $\int$ ,on<sub>i</sub>  $\frac{1}{5}$ /offi<sub>i</sub>  $\int$ ,on<sub>i</sub>  $\frac{1}{6}$ /off<sub>i</sub>  $\int$ , $\int$ <sub>i</sub>  $\int$ ]]]]) hvor:

•  $f_{i,j} = n_1[+n_2]+n_3[+n_4[+n_5[+n_6]]]]$ .

 $\bullet$  1 < n<sub>k</sub> < 6 angiver frekvenskomponenterne i det FreqScript, der bruges i dette segment.

Hvis der bruges end én frekvenskomponent i et segment, summeres komponenterne sammen.

Eksempel 1 – ringetone:

```
350@-19,440@-19;10(*/0/1+2)
Number of Frequencies = 2
Frequency 1 = 350 Hz at -19 dBm
Frequency 2 = 440 Hz at -19 dBm
Number of Cadence Sections = 1
```

```
Cadence Section 1: Section Length = 10 s
Number of Segments = 1
Segment 1: On=forever, with Frequencies 1 and 2
Total Tone Length = 10s
```
#### Eksempel 2 – hakkende tone:

```
350@-19,440@-19;2(.1/.1/1+2);10(*/0/1+2)
Number of Frequencies = 2
Frequency 1 = 350 Hz at -19 dBm
Frequency 2 = 440 Hz at -19 dBm
Number of Cadence Sections = 2
Cadence Section 1: Section Length = 2s
Number of Segments = 1
Segment 1: On=0.1s, Off=0.1s with Frequencies 1 and 2
Cadence Section 2: Section Length = 10s
Number of Segments = 1
Segment 1: On=forever, with Frequencies 1 and 2
Total Tone Length = 12s
```
• Uns<n> – n-bitværdi uden fortegn, hvor n = 8, 16 eller 32. Det kan angives i decimal- eller hex-format, f.eks. 12 eller 0x18, så længe værdien kan være i n bit.

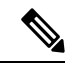

Overvej disse: **Bemærk**

- <Par Name> repræsenterer et navn på en konfigurationsparameter. I en profil dannes den tilhørende kode ved at erstatte mellemrummet med et understregningstegn "\_", f.eks. **Par\_Name**.
- Et tomt standardværdifeltet indebærer en tom streng < "" >.
- Telefonen fortsætter med at bruge de sidste konfigurerede værdier for koder, der ikke findes i en bestemt profil.
- Skabeloner sammenlignes i den angivne rækkefølge. Det første, *ikke tætteste*, match vælges. Parameternavnet skal matche helt nøjagtigt.
- Hvis der er angivet mere end én definition for en parameter i en profil, vil en sådan sidste definition i filen være den, der aktiveres på telefonen.
- En parameterspecifikation med en tom parameterværdi tvinger parameteren tilbage til densstandardværdi. For i stedet at angive en tom streng skal du bruge en tom streng "" som parameterværdien.

# <span id="page-41-0"></span>**Profilopdateringer og firmwareopgradering**

Telefonen understøtter sikker fjernklargøring (konfiguration) og firmwareopgraderinger. En telefon, der ikke er klargjort, kan modtage en krypteret profil, der er målrettet til den pågældende enhed. Telefonen kræver ikke en eksplicit nøgle på grund af en sikker førstegangsmekanisme til klargøring, der brugerSSL-funktionalitet.

Brugeren skal ikke enten starte eller udføre en profilopdatering eller firmwareopgradering, eller hvis mellemliggende opgraderinger kræves for at nå en fremtidig opgraderingstilstand fra en ældre version. En profilgensynkronisering forsøges kun, når telefonen er inaktiv, fordi en gensynkronisering kan udløse en softwaregenstart og afbryde et opkald.

Parametre for generelle formål administrerer klargøringsprocessen. Hver enkelt telefon kan konfigureres til at kontakte en NPS (normal provisioning server) regelmæssigt. Kommunikationen med NPS kræver ikke brug af en sikker protokol, fordi den opdaterede profil er krypteret med en delt hemmelig nøgle. NPS kan være en standard-TFTP, HTTP- eller HTTPS-server med klientcertifikater.

Administratoren kan opgradere, reboote, genstarte eller gensynkronisere telefoner ved hjælp af telefonens webbrugergrænseflade. Administratoren kan også udføre disse opgaver ved hjælp af en SIP-beskedmeddelelse.

Konfigurationsprofiler genereres ved hjælp af almindeligt forekommende open source-værktøjer, der integreres med tjenesteudbyderens klargøringssystemer.

### **Lignende emner**

Tillad og konfigurer [profilopdateringer,](#page-42-0) på side 35

# <span id="page-42-0"></span>**Tillad og konfigurer profilopdateringer**

Profilopdateringer kan tillades ved angivne intervaller. Opdaterede profiler sendes fra en server til telefonen ved hjælp af TFTP, HTTP eller HTTPS.

### **Inden du begynder**

Gå til websiden til telefonadministration Se Gå til [telefonens](#page-15-0) webside, på side 8.

#### **Fremgangsmåde**

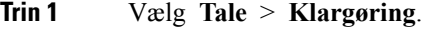

- **Trin 2** I sektionen **Konfigurationsprofil** skal du vælge **Ja** på rullelisten **Aktivér klargøring**.
- **Trin 3** Angiv parametrene.
- **Trin 4** Klik på **Send alle ændringer**.

### **Lignende emner**

Profilopdateringer og [firmwareopgradering](#page-41-0), på side 34

# **Tillad og konfigurer firmwareopgraderinger**

Firmwareopdateringer kan tillades ved angivne intervaller. Opdateret firmware sendesfra en server til telefonen ved hjælp af TFTP eller HTTP. Sikkerhed er et mindre problem i forhold til en firmwareopgradering, fordi firmware ikke indeholder personlige oplysninger.

#### **Inden du begynder**

Gå til websiden til telefonadministration Se Gå til [telefonens](#page-15-0) webside, på side 8.

#### **Fremgangsmåde**

**Trin 1** Vælg **Tale** > **Klargøring**.

**Trin 2** I sektionen **Firmwareopgradering** skal du vælge **Ja** på rullelisten **Aktivér opgradering**.

**Trin 3** Angiv parametrene.

**Trin 4** Klik på **Send alle ændringer**.

# **Firmwareopgradering af TFTP, HTTP eller HTTPS**

Telefonen understøtter opgradering af én enkelt afbildning af TFTP, HTTP eller HTTPS.

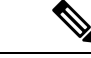

**Bemærk**

Nedgraderinger til tidligere versioner er muligvis ikke tilgængelige for alle enheder. Få flere oplysninger i telefonens release-notes og firmwareversion.

**Inden du begynder**

Firmwaredownload filen skal overføres til en tilgængelig server.

### **Fremgangsmåde**

**Trin 1** Omdøb billedet på følgende måde:

```
cp-x8xx-sip.aa-b-cMPP.cop til cp-x8xx-sip.aa-b-cMPP.tar.gz
```
hvor:

**x8xx** er telefonserien, f.eks. 7811 eller 7832.

**AA-b-c** er frigivelsesnummeret, f.eks. 10-4-1

**Trin 2** Brug kommandoen **tar-– xzvf** til at udpakke tar-pakken.

**Trin 3** Kopier mappen til en TFTP-, HTTP-, eller HTTPS-downloadmappe.

**Trin 4** Gå til websiden til telefonadministration Se Gå til [telefonens](#page-15-0) webside, på side 8.

**Trin 5** Vælg **Tale** > **Klargøring**.

- **Trin 6** Find loadfilnavnet, der slutter med **.loads**, og føj det til den gyldige URL-adresse.
- **Trin 7** Klik på **Send alle ændringer**.

# **Opgrader firmware med en browserkommando**

En opgraderingskommando, der er indtastet i browserens adresselinje, kan bruges til at opgradere firmware på en telefon. Telefonen opdateres kun, når den er inaktiv. Opdateringen forsøges automatisk, når opkaldet er afsluttet.

### **Fremgangsmåde**

Hvis du vil opgradere telefonen med en URL-adresse i en webbrowser, skal du skrive følgende kommando:

 $\mathbf{l}$ 

http://<phone\_ip>/admin/upgrade?<schema>://<serv\_ip[:port]>/filepath

 $\mathbf{l}$ 

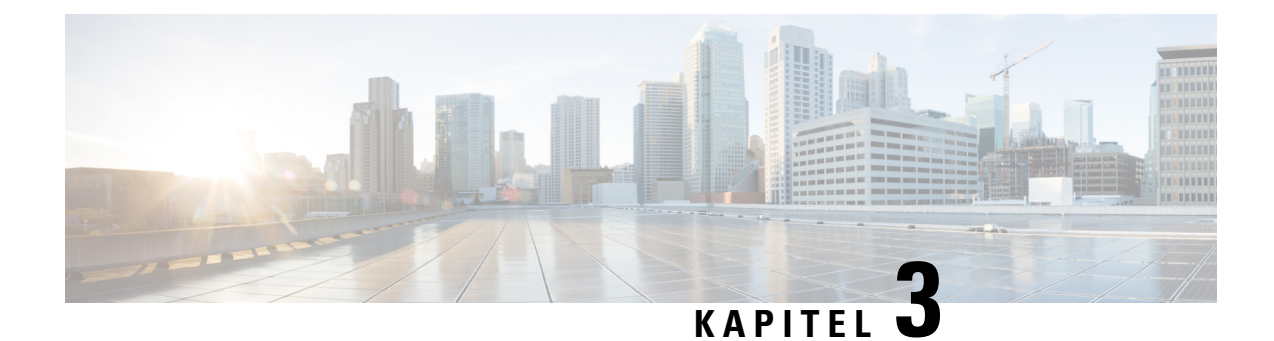

# **Forhåndsklargøring og klargøringsservere internt**

- [Forhåndsklargøring](#page-46-0) og klargøringsservere internt, på side 39
- [Serverforberedelse](#page-46-1) og softwareværktøjer, på side 39
- [Klargøring](#page-48-0) af enheder internt, på side 41
- Opsætning af [klargøringsserver,](#page-49-0) på side 42

# <span id="page-46-0"></span>**Forhåndsklargøring og klargøringsservere internt**

Tjenesteudbyderen forhåndsklargør telefoner, bortset fra RC-enheder, med en profil. Forhåndsklargøringsprofilen kan omfatte et begrænset sæt parametre, der gensynkroniserer telefonen. Profilen kan også bestå af et komplet sæt parametre, som fjernserveren leverer. Som standard synkroniseres telefonen igen, når den tændes, og efter intervaller, der er konfigureret i profilen. Når brugeren forbinder telefonen hos kunden, downloader enheden den opdaterede profil og eventuelle firmwareopdateringer.

Denne proces med forhåndsklargøring, installation og ekstern klargøring kan udføres på mange måder.

# <span id="page-46-1"></span>**Serverforberedelse og softwareværktøjer**

Eksemplerne i dette kapitel kræver, at en eller flere servere er tilgængelige. Disse servere kan være installeret og køre på en lokal pc:

- TFTP (UDP-port 69)
- syslog (UDP-port 514)
- HTTP (TCP-port 80)
- HTTPS (TCP-port 443).

Hvis du vil foretage en fejlfinding af serverkonfigurationen, er det nyttigt at installere klienter for hver type server på en separat servermaskine. Denne fremgangsmåde sikrer, at serveren fungerer korrekt, uafhængigt af interaktionen med telefonerne.

Vi anbefaler også, at du installerer disse softwareværktøjer:

• Hvis du vil generere konfigurationsprofiler, skal du installere komprimeringsværktøjet gzip, der er open source.

- Når det gælder profilkryptering og HTTPS-funktioner, skal du installere OpenSSL-programpakken, der er open source.
- For at teste den dynamiske profiloprettelse 1-trins ekstern klargøring ved hjælp af HTTPS anbefaler vi et scriptsprog med understøttelse af CGI-scripting. Perl-sprogværktøjerne, der er open source, er et eksempel på et scriptingsprog.
- For at kontrollere sikre udvekslinger mellem klargøringsservere og telefonerne skal du installere en Ethernet-pakkesniffer (som f.eks. Ethereal/Wireshark), der frit kan downloades. Registrer en Ethernet-pakkesporing af interaktionen mellem telefonen og klargøringsserveren. Det gør du ved at køre pakkesnifferen på en pc, der er tilknyttet til en switch med portspejling aktiveret. Du kan bruge værktøjet ssldump til HTTPS-transaktioner.

# **RC-distribution (Remote Customization)**

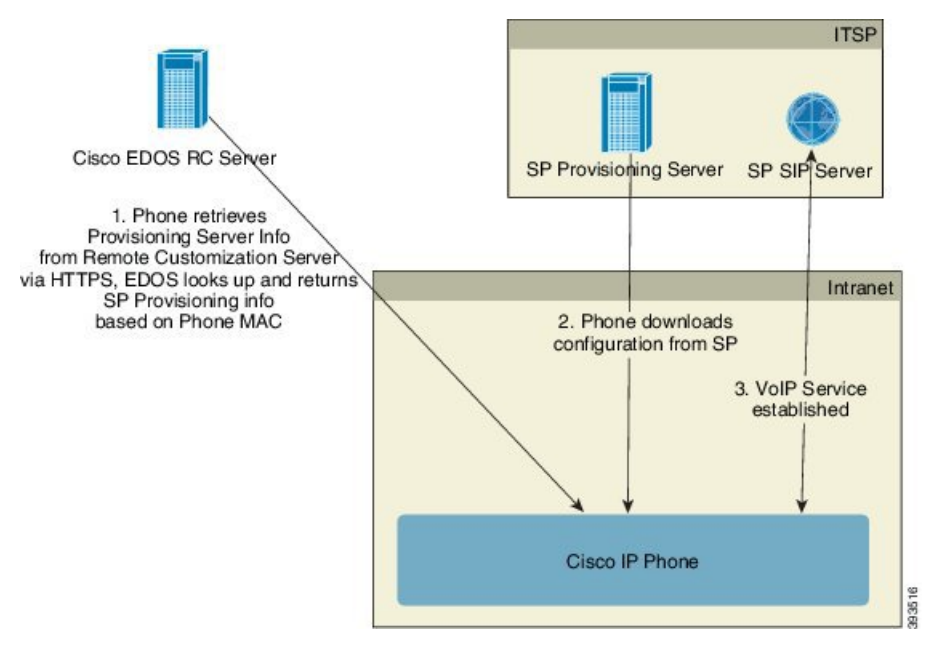

Alle telefoner kontakter Cisco EDOS RC-serveren, indtil de først er blevet klargjort.

I en RC-distributionsmodel køber kunder en telefon, der allerede er knyttet til en bestemt tjenesteudbyder på Cisco EDOS RC-serveren. ITSP (Internet telefoni Service Provider) konfigurerer og vedligeholder en klargøringsserver og registrerer oplysninger om klargøringsserveren på Cisco EDOS RC-serveren.

Når telefonen er tændt og har en internetforbindelse, er tilpasningstilstanden af den ikke klargjorte telefon **åben**. Telefonen laver først en forespørgsel til den lokale DHCP-server for at få oplysninger om klargøringsserveren og indstiller telefonens tilpasningstilstand. Hvis DHCP-forespørgslen gennemføres, indstillestilpasningstilstanden til **afbrudt**, og RC forsøgesikke, og detskyldes, at DHCPleverer de nødvendige oplysninger om klargøringsserveren.

Når en telefon opretter forbindelse til et netværk for første gang eller efter en fabriksnulstilling, og hvis der er ingen konfiguration af DHCP-indstillinger, kontakter den en enhedsaktiveringsserver for klargøring uden berøring. Nye telefoner bruger "activate.cisco.com" i stedet for "webapps.cisco.com" til klargøring. Telefoner med firmwareversion 11.2 (1) bruger fortsat webapps.cisco.com. Cisco anbefaler, at begge domænenavne får adgang via din firewall.

Hvis DHCP-serveren ikke giver oplysninger om klargøringsserveren, sender telefonen en forespørgsel til Cisco EDOS RC og giver dens MAC-adresse og model, og tilpasningstilstand indstilles til **ventende**. Cisco EDOS-serveren svarer med den tilknyttede tjenesteudbyders klargøringsserveroplysninger, herunder URL-adresse til klargøringsserver, og telefonens tilpasningstilstand indstilles **brugerdefineret ventende**. Telefonen udfører derefter en kommando med gensynkroniserings-URL-adresse til tjenesteudbyderens konfiguration og, hvis den lykkes, indstilles tilpasningstilstanden til **erhvervet**.

Hvis Cisco EDOS RC-serveren ikke har en tjenestebyder tilknyttet telefonen, indstilles telefonens tilpasningstilstand til **ikke tilgængelig**. Telefonen kan konfigureres manuelt, eller der føjes en tilknytning for telefonens tjenesteudbyder til Cisco EDOS-serveren.

Hvis en telefon klargøres enten via LCD-skærm eller webkonfigurationsværktøjet, før tilpasningstilstanden bliver **erhvervet**, indstilles tilpasningstilstanden til **afbrudt**, og der sendes ikke en forespørgsel til Cisco EDOS-serveren, medmindre telefonen er blevet nulstillet til fabriksindstillingerne.

Når telefonen er blevet klargjort, benyttes Cisco EDOS RC-serveren ikke, medmindre telefonen nulstilles til fabriksindstillingerne.

# <span id="page-48-0"></span>**Klargøring af enheder internt**

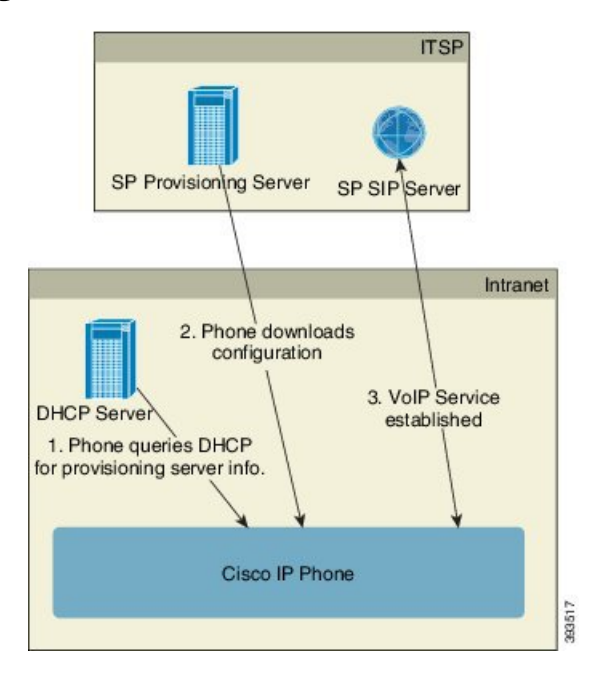

Med Ciscos standardfabriksnulstillingkonfiguration forsøger telefonen automatisk at gensynkronisere til en profil på en TFTP-server. En administreret DHCP-server på et LAN leverer oplysninger om den profil og TFTP-server, der er konfigureret til forhåndsklargøring til enheden. Tjenesteudbyderen forbinder hver ny telefon til LAN'et. Telefonen gensynkroniserer automatisk til den lokale TFTP-server og initialiserer dens interne tilstand med henblik på installation. Denne forhåndsklargøringsprofil indeholder typisk URL-adressen for en ekstern klargøringsserver. Klargøringsserveren holder enheden opdateret, når enheden er installeret og tilsluttet til kundenetværket.

Den forhåndsklargjorte enhedsstregkode kan scannes for at registrere dens MAC-adresse eller serienummer, før telefonen leveres til kunden. Disse oplysninger kan bruges til at oprette en profil, som telefonen gensynkroniserer med.

Ved modtagelse af telefonen forbinder kunden den til bredbåndsforbindelsen. Telefonen opretter forbindelse til klargøringsserveren ved start via den URL-adresse, der er konfigureret via forhåndsklargøringen. Telefonen kan derfor gensynkronisere og opdatere profilen og firmwaren efter behov.

### **Lignende emner**

[Detailhandeldistribution,](#page-13-0) på side 6 [TFTP-klargøring,](#page-49-1) på side 42

# <span id="page-49-0"></span>**Opsætning af klargøringsserver**

Dette afsnit beskriver konfigurationskravene til klargøring af en telefon ved hjælp af forskellige servere og forskellige scenarier.Forså vidt angår dette dokument og til testformål installeres og køres klargøringsservere på en lokal pc. Derudover er generelt tilgængelige softwareværktøjer nyttige til klargøring af telefonerne.

# <span id="page-49-1"></span>**TFTP-klargøring**

Telefonerne understøtter TFTP for både handlinger med klargøringsgensynkronisering og firmwareopgradering. Når enheder er installeret via fjernadgang, anbefales HTTPS, men HTTP og TFTP kan også bruges. Dette kræver derefter klargøring af filkryptering for at tilføje sikkerhed, fordi det giver større pålidelighed, under forudsætning af mekanismer til NAT- og routerbeskyttelse. TFTP er nyttig til intern klargøring af et stort antal enheder, der ikke er klargjorte.

Telefonen er istand til at hente en IP-adresse til TFTP-server direkte fra DHCP-serveren via DHCP-indstilling 66. Hvis enProfile\_Rule (Profilregel) er konfigureret med filstien for den pågældende TFTP-server, downloader enheden dens profil fra TFTP-serveren. Downloaden sker, når enheden er forbundet til et LAN og tændes.

Den Profile\_Rule (Profilregel), der fulgte med standardfabrikskonfigurationen, er *&PN*.cfg, hvor *&PN* repræsenterer telefonens modelnavn.

For en CP-7841-3PCC er filnavnet f.eks. CP-7841-3PCC.cfg. For en CP-7832-3PCC er filnavnet CP-7832-3PCC.cfg.

Når det gælder en enhed med fabriksindstillet standardprofil, gensynkroniserer enheden, når den tændes, til denne fil på den lokale TFTP-server, som DHCP-indstillingen 66 angiver. Filstien er i forhold til den virtuelle rodmappe på TFTP-serveren.

#### **Lignende emner**

[Klargøring](#page-48-0) af enheder internt, på side 41

## **Styring af eksterne slutpunkter og NAT**

Telefonen er kompatibel med NAT (network address translation) for at få adgang til internettet via en router. For at øge sikkerheden kan routeren forsøge at blokere uautoriserede indgående pakker ved at implementere symmetrisk NAT, en pakkefiltreringsstrategi, der kraftigt begrænser de pakker, der har tilladelse til at komme ind i det beskyttet netværk fra internettet. Af denne årsag anbefales ekstern klargøring ved hjælp af TFTP ikke.

VoIP kan fungere sammen med NAT, når en form for NAT-tværfunktion leveres. Konfigurer STUN (Simple Traversal of UDP through NAT). Denne indstilling kræver, at brugeren har:

- En dynamisk ekstern (offentlig) IP-adresse fra din tjeneste
- En computer, der kører STUN-serversoftware

• En edge-enhed med en asymmetrisk NAT-mekanisme

# **HTTP-klargøring**

Telefonen fungerer som en browser, der anmoder om websider fra et eksternt internetsted. Dette giver en pålidelig måde at få forbindelse til klargøringsserveren på,selv når en kunderouter implementerersymmetrisk NAT eller andre beskyttelsesmekanismer. HTTP og HTTPS arbejder mere pålideligt end TFTP ved fjerninstallationer, især når de installerede enheder er tilsluttet bag lokale firewalls eller NAT-aktiverede routere. HTTP og HTTPs er indbyrdes udskiftelige i følgende beskrivelser af anmodningstyper.

Grundlæggende HTTP-baseret klargøring benytter HTTP GET-metoden til at hente konfigurationsprofiler. Der oprettes typisk en konfigurationsfil for hver installeret telefon, og disse filer gemmes i en mappe på HTTP-serveren. Når serveren modtager GET-forespørgslen, returnerer den blot den fil, der er angivet i GET-anmodningsheaderen.

I stedet for en statisk profil kan konfigurationsprofilen genereres dynamisk ved forespørgsler til en kundedatabase og producere profilen løbende.

Når telefonen anmoder om en gensynkronisering, kan den bruge HTTP POST-metoden til at anmode om konfigurationsdataene for gensynkroniseringen. Enheden kan konfigureres til at videregive bestemte statusog identifikationsoplysninger til serveren i brødteksten i HTTP POST-anmodningen. Serveren bruger disse oplysninger til at generere en ønsketsvarkonfigurationsprofil eller lagre statusoplysningerne tilsenere analyseog sporingsbrug.

Som en del af både GET- og POST-anmodninger medtager telefonen automatisk grundlæggende identifikationsoplysninger i feltet Brugeragent i anmodningsheaderen. Disse oplysninger angiver producenten, produktnavnet, den aktuelle firmwareversion og produktets serienummer for enheden.

I følgende eksempel er feltet for brugeragentanmodning fra en CP-7832-3PCC:

User-Agent: Cisco-CP-7832-3PCC/11.0.1 (00562b043615)

Når telefonen er konfigureret til at gensynkronisere til en konfigurationsprofil ved hjælp af HTTP, anbefales det, HTTPS bruges, eller at profilen krypteres, for at beskytte fortrolige oplysninger. Krypterede profiler, som telefonen downloader ved hjælp af HTTP, undgår risikoen for afsløre fortrolige oplysninger, der er indeholdt i konfigurationsprofilen. Denne gensynkronisering producerer en lavere computerberegningsmæssig belastning på klargøringsserveren sammenlignet med brugen af HTTPS.

Telefonen kan dekryptere de profiler, der er krypteret med en af disse krypteringsmetoder:

- AES-256-CBC-kryptering
- RFC-8188-baseret kryptering med AES-128-GCM-beregning

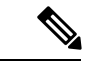

Telefonerne understøtter HTTP-Version 1.0-, HTTP-Version 1.1 og Chunk-kodning, når HTTP-Version 1.1 er den forhandlede transportprotokol. **Bemærk**

## **Håndtering af HTTP-statuskoder ved gensynkronisering og opgradering**

Telefonen understøtter HTTP-svar for fjernklargøring (gensynkronisering). Den aktuelle funktionsmåde af telefonen kan kategoriseres på tre måder:

- A gennemført, hvor værdierne "gensynkroniser periodisk" og "gensynkronisering med vilkårlig forsinkelse" efterfølgende anmodninger.
- B mislykket, når fil ikke blev fundet eller en beskadiget profil. Værdien "Forsinkelse ved nyt forsøg efter gensynkroniseringsfejl" bestemmer efterfølgende anmodninger.
- C andre fejl, når en ugyldig URL-adresse eller IP-adresse medfører en forbindelsesfejl. Værdien "Forsinkelse ved nyt forsøg efter gensynkroniseringsfejl" bestemmer efterfølgende anmodninger.

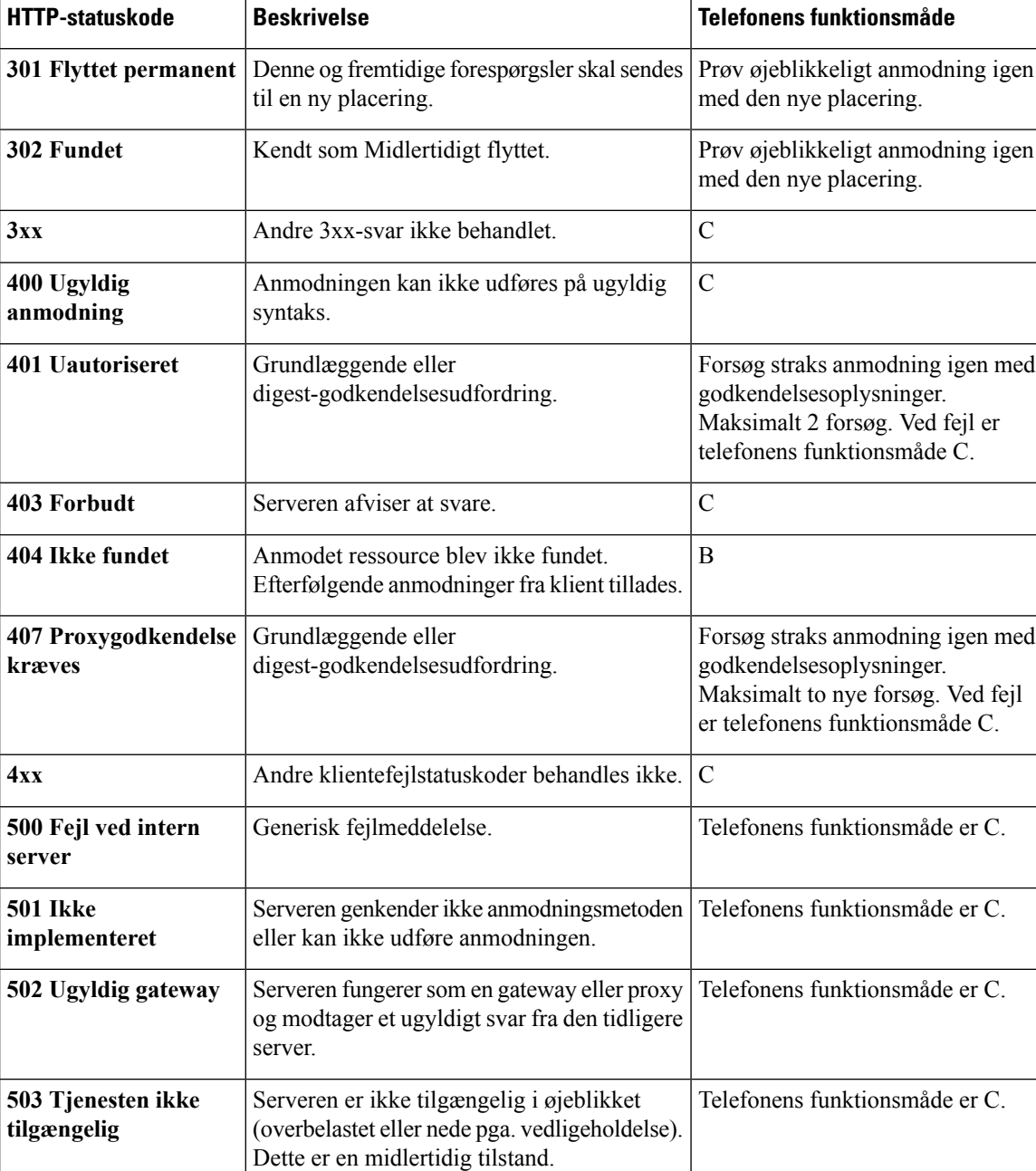

#### **Tabel 2: Telefonens funktionsmåde ved HTTP-svar**

**44**

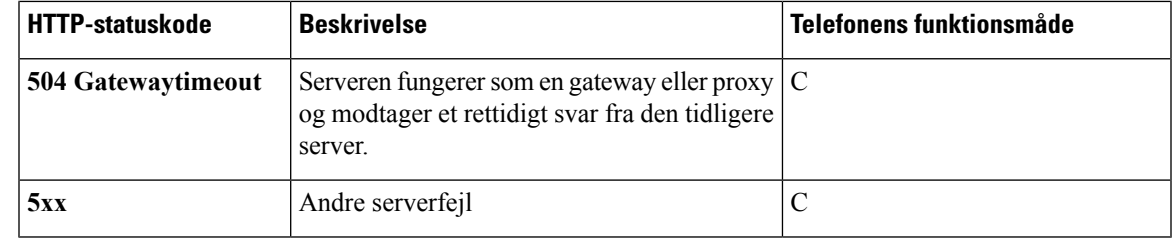

# **HTTPS-klargøring**

Telefonen understøtter HTTPS til klargøring for at få øget sikkerhed ved administration af fjerninstallerede enheder. Hver enkelt telefon har et entydigt SLL-klientcertifikat (og tilknyttet privat nøgle) ud over CA Sipura-serverrodcertifikat.Sidstnævnte giver telefonen mulighed for at registrere godkendte klargøringsservere og afvise servere, der ikke er godkendt.På den anden side giver klientcertifikatet klargøringsserveren mulighed for at identificere den enkelte enhed, der sender anmodningen.

Hvis en tjenesteudbyder skal kunne administrere installationen ved hjælp af HTTPS, skal der for hver klargøringsserver genereres et servercertifikat, som en telefon gensynkroniserer med ved hjælp af HTTPS. Servercertifikatet skal være signeret af Cisco Server CA Root Key, hvis certifikat er placeret på alle installerede enheder. For at få et signeret servercertifikat skal tjenesteudbyderen videresende en anmodning om certifikatsigning til Cisco, der signerer og returnerer servercertifikatet til installation på klargøringsserveren.

Klargøringservercertifikatet skal indeholde feltet CN (Common Name) og FQDN for den vært, der kører på den relevante server. Det kan eventuelt indeholde oplysninger om følgende værts FQDN adskilt med en skråstreg (/). Følgende eksempler er CN-poster, som telefonen accepterer som gyldige:

```
CN=sprov.callme.com
CN=pv.telco.net/mailto:admin@telco.net
CN=prof.voice.com/info@voice.com
```
Ud over at kontrollere servercertifikatet tester telefonen serverens IP-adresse mod et DNS-opslag af det servernavn, der er angivet i servercertifikatet.

## **Få et signeret servercertifikat**

Værktøjet OpenSSL kan generere en anmodning om signering af certifikat. Følgende eksempel viser kommandoen **openssl**, der producerer et 1024-bit RSA offentligt/privat nøglepar og en anmodning om signering af certifikat:

```
openssl req –new –out provserver.csr
```
Denne kommando generererserverens private nøgle i **privkey.pem** og en tilhørende anmodning og signering af certifikat i **provserver.csr**. Serviceudbyderen holder **privkey.pem** hemmelig og sender **provserver.csr** til Cisco til signering. Ved modtagelse af filen **provserver.csr** genererer Cisco**provserver.crt**, der er det signerede servercertifikat.

### **Fremgangsmåde**

**Trin 1** Gå til <https://software.cisco.com/software/edos/home>, og log på med dine CCO-legitimationsoplysninger.

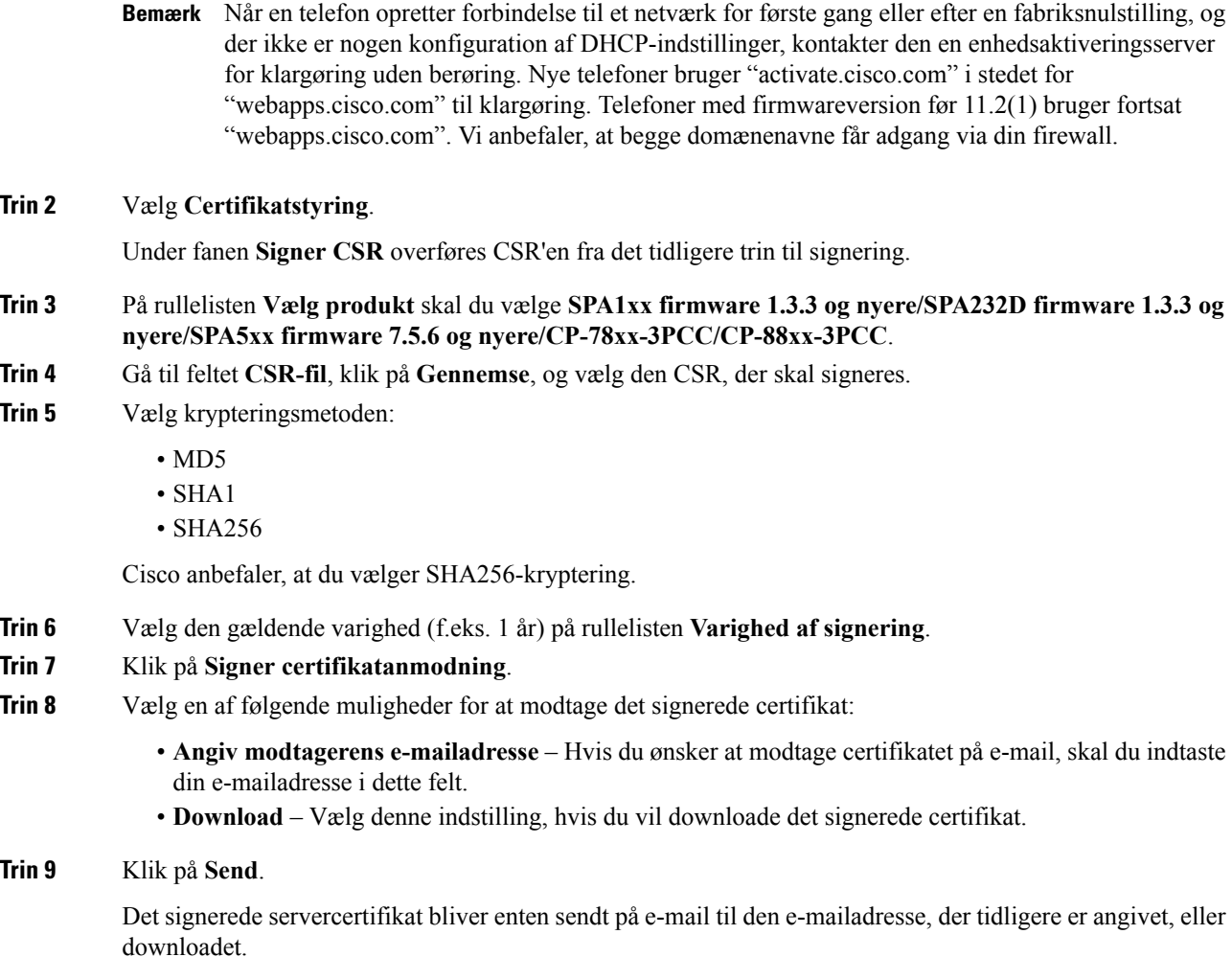

# **Nøglecenterrodscertifikat for multiplatformstelefoner**

Cisco leverer også et klientrodscertifikat til multiplatformstelefoner til tjenesteudbyderen. Dette rodcertifikat certificerer ægtheden af det klientcertifikat, der er på hver telefon. Multiplatformstelefoner understøtter også fra tredjeparts signerede certifikater som f.eks. dem, der leveres af Verisign, Cybertrust osv.

Det entydige klientcertifikat, som hver enkelt enhed har under en HTTPS-session, indeholder identificerede oplysninger, der er indlejret i dets emnefelt. Disse oplysninger kan gøres tilgængelige af HTTPS-serveren til et CGI-script, der kaldesfor at håndtere sikre anmodninger. Certifikatemnet angiver især enhedens produktnavn (OU-element), MAC-adresse (S-element) og serienummer (L-element).

I følgende eksempel fra klientcertifikatets emnefelt til Cisco IP Phone 7841-multiplatformstelefoner vises disse elementer:

OU=CP-7841-3PCC, L=88012BA01234, S=000e08abcdef

I følgende eksempel fra klientcertifikatets emnefelt til Cisco IP Conference Phone 7832-multiplatformstelefoner vises disse elementer:

OU=CP-7832-3PCC, L=88012BA01234, S=000e08abcdef

For at fastlægge om en telefon har et individualiseret certifikat skal du bruge klargøringsmakrovariablen \$CCERT. Variablens værdi udvides til enten installeret eller ikke installeret, alt efter om der findes eller ikke findes et entydigt klientcertifikat. Er der tale om et generisk certifikat, er det muligt at få enhedensserienummer via HTTP-anmodningsheaderen i feltet Brugeragent.

HTTPS-servere kan konfigureres til at anmode om SSL-certifikater fra tilsluttede klienter. Hvis indstillingen er aktiveret, kan serveren bruge det klientrodscertifikat til multiplatformstelefoner, som Cisco leverer, for at bekræfte klientcertifikatet. Serveren kan derefter give oplysningerne om certifikatet til et CGI til viderebehandling.

Placeringen af certifikatstorage kan variere. På en Apache-installation er filstierne til lagring af det klargøringsserversignerede certifikat, dens tilknyttede private nøgle og nøglecenterklientrodscertifikatet til multiplatformstelefoner følgende:

```
# Server Certificate:
SSLCertificateFile /etc/httpd/conf/provserver.crt
# Server Private Key:
SSLCertificateKeyFile /etc/httpd/conf/provserver.key
# Certificate Authority (CA):
SSLCACertificateFile /etc/httpd/conf/spacroot.crt
```
Få mere specifikke oplysninger i dokumentationen til en HTTPS-server.

Cisco Client Certificate Root Authority signerer hver entydigt certifikat. Det tilhørende rodcertifikat er gjort tilgængeligt for tjenesteudbydere, som bruger den til klientgodkendelse.

## **Redundante klargøringsservere**

Klargøringsserveren kan angives som en IP-adresse eller som et fuldt kvalificeret domænenavn (FQDN). Brug af et FQDN muliggør implementering af redundante klargøringsservere. Når klargøringsserveren er identificeret gennem en FQDN, forsøger telefonen at oversætte FQDN til en IP-adresse via DNS. Det er kun DNS-poster, der understøttes til klargøring; DNS SRV-adresser er ikke tilgængelige til klargøring. Telefonen fortsætter med at behandle A-poster, indtil en server svarer. Hvis ingen server, der er knyttet til A-poster, svarer, logger telefonen en fejl på syslog-serveren.

# **Syslog-server**

Hvis en syslog-server er konfigureret på telefonen ved hjælp af <Syslog-Server>-parametrene, sender gensynkroniserings- og opgraderingshandlingerne meddelelser tilsyslog-serveren. En meddelelse kan oprettes ved starten af en ekstern filanmodning (konfigurationsprofil eller firmware) og ved afslutningen af handlingen (hvor den enten angiver gennemført eller mislykket).

De loggede meddelelser konfigureres i følgende parametre og makroudvides i de faktiske syslog-meddelelser:

- Log Request Msg (Meddelelse om logføringsanmodning)
- Log Success Msg (Meddelelse om logføring gennemført)
- Log Failure Msg (Meddelelse om logføring mislykket)

 $\mathbf{l}$ 

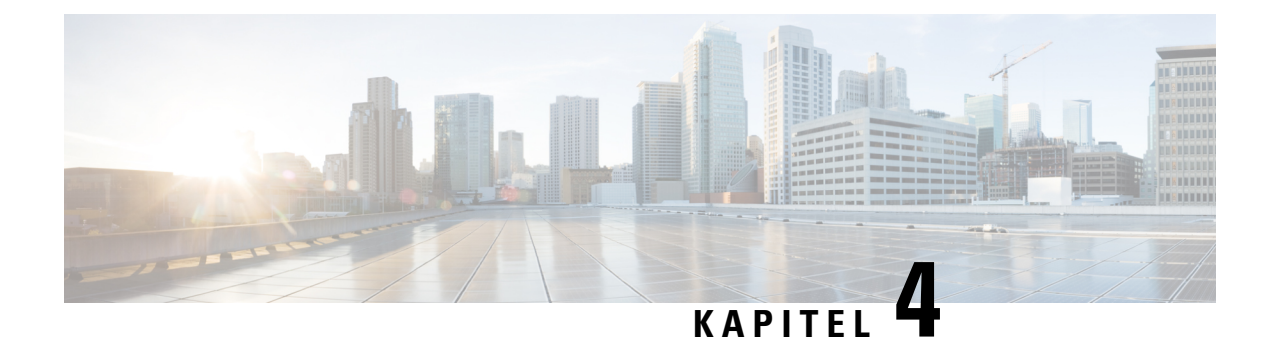

# **Klargøringseksempler**

- Oversigt over [klargøringseksempler,](#page-56-0) på side 49
- Grundlæggende [gensynkronisering,](#page-56-1) på side 49
- Sikker [HTTPS-gensynkronisering,](#page-62-0) på side 55
- [Profiladministration,](#page-69-0) på side 62
- Angiv header til beskyttelse af personlige [oplysninger](#page-72-0) for telefon, på side 65

# <span id="page-56-0"></span>**Oversigt over klargøringseksempler**

Dette kapitel indeholder eksempler på procedurer til overførelse af konfigurationsprofiler mellem telefonen og klargøringsserveren.

Få oplysninger om oprettelse af konfigurationsprofiler ved at se under [Klargøringsscripts,](#page-20-0) på side 13.

# <span id="page-56-2"></span><span id="page-56-1"></span>**Grundlæggende gensynkronisering**

Denne sektion viser telefonernes grundlæggende gensynkroniseringsfunktion.

# **TFTP-gensynkronisering**

Telefonen understøtter flere netværksprotokoller til at hente konfigurationsprofiler. Den mest grundlæggende profiloverførselsprotokol er TFTP (RFC1350). TFTP bruges i stor udstrækning til klargøring af netværksenheder inden for private LAN-netværk. Selvom det ikke anbefales for installation af eksterne slutpunkter på tværs af internettet, kan TFTP være praktisk til installation inden for små virksomheder, forhåndsklargøring internt og udvikling og test. Se [Klargøring](#page-48-0) af enheder internt, på side 41for flere oplysninger om intern forhåndsklargøring. I følgende procedure ændres en profil, efter at der er downloadet en fil fra en TFTP-server.

### **Fremgangsmåde**

- **Trin 1** I et LAN-miljø skal du tilslutte en pc og en telefon til en hub, switch eller lille router.
- **Trin 2** På pc'en skal du installere og aktivere en TFTP-server.
- **Trin 3** Brug en teksteditor til at oprette en konfigurationsprofil, der indstiller værdien for GPP A til 12345678 som vist i eksemplet.

<flat-profile>

<GPP\_A> 12345678  $\langle$ /GPP\_A $\rangle$ </flat-profile> **Trin 4** Gem profilen med navnet basic.txt i rodmappen på TFTP-serveren. Du kan kontrollere, at TFTP-serveren er konfigureret korrekt: anmod om filen basic.txt ved hjælp af en anden TFTP-klient end telefonen. Brug helst en TFTP-klient, der kører på en separat vært, fra klargøringsserveren. **Trin 5** Åbn webbrowseren på pc'en, og gå til konfigurationssiden administrator/avanceret. Hvis IP-adressen til telefonen f.eks. er 192.168.1.100: http://192.168.1.100/admin/advanced **Trin 6** Vælg fanen **Tale** > **Klargøring**, og kontrollér værdierne af parametrene for generelle formål GPP\_A til og med GPP\_P. De burde være tomme. **Trin 7** Gensynkroniser testtelefonen til konfigurationsfilen basic.txt ved at åbne gensynkroniserings-ULR-adressen i et webbrowservindue. Hvis IP-adressen på TFTP-serveren er 192.168.1.200, skal kommandoen svarer til følgende eksempel: http://192.168.1.100/admin/resync?tftp://192.168.1.200/basic.txt Når telefonen modtager denne kommando, anmoder enheden på adressen 192.168.1.100 om filen basic.txt fra TFTP-serveren på IP-adresse 192.168.1.200. Telefonen parser derefter den downloadede fil og opdaterer parameteren GPP\_A med værdien 12345678. **Trin 8** Kontrollér, at parameteren blev opdateret korrekt: opdater konfigurationssiden i pc'ens webbrowser, og vælg den fanen **Tale** > **Klargøring**. Parameteren GPP\_A burde nu indeholde værdien 12345678.

# <span id="page-57-0"></span>**Brug Syslog til logmeddelelser**

Telefonen sender en syslog-meddelelse til den angivne syslog-server, når enheden er ved at gensynkronisere til en klargøringsserver, og når gensynkronisering er enten fuldført eller mislykket. For at identificere denne server har du gå til telefonens administrationswebside (se Gå til [telefonens](#page-15-0) webside, på side 8), vælge **Tale** > **systemet** og identificere serveren i parameteren**Syslog-serveren**forsektion **Valgfrinetværkskonfiguration**. Konfigurer syslog-serverens IP-adressen på enheden, og hold øje med de meddelelser, der oprettes under de resterende procedurer.

### **Fremgangsmåde**

- **Trin 1** Installér og aktivér en syslog-server på den lokale pc.
- **Trin 2** Programmér pc'ens IP-adresse i parameteren Syslog Server i profilen, og send ændringen:

<Syslog\_Server>192.168.1.210</Syslog\_Server>

- **Trin 3** Klik fanen **System**, og angiv værdien af din lokale syslog-server i parameteren Syslog\_Server.
- **Trin 4** Gentag gensynkroniseringshandlingen, som beskrevet i [TFTP-gensynkronisering,](#page-56-2) på side 49.

Enheden genererer to syslog-meddelelser i løbet af gensynkroniseringen. Den første meddelelse angiver, at en anmodning er i gang. Den anden meddelelse angiver, om gensynkroniseringen er gennemført eller mislykket.

**Trin 5** Kontrollér, at din syslog-server har modtaget meddelelser svarer til følgende:

```
CP-78xx-3PCC 00:0e:08:ab:cd:ef –- Requesting resync tftp://192.168.1.200/basic.txt
```
Detaljerede meddelelser er tilgængelige ved programmering af parameteren Debug\_Server (Fejlfind server) (istedet for parameterenSyslog\_Server) med syslog-serverensIP-adresse og ved at angive fejlfindingsniveauet til en værdi mellem 0 og 3 (hvor 3 er den mest detaljerede):

```
<Debug_Server>192.168.1.210</Debug_Server>
<Debug_Level>3</Debug_Level>
```
Indholdet af disse meddelelser kan konfigureres ved hjælp af følgende parametre:

- Log Request Msg (Meddelelse om logføringsanmodning)
- Log Success Msg (Meddelelse om logføring gennemført)
- Log Failure Msg (Meddelelse om logføring mislykket)

Hvis nogen af disse parametre er ryddet, genereres den tilsvarende syslog-meddelelse ikke.

## **Gensynkroniser en enhed automatisk**

En enhed kan periodisk gensynkronisere med klargøringsserveren for at sikre, at eventuelle profilændringer, der er foretaget på serveren, overføres til slutpunktsenheden (i modsætning til afsendelse af en eksplicit anmodning om gensynkronisering til slutpunktet).

For at få telefonen til periodisk at gensynkronisere med en server defineres der en URL-adresse til en konfigurationsprofil ved hjælp af profilregelparameteren, og der defineres en gensynkroniseringsperiode ved hjælp af parameteren Resync\_Periodic (Gensynkroniser periodisk).

#### **Inden du begynder**

Gå til websiden til telefonadministration Se Gå til [telefonens](#page-15-0) webside, på side 8.

#### **Fremgangsmåde**

- **Trin 1** Vælg **Tale** > **Klargøring**.
- **Trin 2** Angiv profilregelparameteren. I dette eksempel antages IP-adressen 192.168.1.200 til TFTP-serveren.
- **Trin 3** I feltet **Gensynkroniser periodisk** skal du angive en lille værdi som test, f.eks. **30** sekunder.

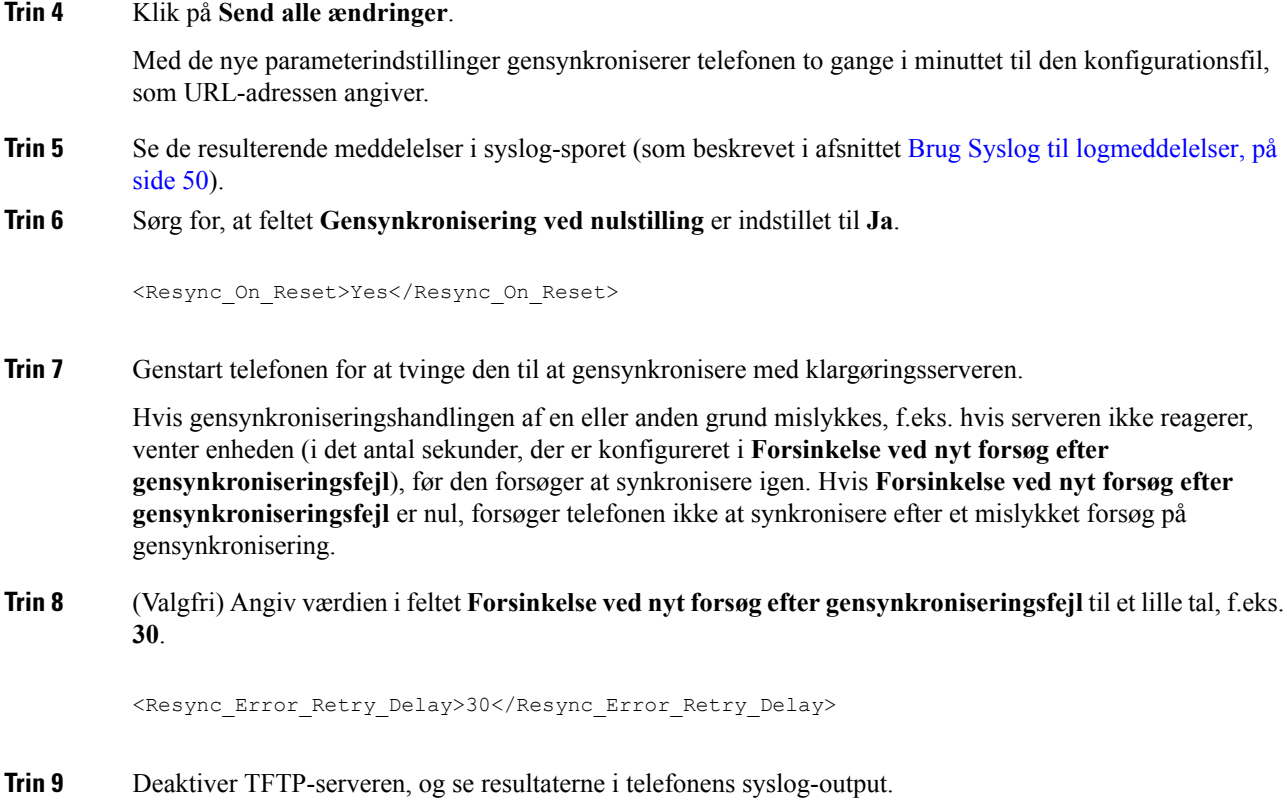

# **Entydige profiler, makroudvidelse og HTTP**

I en installation, hvor hver enkelt telefon skal være konfigureret med særskilte værdier for visse parametre, f.eks. bruger-id eller visningsnavn, kan tjenesteudbyderen oprette en entydig profil for hver installeret enhed og hoste disse profiler på en klargøringsserver. Hver enkelt telefon igen skal til gengæld konfigureres til at gensynkronisere dens egen profil ifølge en forudbestemt konvention for navngivning af profiler.

Profilens URL-syntaks kan omfatte id-oplysninger, der er specifikke for hver telefon, f.eks. MAC-adresse eller serienummer, ved hjælp af makroudvidelsen i indbyggede variabler. Makroudvidelse fjerner behovet for at angive disse værdier flere steder i hver profil.

En profilregel udsættes for en makroudvidelse, før reglen anvendes på telefonen. Makroudvidelse styrer et antal værdier, f.eks.:

- \$MA udvidestil enhedens 12-cifrede MAC-adresse (ved hjælp af hexadecimale cifre med små bogstaver). For eksempel: 000e08abcdef.
- \$SN udvides til enhedens serienummer. For eksempel: 88012BA01234.

Andre værdier kan være blive makroudvidet på denne måde, herunder alle parametre for generelle formål, GPP\_A til og med GPP\_P. Et eksempel på denne proces kan ses i [TFTP-gensynkronisering,](#page-56-2) på side 49. Makroudvidelse er ikke begrænset til URL-filnavnet, men kan også anvendes på enhver del af profilregelparameteren. Disse parametre kaldes \$A til og med \$P. Få en fuldstændig liste over variabler, der er tilgængelige for makroudvidelse, under [Makroudvidelsesvariabler,](#page-81-0) på side 74.

Ш

I denne øvelse klargøres en profil, der er specifik for en telefon, på en TFTP-server.

# **Øvelse: Klargør en bestemt IP-telefonprofil på en TFTP-Server**

### **Fremgangsmåde**

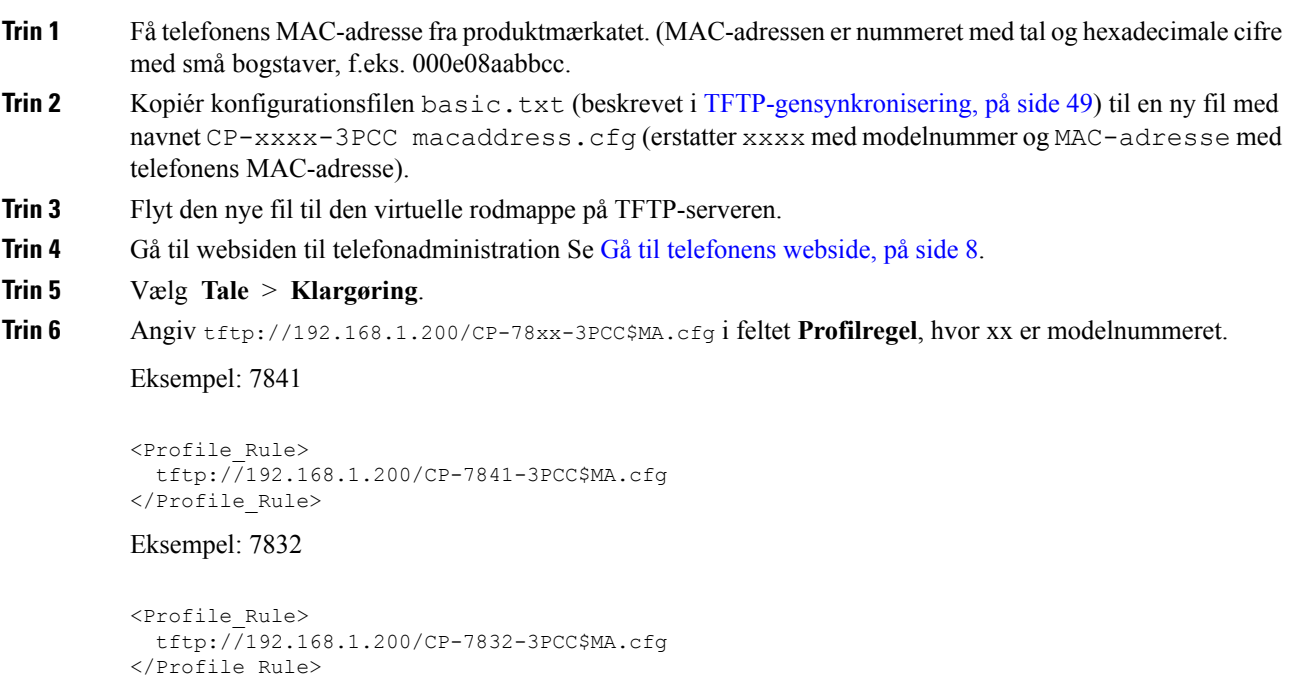

**Trin 7** Klik på **Send alle ændringer**. Dette medfører en øjeblikkelig genstart og gensynkronisering.

Når den næste gensynkronisering forekommer, henter telefonen den nye fil ved at udvide \$MA makroudtrykket i dens MAC-adresse.

### **HTTP GET-gensynkronisering**

HTTP giver en mere pålidelig gensynkroniseringsmekanisme end TFTP, fordi HTTP opretter en TCP-forbindelse, og TFTP bruger den mindre pålidelige UDP. Derudover har HTTP-servere bedre filtreringsog logføringsfunktioner end TFTP-servere.

På klientsiden kræver telefonen ikke en speciel konfigurationsindstilling på serveren for at kunne gensynkronisere ved hjælp af HTTP. Syntaksen for profilregelparameteren til brug med HTTP GET-metoden svarer til den syntaks, der bruges til TFTP. Hvis en almindelig webbrowser kan hente en profil fra din HTTP-server, burde telefonen også kunne gøre det.

## Øvelse: HTTP GET-gensynkronisering

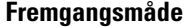

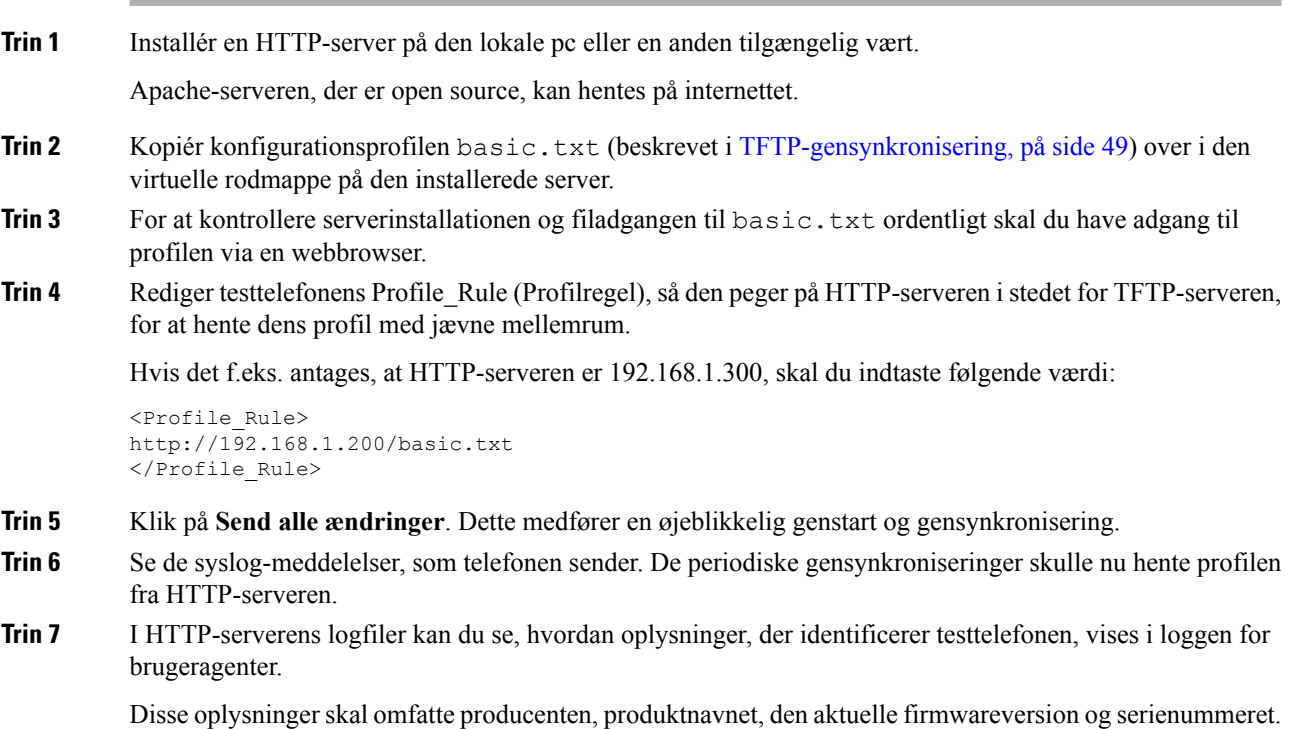

## **Klargøring via Cisco XML**

For hver enkelt telefon, der er angivet som xxxx her, kan du foretage en klargøring via Cisco XML-funktioner.

Du kan sende et XML-objekt til telefonen med en SIP-beskedpakke eller en HTTP-post til telefonens CGI-grænseflade: http://IP-adressetelefon/CGI/Execute.

CP-xxxx-3PCC udvider Cisco XML-funktionen for at understøtte klargøring via et XML-objekt:

```
<CP-xxxx-3PCCExecute>
       <ExecuteItem URL=Resync:[profile-rule]/>
</CP-xxxx-3PCCExecute>
```
Når telefonen har modtaget XML-objektet, hentes klargøringsfilen fra [profile-rule]. Denne regel bruger makroer til at forenkle installationen af programmet til XML-tjenester.

## **URL-fortolkning med makroudvidelse**

Undermapper med flere profiler på serveren giver en praktisk metode til håndtering af et stort antal installerede enheder. Profilens URL-adresse kan indeholde:

• Navnet på en klargøringsserver eller en eksplicit IP-adresse. Hvis profilen identificerer klargøringsserveren efter navn, udfører telefonen et DNS-opslag for at fortolke navnet.

- En serverport, der ikke er standard, og som er angivet i URL-adressen ved hjælp af standardsyntaksen :port efter navnet på serveren.
- Undermappen til serverens virtuelle rodmappe, hvor profilen er gemt, er angivet ved hjælp af standard-URL-notation og administreres med makroudvidelse.

F.eks. anmoder følgende Profile\_Rule (Profilregel) om profilfilen (\$PN.cfg) i serverundermappen /cisco/config fra den TFTP-server, der kører på værten prov.telco.com, hvor der lyttes efter en forbindelse på port 6900:

```
<Profile_Rule>
tftp://prov.telco.com:6900/cisco/config/$PN.cfg
</Profile_Rule>
```
En profil for hver telefon kan identificeres i en parameter for generelle formål, hvor der henvises til dens værdi i en almindelig profilregel ved hjælp af makroudvidelse.

Antag f.eks., at GPP B er defineret som Dj6Lmp23Q.

Profile\_Rule (Profilregel) har værdien:

tftp://prov.telco.com/cisco/\$B/\$MA.cfg

Når enheden gensynkroniserer, og makroerne udvides, beder telefonen med MAC-adressen 000e08012345 om profilen med det navn, der indeholder enhedens MAC-adresse, på følgende webadresse:

tftp://prov.telco.com/cisco/Dj6Lmp23Q/000e08012345.cfg

# <span id="page-62-0"></span>**Sikker HTTPS-gensynkronisering**

Disse mekanismer er tilgængelige på telefonen til gensynkronisering ved hjælp af en sikker kommunikationsproces:

- Grundlæggende HTTPS-gensynkronisering
- HTTPS med klientcertifikatgodkendelse
- HTTPS-klientfiltrering og dynamisk indhold

# <span id="page-62-1"></span>**Grundlæggende HTTPS-gensynkronisering**

HTTPS tilføjer SSL til HTTP til ekstern klargøring, så:

- Telefonen kan godkende klargøringsserveren.
- Klargøringsserveren kan godkende telefonen.
- Fortroligheden af oplysninger, der udveksles mellem telefonen og klargøringsserveren, er sikret.

SSL genererer og udveksler hemmelige (symmetriske) nøgler for hver forbindelse mellem telefonen og serveren ved hjælp af sæt af offentlige/private nøglepar, der er forudinstalleret på telefonen og klargøringsserveren.

På klientsiden kræver telefonen ikke en speciel konfigurationsindstilling på serveren for at kunne gensynkronisere ved hjælp af HTTPS. Syntaksen for profilregelparameteren til brug af HTTPS med GET-metoden svarer til den syntaks, der bruges til HTTP eller TFTP. Hvis en almindelig webbrowser kan hente en profil fra en HTTPS-server, burde telefonen også kunne gøre det.

Ud over at installere en HTTPS-server skal der være installeret et SSL-servercertifikat, som Cisco signerer, på klargøringsserveren. Enhederne kan ikke gensynkronisere til en server, der bruger HTTPS, medmindre serveren leverer et Cisco-signeret servercertifikat. Se instruktioner til oprettelse af signerede SSL-certifikater for taleprodukter på <https://supportforums.cisco.com/docs/DOC-9852>.

# **Øvelse: Grundlæggende HTTPS-gensynkronisering**

#### **Fremgangsmåde**

**Trin 1** Installér en HTTPS-server på en vært, hvis IP-adresse er kendt for netværkets DNS-server via normal værtsnavnoversættelse.

> Apache-serveren, der er open source, kan konfigurerestil at fungere som en HTTPS-server, når den installeres med open source-pakken mod\_ssl.

**Trin 2** Generer en servercertifikatsignering for serveren. I dette trin kan du få brug for at installere open source-pakken OpenSSL eller tilsvarende software. Hvis du bruger OpenSSL, er den kommando, der bruges til at generere den grundlæggende CSR-fil, som følger:

openssl req –new –out provserver.csr

Denne kommando genererer et offentlig/privat nøglepar, som er gemt i filen privkey.pem.

**Trin 3** Send CSR-filen (provserver.csr) til Cisco til med henblik på signering.

Et signeret servercertifikat returneres (provserver.cert) sammen med en Sipura CA-klientrodscertifikat, spacroot.cert.

Se <https://supportforums.cisco.com/docs/DOC-9852> for at få flere oplysninger

**Trin 4** Gem det signerede servercertifikat, filen med de private nøglepar og klientrodscertifikatet på de relevante placeringer på serveren.

I tilfælde af en Apache-installation på Linux vil disse placeringer typisk være følgende:

```
# Server Certificate:
SSLCertificateFile /etc/httpd/conf/provserver.cert
# Server Private Key:
SSLCertificateKeyFile /etc/httpd/conf/pivkey.pem
# Certificate Authority:
SSLCACertificateFile /etc/httpd/conf/spacroot.cert
```
- **Trin 5** Genstart serveren.
- **Trin 6** Kopiér konfigurationsfilen basic.txt (beskrevet i [TFTP-gensynkronisering,](#page-56-2) på side 49) over i den virtuelle rodmappe på HTTPS-serveren.
- **Trin 7** Kontrollér, at serverhandlingen sker korrekt, ved at downloade basic.txt fra HTTPS-serveren via en standardbrowser på den lokale pc.

**Trin 8** Undersøg det servercertifikat, serveren leverer.

Browseren genkender sandsynligvis ikke certifikatet som gyldigt, medmindre browseren er blevet konfigureret til at acceptere Cisco som et rodnøglecenter. Telefonerne forventer imidlertid, at certifikatet er signeret på denne måde.

Rediger Profile Rule (Profilregel) for testenheden, så den indeholder en reference til HTTPS-serveren, f.eks.:

```
<Profile_Rule>
https://my.server.com/basic.txt
</Profile_Rule>
```
I dette eksemplet antages det, at navnet på HTTPS-serveren er **my.server.com**.

- **Trin 9** Klik på **Send alle ændringer**.
- **Trin 10** Se syslog-sporet, som telefonen sender.

Syslog-meddelelsen skulle gerne angive, at gensynkroniseringen hentede profilen fra HTTPS-serveren.

**Trin 11** (Valgfri) Brug en funktion til analyse af Ethernet-protokoller på telefonens undernet til at kontrollere, at pakkerne er krypteret.

> I denne øvelse blev verificering af klientcertifikat ikke aktiveret. Forbindelsen mellem telefonen og serveren er krypteret. Overførslen er dog ikke sikker, fordi enhver klient kan oprette forbindelse til serveren og anmode om filen og på den måde få kendskab til filnavnet og mappeplaceringen.For at få en sikker gensynkronisering skal serveren også godkende klienten, som vist i den øvelse, der er beskrevet i [HTTPS](#page-64-0) med [klientcertifikatgodkendelse,](#page-64-0) på side 57.

# <span id="page-64-0"></span>**HTTPS med klientcertifikatgodkendelse**

I den fabriksindstillede standardkonfiguration anmoder serveren ikke om et SSL-klientcertifikat fra en klient. Overførsel af profilen er ikke sikker, fordi en klient kan oprette forbindelse tilserveren og anmode om profilen. Du kan redigere konfigurationen for at aktivere klientgodkendelse. Serveren kræver et klientcertifikat for at godkende telefonen, før den accepterer en anmodning om forbindelse.

På grund af dette krav kan gensynkroniseringshandlingen ikke testes uafhængigt ved hjælp af en browser, der mangler de korrekte legitimationsoplysninger. Udvekslingen af SSL-nøglen inden for HTTPS-forbindelsen mellem testtelefonen og serveren kan være ses med hjælpeværktøjet ssldump. Hjælpeværktøjet til sporing viser interaktionen mellem klient og server.

## **Øvelse: HTTPS med klientcertifikatgodkendelse**

### **Fremgangsmåde**

**Trin 1** Aktivér klientcertifikatgodkendelse på HTTPS-serveren. **Trin 2** På Apache (v.2) skal du indstille følgende i serverkonfigurationsfilen:

SSLVerifyClient require

Sørg også for, at spacroot.cert har været lagret som vist i øvelsen Grundlæggende [HTTPS-gensynkronisering,](#page-62-1) på [side](#page-62-1) 55.

**Trin 3** Genstart HTTPS-serveren, og se syslog-sporet fra telefonen.

Hver enkelt gensynkronisering til serveren foretager nu symmetrisk godkendelse, så både servercertifikatet og klientcertifikatet bekræftes, før profilen overføres.

**Trin 4** Brug ssldump til at registrere en gensynkroniseringsforbindelse mellem telefonen og HTTPS-serveren.

Hvis verificeringen af klientcertifikat er aktiveret korrekt på serveren, viser ssldump-sporet den symmetriske udveksling af certifikater (først server-klient og derefter klient-server), før de krypterede pakker, der indeholder profilen.

Når klientgodkendelse er aktiveret, er det kun en telefon med en MAC-adresse, der svarer til et gyldigt klientcertifikat, der kan anmode om profil fra klargøringsserveren. Serveren afviser en anmodning fra en almindelig webbrowser eller anden uautoriseret enhed.

# **HTTPS-klientfiltrering og dynamisk indhold**

Hvis HTTPS-serveren er konfigureret til at kræve et klientcertifikatet, identificerer oplysningerne i certifikatet gensynkroniseringstelefonen og giver den de korrekte konfigurationsoplysninger.

HTTPS-serveren gør certifikatoplysningerne tilgængelige for CGI-scripts(eller kompilerede CGI-programmer), der kaldes som en del af gensynkroniseringsanmodningen. Som eksempel bruger denne øvelse Perl-scriptsproget, der er open source, og det antages, at Apache (v.2) bruges som HTTPS-serveren.

### **Fremgangsmåde**

- **Trin 1** Installér Perl på den vært, der kører på HTTPS-serveren.
- **Trin 2** Generer følgende Perl-reflectorscript:

```
#!/usr/bin/perl -wT
use strict;
print "Content-Type: text/plain\n\n";
print "<flat-profile><GPP_D>";
print "OU=$ENV{'SSL CLIENT I DN OU'}, \n";
print "L=$ENV{'SSL CLIENT I DN L'}, \n";
print "S=$ENV{'SSL_CLIENT_I_DN_S'}\n";
print "</GPP_D></flat-profile>";
```
- **Trin 3** Gem denne fil med filnavnet reflect.pl, med tilladelse til eksekvering (chmod 755 på Linux), i CGI-scriptmappen på HTTPS-serveren.
- **Trin 4** Kontrollér tilgængelighed af CGI-scripts på serveren (dvs. /cgi bin /... ).
- **Trin 5** Rediger Profile Rule (Profilregel) på testenheden for at gensynkronisere til reflectorscriptet, som i følgende eksempel:

https://prov.server.com/cgi-bin/reflect.pl?

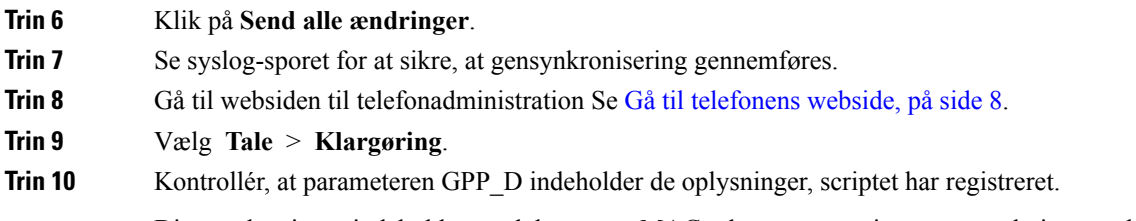

Disse oplysninger indeholder produktnavnet, MAC-adressen og serienummeret, hvis testenheden har et entydigt certifikat fra producenten. Oplysningerne indeholder generiske strenge, hvis enheden var produceret før firmwareversion 2.0.

Et lignende script kan bestemme oplysninger om gensynkroniseringsenheden og derefter forsyne enheden med relevante konfigurationsparameterværdier.

# **HTTPS-certifikater**

Telefonen har en pålidelig og sikker klargøringsstrategi, der er baseret på HTTPS-anmodninger fra enheden til klargøringsserveren. Både et servercertifikat og et klientcertifikat bruges til at godkende telefonen til serveren og serveren til telefonen.

Hvis du vil bruge HTTPS med telefonen, skal du generere en CSR (Certificate Signing Request) og sende den til Cisco. Telefonen genererer et certifikat til installation på klargøringsserveren. Telefonen accepterer certifikatet, når den forsøger at oprette en HTTPS-forbindelse til klargøringsserveren.

# **HTTPS-metode**

HTTPS krypterer kommunikationen mellem en klient og en server og beskytter derved meddelelsesindholdet fra andre netværksenheder. Krypteringsmetoden for kommunikationens brødtekst mellem en klient og en server er baseret på kryptografi med symmetrisk nøgle. Med kryptografi med symmetrisk nøgle deler en klient og en server en enkelt hemmelig nøgle via en sikker kanal, der beskyttes af kryptering med offentlig/privat nøgle.

Meddelelser, der er krypteret af den hemmelige nøgle, kan kun dekrypteres ved hjælp af den samme nøgle. HTTPS understøtter en bred vifte af algoritmer til symmetrisk kryptering. Telefonen implementerer op til 256-bit symmetrisk kryptering ved hjælp af EAS (American Encryption Standard) ud over 128-bit RC4.

HTTPS giver også mulighed for autentificering af en server og en klient, der indgår i en sikker transaktion. Denne funktion sikrer, at en klargøringsserver og en individuel klient ikke kan efterlignes af andre enheder på netværket. Denne funktion er vigtig i forbindelse med klargøring af eksterne slutpunkter.

Der udføres server- og klientautentificering ved hjælp af kryptering med offentlig/privat nøgle med et certifikat, der indeholder den offentlige nøgle. Tekst, der er krypteret med en offentlig nøgle, kan kun dekrypteres med denstilsvarende private nøgle (og omvendt). Telefonen understøtter RSA-algoritmen (Rivest-Shamir-Adleman) til kryptering med offentlig/privat nøgle.

## **SSL-servercertifikat**

Hver sikker klargøringsserveren er forsynet med et SSL-servercertifikat (secure sockets layer), som Cisco signerer direkte. Den firmware, der kører på telefonen, genkender kun et Cisco-certifikat som gyldigt. Når en klient opretter forbindelse til en server ved hjælp af HTTPS, afviser den ethvert servercertifikat, der ikke er signeret af Cisco.

Denne mekanisme beskytter tjenesteudbyderen mod uautoriseret adgang til telefonen eller ethvert forsøg på at efterligne klargøringsserveren. Uden denne beskyttelse kan en hacker muligvis klargøre telefonen igen for at få konfigurationsoplysninger eller for at bruge en anden VoIP-tjeneste. Uden den private nøgle, der svarer til et gyldigt servercertifikatet, kan hackeren ikke kommunikere med en telefon.

# **Få et servercertifikat**

### **Fremgangsmåde**

- **Trin 1** Kontakt en Cisco-supportperson, der vil arbejde sammen med dig om certifikatprocessen. Hvis du ikke arbejder sammen med en bestemt supportperson, kan du sende en anmodning på e-mail ciscosb-certadmin@cisco.com.
- **Trin 2** Opret en private nøgle, der skal bruges i en CSR (Certificate Signing Request). Denne nøgle er privat, og du behøver ikke at angive denne nøgle til Cisco-supporten. Brug open source "openssl" til at generere nøglen. For eksempel:

openssl genrsa -out <file.key> 1024

**Trin 3** Generer en CSR, der indeholder felter, der identificerer din organisation og placering. For eksempel:

openssl req -new -key <file.key> -out <file.csr>

Du skal have følgende oplysninger:

- Emnefelt Angiv CN (Common Name), der skal have en FQDN-syntaks (Fully Qualified Domain Name). Under SSL-godkendelseshandshaket kontrollerer telefonen, at det certifikat, den modtager, er fra den computer, der viste det.
- Serverværtsnavn f.eks. provserv.domain.com.
- E-mailadresse Indtast en e-mailadresse, så kundesupport kan kontakte dig, hvis det er nødvendigt. Denne e-mail-adresse er synlig i CSR.
- **Trin 4** Send en e-mail med CSR (i zip-filformat) til Cisco-supportmedarbejderen eller til ciscosb-certadmin@cisco.com. Certifikatet signeres af Cisco. Cisco sender certifikatet til dig, så du kan installere det på dit system.

# **Klientcertifikat**

Ud over et direkte angreb på en telefon kan en hacker forsøge at kontakte en klargøringsserver via en almindelig webbrowser eller en anden HTTPS-klient for at hente konfigurationsprofilen fra klargøringsserveren. For at forhindre denne type angreb er der på hver enkelt telefon også et entydigt klientcertifikatet, der er signeret Cisco, og som indeholder oplysninger om hver enkelt slutpunkt. Et nøglecenterrodcertifikat, der kan godkende enhedens klientcertifikat, givestil hver tjenesteudbyder. Denne godkendelsessti tillader, at klargøringsserveren kan afvise uautoriserede anmodninger om konfigurationsprofiler.

# **Certifikatopbygning**

Kombinationen af et servercertifikat og et klientcertifikat giver sikker kommunikationen mellem en ekstern telefon og dens klargøringsserver. Figuren herunder viser relationen og placeringen af certifikater, offentlige/private nøglepar og signeringsnøglecentre mellem Cisco-klienten, klargøringsserveren og nøglecentret.

Ш

Den øverste halvdel af diagrammet viser nøglecentret for klargøringsserveren, der bruges til at signere det individuelle klargøringsservercertifikat. Det tilhørende rodcertifikat er kompileret ind i firmwaren, hvilket giver telefonen mulighed for at godkende autoriserede klargøringsservere.

**Figur 2: Flow af nøglecenter**

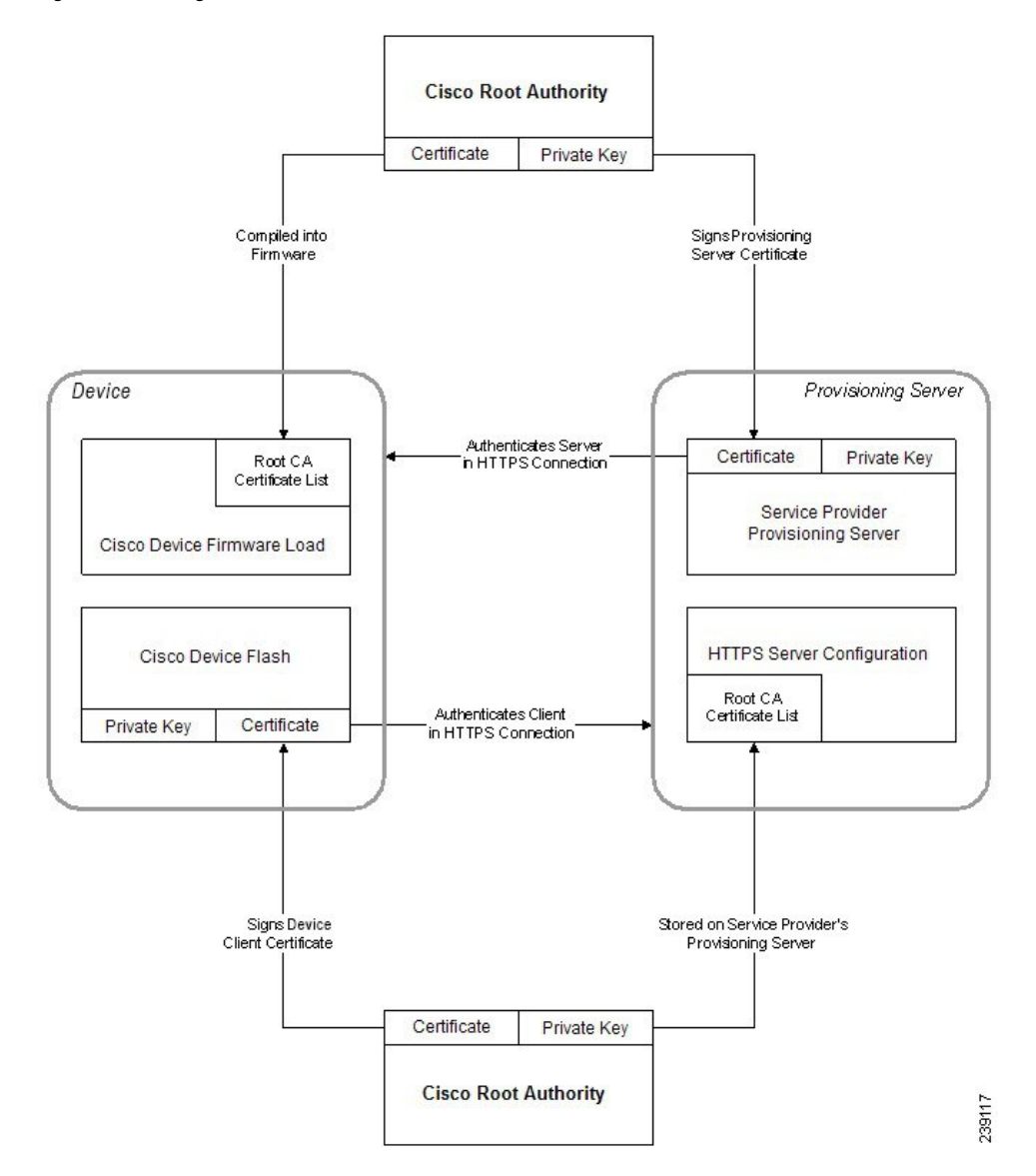

## **Konfigurer et brugerdefineret nøglecenter**

Digitale certifikater kan bruges til at godkende netværksenheder og brugere på netværket. De kan bruges til at forhandle IPSec-sessioner mellem netværksnoder.

En tredjepart bruger et nøglecentercertifikat til at validere og godkende to eller flere noder, der forsøger at kommunikere. Hver node har en offentlig og privat nøgle. Den offentlige nøgle krypterer data. Den private nøgle dekrypterer data. Da noderne har fået deres certifikater fra den samme kilde, er de sikre på deres respektive identitet.

Enheden kan bruge digitale certifikater, der er leveret af et tredjepartsnøglecenter, til at godkende IPSec-forbindelser.

Telefonerne understøtter en række forudinstallerede rodnøglecenter, der er integreret i firmwaren:

- Cisco Small Business-nøglecentercertifikat
- CyberTrust-nøglecentercertifikat
- VeriSign-nøglecentercertifikat
- Sipura Root-nøglecentercertifikat
- Linksys Root-nøglecentercertifikat

#### **Inden du begynder**

Gå til websiden til telefonadministration Se Gå til [telefonens](#page-15-0) webside, på side 8.

#### **Fremgangsmåde**

### **Trin 1** Vælg **Info** > **Status**.

**Trin 2** Rul til **Brugerdefineret nøglecenterstatus**, og se følgende felter:

• Status på klargøring af brugerdefineret nøglecenter – angiver klargøringsstatus.

- Seneste klargøring gennemført den mm/dd/åååå TT:MM:SS eller
- Seneste klargøring mislykket den mm/dd/åååå TT:MM:SS
- Oplysninger om brugerdefineret nøglecenter viser oplysninger om det brugerdefinerede nøglecenter.
	- Installed (Installeret) viser "CN-værdien", hvor "CN-værdien" er værdien for CN-parameteren i emnefeltet i det første certifikat.
	- Not Installed (Ikke installeret) viser, hvis der ikke er installeret et brugerdefineret CA.

# <span id="page-69-1"></span><span id="page-69-0"></span>**Profiladministration**

Dette afsnit viser dannelsen af konfigurationsprofiler med henblik på download.Funktionaliteten kan forklares ved, at TFTP fra en lokal PC bruges som gensynkroniseringsmetoden, selvom HTTP eller HTTPS også kan bruges.

# **Komprimer en Open-profil med Gzip**

En konfigurationsprofil i XML-format kan blive ret stor, hvis profilen angiver alle parametre individuelt. For at reducere belastningen på klargøringsserveren understøtter telefonen komprimering af XML-filen ved hjælp af deflate-komprimeringsformatet, som gzip-hjælpeprogrammet (RFC 1951) understøtter.

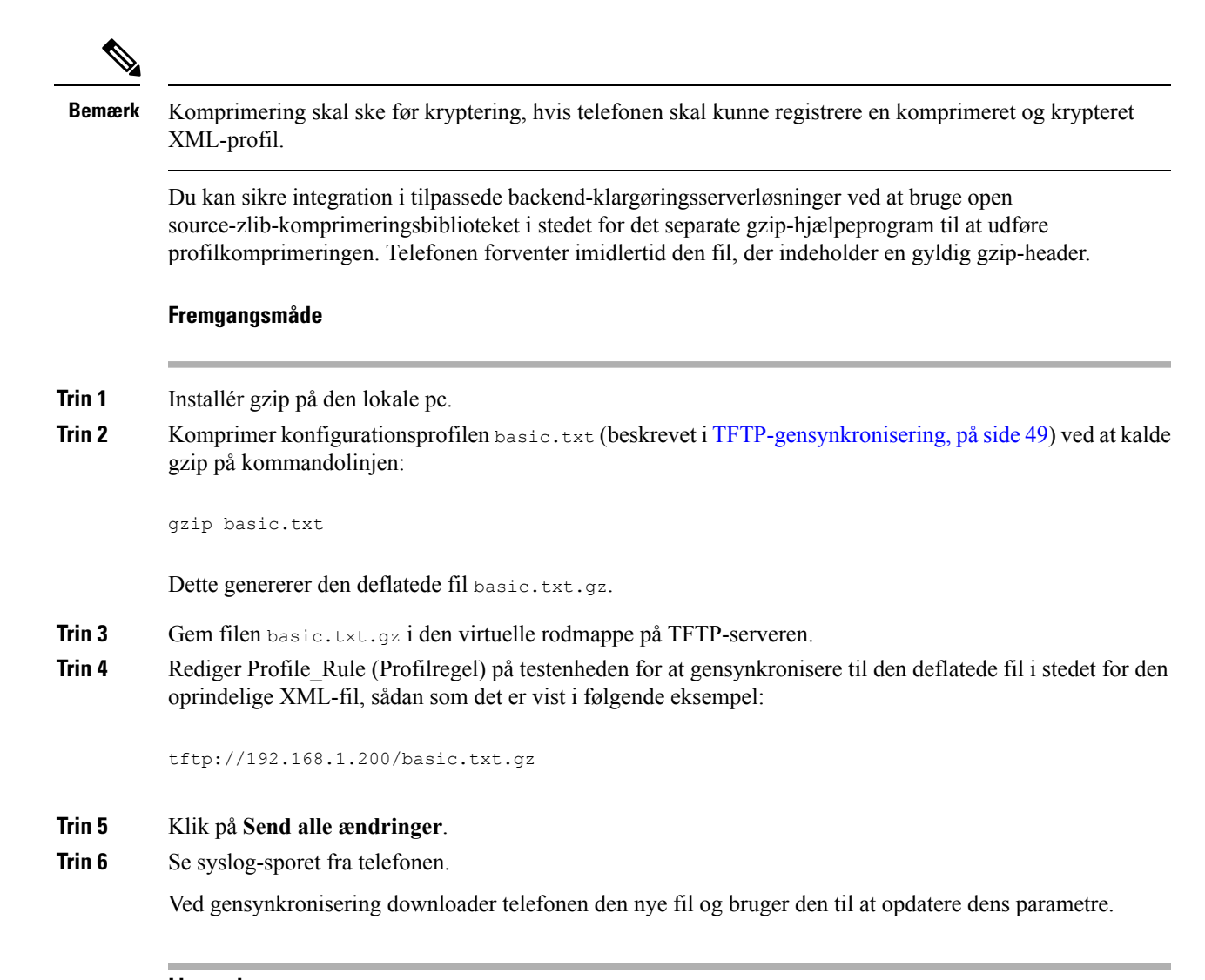

### **Lignende emner**

[Komprimering](#page-25-0) af Open-profil, på side 18

# **Krypter en profil med OpenSSL**

En komprimeret eller ikke-komprimeret profil kan krypteres (men en fil skal være komprimeret, før den krypteres). Kryptering er nyttig, når fortroligheden af profiloplysninger harstor betydning, f.eks. når en TFTP eller HTTP bruges til kommunikationen mellem telefonen og klargøringsserveren.

Telefonen understøtter symmetrisk nøglekryptering ved hjælp af 256-bit AES-algoritmen. Denne kryptering kan udføres ved hjælp af open source OpenSSL-pakken.

#### **Fremgangsmåde**

**Trin 1** Installér OpenSSL på en lokal pc. Dette kan kræve, at OpenSSL-programmet kompileres igen for at aktivere AES.

**Trin 2** Hvis konfigurationsfilen basic.txt (beskrevet i [TFTP-gensynkronisering,](#page-56-2) på side 49) bruges, genereres der en krypteret fil med den følgende kommando:

>openssl enc –aes-256-cbc –k MyOwnSecret –in basic.txt –out basic.cfg

Den komprimerede basic.txt.gz-fil, der er oprettet i Komprimer en [Open-profil](#page-69-1) med Gzip, på side 62, kan også bruges, fordi XML-profilen både kan være komprimeret og krypteret.

- **Trin 3** Gem den krypterede basic.cfg-fil i den virtuelle rodmappe på TFTP-serveren.
- **Trin 4** Rediger Profile Rule (Profilregel) på testenheden for at synkronisere den krypterede fil i stedet for den oprindelige XML-fil. Krypteringsnøglen gøres kendt for telefonen med følgende URL-indstilling:

[--key MyOwnSecret ] tftp://192.168.1.200/basic.cfg

### **Trin 5** Klik på **Send alle ændringer**.

**Trin 6** Se syslog-sporet fra telefonen.

Ved gensynkronisering downloader telefonen den nye fil og bruger den til at opdatere dens parametre.

#### **Lignende emner**

[AES-256-CBC-kryptering](#page-25-1), på side 18

# **Opret partitionerede profiler**

En telefon downloader flere separate profiler under hver enkelt gensynkronisering. Denne fremgangsmåde gør det muligt at administrere forskellige typer profiloplysninger på separate servere og vedligeholdelse af fælles konfigurationsparameterværdier, der er adskilt fra kontospecifikke værdier.

### **Fremgangsmåde**

**Trin 1** Opret en ny XML-profil, basic2.txt, der angiver en værdi for en parameter, der får den til at adskille sig fra de tidligere øvelser. Føj f.eks. følgende til profilen basic.txt:

<GPP\_B>ABCD</GPP\_B>

- **Trin 2** Gem profilen basic2.txt i den virtuelle rodmappe på TFTP-serveren.
- **Trin 3** Lad den første profilregel fra tidligere øvelser være i mappen, men konfigurer den anden profilregel (Profile\_Rule\_B) til at pege på den nye fil:

<Profile\_Rule\_B>tftp://192.168.1.200/basic2.txt </Profile\_Rule\_B>

## **Trin 4** Klik på **Send alle ændringer**.

Telefonen gensynkroniserer nu både til den første og anden profil og i den rækkefølge, hver gang en gensynkronisering forfalder.
**Trin 5** Se syslog-sporet for at bekræfte den forventede funktionsmåde.

# **Angiv header til beskyttelse af personlige oplysninger for telefon**

En header til beskyttelse af brugerens personlige oplysninger i SIP-meddelelsen indstiller behovet for beskyttelsen af brugernes personlige oplysninger fra det pålidelige netværk.

Du kan angive headerværdien for beskyttelse af brugernes personlige oplysninger for hvet linjenummer ved hjælp af en XML-kode i filen config.xml.

Indstillingerne for header med beskyttelse af personlige oplysninger er:

- Deaktiveret (standard)
- Ingen brugeren anmoder om, at en tjeneste til beskyttelse af personlige oplysninger ikke anvender nogen funktioner til beskyttelse af personlige oplysninger på denne SIP-meddelelse.
- Header brugeren har brug for en tjeneste til beskyttelse af personlige oplysninger for at skjule headere, som identificerende oplysninger ikke kan slettes fra.
- Session brugeren anmoder om, at en tjeneste til beskyttelse af personlige oplysningersikrer anonymitet for sessionerne.
- Bruger brugeren anmoder om et niveau af beskyttelse af personlige oplysninger, der kun varetages af mellemmænd.
- Id brugeren anmoder om, at systemet erstatter et id, der ikke viser IP-adressen eller værtsnavnet.

#### **Fremgangsmåde**

- **Trin 1** Rediger telefonfilen config.xml i en tekstfil eller XML-redigeringsprogram.
- **Trin 2** Indsæt **<Privacy\_Header\_N\_ ua = "na">***Værdi***</ Privacy\_Header\_N\_>**-koden, hvor N er linjelokalnummeret tal (1-10), og benyt en af følgende værdier.
	- Standardværdi: **Deaktiveret**
	- **ingen**
	- **header**
	- **session**
	- **bruger**
	- **id**
- **Trin 3** (Valgfri) Klargør eventuelle ekstra linjelokalnumre, der bruger den samme kode, med det krævede linjelokalnummer.
- **Trin 4** Gem ændringerne i filen config.xml.

 $\mathbf{l}$ 

**Angiv header til beskyttelse af personlige oplysninger for telefon**

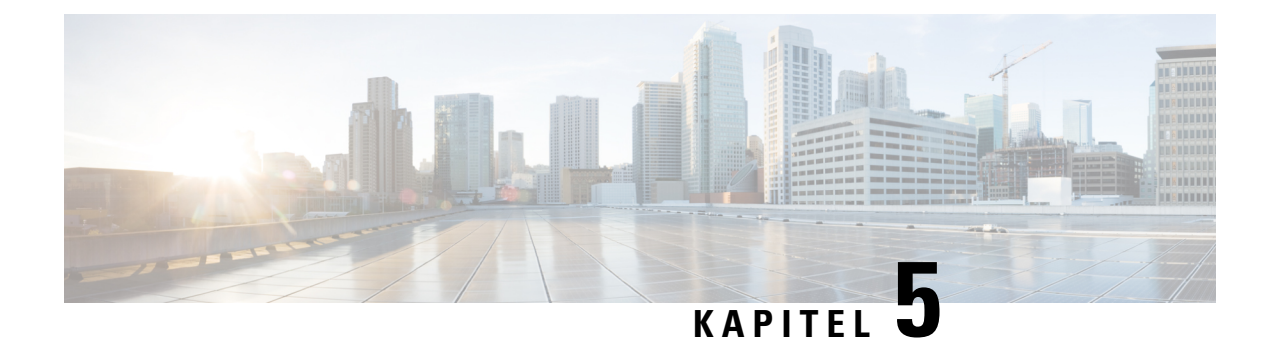

# **Klargøringsparametre**

- Oversigt over [klargøringsparametre,](#page-74-0) på side 67
- [Konfigurationsprofilparametre,](#page-74-1) på side 67
- [Firmwareopgraderingsparametre,](#page-79-0) på side 72
- [Parametre](#page-81-0) for generelle formål, på side 74
- [Makroudvidelsesvariabler,](#page-81-1) på side 74
- Koder for [interne](#page-84-0) fejl, på side 77

# <span id="page-74-1"></span><span id="page-74-0"></span>**Oversigt over klargøringsparametre**

Dette kapitel beskriver de klargøringsparametre, der kan bruges i scripts til konfigurationsprofiler.

# **Konfigurationsprofilparametre**

Følgende tabel definerer funktionen og brugen af hver parameter i afsnittet **Konfigurationsprofilparametre** under fanen **Klargøring**.

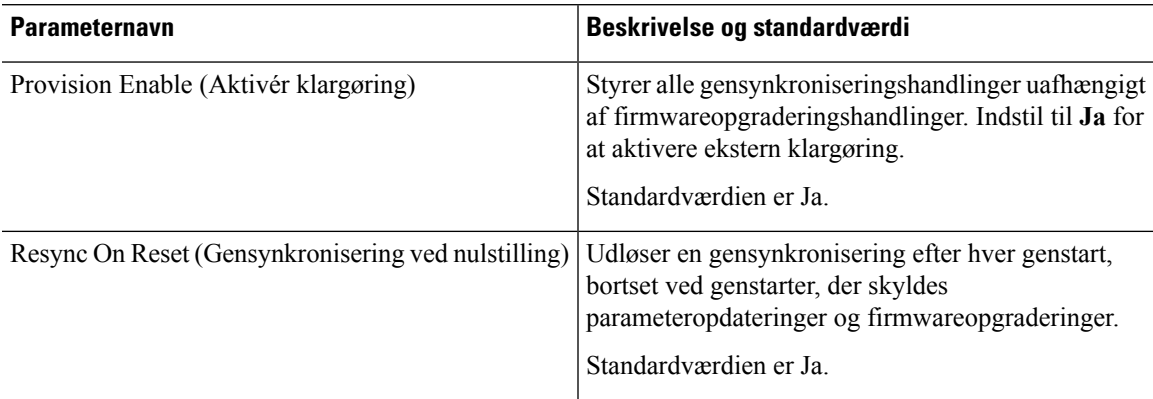

 $\mathbf l$ 

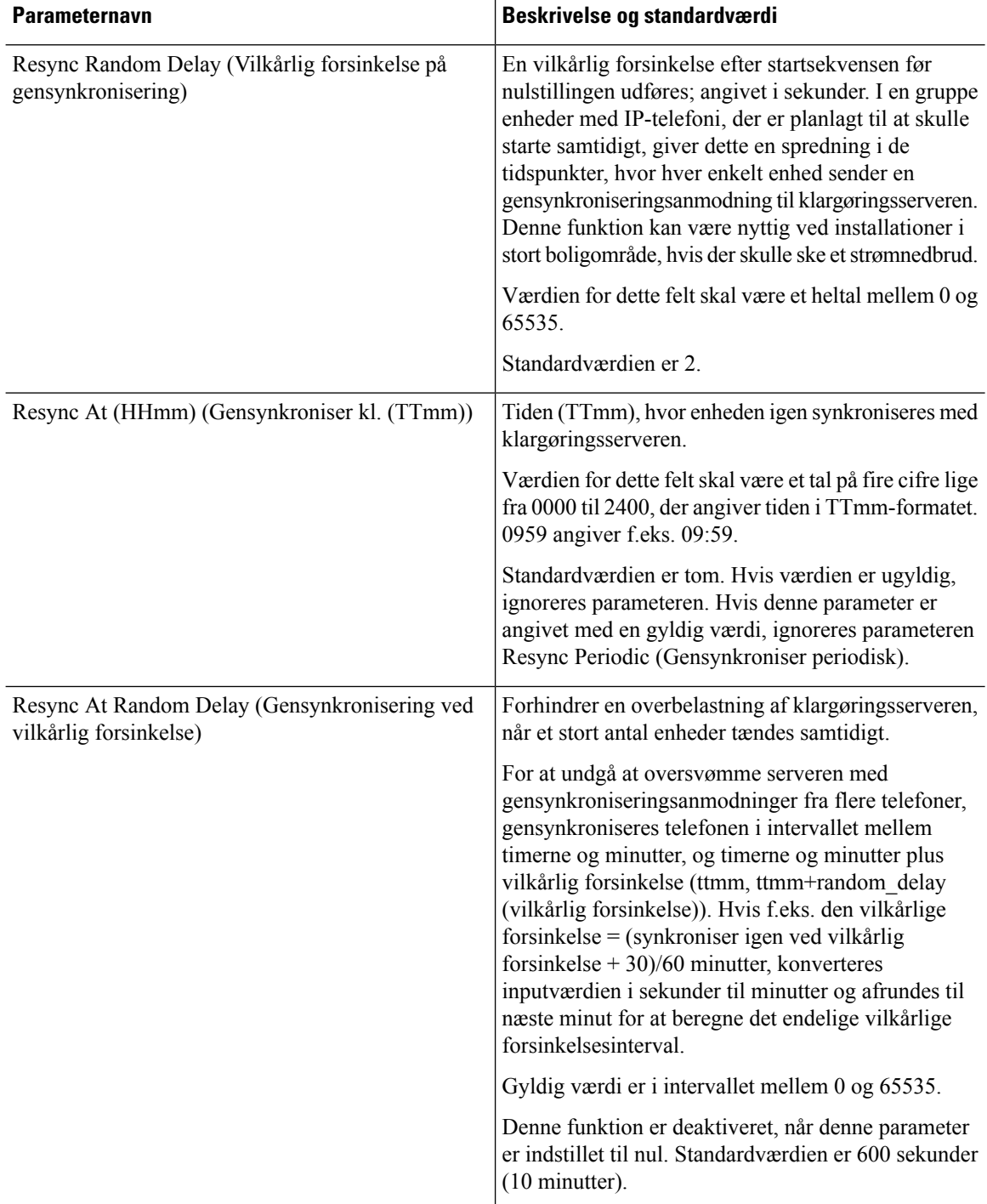

i.

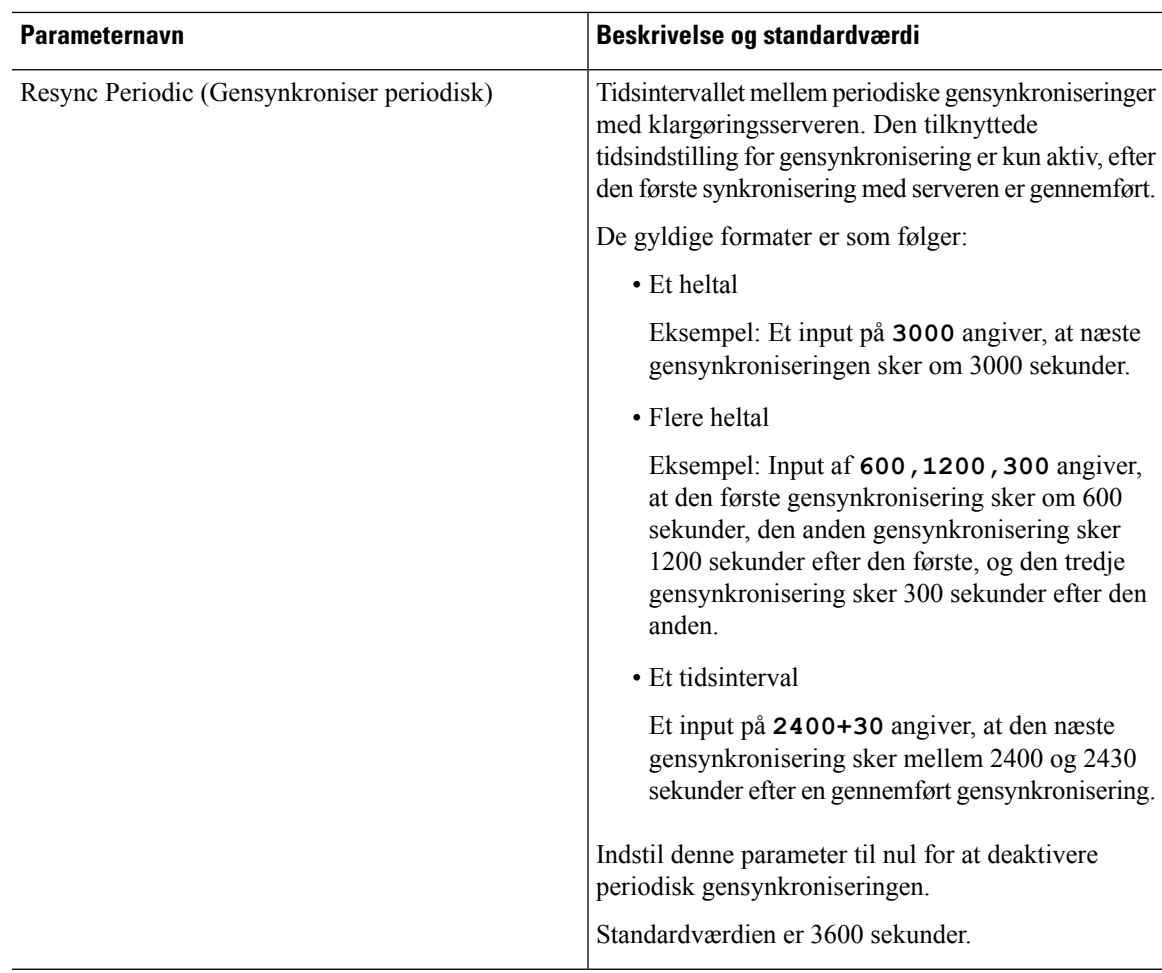

 $\mathbf l$ 

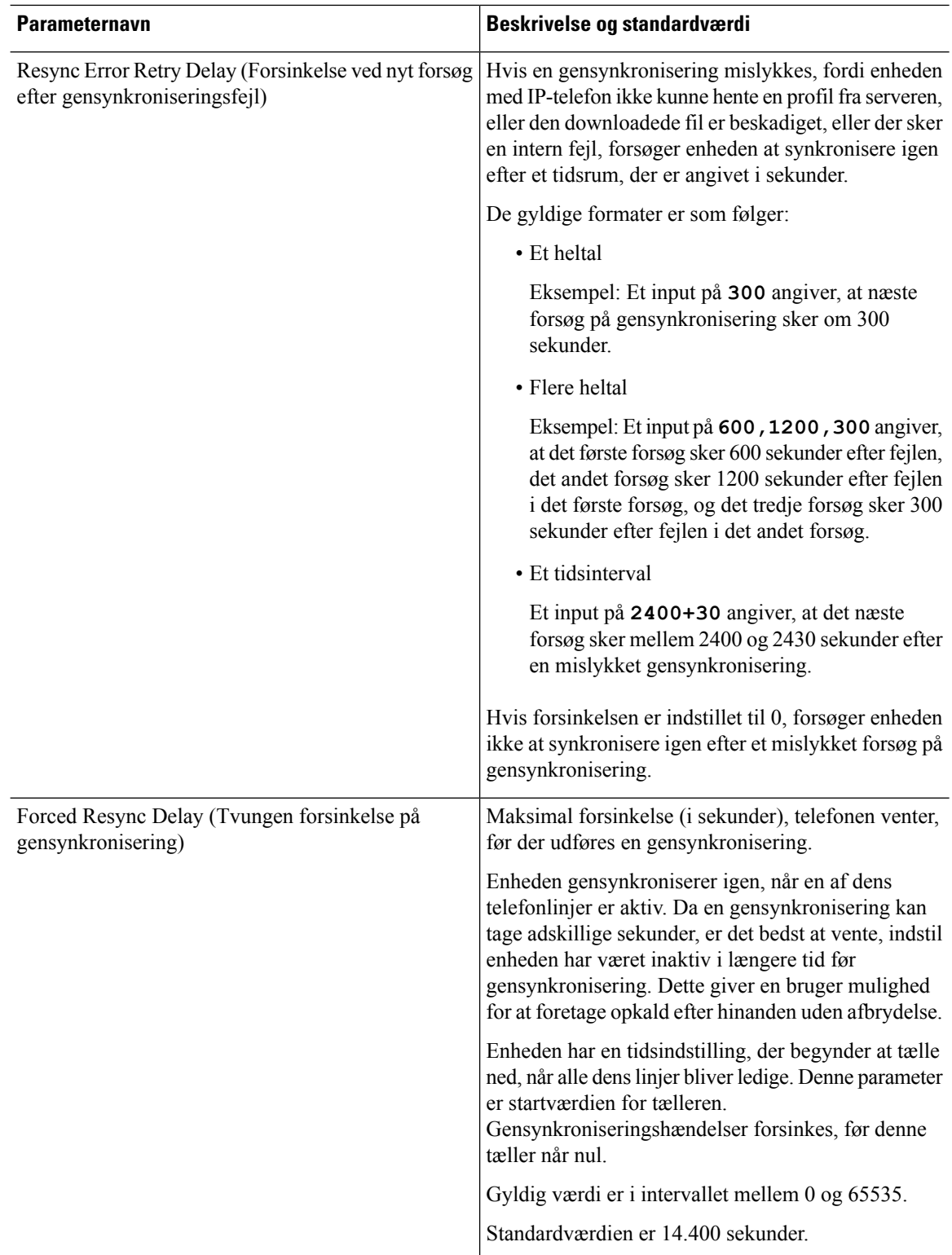

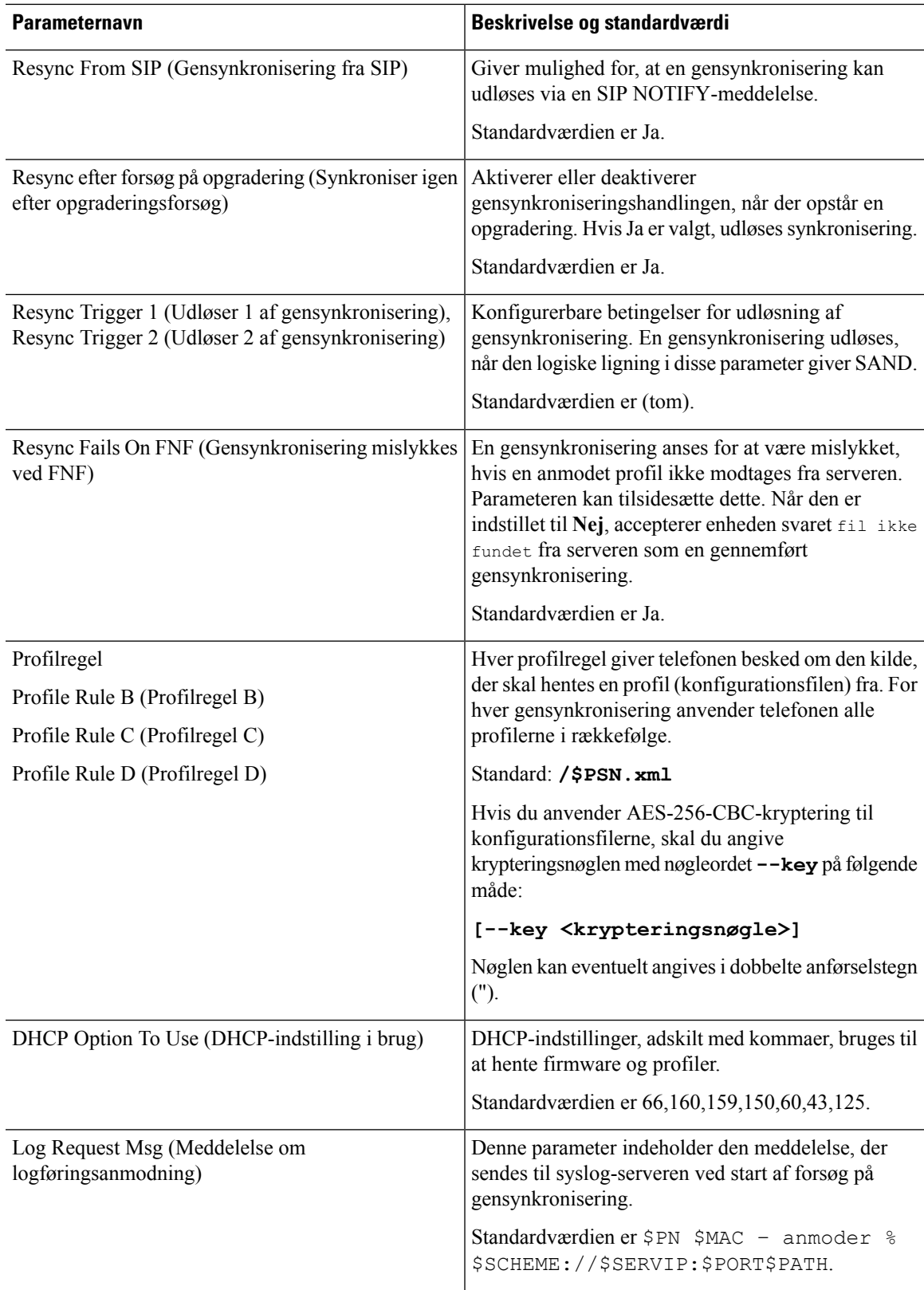

I

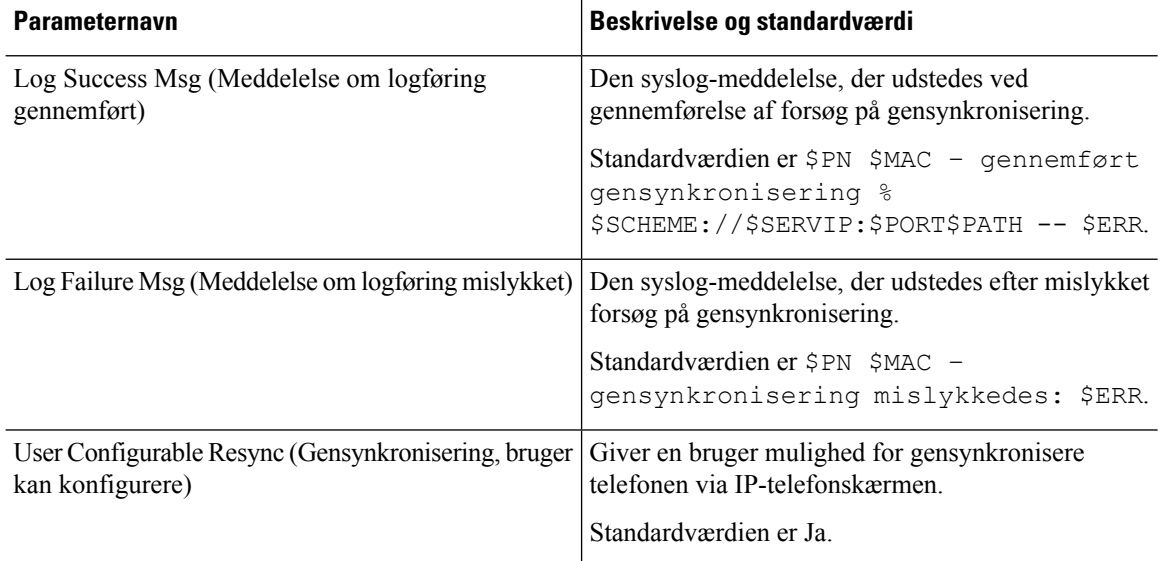

# <span id="page-79-0"></span>**Firmwareopgraderingsparametre**

Følgende tabel definerer funktionen og brugen af hver parameter i afsnittet **Firmwareopgradering** under fanen **Klargøring**.

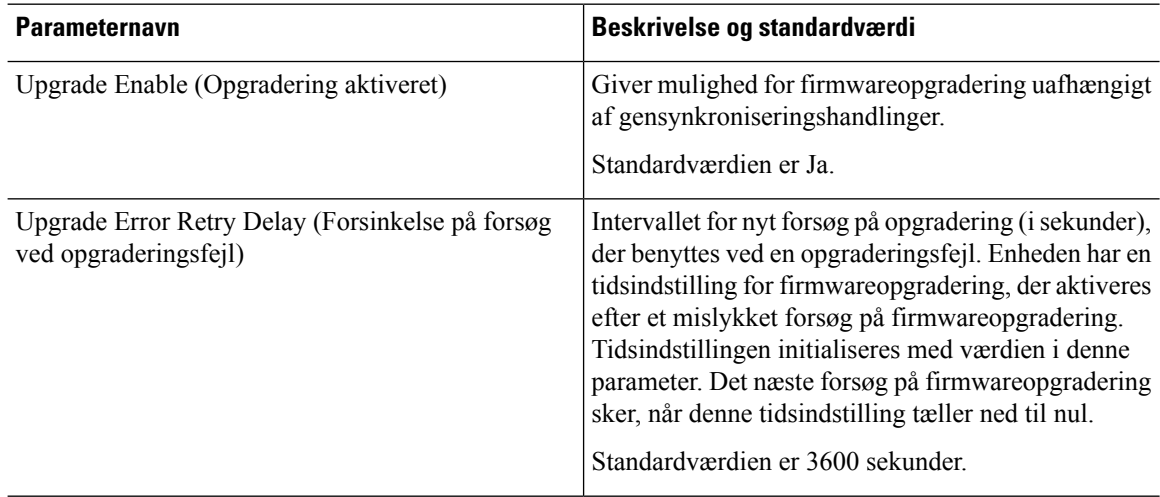

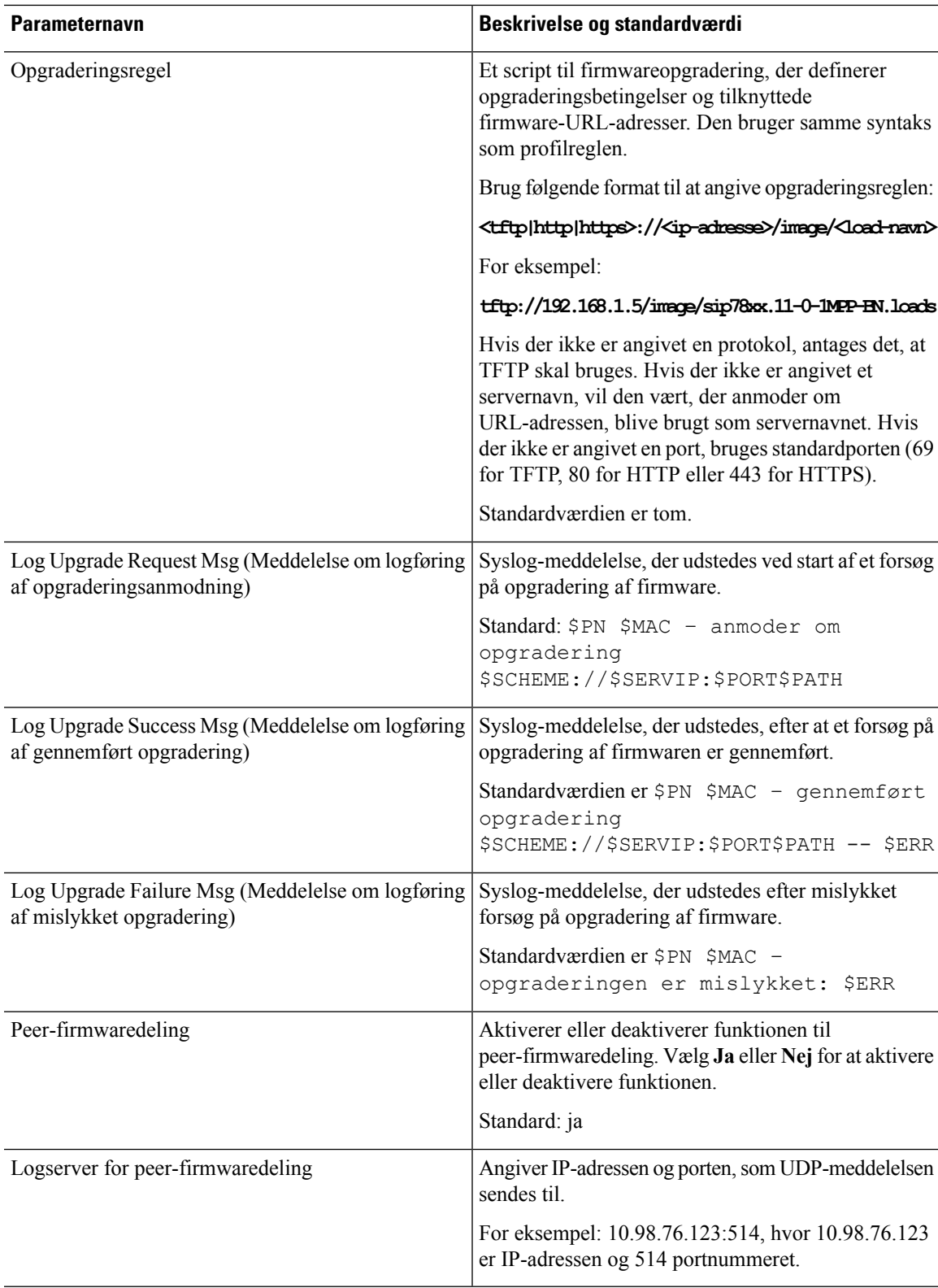

### <span id="page-81-0"></span>**Parametre for generelle formål**

Følgende tabel definerer funktionen og brugen af hver parameter i afsnittet **Parametre for generelle formål** under fanen **Klargøring**.

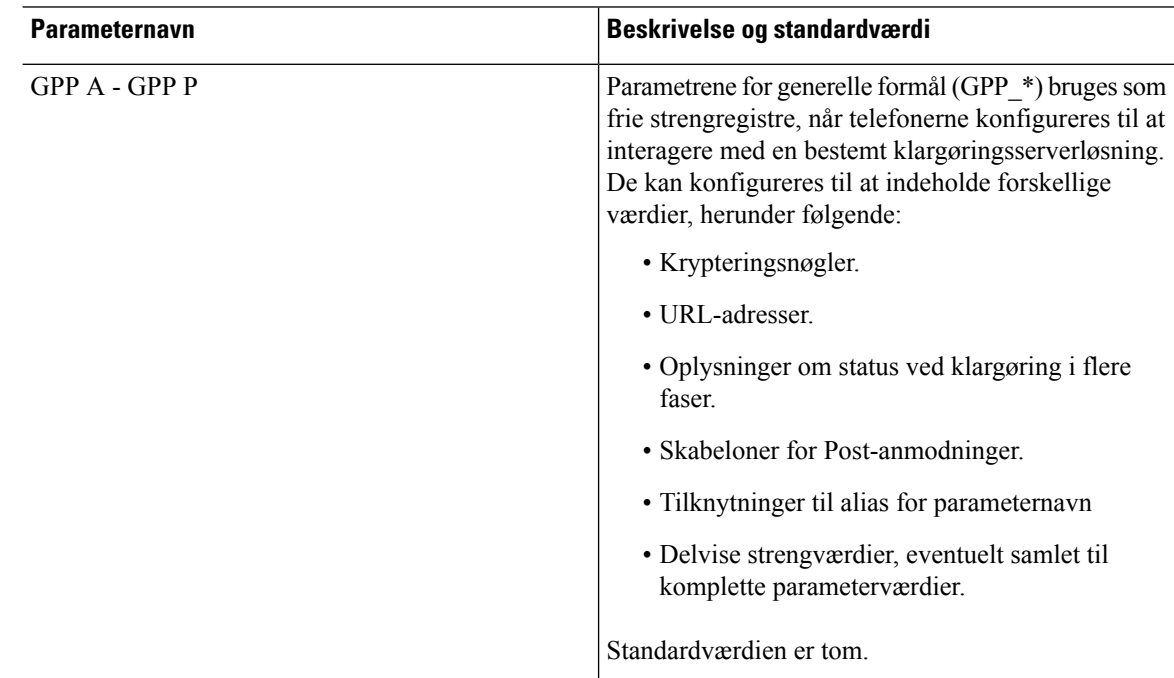

# <span id="page-81-1"></span>**Makroudvidelsesvariabler**

Visse makrovariabler genkendes i følgende klargøringsparametre:

- Profile Rule (Profilregel)
- Profile\_Rule\_\* (Profilregel\_\*)
- Resync Trigger \* (Udløser 1 af gensynkronisering \*)
- Opgraderingsregel
- $\cdot$  Log  $*$
- GPP \* (under visse betingelser)

I disse parametre genkendes og udvides syntakstyper som f.eks. \$NAME eller \$(NAME).

Understrenge i makrovariable kan angives med notationen \$(NAME:p) og \$(NAME:p:q), hvor p og q er ikke-negative heltal (tilgængelig i revision 2.0.11 og derover). Den resulterende makroudvidelse i understrengen, startende ved tegnforskydning p, med længde q (eller indtil afslutningen af streng, hvis q ikke er angivet). Hvis GPP\_A f.eks. indeholder ABCDEF, så udvides \$(A:2) til CDEF, og \$(A:2:3) udvides til CDE.

En ukendt navn er ikke oversat, og formen \$NAME eller \$(NAME) forbliver uændret i parameterværdien efter udvidelse.

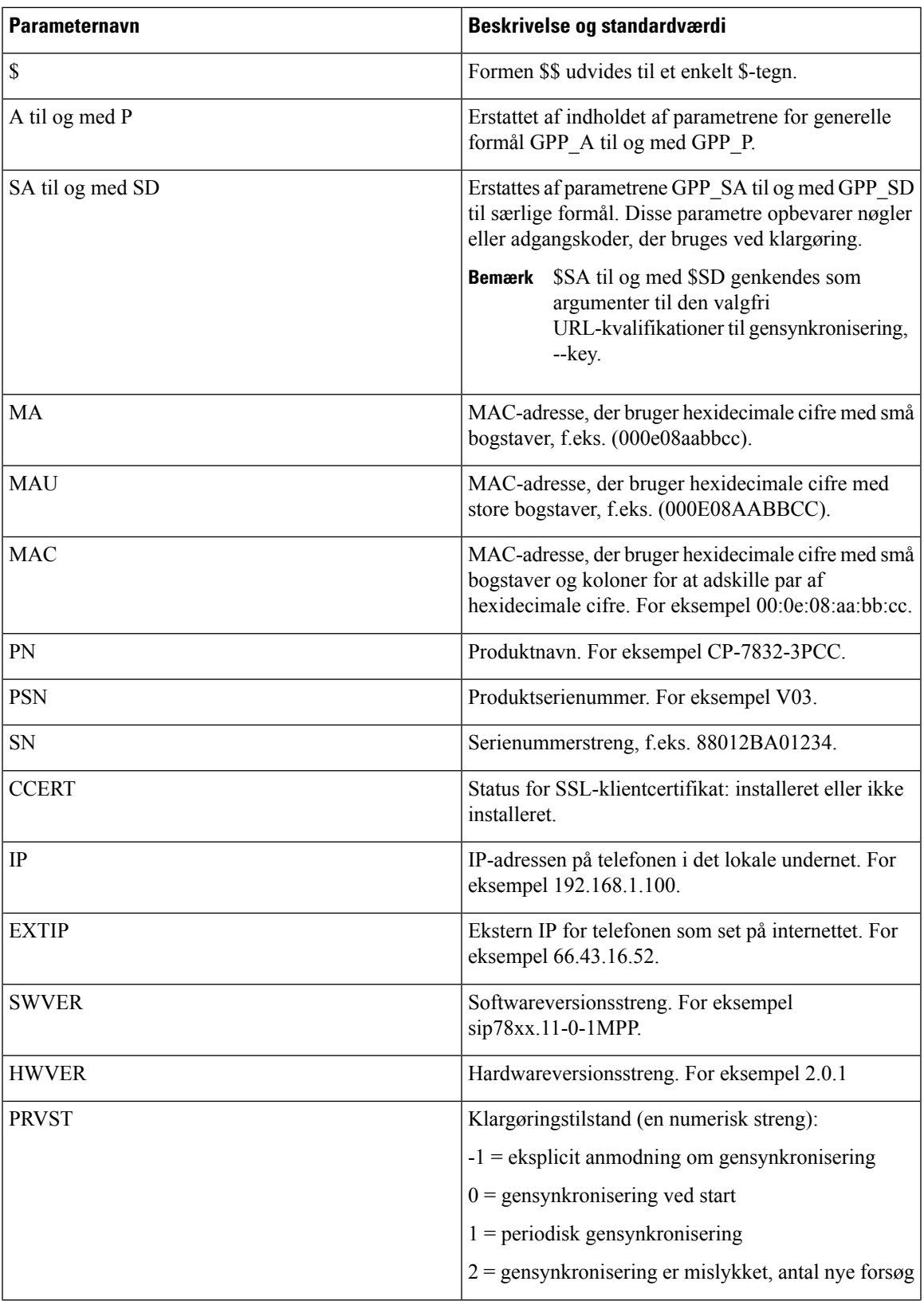

 $\mathbf{l}$ 

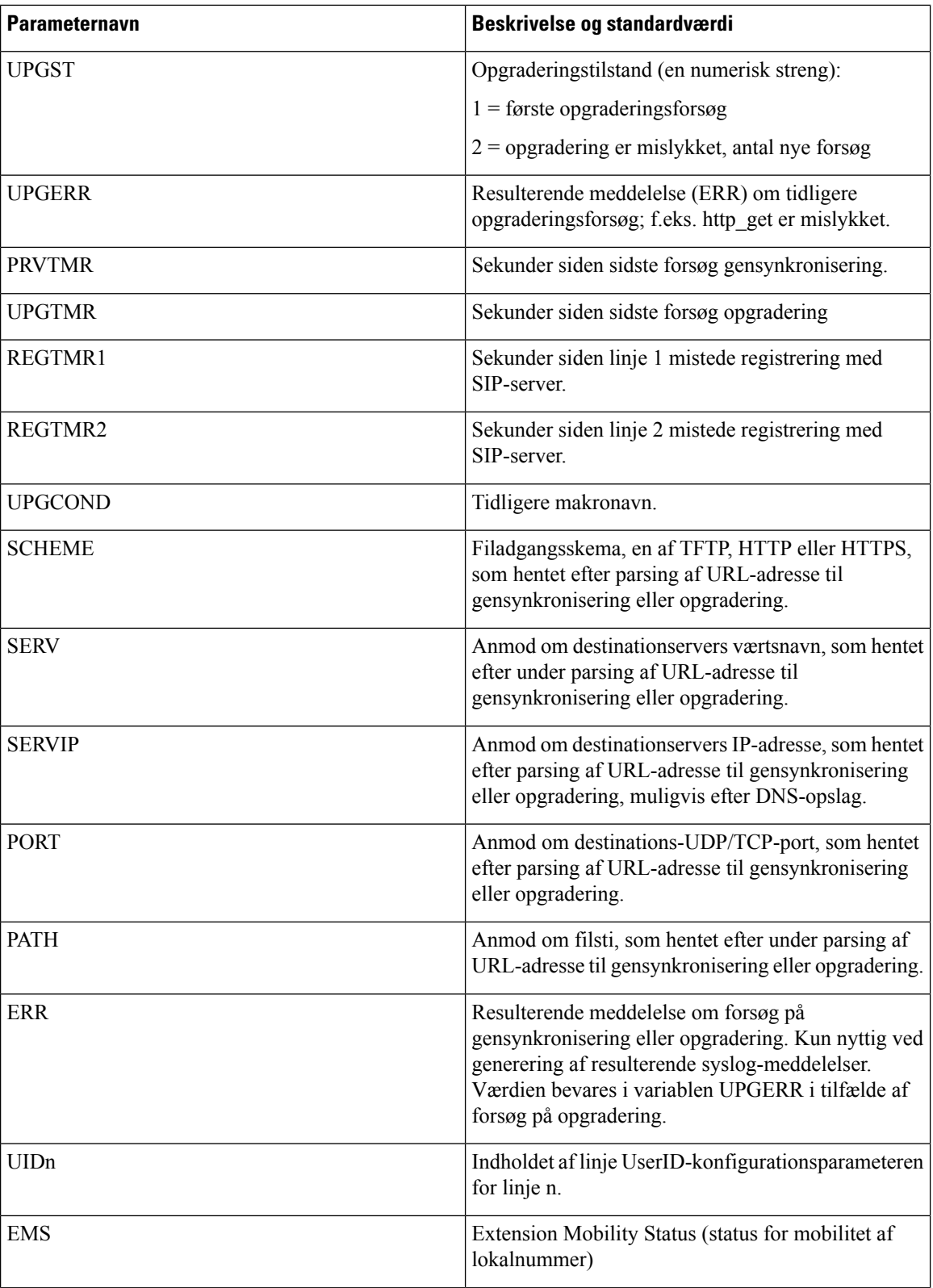

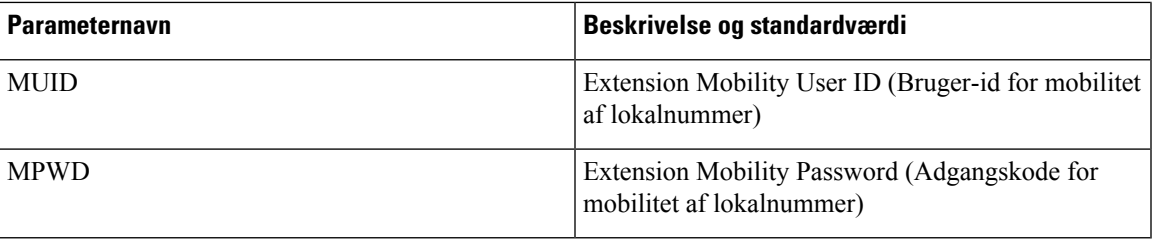

# <span id="page-84-0"></span>**Koder for interne fejl**

Telefonen definerer et antal interne fejlkoder (X00 – X 99) for at lette konfigurationen ved at give en finere styring af enhedens funktionsmåde under visse fejlbetingelser.

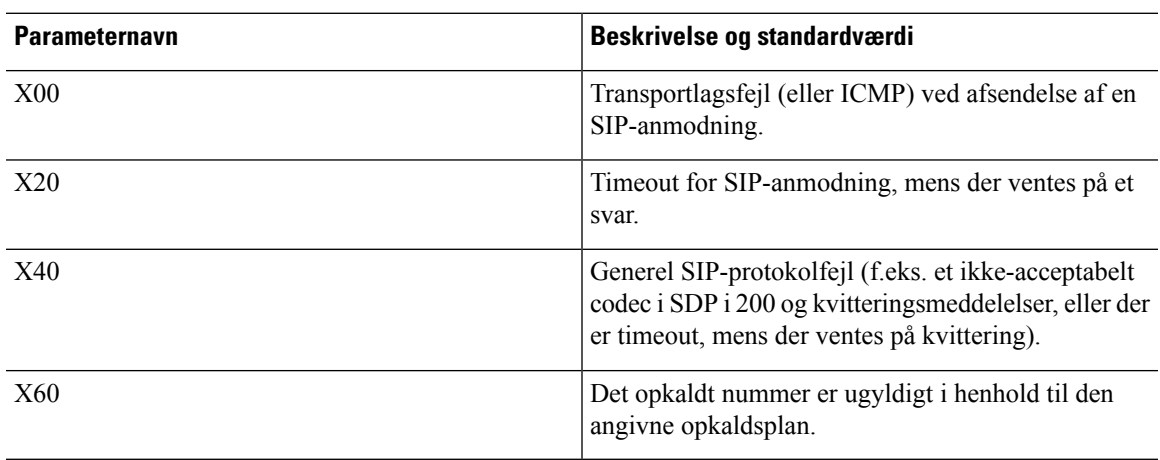

 $\mathbf{l}$ 

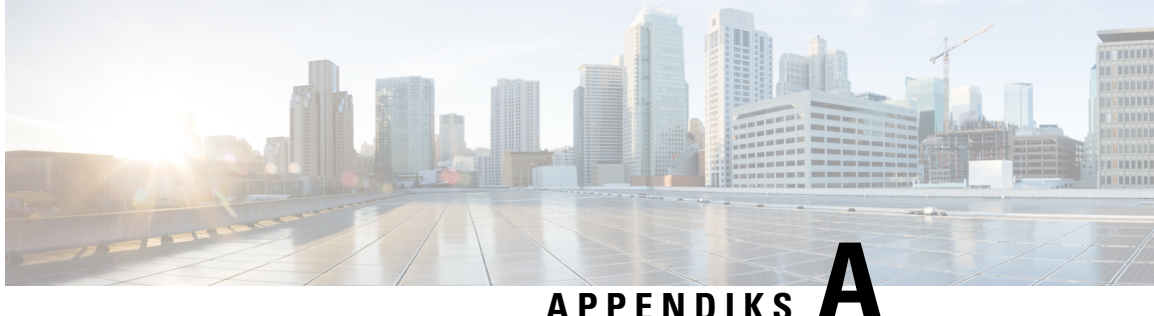

# **Eksempel på konfigurationsprofiler**

- XML Open Format eksempel til Cisco IP Phone 7800-serien af [multiplatformstelefoner,](#page-86-0) på side 79
- XML Open Format eksempel til Cisco IP Conference Phone 7832 [multiplatformstelefoner,](#page-106-0) på side [99](#page-106-0)

# <span id="page-86-0"></span>**XML Open Format - eksempel til Cisco IP Phone 7800-serien af multiplatformstelefoner**

```
<flat-profile>
<!-- System Configuration -->
<Restricted_Access_Domains ua="na"/>
<Enable_Web_Server ua="na">Yes</Enable_Web_Server>
<Enable_Protocol ua="na">Http</Enable_Protocol>
<!-- available options: Http|Https -->
<Enable_Direct_Action_Url ua="na">Yes</Enable_Direct_Action_Url>
<Session_Max_Timeout ua="na">3600</Session_Max_Timeout>
<Session_Idle_Timeout ua="na">3600</Session_Idle_Timeout>
<Web Server Port ua="na">80</Web Server Port>
<Enable_Web_Admin_Access ua="na">Yes</Enable_Web_Admin_Access>
 <!-- <Admin Password ua="na"/> -->
\langle!-- \langleUser_Password ua="rw"/> -->
<Phone-UI-readonly ua="na">No</Phone-UI-readonly>
<Phone-UI-User-Mode ua="na">No</Phone-UI-User-Mode>
<User_Password_Prompt ua="na">Yes</User_Password_Prompt>
<Block_Nonproxy_SIP ua="na">No</Block_Nonproxy_SIP>
<!-- Power Settings -->
<PoE_Power_Required ua="na">Normal</PoE_Power_Required>
<!-- available options: Normal|Maximum -->
<!-- Network Settings -->
<IP_Mode ua="rw">Dual Mode</IP_Mode>
<!-- available options: IPv4 Only|IPv6 Only|Dual Mode -->
<!-- IPv4 Settings -->
<Connection_Type ua="rw">DHCP</Connection_Type>
<!-- available options: DHCP|Static IP -->
<Static_IP ua="rw"/>
<NetMask ua="rw"/>
<Gateway ua="rw"/>
<Primary_DNS ua="rw"/>
<Secondary_DNS ua="rw"/>
<!-- IPv6 Settings -->
<IPv6_Connection_Type ua="rw">DHCP</IPv6_Connection_Type>
<!-- available options: DHCP|Static IP -->
<IPv6_Static_IP ua="rw"/>
```

```
<Prefix_Length ua="rw">1</Prefix_Length>
<IPv6_Gateway ua="rw"/>
<IPv6_Primary_DNS ua="rw"/>
<IPv6_Secondary_DNS ua="rw"/>
<Broadcast_Echo ua="rw">Disabled</Broadcast_Echo>
<!-- available options: Disabled|Enabled
<Auto_Config ua="rw">Enabled</Auto_Config>
<!-- available options: Disabled|Enabled -->
<!-- 802.1X Authentication -->
<Enable_802.1X_Authentication ua="rw">No</Enable_802.1X_Authentication>
<!-- Optional Network Configuration -->
<Host_Name ua="rw"/>
<Domain ua="rw"/>
<DNS_Server_Order ua="na">Manual,DHCP</DNS_Server_Order>
<!-- available options: Manual|Manual,DHCP|DHCP,Manual -->
<DNS_Query_Mode ua="na">Parallel</DNS_Query_Mode>
<!-- available options: Parallel|Sequential -->
<DNS_Caching_Enable ua="na">Yes</DNS_Caching_Enable>
<Switch_Port_Config ua="na">AUTO</Switch_Port_Config>
<! -available options: AUTO|10 HALF|10 FULL|100 HALF|100 FULL
-->
<PC_Port_Config ua="na">AUTO</PC_Port_Config>
< 1 -available options: AUTO|10 HALF|10 FULL|100 HALF|100 FULL
--<PC_PORT_Enable ua="na">Yes</PC_PORT_Enable>
<Enable_PC_Port_Mirror ua="na">No</Enable_PC_Port_Mirror>
<Syslog_Server ua="na"/>
<Syslog_Identifier ua="na">None</Syslog_Identifier>
<!-- available options: None|$MA|$MAU|$MAC|$SN -->
<Debug_Level ua="na">NOTICE</Debug_Level>
<! -available options: EMERGENCY|ALERT|CRITICAL|ERROR|WARNING|NOTICE|INFO|DEBUG
-->
<Primary_NTP_Server ua="rw"/>
<Secondary_NTP_Server ua="rw"/>
<Enable_SSLv3 ua="na">No</Enable_SSLv3>
<Use_Config_TOS ua="na">No</Use_Config_TOS>
<!-- VLAN Settings -->
<Enable_VLAN ua="rw">No</Enable_VLAN>
<VLAN_ID ua="rw">1</VLAN_ID>
<PC_Port_VLAN_ID ua="na">1</PC_Port_VLAN_ID>
<Enable_CDP ua="na">Yes</Enable_CDP>
<Enable_LLDP-MED ua="na">Yes</Enable_LLDP-MED>
<Network_Startup_Delay ua="na">3</Network_Startup_Delay>
<DHCP_VLAN_Option ua="na"/>
<!-- Wi-Fi Settings -->
<!-- Wi-Fi Profile 1 -->
 <!-- Wi-Fi Profile 2 -->
\langle!-- Wi-Fi Profile 3 -->
<!-- Wi-Fi Profile 4 -->
<!-- Inventory Settings -->
<Asset_ID ua="na"/>
<!-- SIP Parameters -->
<Max_Forward ua="na">70</Max_Forward>
<Max_Redirection ua="na">5</Max_Redirection>
<Max_Auth ua="na">2</Max_Auth>
<SIP_User_Agent_Name ua="na">$VERSION</SIP_User_Agent_Name>
<SIP_Server_Name ua="na">$VERSION</SIP_Server_Name>
<SIP_Reg_User_Agent_Name ua="na"/>
<SIP_Accept_Language ua="na"/>
<DTMF_Relay_MIME_Type ua="na">application/dtmf-relay</DTMF_Relay_MIME_Type>
<Hook_Flash_MIME_Type ua="na">application/hook-flash</Hook_Flash_MIME_Type>
```

```
<Remove_Last_Reg ua="na">No</Remove_Last_Reg>
<Use_Compact_Header ua="na">No</Use_Compact_Header>
<Escape_Display_Name ua="na">No</Escape_Display_Name>
<Talk_Package ua="na">No</Talk_Package>
<Hold_Package ua="na">No</Hold_Package>
<Conference_Package ua="na">No</Conference_Package>
<RFC_2543_Call_Hold ua="na">Yes</RFC_2543_Call_Hold>
<Random_REG_CID_on_Reboot_ua="na">No</Random_REG_CID_on_Reboot>
<SIP_TCP_Port_Min ua="na">5060</SIP_TCP_Port_Min>
<SIP_TCP_Port_Max ua="na">5080</SIP_TCP_Port_Max>
<Caller_ID_Header ua="na">PAID-RPID-FROM</Caller_ID_Header>
<! -available options: PAID-RPID-FROM|PAID-FROM|RPID-PAID-FROM|RPID-FROM|FROM
--<Hold_Target_Before_Refer ua="na">No</Hold_Target_Before_Refer>
<Dialog_SDP_Enable ua="na">No</Dialog_SDP_Enable>
<Keep Referee When Refer Failed ua="na">No</Keep Referee When Refer Failed>
<Display_Diversion_Info ua="na">No</Display_Diversion_Info>
<Display_Anonymous_From_Header ua="na">No</Display_Anonymous_From_Header>
<Sip_Accept_Encoding ua="na">none</Sip_Accept_Encoding>
<!-- available options: none|gzip -->
<SIP_IP_Preference ua="na">IPv4</SIP_IP_Preference>
<!-- available options: IPv4|IPv6 -->
<Disable_Local_Name_To_Header ua="na">No</Disable_Local_Name_To_Header>
<!-- SIP Timer Values (sec) -->
<SIP_T1 ua="na">.5</SIP_T1>
<SIP T2 ua="na">4</SIP T2>
<SIP T4 ua="na">5</SIP T4>
<SIP_Timer_B ua="na">16</SIP_Timer_B>
<SIP_Timer_F ua="na">16</SIP_Timer_F>
<SIP_Timer_H ua="na">16</SIP_Timer_H>
<SIP_Timer_D ua="na">16</SIP_Timer_D>
<SIP_Timer_J ua="na">16</SIP_Timer_J>
<INVITE_Expires ua="na">240</INVITE_Expires>
<ReINVITE_Expires ua="na">30</ReINVITE_Expires>
<Reg_Min_Expires ua="na">1</Reg_Min_Expires>
<Reg_Max_Expires ua="na">7200</Reg_Max_Expires>
<Reg_Retry_Intvl ua="na">30</Reg_Retry_Intvl>
<Reg_Retry_Long_Intvl ua="na">1200</Reg_Retry_Long_Intvl>
<Reg_Retry_Random_Delay_ua="na">0</Reg_Retry_Random_Delay>
<Reg_Retry_Long_Random_Delay ua="na">0</Reg_Retry_Long_Random_Delay>
<Reg_Retry_Intvl_Cap_ua="na">0</Reg_Retry_Intvl_Cap>
<Sub_Min_Expires ua="na">10</Sub_Min_Expires>
<Sub_Max_Expires ua="na">7200</Sub_Max_Expires>
<Sub_Retry_Intvl ua="na">10</Sub_Retry_Intvl>
<!-- Response Status Code Handling -->
<Try_Backup_RSC ua="na"/>
<Retry_Reg_RSC ua="na"/>
<!-- RTP Parameters -->
<RTP_Port_Min_ua="na">16384</RTP_Port_Min>
<RTP_Port_Max_ua="na">16482</RTP_Port_Max>
<RTP_Packet_Size ua="na">0.02</RTP_Packet_Size>
<Max_RTP_ICMP_Err ua="na">0</Max_RTP_ICMP_Err>
<RTCP_Tx_Interval ua="na">0</RTCP_Tx_Interval>
<SDP_IP_Preference ua="na">IPv4</SDP_IP_Preference>
<!-- available options: IPv4|IPv6 -->
<!-- SDP Payload Types -->
<G711u_Codec_Name ua="na">PCMU</G711u_Codec_Name>
<G711a_Codec_Name ua="na">PCMA</G711a_Codec_Name>
<G729a_Codec_Name ua="na">G729a</G729a_Codec_Name>
<G729b_Codec_Name ua="na">G729ab</G729b_Codec_Name>
<G722_Codec_Name ua="na">G722</G722_Codec_Name>
<G722.2_Codec_Name ua="na">AMR-WB</G722.2_Codec_Name>
<iLBC_Codec_Name ua="na">iLBC</iLBC_Codec_Name>
```
<OPUS\_Codec\_Name ua="na">OPUS</OPUS\_Codec\_Name> <AVT\_Codec\_Name ua="na">telephone-event</AVT\_Codec\_Name> <G722.2\_Dynamic\_Payload ua="na">96</G722.2\_Dynamic\_Payload> <G722.2\_OA\_Dynamic\_Payload ua="na">103</G722.2\_OA\_Dynamic\_Payload> <iLBC\_Dynamic\_Payload ua="na">97</iLBC\_Dynamic\_Payload> <iLBC\_30ms\_Dynamic\_Payload ua="na">105</iLBC\_30ms\_Dynamic\_Payload> <OPUS\_Dynamic\_Payload ua="na">99</OPUS\_Dynamic\_Payload> <AVT\_Dynamic\_Payload ua="na">101</AVT\_Dynamic\_Payload> <AVT\_16kHz\_Dynamic\_Payload ua="na">107</AVT\_16kHz\_Dynamic\_Payload> <AVT\_48kHz\_Dynamic\_Payload ua="na">108</AVT\_48kHz\_Dynamic\_Payload> <INFOREQ\_Dynamic\_Payload ua="na"/> <!-- NAT Support Parameters --> <Handle\_VIA\_received ua="na">No</Handle\_VIA\_received> <Handle\_VIA\_rport ua="na">No</Handle\_VIA\_rport> <Insert\_VIA\_received ua="na">No</Insert\_VIA\_received> <Insert\_VIA\_rport ua="na">No</Insert\_VIA\_rport> <Substitute\_VIA\_Addr ua="na">No</Substitute\_VIA\_Addr> <Send\_Resp\_To\_Src\_Port ua="na">No</Send\_Resp\_To\_Src\_Port> <STUN\_Enable ua="na">No</STUN\_Enable> <STUN\_Test\_Enable ua="na">No</STUN\_Test\_Enable> <STUN Server ua="na"/> <EXT\_IP ua="na"/> <EXT\_RTP\_Port\_Min ua="na">0</EXT\_RTP\_Port\_Min> <NAT\_Keep\_Alive\_Intvl ua="na">15</NAT\_Keep\_Alive\_Intvl> <Redirect\_Keep\_Alive ua="na">No</Redirect\_Keep\_Alive> <!-- Configuration Profile --> <Provision\_Enable ua="na">Yes</Provision\_Enable> <Resync\_On\_Reset ua="na">Yes</Resync\_On\_Reset> <Resync\_Random\_Delay ua="na">2</Resync\_Random\_Delay> <Resync\_At\_\_HHmm\_ ua="na"/> <Resync\_At\_Random\_Delay ua="na">600</Resync\_At\_Random\_Delay> <Resync\_Periodic ua="na">3600</Resync\_Periodic> <Resync\_Error\_Retry\_Delay ua="na">3600</Resync\_Error\_Retry\_Delay> <Forced\_Resync\_Delay ua="na">14400</Forced\_Resync\_Delay> <Resync\_From\_SIP ua="na">Yes</Resync\_From\_SIP> <Resync\_After\_Upgrade\_Attempt ua="na">Yes</Resync\_After\_Upgrade\_Attempt> <Resync\_Trigger\_1 ua="na"/> <Resync\_Trigger\_2 ua="na"/> <User\_Configurable\_Resync ua="na">Yes</User\_Configurable\_Resync> <Resync\_Fails\_On\_FNF ua="na">Yes</Resync\_Fails\_On\_FNF> <Profile\_Authentication\_Type ua="na">Basic Http Authentication</Profile\_Authentication\_Type>  $<$ !  $$ available options: Disabled|Basic Http Authentication|XSI Authentication  $--&$ <Profile\_Rule ua="na">/\$PSN.xml</Profile\_Rule> <Profile\_Rule\_B ua="na"/> <Profile\_Rule\_C ua="na"/> <Profile\_Rule\_D ua="na"/> <DHCP\_Option\_To\_Use ua="na">66,160,159,150,60,43,125</DHCP\_Option\_To\_Use> <DHCPv6 Option To Use ua="na">17,160,159</DHCPv6 Option To Use> <Log\_Request\_Msg ua="na"> \$PN \$MAC -- Requesting resync \$SCHEME://\$SERVIP:\$PORT\$PATH </Log\_Request\_Msg> <Log\_Success\_Msg ua="na"> \$PN \$MAC -- Successful resync \$SCHEME://\$SERVIP:\$PORT\$PATH </Log\_Success\_Msg> <Log\_Failure\_Msg ua="na">\$PN \$MAC -- Resync failed: \$ERR</Log\_Failure\_Msg> <!-- Upload Configuration Options --> <Report\_Rule ua="na"/> <HTTP\_Report\_Method ua="na">POST</HTTP\_Report\_Method> <!-- available options: POST|PUT --> <Report\_To\_Server ua="na">On Request</Report\_To\_Server>  $$ available options: On Request|On Local Change|Periodically

```
--<Periodic_Upload_To_Server ua="na">3600</Periodic_Upload_To_Server>
<Upload_Delay_On_Local_Change ua="na">60</Upload_Delay_On_Local_Change>
 <!-- Firmware Upgrade -->
<Upgrade_Enable ua="na">Yes</Upgrade_Enable>
<Upgrade_Error_Retry_Delay ua="na">3600</Upgrade_Error_Retry_Delay>
<Upgrade_Rule ua="na"/>
<Log_Upgrade_Request_Msg ua="na">
$PN $MAC -- Requesting upgrade $SCHEME://$SERVIP:$PORT$PATH
</Log_Upgrade_Request_Msg>
<Log_Upgrade_Success_Msg ua="na">
$PN $MAC -- Successful upgrade $SCHEME://$SERVIP:$PORT$PATH -- $ERR
</Log_Upgrade_Success_Msg>
<Log_Upgrade_Failure_Msg ua="na">$PN $MAC -- Upgrade failed: $ERR</Log_Upgrade_Failure_Msg>
<Peer_Firmware_Sharing ua="na">Yes</Peer_Firmware_Sharing>
<Peer_Firmware_Sharing_Log_Server ua="na"/>
 <!-- CA Settings -->
<Custom_CA_Rule ua="na"/>
 <!-- HTTP Settings -->
<HTTP_User_Agent_Name ua="na">$VERSION ($MA)</HTTP_User_Agent_Name>
 <!-- Problem Report Tool -->
<PRT_Upload_Rule ua="na"/>
<PRT_Upload_Method ua="na">POST</PRT_Upload_Method>
<!-- available options: POST|PUT -->
<PRT_Max_Timer ua="na"/>
<PRT_Name ua="na"/>
<!-- General Purpose Parameters -->
<GPP_A ua="na"/>
\overline{\text{GPP}} B ua="na"/>
\overline{\text{GPP}} C ua="na"/>
\langle \text{GPP} \quad D \quad \text{ua}=" \text{na}"/>
\langleGPP E ua="na"/>
\langle \text{GPP F u}a="n a" \rangle<GPP G ua="na"/>
\overline{\text{GPP}} H ua="na"/>
\langle \text{GPP I} ua="na"/>
<GPP_J ua="na"/>
<GPP_K ua="na"/>
\langle \text{GPP L ua} = "na" / \rangle<GPP_M ua="na"/>
\langle \text{GPP} \; \text{N} \; \text{ua} = " \text{na} " \; \rangle\langle \text{GPP} \space O \spaceua="na"/>
\text{GPP}_P ua="na"/>
 <!-- Call Progress Tones -->
<Dial_Tone ua="na">350@-19,440@-19;10(*/0/1+2)</Dial_Tone>
<Outside_Dial_Tone ua="na">420@-16;10(*/0/1)</Outside_Dial_Tone>
<Prompt Tone ua="na">520@-19,620@-19;10(*/0/1+2)</Prompt Tone>
<Busy_Tone ua="na">480@-19,620@-19;10(.5/.5/1+2)</Busy_Tone>
<Reorder Tone ua="na">480@-19,620@-19;10(.25/.25/1+2)</Reorder Tone>
<Off Hook Warning Tone ua="na">480@-10,620@0;10(.125/.125/1+2)</Off Hook Warning Tone>
<Ring Back Tone ua="na">440@-19,480@-19;*(2/4/1+2)</Ring Back Tone>
<Call_Waiting_Tone ua="na">440@-10;30(.3/9.7/1)</Call_Waiting_Tone>
<Confirm_Tone ua="na">600@-16;1(.25/.25/1)</Confirm_Tone>
<MWI_Dial_Tone ua="na">350@-19,440@-19;2(.1/.1/1+2);10(*/0/1+2)</MWI_Dial_Tone>
<Cfwd Dial Tone ua="na">350@-19,440@-19;2(.2/.2/1+2);10(*/0/1+2)</Cfwd Dial Tone>
<Holding_Tone ua="na">600@-19;25(.1/.1/1,.1/.1/1,.1/9.5/1)</Holding_Tone>
<Conference_Tone ua="na">350@-19;20(.1/.1/1,.1/9.7/1)</Conference_Tone>
<Secure_Call_Indication_Tone
ua="na">397@-19,507@-19;15(0/2/0,.2/.1/1,.1/2.1/2)</Secure Call Indication Tone>
<Page_Tone ua="na">600@-16;.3(.05/0.05/1)</Page_Tone>
<Alert Tone ua="na">600@-19;.2(.05/0.05/1)</Alert Tone>
<Mute Tone ua="na">600@-19;.2(.1/0.1/1)</Mute Tone>
\langleUnmute Tone ua="na">600@-19;.3(.1/0.1/1)\langle/Unmute Tone>
<System_Beep ua="na">600@-16;.1(.05/0.05/1)</System_Beep>
```
<Call\_Pickup\_Tone ua="na">440@-10;30(.3/9.7/1)</Call\_Pickup\_Tone> <!-- Distinctive Ring Patterns -->  $<$ Cadence 1 ua="na">60(2/4)</Cadence 1>  $<$ Cadence 2 ua="na">60(.3/.2,1/.2,.3/4)</Cadence 2> <Cadence\_3 ua="na">60(.8/.4,.8/4)</Cadence\_3> <Cadence 4 ua="na">60(.4/.2,.3/.2,.8/4)</Cadence 4> <Cadence 5 ua="na">60(.2/.2,.2/.2,.2/.2,1/4)</Cadence 5> <Cadence 6 ua="na">60(.2/.4,.2/.4,.2/4)</Cadence 6> <Cadence\_7 ua="na">60(4.5/4)</Cadence\_7> <Cadence\_8 ua="na">60(0.25/9.75)</Cadence\_8> <Cadence\_9 ua="na">60(.4/.2,.4/2)</Cadence\_9> <!-- Control Timer Values (sec) --> <Reorder\_Delay ua="na">255</Reorder\_Delay> <Interdigit\_Long\_Timer ua="na">10</Interdigit\_Long\_Timer> <Interdigit\_Short\_Timer ua="na">3</Interdigit\_Short\_Timer> <!-- Vertical Service Activation Codes --> <Call\_Return\_Code ua="na">\*69</Call\_Return\_Code> <Blind\_Transfer\_Code ua="na">\*95</Blind\_Transfer\_Code> <Cfwd\_All\_Act\_Code ua="na">\*72</Cfwd\_All\_Act\_Code> <Cfwd\_All\_Deact\_Code ua="na">\*73</Cfwd\_All\_Deact\_Code> <Cfwd\_Busy\_Act\_Code ua="na">\*90</Cfwd\_Busy\_Act\_Code> <Cfwd\_Busy\_Deact\_Code ua="na">\*91</Cfwd\_Busy\_Deact\_Code> <Cfwd\_No\_Ans\_Act\_Code ua="na">\*92</Cfwd\_No\_Ans\_Act\_Code> <Cfwd\_No\_Ans\_Deact\_Code ua="na">\*93</Cfwd\_No\_Ans\_Deact\_Code> <CW\_Act\_Code ua="na">\*56</CW\_Act\_Code> <CW\_Deact\_Code ua="na">\*57</CW\_Deact\_Code> <CW\_Per\_Call\_Act\_Code\_ua="na">\*71</CW\_Per\_Call\_Act\_Code> <CW\_Per\_Call\_Deact\_Code\_ua="na">\*70</CW\_Per\_Call\_Deact\_Code> <Block\_CID\_Act\_Code ua="na">\*61</Block\_CID\_Act\_Code> <Block\_CID\_Deact\_Code ua="na">\*62</Block\_CID\_Deact\_Code> <Block\_CID\_Per\_Call\_Act\_Code ua="na">\*81</Block\_CID\_Per\_Call\_Act\_Code> <Block\_CID\_Per\_Call\_Deact\_Code ua="na">\*82</Block\_CID\_Per\_Call\_Deact\_Code> <Block\_ANC\_Act\_Code ua="na">\*77</Block\_ANC\_Act\_Code> <Block\_ANC\_Deact\_Code ua="na">\*87</Block\_ANC\_Deact\_Code> <DND\_Act\_Code ua="na">\*78</DND\_Act\_Code> <DND\_Deact\_Code ua="na">\*79</DND\_Deact\_Code> <Secure\_All\_Call\_Act\_Code ua="na">\*16</Secure\_All\_Call\_Act\_Code> <Secure\_No\_Call\_Act\_Code ua="na">\*17</Secure\_No\_Call\_Act\_Code> <Secure\_One\_Call\_Act\_Code ua="na">\*18</Secure\_One\_Call\_Act\_Code> <Secure\_One\_Call\_Deact\_Code ua="na">\*19</Secure\_One\_Call\_Deact\_Code> <Paging\_Code ua="na">\*96</Paging\_Code> <Call\_Park\_Code ua="na">\*68</Call\_Park\_Code> <Call\_Pickup\_Code ua="na">\*97</Call\_Pickup\_Code> <Call\_Unpark\_Code ua="na">\*88</Call\_Unpark\_Code> <Group\_Call\_Pickup\_Code ua="na">\*98</Group\_Call\_Pickup\_Code> <Referral\_Services\_Codes ua="na"/> <Feature\_Dial\_Services\_Codes ua="na"/> <!-- Vertical Service Announcement Codes --> <Service\_Annc\_Base\_Number ua="na"/> <Service\_Annc\_Extension\_Codes ua="na"/> <!-- Outbound Call Codec Selection Codes --> <Prefer\_G711u\_Code ua="na">\*017110</Prefer\_G711u\_Code> <Force\_G711u\_Code ua="na">\*027110</Force\_G711u\_Code> <Prefer\_G711a\_Code ua="na">\*017111</Prefer\_G711a\_Code> <Force\_G711a\_Code ua="na">\*027111</Force\_G711a\_Code> <Prefer\_G722\_Code ua="na">\*01722</Prefer\_G722\_Code> <Force\_G722\_Code ua="na">\*02722</Force\_G722\_Code> <Prefer\_G722.2\_Code ua="na">\*01724</Prefer\_G722.2\_Code> <Force\_G722.2\_Code ua="na">\*02724</Force\_G722.2\_Code> <Prefer\_G729a\_Code ua="na">\*01729</Prefer\_G729a\_Code> <Force\_G729a\_Code ua="na">\*02729</Force\_G729a\_Code> <Prefer\_iLBC\_Code ua="na">\*01016</Prefer\_iLBC\_Code> <Force\_iLBC\_Code ua="na">\*02016</Force\_iLBC\_Code> <Prefer\_OPUS\_Code ua="na">\*01056</Prefer\_OPUS\_Code>

```
<Force_OPUS_Code ua="na">*02056</Force_OPUS_Code>
 \langle!-- Time -->
<Set_Local_Date__mm_dd_yyyy_ ua="na"/>
<Set_Local_Time__HH_mm_ ua="na"/>
<Time_Zone ua="na">GMT-08:00</Time_Zone>
< ! -available options:
GMT-12:00|GMT-11:00|GMT-10:00|GMT-09:00|GMT-08:00|GMT-07:00|GMT-06:00|GMT-05:00|GMT-04:00|GMT-03:30|GMT-03:00|GMT-02:00|GMT-01:00|GMT|GMT+01:00|GMT+02:00|GMT+03:00|GMT+03:30|GMT+04:00|GMT+04:30|GMT+05:00|GMT+05:30|GMT+05:45|GMT+06:00|GMT+06:30|GMT+07:00|GMT+08:00|GMT+09:00|GMT+09:30|GMT+10:00|GMT+11:00|GMT+12:00|GMT+13:00|GMT+14:00
--<Time_Offset__HH_mm_ ua="na"/>
<Ignore_DHCP_Time_Offset ua="na">Yes</Ignore_DHCP_Time_Offset>
<Daylight_Saving_Time_Rule
ua="na">start=3/-1/7/2;end=10/-1/7/2;save=1</Daylight Saving Time Rule>
<Daylight_Saving_Time_Enable ua="na">Yes</Daylight_Saving_Time_Enable>
 <!-- Language -->
<Dictionary_Server_Script ua="na"/>
<Language_Selection ua="na">English-US</Language_Selection>
<Locale ua="na">en-US</Locale>
<! --
 available options:
en-US|en-CA|en-AU|en-GB|fr-FR|fr-CA|es-ES|it-IT|de-DE|nn-NO|pt-PT|nl-NL|sv-SE|pt-BZ|es-MX|en-NZ|da-DK|ru-RU|pl-PL|tr-TR|cs-CZ|hu-HU|fi-FI|sk-SK|bg-BG|hr-HR|ja-JP|ko-KR|zh-CN|zh-HK
--\langle!-- General -->
<Station Name ua="na"/>
<Station_Display_Name ua="na"/>
<Voice_Mail_Number ua="na"/>
 <!-- Video Configuration -->
 <!-- Handsfree -->
<Bluetooth_Mode ua="na">Phone</Bluetooth_Mode>
<!-- available options: Phone|Handsfree|Both -->
<Line ua="na">5</Line>
21 - -available options: 1|2|3|4|5|6|7|8|9|10|11|12|13|14|15|16|Disabled
--&<Extension_1_ ua="na">1</Extension_1_>
<!-- available options: 1|2|3|4|Disabled -->
<Short_Name_1_ ua="na">$USER</Short_Name_1_>
\langleShare Call Appearance 1 ua="na">private\langleShare Call Appearance 1 >
<!-- available options: private|shared -->
<Extended_Function_1_ ua="na"/>
<Extension_2_ ua="na">2</Extension_2_>
<!-- available options: 1|2|3|4|Disabled -->
<Short_Name_2_ ua="na">$USER</Short_Name_2_>
<Share_Call_Appearance_2_ ua="na">private</Share_Call_Appearance_2_>
<!-- available options: private|shared -->
<Extended_Function_2_ ua="na"/>
\overline{\text{Ex tension 3}} ua="na">3</Extension 3 >
<!-- available options: 1|2|3|4|Disabled -->
<Short_Name_3_ ua="na">$USER</Short_Name_3_>
<Share_Call_Appearance_3_ ua="na">private</Share_Call_Appearance_3_>
<!-- available options: private|shared -->
<Extended_Function_3_ ua="na"/>
\leqExtension_4_ ua="na">4</Extension 4 >
<!-- available options: 1|2|3|4|Disabled -->
<Short_Name_4_ ua="na">$USER</Short_Name_4_>
<Share_Call_Appearance_4_ ua="na">private</Share_Call_Appearance_4_>
<!-- available options: private|shared -->
<Extended_Function_4_ ua="na"/>
 <!-- Miscellaneous Line Key Settings -->
<Line_ID_Mapping ua="na">Horizontal First</Line_ID_Mapping>
<!-- available options: Horizontal First|Vertical First -->
<SCA_Barge-In-Enable ua="na">No</SCA_Barge-In-Enable>
```

```
<SCA_Sticky_Auto_Line_Seize ua="na">No</SCA_Sticky_Auto_Line_Seize>
<Call_Appearances_Per_Line ua="na">2</Call_Appearances_Per_Line>
<!-- available options: 2|3|4|5|6|7|8|9|10 -->
<!-- Supplementary Services -->
<Conference_Serv ua="na">Yes</Conference_Serv>
<Attn_Transfer_Serv ua="na">Yes</Attn_Transfer_Serv>
<Blind_Transfer_Serv ua="na">Yes</Blind_Transfer_Serv>
<DND_Serv ua="na">Yes</DND_Serv>
<Block_ANC_Serv ua="na">Yes</Block_ANC_Serv>
<Block_CID_Serv ua="na">Yes</Block_CID_Serv>
<Secure_Call_Serv ua="na">Yes</Secure_Call_Serv>
<Cfwd_All_Serv ua="na">Yes</Cfwd_All_Serv>
<Cfwd_Busy_Serv ua="na">Yes</Cfwd_Busy_Serv>
<Cfwd_No_Ans_Serv ua="na">Yes</Cfwd_No_Ans_Serv>
<Paging_Serv ua="na">Yes</Paging_Serv>
<Call_Park_Serv ua="na">Yes</Call_Park_Serv>
<Call_Pick_Up_Serv ua="na">Yes</Call_Pick_Up_Serv>
<ACD_Login_Serv ua="na">No</ACD_Login_Serv>
<Group_Call_Pick_Up_Serv ua="na">Yes</Group_Call_Pick_Up_Serv>
<Service_Annc_Serv ua="na">No</Service_Annc_Serv>
<Call_Recording_Serv ua="na">No</Call_Recording_Serv>
<Reverse_Phone_Lookup_Serv ua="na">Yes</Reverse_Phone_Lookup_Serv>
<!-- Ringtone -->
<Ring1 ua="na">n=Sunrise;w=file://Sunrise.rwb;c=1</Ring1>
<Ring2 ua="na">n=Chirp 1;w=file://chirp1.raw;c=1</Ring2>
<Ring3 ua="na">n=Chirp 2;w=file://chirp2.raw;c=1</Ring3>
<Ring4 ua="na">n=Delight;w=file://Delight.rwb;c=1</Ring4>
<Ring5 ua="na">n=Evolve;w=file://Evolve.rwb;c=1</Ring5>
<Ring6 ua="na">n=Mellow;w=file://Mellow.rwb;c=1</Ring6>
<Ring7 ua="na">n=Mischief;w=file://Mischief.rwb;c=1</Ring7>
<Ring8 ua="na">n=Reflections;w=file://Reflections.rwb;c=1</Ring8>
<Ring9 ua="na">n=Ringer;w=file://Ringer.rwb;c=1</Ring9>
<Ring10 ua="na">n=Ascent;w=file://Ascent.rwb;c=1</Ring10>
<Ring11 ua="na">n=Are you there;w=file://AreYouThereF.raw;c=1</Ring11>
<Ring12 ua="na">n=Chime;w=file://Chime.raw;c=1</Ring12>
<Silent_Ring_Duration ua="na">60</Silent_Ring_Duration>
<!-- Extension Mobility -->
<EM_Enable ua="na">No</EM_Enable>
<EM_User_Domain ua="na"/>
<Session_Timer_m_ ua="na">480</Session_Timer_m_>
<Countdown_Timer_s_ ua="na">10</Countdown_Timer_s_>
<Preferred_Password_Input_Mode ua="na">Alphanumeric</Preferred_Password_Input_Mode>
<!-- available options: Alphanumeric|Numeric -->
<!-- XSI Phone Service -->
<XSI_Host_Server ua="na"/>
<XSI_Authentication_Type ua="na">Login Credentials</XSI_Authentication_Type>
<! -available options: Login Credentials|SIP Credentials
-->
<Login_User_ID ua="na"/>
<!-- <Login_Password ua="na"/> -->
\langleSIP Auth ID ua="na"/>
<!-- <SIP_Password ua="na"/> -->
<Directory_Enable ua="na">No</Directory_Enable>
<Directory_Name ua="na"/>
<Directory_Type ua="na">Enterprise</Directory_Type>
< 1 - -available options: Enterprise|Group|Personal|Enterprise Common|Group Common
--<CallLog_Enable ua="na">No</CallLog_Enable>
<CallLog_Associated_Line ua="na">1</CallLog_Associated_Line>
<!-- available options: 1|2|3|4 -->
<Display_Recents_From ua="na">Phone</Display_Recents_From>
<!-- available options: Phone|Server -->
```

```
<!-- Broadsoft XMPP -->
<XMPP_Enable ua="na">No</XMPP_Enable>
<XMPP_Server ua="na"/>
<XMPP_Port ua="na">5222</XMPP_Port>
<XMPP_User_ID ua="na"/>
 <!-- <XMPP_Password ua="na"/> -->
<Login_Invisible ua="na">No</Login_Invisible>
<XMPP_Retry_Interval ua="na">30</XMPP_Retry_Interval>
 <!-- Informacast -->
<Page_Service_URL ua="na"/>
<!-- XML Service -->
<XML_Directory_Service_Name ua="na"/>
<XML_Directory_Service_URL ua="na"/>
<XML_Application_Service_Name ua="na"/>
<XML_Application_Service_URL ua="na"/>
<XML_User_Name ua="na"/>
 \langle!-- \langleXML Password ua="na"/>
<CISCO_XML_EXE_Enable ua="na">No</CISCO_XML_EXE_Enable>
<CISCO_XML_EXE_Auth_Mode ua="na">Local Credential</CISCO_XML_EXE_Auth_Mode>
<! --
available options: Trusted|Local Credential|Remote Credential
-->
<!-- Multiple Paging Group Parameters -->
<Group_Paging_Script ua="na">
pggrp=224.168.168.168:34560;name=All;num=800;listen=yes;
</Group_Paging_Script>
\langle !-- LDAP \rightarrow<LDAP_Dir_Enable ua="na">No</LDAP_Dir_Enable>
<LDAP_Corp_Dir_Name ua="na"/>
<LDAP_Server ua="na"/>
<LDAP_Search_Base ua="na"/>
<LDAP_Client_DN ua="na"/>
<LDAP_Username ua="na"/>
<!-- <LDAP_Password ua="na"/> -->
<LDAP_Auth_Method ua="na">None</LDAP_Auth_Method>
<!-- available options: None|Simple|DIGEST-MD5 -->
<LDAP_Last_Name_Filter ua="na"/>
<LDAP_First_Name_Filter ua="na"/>
<LDAP_Search_Item_3 ua="na"/>
<LDAP_Item_3_Filter ua="na"/>
<LDAP_Search_Item_4 ua="na"/>
<LDAP_Item_4_Filter ua="na"/>
<LDAP_Display_Attrs ua="na"/>
<LDAP_Number_Mapping ua="na"/>
 <!-- Programmable Softkeys -->
<Programmable_Softkey_Enable ua="na">No</Programmable_Softkey_Enable>
<Idle_Key_List ua="na">
em_login;acd_login;acd_logout;astate;avail;unavail;redial;recents;cfwd;dnd;lcr;pickup;gpickup;unpark;em_logout;guestin;guestout;
</Idle_Key_List>
<Missed_Call_Key_List ua="na">lcr|1;back|3;miss|4;</Missed_Call_Key_List>
<Off_Hook_Key_List ua="na">
option;redial;cancel;dir;cfwd;dnd;lcr;unpark;pickup;gpickup;
</Off_Hook_Key_List>
<Dialing_Input_Key_List
ua="na">option|1;call|2;delchar|3;cancel|4;left|5;right|6;</Dialing_Input_Key_List>
<Progressing_Key_List ua="na">endcall|2;</Progressing_Key_List>
<Connected_Key_List ua="na">
hold|1;endcall|2;conf|3;xfer|4;bxfer;confLx;xferLx;park;phold;crdstart;crdpause;crdresume;crdstop;dnd;
</Connected_Key_List>
<Start-Xfer_Key_List ua="na">hold|1;endcall|2;xfer|3;dnd;</Start-Xfer_Key_List>
<Start-Conf_Key_List ua="na">hold|1;endcall|2;conf|3;dnd;</Start-Conf_Key_List>
<Conferencing_Key_List ua="na">
hold|1;endcall|2;join|4;phold;crdstart|5;crdpause|5;crdresume|5;crdstop|6;dnd;
</Conferencing_Key_List>
```

```
<Releasing Key List ua="na">endcall|2;</Releasing Key List>
<Hold Key List ua="na">resume|1;endcall|2;newcall|3;redial;dir;cfwd;dnd;</Hold Key List>
<Ringing_Key_List ua="na">answer|1;ignore|2;ignoresilent|3;</Ringing_Key_List>
<Shared_Active_Key_List
ua="na">newcall|1;barge|2;bargesilent|3;cfwd|4;dnd|5;</Shared Active Key List>
<Shared_Held_Key_List ua="na">resume|1;barge|2;cfwd|3;dnd|4;</Shared_Held_Key_List>
<PSK 1 ua="na"/>
<PSK 2 ua="na"/>
<PSK 3 ua="na"/>
<PSK_4 ua="na"/>
<PSK 5 ua="na"/>
<PSK 6 ua="na"/>
<PSK\overline{7} ua="na"/>
<PSK\overline{8} ua="na"/>
<PSK_9 ua="na"/>
<PSK 10 ua="na"/>
<PSK_11 ua="na"/>
<PSK_12 ua="na"/>
\overline{SPSK} 13 ua="na"/>
<PSK 14 ua="na"/>
<PSK_15 ua="na"/>
<PSK 16 ua="na"/>
<!-- General -->
<Line_Enable_1_ ua="na">Yes</Line_Enable_1_>
<!-- Share Line Appearance -->
<Share_Ext_1_ ua="na">No</Share_Ext_1_>
<Shared_User_ID_1_ ua="na"/>
<Subscription_Expires_1_ ua="na">3600</Subscription_Expires_1_>
\overline{R} <Restrict MWI\overline{1} ua="na">No</Restrict MWI 1 >
<!-- NAT Settings -->
<NAT_Mapping_Enable_1_ ua="na">No</NAT_Mapping_Enable_1_>
<NAT_Keep_Alive_Enable_1_ ua="na">No</NAT_Keep_Alive_Enable_1_>
<NAT_Keep_Alive_Msg_1_ ua="na">$NOTIFY</NAT_Keep_Alive_Msg_1_>
<NAT_Keep_Alive_Dest_1_ ua="na">$PROXY</NAT_Keep_Alive_Dest_1_>
<!-- Network Settings -->
<SIP_TOS_DiffServ_Value_1_ ua="na">0x68</SIP_TOS_DiffServ_Value_1_>
<RTP_TOS_DiffServ_Value_1_ ua="na">0xb8</RTP_TOS_DiffServ_Value_1_>
<!-- SIP Settings -->
<SIP_Transport_1_ ua="na">UDP</SIP_Transport_1_>
<!-- available options: UDP|TCP|TLS|AUTO -->
\langleSIP_Port_1_ ua="na">5060</SIP_Port_1_>
\leSIP 100REL Enable 1 ua="na">No\lt/SIP 100REL Enable 1 >
\overline{\text{EXT}} SIP_Port_1_ ua="na">0</EXT_SIP_Port_1_>
<Auth_Resync-Reboot_1_ ua="na">Yes</Auth_Resync-Reboot_1_>
<SIP_Proxy-Require_1_ ua="na"/>
<SIP_Remote-Party-ID_1_ ua="na">No</SIP_Remote-Party-ID_1_>
\overline{\text{Kerper}}Bye_Delay_1_ ua="na">4</Referor Bye Delay 1 >
<Refer-To_Target_Contact_1_ ua="na">No</Refer-To_Target_Contact_1_>
<Referee_Bye_Delay_1_ ua="na">0</Referee_Bye_Delay_1_>
<Refer Target Bye Delay 1 ua="na">0</Refer Target Bye Delay 1 >
<Sticky_183_1_ ua="na">No</Sticky_183_1_>
<Auth_INVITE_1_ ua="na">No</Auth_INVITE_1_>
<Ntfy_Refer_On_1xx-To-Inv_1_ ua="na">Yes</Ntfy_Refer_On_1xx-To-Inv_1_>
<Set_G729_annexb_1_ ua="na">yes</Set_G729_annexb_1_>
<! -available options: none|no|yes|follow silence supp setting
-->
<Voice_Quality_Report_Address_1_ ua="na"/>
<VQ_Report_Interval_1_ ua="na">0</VQ_Report_Interval_1_>
\leqUser_Equal_Phone_1_ ua="na">No\leq/User_Equal_Phone 1 >
<Call_Recording_Protocol_1_ ua="na">SIPREC</Call_Recording_Protocol_1_>
<!-- available options: SIPREC|SIPINFO -->
<Privacy_Header_1_ ua="na">Disabled</Privacy_Header_1_>
<! --
```

```
available options: Disabled|none|header|session|user|id
-->
<P-Early-Media_Support_1_ ua="na">No</P-Early-Media_Support_1_>
<!-- Call Feature Settings -->
<Blind_Attn-Xfer_Enable_1_ ua="na">No</Blind_Attn-Xfer_Enable_1_>
<Message_Waiting_1_ ua="na">No</Message_Waiting_1_>
<Auth_Page_1_ ua="na">No</Auth_Page_1_>
<Default_Ring_1_ ua="rw">1</Default_Ring_1_>
<! --available options: No Ring|1|2|3|4|5|6|7|8|9|10|11|12|13|14
-->
<Auth_Page_Realm_1_ ua="na"/>
<Conference_Bridge_URL_1_ ua="na"/>
<Conference_Single_Hardkey_1_ ua="na">No</Conference_Single_Hardkey_1_>
<!-- <Auth Page Password 1 ua="na"/> -->
<Mailbox_ID_1_ ua="na"/>
<Voice_Mail_Server_1_ ua="na"/>
<Voice_Mail_Subscribe_Interval_1_ ua="na">86400</Voice_Mail_Subscribe_Interval_1_>
<Auto_Ans_Page_On_Active_Call_1_ ua="na">Yes</Auto_Ans_Page_On_Active_Call_1_>
<Feature_Key_Sync_1_ ua="na">No</Feature_Key_Sync_1_>
<Call_Park_Monitor_Enable_1_ ua="na">No</Call_Park_Monitor_Enable_1_>
<Enable_Broadsoft_Hoteling_1_ ua="na">No</Enable_Broadsoft_Hoteling_1_>
<Hoteling_Subscription_Expires_1_ ua="na">3600</Hoteling_Subscription_Expires_1_>
<Secure_Call_Option_1_ ua="na">Optional</Secure_Call_Option_1_>
<!-- available options: Optional|Required -->
<!-- ACD Settings -->
<Broadsoft_ACD_1_ ua="na">No</Broadsoft_ACD_1 >
<Call_Information_Enable_1_ ua="na">No</Call_Information_Enable_1_>
<Disposition_Code_Enable_1_ ua="na">No</Disposition_Code_Enable_1_>
\overline{\text{Trace}} Enable 1 ua="na">No</Trace Enable 1 >
<Emergency_Escalation_Enable_1_ ua="na">No</Emergency_Escalation_Enable_1_>
<Queue_Status_Notification_Enable_1_ ua="na">No</Queue_Status_Notification_Enable_1_>
<!-- Proxy and Registration -->
<Proxy_1_ ua="na"/>
<Outbound_Proxy_1_ ua="na"/>
<Alternate_Proxy_1_ ua="na"/>
<Alternate_Outbound_Proxy_1_ ua="na"/>
<Use_OB_Proxy_In_Dialog_1_ ua="na">Yes</Use_OB_Proxy_In_Dialog_1_>
<Register_1_ ua="na">Yes</Register_1_>
\leqMake_Call_Without_Reg_1_ ua="na">No</Make_Call_Without_Reg_1_>
<Register_Expires_1_ ua="na">3600</Register_Expires_1_>
<Ans Call Without Reg 1 ua="na">No</Ans Call Without Reg 1 >
<Use_DNS_SRV_1_ ua="na">No</Use_DNS_SRV_1_>
<DNS_SRV_Auto_Prefix_1_ ua="na">Yes</DNS_SRV_Auto_Prefix_1_>
<Proxy_Fallback_Intvl_1_ ua="na">3600</Proxy_Fallback_Intvl_1_>
<Proxy_Redundancy_Method_1_ ua="na">Normal</Proxy_Redundancy_Method_1_>
<!-- available options: Normal|Based on SRV Port -->
<Dual_Registration_1_ ua="na">No</Dual_Registration_1_>
<Auto Register When Failover 1 ua="na">No</Auto Register When Failover 1 >
\overline{1} \overline{1} \overline{<!-- Subscriber Information -->
<Display_Name_1_ ua="na"/>
\text{CUser\_ID\_1}_ ua="na"/>
 \langle!-- \langlePassword_1_ ua="na"/> -->
<Auth_ID_1_ ua="na"/>
<Reversed_Auth_Realm_1_ ua="na"/>
\overline{\text{SIP_URI}_1} ua="na"/>
<!-- XSI Line Service -->
<XSI_Host_Server_1_ ua="na"/>
<XSI_Authentication_Type_1_ ua="na">Login Credentials</XSI_Authentication_Type_1_>
< 1 -available options: Login Credentials|SIP Credentials
--&<Login_User_ID_1_ ua="na"/>
```

```
<!-- <Login_Password_1_ ua="na"/> -->
<Anywhere_Enable_1_ ua="na">No</Anywhere_Enable_1_>
\angle Block\_CID\_Enable\_1 ua="na">No</Block CID Enable 1 >
\text{S/ND\_Enable\_1\_ ua} = \text{"na"~\text{No}~\text{/NND} Enable \overline{1} >
\leqCFWD_Enable_1_ ua="na">No\leq/CFWD_Enable_1 >
<!-- Audio Configuration -->
<Preferred_Codec_1_ ua="na">G711u</Preferred_Codec_1_>
<! --available options: G711u|G711a|G729a|G722|G722.2|iLBC|OPUS
--&<Use_Pref_Codec_Only_1_ ua="na">No</Use_Pref_Codec_Only_1_>
<Second_Preferred_Codec_1_ ua="na">Unspecified</Second_Preferred_Codec_1_>
<! --available options: Unspecified|G711u|G711a|G729a|G722|G722.2|iLBC|OPUS
--&<Third_Preferred_Codec_1_ ua="na">Unspecified</Third_Preferred_Codec_1_>
<! --
available options: Unspecified|G711u|G711a|G729a|G722|G722.2|iLBC|OPUS
-->
<G711u_Enable_1_ ua="na">Yes</G711u_Enable_1_>
\leqG711a_Enable_1_ ua="na">Yes</G711a_Enable_1_>
<G729a_Enable_1_ ua="na">Yes</G729a_Enable_1_>
\leqG722_Enable_1_ ua="na">Yes\leq/G722_Enable_1
\langleG722.2 Enable 1 ua="na">Yes</G722.2 Enable 1 >
<iLBC_Enable_1_ ua="na">Yes</iLBC_Enable_1_>
<OPUS_Enable_1_ ua="na">Yes</OPUS_Enable_1_>
<Silence_Supp_Enable_1_ ua="na">No</Silence_Supp_Enable_1_>
<DTMF_Tx_Method_1_ ua="na">Auto</DTMF_Tx_Method_1_>
< 1 - -available options: InBand|AVT|INFO|Auto|InBand+INFO|AVT+INFO
--&<Codec_Negotiation_1_ ua="na">Default</Codec_Negotiation_1_>
<!-- available options: Default|List All -->
<Encryption_Method_1_ ua="na">AES 128</Encryption_Method_1_>
<!-- available options: AES 128|AES 256 GCM -->
<!-- Video Configuration -->
<!-- Dial Plan -->
<Dial_Plan_1_ ua="na">
(*xx|[3469]11|0|00|[2-9]xxxxxx|1xxx[2-9]xxxxxxS0|xxxxxxxxxxxx.)
\langleDial Plan 1 >
<Caller_ID_Map_1_ ua="na"/>
<Enable_URI_Dialing_1_ ua="na">No</Enable_URI_Dialing_1_>
<Emergency_Number_1_ ua="na"/>
<!-- E911 Geolocation Configuration -->
<Company_UUID_1_ ua="na"/>
<Primary_Request_URL_1_ ua="na"/>
<Secondary_Request_URL_1_ ua="na"/>
<!-- General -->
\text{Line\_Enable}_2 ua="na">Yes</Line Enable 2 >
 <!-- Share Line Appearance -->
<Share_Ext_2_ ua="na">No</Share_Ext_2_>
\overline{\text{Shared User ID 2}} ua="na"/>
<Subscription_Expires_2_ ua="na">3600</Subscription_Expires_2_>
<Restrict_MWI_2_ ua="na">No</Restrict_MWI_2_>
<!-- NAT Settings -->
<NAT_Mapping_Enable_2_ ua="na">No</NAT_Mapping_Enable_2_>
<NAT_Keep_Alive_Enable_2_ ua="na">No</NAT_Keep_Alive_Enable_2_>
<NAT_Keep_Alive_Msg_2_ ua="na">$NOTIFY</NAT_Keep_Alive_Msg_2_>
<NAT_Keep_Alive_Dest_2_ ua="na">$PROXY</NAT_Keep_Alive_Dest_2_>
<!-- Network Settings -->
<SIP_TOS_DiffServ_Value_2_ ua="na">0x68</SIP_TOS_DiffServ_Value_2_>
<RTP_TOS_DiffServ_Value_2_ ua="na">0xb8</RTP_TOS_DiffServ_Value_2_>
<!-- SIP Settings -->
<SIP_Transport_2_ ua="na">UDP</SIP_Transport_2_>
```

```
<!-- available options: UDP|TCP|TLS|AUTO -->
\langleSIP_Port_2_ ua="na">5061</SIP_Port_2_>
<SIP_100REL_Enable_2_ ua="na">No</SIP_100REL_Enable_2_>
\overline{\phantom{0}} <EXT SIP_Port_2_ ua="na">0</EXT_SIP_Port_2_>
<Auth_Resync-Reboot_2_ ua="na">Yes</Auth_Resync-Reboot_2_>
<SIP_Proxy-Require_2_ ua="na"/>
<SIP_Remote-Party-ID_2_ ua="na">No</SIP_Remote-Party-ID_2_>
<Referor_Bye_Delay_2_ ua="na">4</Referor_Bye_Delay_2_>
<Refer-To_Target_Contact_2_ ua="na">No</Refer-To_Target_Contact_2_>
<Referee_Bye_Delay_2_ ua="na">0</Referee_Bye_Delay_2_>
<Refer_Target_Bye_Delay_2_ ua="na">0</Refer_Target_Bye_Delay_2_>
<Sticky_183_2_ ua="na">No</Sticky_183_2_>
<Auth_INVITE_2_ ua="na">No</Auth_INVITE_2_>
\leq Ntfy Refer On 1xx-To-Inv 2 ua="na">Yes</Ntfy Refer On 1xx-To-Inv 2 >
<Set_G729_annexb_2_ ua="na">yes</Set_G729_annexb_2_>
< 1 - -available options: none|no|yes|follow silence supp setting
--<Voice_Quality_Report_Address_2_ ua="na"/>
<VQ_Report_Interval_2_ ua="na">0</VQ_Report_Interval_2_>
<User_Equal_Phone_2_ ua="na">No</User_Equal_Phone_2_>
<Call_Recording_Protocol_2_ ua="na">SIPREC</Call_Recording_Protocol_2_>
<!-- available options: SIPREC|SIPINFO -->
<Privacy_Header_2_ ua="na">Disabled</Privacy_Header_2_>
<! -available options: Disabled|none|header|session|user|id
--&<P-Early-Media_Support_2_ ua="na">No</P-Early-Media_Support_2_>
<!-- Call Feature Settings -->
<Blind_Attn-Xfer_Enable_2_ ua="na">No</Blind_Attn-Xfer_Enable_2_>
<Message_Waiting_2_ ua="na">No</Message_Waiting_2_>
<Auth_Page_2_ ua="na">No</Auth_Page_2_>
<Default_Ring_2_ ua="rw">1</Default_Ring_2_>
< 1 - -available options: No Ring|1|2|3|4|5|6|7|8|9|10|11|12|13|14
--&<Auth_Page_Realm_2_ ua="na"/>
<Conference_Bridge_URL_2_ ua="na"/>
<Conference_Single_Hardkey_2_ ua="na">No</Conference_Single_Hardkey_2_>
 <!-- <Auth_Page_Password_2_ ua="na"/> -->
<Mailbox_ID_2_ ua="na"/>
<Voice_Mail_Server_2_ ua="na"/>
<Voice_Mail_Subscribe_Interval_2_ ua="na">86400</Voice_Mail_Subscribe_Interval_2_>
<Auto_Ans_Page_On_Active_Call_2_ ua="na">Yes</Auto_Ans_Page_On_Active_Call_2_>
\leq Feature_Key_Sync_2_ ua="na">No\leq Feature Key Sync 2 >
<Call_Park_Monitor_Enable_2_ ua="na">No</Call_Park_Monitor_Enable_2_>
<Enable_Broadsoft_Hoteling_2_ ua="na">No</Enable_Broadsoft_Hoteling_2_>
<Hoteling_Subscription_Expires_2_ ua="na">3600</Hoteling_Subscription_Expires_2_>
<Secure_Call_Option_2_ ua="na">Optional</Secure_Call_Option_2_>
<!-- available options: Optional|Required
<!-- ACD Settings -->
<Broadsoft_ACD_2_ ua="na">No</Broadsoft_ACD_2_>
<Call_Information_Enable_2_ ua="na">No</Call_Information_Enable_2_>
<Disposition_Code_Enable_2_ ua="na">No</Disposition_Code_Enable_2_>
<Trace_Enable_2_ ua="na">No</Trace_Enable_2_>
<Emergency_Escalation_Enable_2_ ua="na">No</Emergency_Escalation_Enable_2_>
<Queue_Status_Notification_Enable_2_ ua="na">No</Queue_Status_Notification_Enable_2_>
<!-- Proxy and Registration -->
<Proxy_2_ ua="na"/>
<Outbound_Proxy_2_ ua="na"/>
<Alternate_Proxy_2_ ua="na"/>
<Alternate_Outbound_Proxy_2_ ua="na"/>
<Use_OB_Proxy_In_Dialog_2_ ua="na">Yes</Use_OB_Proxy_In_Dialog_2_>
<Register_2_ ua="na">Yes</Register_2_>
```

```
<Make_Call_Without_Reg_2_ ua="na">No</Make_Call_Without_Reg_2_>
<Register_Expires_2_ ua="na">3600</Register_Expires_2_>
<Ans_Call_Without_Reg_2_ ua="na">No</Ans_Call_Without_Reg_2_>
\leqUse DNS SRV 2 ua="na">No\leq/Use DNS SRV 2 >
<DNS_SRV_Auto_Prefix_2_ ua="na">Yes</DNS_SRV_Auto_Prefix_2_>
<Proxy_Fallback_Intvl_2_ ua="na">3600</Proxy_Fallback_Intvl_2_>
<Proxy_Redundancy_Method_2_ ua="na">Normal</Proxy_Redundancy_Method_2_>
<!-- available options: Normal|Based on SRV Port -->
<Dual_Registration_2_ ua="na">No</Dual_Registration_2_>
<Auto_Register_When_Failover_2_ ua="na">No</Auto_Register_When_Failover_2_>
<TLS_Name_Validate_2_ ua="na">Yes</TLS_Name_Validate_2_>
 <!-- Subscriber Information -->
<Display_Name_2_ ua="na"/>
\overline{\text{User ID 2}} ua="na"/>
\langle -- \langle Password 2 ua="na"/> -->
\overline{\text{B}} <Auth_ID_2_ ua="na"/>
<Reversed_Auth_Realm_2_ ua="na"/>
\text{SIP} URI 2 ua="na"/>
<!-- XSI Line Service -->
<XSI_Host_Server_2_ ua="na"/>
<XSI_Authentication_Type_2_ ua="na">Login Credentials</XSI_Authentication_Type_2_>
< 1 - -available options: Login Credentials|SIP Credentials
-->
<Login_User_ID_2_ ua="na"/>
 <!-- <Login_Password_2_ ua="na"/> -->
<Anywhere_Enable_2_ ua="na">No</Anywhere_Enable_2_>
<Block_CID_Enable_2_ ua="na">No</Block_CID_Enable_2_>
\overline{\text{S}} = \overline{\text{S}} = \overline{\text{S}} = \overline{\text{S}} = \overline{\text{S}} = \overline{\text{S}} = \overline{\text{S}} >
<CFWD_Enable_2_ ua="na">No</CFWD_Enable_2_>
 <!-- Audio Configuration -->
<Preferred_Codec_2_ ua="na">G711u</Preferred_Codec_2_>
<! --available options: G711u|G711a|G729a|G722|G722.2|iLBC|OPUS
-->
<Use_Pref_Codec_Only_2_ ua="na">No</Use_Pref_Codec_Only_2_>
<Second_Preferred_Codec_2_ ua="na">Unspecified</Second_Preferred_Codec_2_>
< 1 - -available options: Unspecified|G711u|G711a|G729a|G722|G722.2|iLBC|OPUS
-->
<Third_Preferred_Codec_2_ ua="na">Unspecified</Third_Preferred_Codec_2_>
<! -available options: Unspecified|G711u|G711a|G729a|G722|G722.2|iLBC|OPUS
--&<G711u_Enable_2_ ua="na">Yes</G711u_Enable_2_>
\leqG711a_Enable_2_ ua="na">Yes\leqG711a_Enable_2_>
\overline{\text{G}729a\_Enable\_2}} ua="na">Yes</G729a_Enable_2_>
<G722_Enable_2_ ua="na">Yes</G722_Enable_2_>
\sqrt{G722.2\_Enable_2} ua="na">Yes</G722.2 Enable 2 >
<iLBC_Enable_2_ ua="na">Yes</iLBC_Enable_2_>
<OPUS_Enable_2_ ua="na">Yes</OPUS_Enable_2_>
<Silence_Supp_Enable_2_ ua="na">No</Silence_Supp_Enable_2_>
<DTMF_Tx_Method_2_ ua="na">Auto</DTMF_Tx_Method_2_>
< 1 - -available options: InBand|AVT|INFO|Auto|InBand+INFO|AVT+INFO
-->
<Codec_Negotiation_2_ ua="na">Default</Codec_Negotiation_2_>
<!-- available options: Default|List All -->
<Encryption_Method_2_ ua="na">AES 128</Encryption_Method_2_>
<!-- available options: AES 128|AES 256 GCM -->
 <!-- Video Configuration
\langle!-- Dial Plan -->
<Dial_Plan_2_ ua="na">
(*xx|[3469]11|0|00|[2-9]xxxxxx|1xxx[2-9]xxxxxxS0|xxxxxxxxxxxx.)
```

```
\langleDial Plan 2 >
<Caller_ID_Map_2_ ua="na"/>
<Enable_URI_Dialing_2_ ua="na">No</Enable_URI_Dialing_2_>
<Emergency_Number_2_ ua="na"/>
<!-- E911 Geolocation Configuration -->
<Company_UUID_2_ ua="na"/>
<Primary_Request_URL_2_ ua="na"/>
<Secondary_Request_URL_2_ ua="na"/>
 <!-- General -->
\text{Line\_Enable\_3}\_ ua="na">Yes</Line Enable 3 >
<!-- Share Line Appearance -->
<Share_Ext_3_ ua="na">No</Share_Ext_3_>
<Shared_User_ID_3_ ua="na"/>
<Subscription_Expires_3_ ua="na">3600</Subscription_Expires_3_>
\overline{\text{S}} / \overline{\text{M}} / \overline{\text{M}} / 
<!-- NAT Settings -->
<NAT_Mapping_Enable_3_ ua="na">No</NAT_Mapping_Enable_3_>
<NAT_Keep_Alive_Enable_3_ ua="na">No</NAT_Keep_Alive_Enable_3_>
<NAT_Keep_Alive_Msg_3_ ua="na">$NOTIFY</NAT_Keep_Alive_Msg_3_>
<NAT_Keep_Alive_Dest_3_ ua="na">$PROXY</NAT_Keep_Alive_Dest_3_>
<!-- Network Settings -->
<SIP_TOS_DiffServ_Value_3_ ua="na">0x68</SIP_TOS_DiffServ_Value_3_>
<RTP_TOS_DiffServ_Value_3_ ua="na">0xb8</RTP_TOS_DiffServ_Value_3_>
<!-- SIP Settings -->
<SIP_Transport_3_ ua="na">UDP</SIP_Transport_3_>
<!-- available options: UDP|TCP|TLS|AUTO -->
\text{SIP_Port}_3_ ua="na">5062</SIP_Port_3_>
\leSIP 100REL Enable 3 ua="na">No\le/SIP 100REL Enable 3 >
\timesEXT SIP_Port_3_ ua="na">0</EXT_SIP_Port_3_>
<Auth_Resync-Reboot_3_ ua="na">Yes</Auth_Resync-Reboot_3_>
<SIP_Proxy-Require_3_ ua="na"/>
<SIP_Remote-Party-ID_3_ ua="na">No</SIP_Remote-Party-ID_3_>
<Referor_Bye_Delay_3_ ua="na">4</Referor_Bye_Delay_3_>
<Refer-To_Target_Contact_3_ ua="na">No</Refer-To_Target_Contact_3_>
\overline{S} = \overline{S}ye Delay 3 ua="na">0</Referee Bye Delay 3
<Refer_Target_Bye_Delay_3_ ua="na">0</Refer_Target_Bye_Delay_3_>
<Sticky_183_3_ ua="na">No</Sticky_183_3_>
<Auth_INVITE_3_ ua="na">No</Auth_INVITE_3_>
<Ntfy_Refer_On_1xx-To-Inv_3_ ua="na">Yes</Ntfy_Refer_On_1xx-To-Inv_3_>
\overline{G}set \overline{G}729 annexb 3 ua="na">yes</Set G729 annexb 3 >
< 1 - -available options: none|no|yes|follow silence supp setting
--&<Voice_Quality_Report_Address_3_ ua="na"/>
<VQ_Report_Interval_3_ ua="na">0</VQ_Report_Interval_3_>
\overline{\text{CUser\_Equal\_Phone\_3}} ua="na">No</User_Equal_Phone 3 >
<Call_Recording_Protocol_3_ ua="na">SIPREC</Call_Recording_Protocol_3_>
<!-- available options: SIPREC|SIPINFO -->
<Privacy_Header_3_ ua="na">Disabled</Privacy_Header_3_>
< 1 -available options: Disabled|none|header|session|user|id
-->
<P-Early-Media_Support_3_ ua="na">No</P-Early-Media_Support_3_>
<!-- Call Feature Settings -->
<Blind_Attn-Xfer_Enable_3_ ua="na">No</Blind_Attn-Xfer_Enable_3_>
<Message_Waiting_3_ ua="na">No</Message_Waiting_3_>
<Auth_Page_3_ ua="na">No</Auth_Page_3_>
<Default_Ring_3_ ua="rw">1</Default_Ring_3_>
< 1 - -available options: No Ring|1|2|3|4|5|6|7|8|9|10|11|12|13|14
-->
<Auth_Page_Realm_3_ ua="na"/>
<Conference_Bridge_URL_3_ ua="na"/>
<Conference_Single_Hardkey_3_ ua="na">No</Conference_Single_Hardkey_3_>
```

```
<!-- <Auth_Page_Password_3_ ua="na"/> -->
<Mailbox_ID_3_ ua="na"/>
<Voice_Mail_Server_3_ ua="na"/>
<Voice_Mail_Subscribe_Interval_3_ ua="na">86400</Voice_Mail_Subscribe_Interval_3_>
<Auto_Ans_Page_On_Active_Call_3_ ua="na">Yes</Auto_Ans_Page_On_Active_Call_3_>
<Feature_Key_Sync_3_ ua="na">No</Feature_Key_Sync_3_>
<Call_Park_Monitor_Enable_3_ ua="na">No</Call_Park_Monitor_Enable_3_>
<Enable_Broadsoft_Hoteling_3_ ua="na">No</Enable_Broadsoft_Hoteling_3_>
<Hoteling_Subscription_Expires_3_ ua="na">3600</Hoteling_Subscription_Expires_3_>
<Secure_Call_Option_3_ ua="na">Optional</Secure_Call_Option_3_>
<!-- available options: Optional|Required -->
<!-- ACD Settings -->
<Broadsoft_ACD_3_ ua="na">No</Broadsoft_ACD_3_>
<Call_Information_Enable_3_ ua="na">No</Call_Information_Enable_3_>
<Disposition_Code_Enable_3_ ua="na">No</Disposition_Code_Enable_3_>
<Trace_Enable_3_ ua="na">No</Trace_Enable_3_>
<Emergency_Escalation_Enable_3_ ua="na">No</Emergency_Escalation_Enable_3_>
<Queue_Status_Notification_Enable_3_ ua="na">No</Queue_Status_Notification_Enable_3_>
<!-- Proxy and Registration -->
<Proxy_3_ ua="na"/>
<Outbound_Proxy_3_ ua="na"/>
<Alternate_Proxy_3_ ua="na"/>
<Alternate_Outbound_Proxy_3_ ua="na"/>
<Use_OB_Proxy_In_Dialog_3_ ua="na">Yes</Use_OB_Proxy_In_Dialog_3_>
<Register_3_ ua="na">Yes</Register_3_>
<Make_Call_Without_Reg_3_ ua="na">No</Make_Call_Without_Reg_3_>
<Register_Expires_3_ ua="na">3600</Register_Expires_3_>
<Ans_Call_Without_Reg_3_ ua="na">No</Ans_Call_Without_Reg_3_>
\overline{\text{S}} Use DNS SRV 3 ua="na">No</Use DNS SRV 3 >
<DNS_SRV_Auto_Prefix_3_ ua="na">Yes</DNS_SRV_Auto_Prefix_3_>
<Proxy_Fallback_Intvl_3_ ua="na">3600</Proxy_Fallback_Intvl_3_>
<Proxy_Redundancy_Method_3_ ua="na">Normal</Proxy_Redundancy_Method_3_>
<!-- available options: Normal|Based on SRV Port -->
<Dual_Registration_3_ ua="na">No</Dual_Registration_3_>
<Auto Register When Failover 3 ua="na">No</Auto Register When Failover 3 >
<TLS_Name_Validate_3_ ua="na">Yes</TLS_Name_Validate_3_>
<!-- Subscriber Information -->
<Display_Name_3_ ua="na"/>
<User_ID_3_ ua="na"/>
\langle -- \langle Password 3 ua="na"/> -->
\lambdauth ID 3 ua="na"/>
<Reversed_Auth_Realm_3_ ua="na"/>
\text{SIP\_URI}_3 ua="na"/>
<!-- XSI Line Service -->
<XSI_Host_Server_3_ ua="na"/>
<XSI_Authentication_Type_3_ ua="na">Login Credentials</XSI_Authentication_Type_3_>
<! -available options: Login Credentials|SIP Credentials
-->
<Login_User_ID_3_ ua="na"/>
<!-- <Login_Password_3_ ua="na"/> -->
<Anywhere_Enable_3_ ua="na">No</Anywhere_Enable_3_>
<Block_CID_Enable_3_ ua="na">No</Block_CID_Enable_3_>
\nabla-SDND_Enable_3_ ua="na">No</DND_Enable_3_>
<CFWD_Enable_3_ ua="na">No</CFWD_Enable_3_>
<!-- Audio Configuration -->
<Preferred_Codec_3_ ua="na">G711u</Preferred_Codec_3_>
<! -available options: G711u|G711a|G729a|G722|G722.2|iLBC|OPUS
-->
<Use_Pref_Codec_Only_3_ ua="na">No</Use_Pref_Codec_Only_3_>
<Second_Preferred_Codec_3_ ua="na">Unspecified</Second_Preferred_Codec_3_>
<! --available options: Unspecified|G711u|G711a|G729a|G722|G722.2|iLBC|OPUS
```

```
--<Third_Preferred_Codec_3_ ua="na">Unspecified</Third_Preferred_Codec_3_>
<! --available options: Unspecified|G711u|G711a|G729a|G722|G722.2|iLBC|OPUS
--&<G711u_Enable_3_ ua="na">Yes</G711u_Enable_3_>
<G711a_Enable_3_ ua="na">Yes</G711a_Enable_3_>
\overline{\text{SG729a\_Enable\_3}} ua="na">Yes</G729a_Enable_3_>
<G722_Enable_3_ ua="na">Yes</G722_Enable_3_>
\overline{q} <G722.2_Enable_3_ ua="na">Yes</G722.2_Enable 3
<iLBC_Enable_3_ ua="na">Yes</iLBC_Enable_3_>
<OPUS_Enable_3_ ua="na">Yes</OPUS_Enable_3_>
<Silence Supp_Enable_3_ ua="na">No</Silence_Supp_Enable_3_>
T = T - T = T = T = T = Tna">Auto</DTMF_Tx_Method_3_
< 1 - -available options: InBand|AVT|INFO|Auto|InBand+INFO|AVT+INFO
-->
<Codec_Negotiation_3_ ua="na">Default</Codec_Negotiation_3_>
<!-- available options: Default|List All -->
<Encryption_Method_3_ ua="na">AES 128</Encryption_Method_3_>
<!-- available options: AES 128|AES 256 GCM -->
 <!-- Video Configuration -->
 <!-- Dial Plan -->
<Dial_Plan_3_ ua="na">
(*xx|[3469]11|0|00|[2-9]xxxxxx|1xxx[2-9]xxxxxxS0|xxxxxxxxxxxx.)
\langleDial Plan 3 >
<Caller_ID_Map_3_ ua="na"/>
<Enable_URI_Dialing_3_ ua="na">No</Enable_URI_Dialing_3_>
<Emergency_Number_3_ ua="na"/>
 <!-- E911 Geolocation Configuration -->
<Company_UUID_3_ ua="na"/>
<Primary_Request_URL_3_ ua="na"/>
<Secondary_Request_URL_3_ ua="na"/>
 \langle!-- General -->
<Line_Enable_4_ ua="na">Yes</Line_Enable_4_>
 <!-- Share Line Appearance -->
<Share_Ext_4_ ua="na">No</Share_Ext_4_>
\text{<shared\_User\_ID_4\_ ua="na"<Subscription_Expires_4_ ua="na">3600</Subscription_Expires_4_>
<Restrict_MWI_4_ ua="na">No</Restrict_MWI_4_>
 <!-- NAT Settings -->
<NAT_Mapping_Enable_4_ ua="na">No</NAT_Mapping_Enable_4_>
<NAT_Keep_Alive_Enable_4_ ua="na">No</NAT_Keep_Alive_Enable_4_>
X = -1<br>X = -1<br>X = -1<br>X = 0<br>X = 0<br>X = 0<br>X = 0<br>X = 0<br>X = 0<br>X = 0<br>X = 0<br>X = 0<br>X = 0<br>X = 0<br>X = 0<br>X = 0<br>X = 0<NAT_Keep_Alive_Dest_4_ ua="na">$PROXY</NAT_Keep_Alive_Dest_4_>
 <!-- Network Settings -->
<SIP_TOS_DiffServ_Value_4_ ua="na">0x68</SIP_TOS_DiffServ_Value_4_>
<RTP_TOS_DiffServ_Value_4_ ua="na">0xb8</RTP_TOS_DiffServ_Value_4_>
 <!-- SIP Settings -->
<SIP_Transport_4_ ua="na">UDP</SIP_Transport_4_>
<!-- available options: UDP|TCP|TLS|AUTO -->
\langleSIP_Port_4_ ua="na">5063</SIP_Port_4_>
<SIP_100REL_Enable_4_ ua="na">No</SIP_100REL_Enable_4_>
\overline{\text{EXT}} SIP_Port_4_ ua="na">0</EXT_SIP_Port_4_>
<Auth_Resync-Reboot_4_ ua="na">Yes</Auth_Resync-Reboot_4_>
<SIP_Proxy-Require_4_ ua="na"/>
<SIP_Remote-Party-ID_4_ ua="na">No</SIP_Remote-Party-ID_4_>
\overline{\text{ePeror}_{Bye\_Delay_4}} ua="na">4</Referor Bye Delay 4 >
<Refer-To_Target_Contact_4_ ua="na">No</Refer-To_Target_Contact_4_>
<Referee_Bye_Delay_4_ ua="na">0</Referee_Bye_Delay_4_>
<Refer_Target_Bye_Delay_4_ ua="na">0</Refer_Target_Bye_Delay_4_>
<Sticky_183_4_ ua="na">No</Sticky_183_4_>
<Auth_INVITE_4_ ua="na">No</Auth_INVITE_4_>
<Ntfy_Refer_On_1xx-To-Inv_4_ ua="na">Yes</Ntfy_Refer_On_1xx-To-Inv_4_>
```

```
<Set_G729_annexb_4_ ua="na">yes</Set_G729_annexb_4_>
< 1 - -available options: none|no|yes|follow silence supp setting
--<Voice_Quality_Report_Address_4_ ua="na"/>
<VQ_Report_Interval_4_ ua="na">0</VQ_Report_Interval_4_>
<User_Equal_Phone_4_ ua="na">No</User_Equal_Phone_4_>
<Call_Recording_Protocol_4_ ua="na">SIPREC</Call_Recording_Protocol_4_>
<!-- available options: SIPREC|SIPINFO -->
<Privacy_Header_4_ ua="na">Disabled</Privacy_Header_4_>
< 1 - -available options: Disabled|none|header|session|user|id
-->
<P-Early-Media_Support_4_ ua="na">No</P-Early-Media_Support_4_>
<!-- Call Feature Settings -->
<Blind_Attn-Xfer_Enable_4_ ua="na">No</Blind_Attn-Xfer_Enable_4_>
<Message_Waiting_4_ ua="na">No</Message_Waiting_4_>
<Auth_Page_4_ ua="na">No</Auth_Page_4_>
\overline{\text{P}}<! -available options: No Ring|1|2|3|4|5|6|7|8|9|10|11|12|13|14
-->
<Auth_Page_Realm_4_ ua="na"/>
<Conference_Bridge_URL_4_ ua="na"/>
<Conference_Single_Hardkey_4_ ua="na">No</Conference_Single_Hardkey_4_>
<!-- <Auth_Page_Password_4_ ua="na"/> -->
\leqMailbox_ID_4_ ua="na"/>
<Voice_Mail_Server_4_ ua="na"/>
<Voice_Mail_Subscribe_Interval_4_ ua="na">86400</Voice_Mail_Subscribe_Interval_4_>
<Auto Ans Page On Active Call \overline{4} ua="na">Yes</Auto Ans Page On Active Call 4 >
<Feature_Key_Sync_4_ ua="na">No</Feature_Key_Sync_4_>
<Call_Park_Monitor_Enable_4_ ua="na">No</Call_Park_Monitor_Enable_4_>
<Enable_Broadsoft_Hoteling_4_ ua="na">No</Enable_Broadsoft_Hoteling_4_>
<Hoteling_Subscription_Expires_4_ ua="na">3600</Hoteling_Subscription_Expires_4_>
<Secure_Call_Option_4_ ua="na">Optional</Secure_Call_Option_4_>
<!-- available options: Optional|Required -->
<!-- ACD Settings -->
<Broadsoft_ACD_4_ ua="na">No</Broadsoft_ACD_4_>
<Call_Information_Enable_4_ ua="na">No</Call_Information_Enable_4_>
<Disposition_Code_Enable_4_ ua="na">No</Disposition_Code_Enable_4_>
<Trace_Enable_4_ ua="na">No</Trace_Enable_4_>
<Emergency_Escalation_Enable_4_ ua="na">No</Emergency_Escalation_Enable_4_>
<Queue_Status_Notification_Enable_4_ ua="na">No</Queue_Status_Notification_Enable_4_>
<!-- Proxy and Registration -->
<Proxy_4 ua="na"/>
<Outbound_Proxy_4_ ua="na"/>
<Alternate_Proxy_4_ ua="na"/>
<Alternate_Outbound_Proxy_4_ ua="na"/>
<Use_OB_Proxy_In_Dialog_4_ ua="na">Yes</Use_OB_Proxy_In_Dialog_4_>
<Register_4_ ua="na">Yes</Register_4_>
<Make_Call_Without_Reg_4_ ua="na">No</Make_Call_Without_Reg_4_>
<Register_Expires_4_ ua="na">3600</Register_Expires_4_>
<Ans Call Without Reg 4 ua="na">No</Ans Call Without Reg 4 >
\overline{\text{S}} Use DNS SRV 4 ua="na">No</Use DNS SRV 4 >
<DNS_SRV_Auto_Prefix_4_ ua="na">Yes</DNS_SRV_Auto_Prefix_4_>
<Proxy_Fallback_Intvl_4_ ua="na">3600</Proxy_Fallback_Intvl_4_>
<Proxy_Redundancy_Method_4_ ua="na">Normal</Proxy_Redundancy_Method_4_>
<!-- available options: Normal|Based on SRV Port -->
<Dual_Registration_4_ ua="na">No</Dual_Registration_4_>
<Auto_Register_When_Failover_4_ ua="na">No</Auto_Register_When_Failover_4_>
<TLS_Name_Validate_4_ ua="na">Yes</TLS_Name_Validate_4_>
<!-- Subscriber Information -->
<Display_Name_4_ ua="na"/>
<sub>userID_4</sub> ua="na"/></sub>
```

```
\langle!-- \langlePassword 4 ua="na"/> -->
\lambdauth_ID 4 ua="na"/>
<Reversed_Auth_Realm_4_ ua="na"/>
\text{SIP} URI 4 ua="na"/>
<!-- XSI Line Service -->
<XSI_Host_Server_4_ ua="na"/>
<XSI_Authentication_Type_4_ ua="na">Login Credentials</XSI_Authentication_Type_4_>
<! --available options: Login Credentials|SIP Credentials
--&<Login_User_ID_4_ ua="na"/>
<!-- <Login_Password_4_ ua="na"/> -->
\langleAnywhere_Enable_4_ ua="na">No</Anywhere Enable 4 >
\overline{\text{C}} <Block CID_Enable 4_ ua="na">No</Block CID_Enable 4 >
\text{SIND\_Enable_4\_ ua="na">\n<code>No</code>\overline{\text{CFWD\_Enable\_4}} ua="na">No</CFWD_Enable_4_>
 <!-- Audio Configuration -->
<Preferred_Codec_4_ ua="na">G711u</Preferred_Codec_4_>
<! --available options: G711u|G711a|G729a|G722|G722.2|iLBC|OPUS
--&<\!\!\texttt{Use\_Pref\_Code} \_\texttt{Only\_4\_ua="na"}\!\!>\!\!\texttt{No}\texttt{//Use\_Pref\_Code} \_\texttt{Only\_4>}<Second_Preferred_Codec_4_ ua="na">Unspecified</Second_Preferred_Codec_4_>
< 1 - -available options: Unspecified|G711u|G711a|G729a|G722|G722.2|iLBC|OPUS
--<Third_Preferred_Codec_4_ ua="na">Unspecified</Third_Preferred_Codec_4_>
<! --
available options: Unspecified|G711u|G711a|G729a|G722|G722.2|iLBC|OPUS
--&><G711u_Enable_4_ ua="na">Yes</G711u_Enable_4_>
\frac{1}{2} \frac{1}{2} \frac{1}{2} \frac{1}{2} \frac{1}{2} \frac{1}{2} \frac{1}{2} \frac{1}{2} \frac{1}{2} \frac{1}{2} \frac{1}{2} \frac{1}{2} \frac{1}{2} \frac{1}{2} \frac{1}{2} \frac{1}{2} \frac{1}{2} \frac{1}{2} \frac{1}{2} \frac{1}{2} \frac{1}{2} \frac{1}{2} <G729a_Enable_4_ ua="na">Yes</G729a_Enable_4_>
<G722_Enable_4_ ua="na">Yes</G722_Enable_4_>
\langleG722.2 Enable 4 ua="na">Yes</G722.2 Enable 4 >
<iLBC_Enable_4_ ua="na">Yes</iLBC_Enable_4_>
<OPUS_Enable_4_ ua="na">Yes</OPUS_Enable_4_>
<Silence_Supp_Enable_4_ ua="na">No</Silence_Supp_Enable_4_>
<DTMF_Tx_Method_4_ ua="na">Auto</DTMF_Tx_Method_4_>
<! -available options: InBand|AVT|INFO|Auto|InBand+INFO|AVT+INFO
--&<Codec_Negotiation_4_ ua="na">Default</Codec_Negotiation_4_>
<!-- available options: Default|List All -->
<Encryption_Method_4_ ua="na">AES 128</Encryption_Method_4_>
<!-- available options: AES 128|AES 256 GCM -->
<!-- Video Configuration -->
<!-- Dial Plan -->
<Dial_Plan_4_ ua="na">
(*xx|[3469]11|0|00|[2-9]xxxxxx|1xxx[2-9]xxxxxxS0|xxxxxxxxxxxx.)
\langleDial Plan 4 >
<Caller_ID_Map_4_ ua="na"/>
<Enable_URI_Dialing_4_ ua="na">No</Enable_URI_Dialing_4_>
\leqEmergency_Number_4_ ua="na"/>
<!-- E911 Geolocation Configuration -->
<Company_UUID_4_ ua="na"/>
<Primary_Request_URL_4_ ua="na"/>
<Secondary_Request_URL_4_ ua="na"/>
<!-- Hold Reminder -->
<Hold_Reminder_Timer ua="rw"/>
<Hold_Reminder_Ring ua="rw">2</Hold_Reminder_Ring>
< 1 - -available options: No Ring|1|2|3|4|5|6|7|8|9|10|11|12
--&
```
<!-- Call Forward --> <Cfwd\_Setting ua="rw">Yes</Cfwd\_Setting> <Cfwd\_All\_Dest ua="rw"/> <Cfwd\_Busy\_Dest ua="rw"/> <Cfwd\_No\_Ans\_Dest ua="rw"/> <Cfwd\_No\_Ans\_Delay ua="rw">20</Cfwd\_No\_Ans\_Delay> <!-- Speed Dial --> <Speed\_Dial\_2\_Name ua="rw"/> <Speed\_Dial\_2\_Number ua="rw"/> <Speed\_Dial\_3\_Name ua="rw"/> <Speed\_Dial\_3\_Number ua="rw"/> <Speed\_Dial\_4\_Name ua="rw"/> <Speed\_Dial\_4\_Number ua="rw"/> <Speed\_Dial\_5\_Name ua="rw"/> <Speed\_Dial\_5\_Number ua="rw"/> <Speed\_Dial\_6\_Name ua="rw"/> <Speed\_Dial\_6\_Number ua="rw"/> <Speed\_Dial\_7\_Name ua="rw"/> <Speed\_Dial\_7\_Number ua="rw"/> <Speed\_Dial\_8\_Name ua="rw"/> <Speed\_Dial\_8\_Number ua="rw"/> <Speed\_Dial\_9\_Name ua="rw"/> <Speed\_Dial\_9\_Number ua="rw"/> <!-- Supplementary Services --> <CW\_Setting ua="rw">Yes</CW\_Setting> <Block\_CID\_Setting ua="rw">No</Block\_CID\_Setting> <Block\_ANC\_Setting ua="rw">No</Block\_ANC\_Setting> <DND\_Setting ua="rw">No</DND\_Setting> <Secure Call Setting ua="na">No</Secure Call Setting> <Auto\_Answer\_Page ua="na">Yes</Auto\_Answer\_Page> <Preferred\_Audio\_Device ua="na">None</Preferred\_Audio\_Device> <!-- available options: Speaker|Headset|None --> <Time\_Format ua="na">12hr</Time\_Format> <!-- available options: 12hr|24hr --> <Date\_Format ua="na">month/day</Date\_Format> <!-- available options: month/day|day/month --> <Miss\_Call\_Shortcut ua="na">No</Miss\_Call\_Shortcut> <Handset\_LED\_Alert ua="rw">Voicemail</Handset\_LED\_Alert>  $\lt$ ! -available options: Voicemail|Voicemail, Missed Call  $--&>$ <Alert\_Tone\_Off ua="rw">No</Alert\_Tone\_Off> <Log\_Missed\_Calls\_for\_EXT\_1 ua="na">Yes</Log\_Missed\_Calls\_for\_EXT\_1> <Log\_Missed\_Calls\_for\_EXT\_2 ua="na">Yes</Log\_Missed\_Calls\_for\_EXT\_2> <Log\_Missed\_Calls\_for\_EXT\_3 ua="na">Yes</Log\_Missed\_Calls\_for\_EXT\_3> <Log\_Missed\_Calls\_for\_EXT\_4 ua="na">Yes</Log\_Missed\_Calls\_for\_EXT\_4> <Shared\_Line\_DND\_Cfwd\_Enable ua="na">Yes</Shared\_Line\_DND\_Cfwd\_Enable> <!-- Camera Profile 1 --> <!-- Camera Profile 2 --> <!-- Camera Profile 3 --> <!-- Camera Profile 4 --> <!-- Audio Volume --> <Ringer\_Volume ua="rw">9</Ringer\_Volume> <Speaker\_Volume ua="rw">11</Speaker\_Volume> <Handset\_Volume ua="rw">9</Handset\_Volume> <Headset\_Volume ua="rw">9</Headset\_Volume> <Ehook\_Enable ua="na">No</Ehook\_Enable> <!-- Audio Compliance --> <Compliant\_Standard ua="rw">TIA</Compliant\_Standard> <!-- available options: TIA|ETSI --> <!-- Screen --> <Screen\_Saver\_Enable ua="rw">No</Screen\_Saver\_Enable> <Screen\_Saver\_Type ua="rw">Clock</Screen\_Saver\_Type> <!-- available options: Clock|Download Picture|Logo -->

```
<Screen_Saver_Wait ua="rw">300</Screen_Saver_Wait>
<Screen_Saver_Refresh_Period ua="rw">10</Screen_Saver_Refresh_Period>
<Back_Light_Timer ua="rw">30s</Back_Light_Timer>
<!-- available options: Off|10s|20s|30s|Always On -->
<LCD_Contrast ua="rw">7</LCD_Contrast>
<Boot_Display ua="na">Default</Boot_Display>
< 1 - -available options: Default|Download Picture|Logo|Text
--\rightarrow<Text_Logo ua="na"/>
<Phone_Background ua="rw">Default</Phone_Background>
<!-- available options: Default|Logo -->
<Picture_Download_URL ua="rw"/>
\langleLogo URL ua="rw"/>
<!-- Video Configuration -->
\langle!-- General -->
<Subscribe_Expires ua="na">1800</Subscribe_Expires>
<Subscribe_Retry_Interval ua="na">30</Subscribe_Retry_Interval>
<Subscribe_Delay ua="na">1</Subscribe_Delay>
<Server_Type ua="na">Broadsoft</Server_Type>
< 1 - -available options: Broadsoft|SPA9000|Asterisk|RFC3265_4235|Sylantro
--&<BLF_List_URI ua="na"/>
<Use_Line_Keys_For_BLF_List ua="na">No</Use_Line_Keys_For_BLF_List>
<Customizable_PLK_Options ua="na">sd;</Customizable_PLK_Options>
<BLF_List ua="na">Show</BLF_List>
<!-- available options: Show|Hide -->
<Call Pickup Audio Notification ua="na">No</Call Pickup Audio Notification>
<BXfer_To_Starcode_Enable ua="na">No</BXfer_To_Starcode_Enable>
<BXfer_On_Speed_Dial_Enable ua="na">No</BXfer_On_Speed_Dial_Enable>
<BXfer To Remote Party Number Enable ua="na">No</BXfer To Remote Party Number Enable>
<BLF_Label_Display_Mode ua="na">Name</BLF_Label_Display_Mode>
<!-- available options: Name|Ext|Both -->
<Wake_up_phone_screen_when_BLF_pickup_is_ringing
ua="na">No</Wake up_phone_screen_when_BLF_pickup_is_ringing>
<!--</math> TR-069 --<Enable_TR-069 ua="na">No</Enable_TR-069>
<ACS_URL ua="na"/>
<ACS_Username ua="na"/>
\langle -- \langle ACS Password ua="na"/> -->
<Connection_Request_Username ua="na"/>
<!-- <Connection_Request_Password ua="na"/> -->
<Periodic_Inform_Interval ua="na">20</Periodic_Inform_Interval>
<Periodic_Inform_Enable ua="na">Yes</Periodic_Inform_Enable>
<TR-069_Traceability ua="na">No</TR-069_Traceability>
<CWMP_V1.2_Support ua="na">Yes</CWMP_V1.2_Support>
<TR-069_VoiceObject_Init ua="na">Yes</TR-069_VoiceObject_Init>
<TR-069_DHCPOption_Init ua="na">Yes</TR-069_DHCPOption_Init>
<TR-069_Fallback_Support ua="na">No</TR-069_Fallback_Support>
<BACKUP_ACS_URL ua="na"/>
<BACKUP_ACS_User ua="na"/>
<!-- <BACKUP_ACS_Password ua="na"/> -->
</flat-profile>
```
# <span id="page-106-0"></span>**XML Open Format - eksempel til Cisco IP Conference Phone 7832 – multiplatformstelefoner**

<flat-profile> <!-- System Configuration -->

```
<Restricted_Access_Domains ua="na"/>
<Enable_Web_Server ua="na">Yes</Enable_Web_Server>
<Enable_Protocol ua="na">Http</Enable_Protocol>
<!-- available options: Http|Https -->
<Enable_Direct_Action_Url ua="na">Yes</Enable_Direct_Action_Url>
<Session_Max_Timeout ua="na">3600</Session_Max_Timeout>
<Session_Idle_Timeout ua="na">3600</Session_Idle_Timeout>
<Web_Server_Port ua="na">80</Web_Server_Port>
<Enable_Web_Admin_Access ua="na">Yes</Enable_Web_Admin_Access>
\langle!-- \overline{\langle}Admin Password ua="na"/> -->
<!-- <User_Password ua="rw"/> -->
<Phone-UI-readonly ua="na">No</Phone-UI-readonly>
<Phone-UI-User-Mode ua="na">No</Phone-UI-User-Mode>
<User_Password_Prompt ua="na">Yes</User_Password_Prompt>
<Block_Nonproxy_SIP ua="na">No</Block_Nonproxy_SIP>
<!-- Power Settings -->
<PoE_Power_Required ua="na">Normal</PoE_Power_Required>
<!-- available options: Normal|Maximum -->
<!-- Network Settings -->
<IP_Mode ua="rw">Dual Mode</IP_Mode>
<!-- available options: IPv4 Only|IPv6 Only|Dual Mode -->
<!-- IPv4 Settings -->
<Connection_Type ua="rw">DHCP</Connection_Type>
<!-- available options: DHCP|Static IP -->
<Static_IP ua="rw"/>
<NetMask ua="rw"/>
<Gateway ua="rw"/>
<Primary_DNS ua="rw"/>
<Secondary_DNS ua="rw"/>
\langle !-- IPv6 Settings -->
<IPv6_Connection_Type ua="rw">DHCP</IPv6_Connection_Type>
<!-- available options: DHCP|Static IP -->
<IPv6_Static_IP ua="rw"/>
<Prefix_Length ua="rw">1</Prefix_Length>
<IPv6_Gateway ua="rw"/>
<IPv6_Primary_DNS ua="rw"/>
<IPv6_Secondary_DNS ua="rw"/>
<Broadcast_Echo ua="rw">Disabled</Broadcast_Echo>
<!-- available options: Disabled|Enabled -->
<Auto_Config ua="rw">Enabled</Auto_Config>
<!-- available options: Disabled|Enabled -->
<!-- 802.1X Authentication -->
<Enable_802.1X_Authentication ua="rw">No</Enable_802.1X_Authentication>
<!-- Optional Network Configuration -->
<Host_Name ua="rw"/>
<Domain ua="rw"/>
<DNS_Server_Order ua="na">Manual,DHCP</DNS_Server_Order>
<!-- available options: Manual|Manual,DHCP|DHCP,Manual -->
<DNS_Query_Mode ua="na">Parallel</DNS_Query_Mode>
<!-- available options: Parallel|Sequential
<DNS_Caching_Enable ua="na">Yes</DNS_Caching_Enable>
<Switch_Port_Config ua="na">AUTO</Switch_Port_Config>
<! --
available options: AUTO|10 HALF|10 FULL|100 HALF|100 FULL
-->
<Syslog_Server ua="na"/>
<Syslog_Identifier ua="na">None</Syslog_Identifier>
<!-- available options: None|$MA|$MAU|$MAC|$SN -->
<Debug_Level ua="na">NOTICE</Debug_Level>
< 1 -available options: EMERGENCY|ALERT|CRITICAL|ERROR|WARNING|NOTICE|INFO|DEBUG
-->
<Primary_NTP_Server ua="rw"/>
<Secondary_NTP_Server ua="rw"/>
```
```
<Enable_SSLv3 ua="na">No</Enable_SSLv3>
<Use_Config_TOS ua="na">No</Use_Config_TOS>
<!-- VLAN Settings -->
<Enable_VLAN ua="rw">No</Enable_VLAN>
\overline{\text{VLAN ID}} ua="rw">1</VLAN_ID>
<Enable_CDP ua="na">Yes</Enable_CDP>
<Enable_LLDP-MED ua="na">Yes</Enable_LLDP-MED>
<Network_Startup_Delay ua="na">3</Network_Startup_Delay>
<DHCP_VLAN_Option ua="na"/>
<!-- Wi-Fi Settings -->
<!-- Wi-Fi Profile 1 -->
\langle!-- Wi-Fi Profile 2 -->
<!-- Wi-Fi Profile 3 -->
<!-- Wi-Fi Profile 4 -->
<!-- Inventory Settings -->
<Asset_ID ua="na"/>
<!-- SIP Parameters
<Max_Forward ua="na">70</Max_Forward>
<Max_Redirection ua="na">5</Max_Redirection>
<Max_Auth ua="na">2</Max_Auth>
<SIP_User_Agent_Name ua="na">$VERSION</SIP_User_Agent_Name>
<SIP_Server_Name ua="na">$VERSION</SIP_Server_Name>
<SIP_Reg_User_Agent_Name ua="na"/>
<SIP_Accept_Language ua="na"/>
<DTMF_Relay_MIME_Type ua="na">application/dtmf-relay</DTMF_Relay_MIME_Type>
<Hook_Flash_MIME_Type ua="na">application/hook-flash</Hook_Flash_MIME_Type>
<Remove_Last_Reg ua="na">No</Remove_Last_Reg>
<Use_Compact_Header ua="na">No</Use_Compact_Header>
<Escape_Display_Name ua="na">No</Escape_Display_Name>
<Talk_Package ua="na">No</Talk_Package>
<Hold_Package ua="na">No</Hold_Package>
<Conference_Package ua="na">No</Conference_Package>
<RFC_2543_Call_Hold ua="na">Yes</RFC_2543_Call_Hold>
<Random_REG_CID_on_Reboot_ua="na">No</Random_REG_CID_on_Reboot>
<SIP_TCP_Port_Min ua="na">5060</SIP_TCP_Port_Min>
<SIP_TCP_Port_Max ua="na">5080</SIP_TCP_Port_Max>
<Caller_ID_Header ua="na">PAID-RPID-FROM</Caller_ID_Header>
<! -available options: PAID-RPID-FROM|PAID-FROM|RPID-PAID-FROM|RPID-FROM|FROM
-->
<Hold_Target_Before_Refer ua="na">No</Hold_Target_Before_Refer>
<Dialog_SDP_Enable ua="na">No</Dialog_SDP_Enable>
<Keep Referee When Refer Failed ua="na">No</Keep Referee When Refer Failed>
<Display_Diversion_Info ua="na">No</Display_Diversion_Info>
<Display_Anonymous_From_Header ua="na">No</Display_Anonymous_From_Header>
<Sip_Accept_Encoding ua="na">none</Sip_Accept_Encoding>
<!-- available options: none|gzip -->
<SIP_IP_Preference ua="na">IPv4</SIP_IP_Preference>
<!-- available options: IPv4|IPv6 -->
<Disable_Local_Name_To_Header ua="na">No</Disable_Local_Name_To_Header>
<!-- SIP Timer Values (sec) -->
<SIP_T1 ua="na">.5</SIP_T1>
<SIP_T2 ua="na">4</SIP_T2>
\overline{\text{SIP T4}} ua="na">5</SIP_T4>
<SIP_Timer_B ua="na">16</SIP_Timer_B>
<SIP_Timer_F ua="na">16</SIP_Timer_F>
<SIP_Timer_H ua="na">16</SIP_Timer_H>
<SIP_Timer_D ua="na">16</SIP_Timer_D>
<SIP_Timer_J ua="na">16</SIP_Timer_J>
<INVITE_Expires ua="na">240</INVITE_Expires>
<ReINVITE_Expires ua="na">30</ReINVITE_Expires>
<Reg_Min_Expires ua="na">1</Reg_Min_Expires>
<Reg_Max_Expires ua="na">7200</Reg_Max_Expires>
<Reg_Retry_Intvl ua="na">30</Reg_Retry_Intvl>
```
<Reg\_Retry\_Long\_Intvl ua="na">1200</Reg\_Retry\_Long\_Intvl> <Reg\_Retry\_Random\_Delay ua="na">0</Reg\_Retry\_Random\_Delay> <Reg\_Retry\_Long\_Random\_Delay ua="na">0</Reg\_Retry\_Long\_Random\_Delay> <Reg\_Retry\_Intvl\_Cap\_ua="na">0</Reg\_Retry\_Intvl\_Cap> <Sub\_Min\_Expires ua="na">10</Sub\_Min\_Expires> <Sub\_Max\_Expires ua="na">7200</Sub\_Max\_Expires> <Sub\_Retry\_Intvl ua="na">10</Sub\_Retry\_Intvl> <!-- Response Status Code Handling --> <Try\_Backup\_RSC ua="na"/> <Retry\_Reg\_RSC ua="na"/> <!-- RTP Parameters --> <RTP\_Port\_Min\_ua="na">16384</RTP\_Port\_Min> <RTP\_Port\_Max ua="na">16482</RTP\_Port\_Max> <RTP\_Packet\_Size ua="na">0.02</RTP\_Packet\_Size> <Max\_RTP\_ICMP\_Err ua="na">0</Max\_RTP\_ICMP\_Err> <RTCP\_Tx\_Interval ua="na">0</RTCP\_Tx\_Interval> <SDP\_IP\_Preference ua="na">IPv4</SDP\_IP\_Preference> <!-- available options: IPv4|IPv6 --> <!-- SDP Payload Types --> <G711u\_Codec\_Name ua="na">PCMU</G711u\_Codec\_Name> <G711a\_Codec\_Name ua="na">PCMA</G711a\_Codec\_Name> <G729a\_Codec\_Name ua="na">G729a</G729a\_Codec\_Name> <G729b\_Codec\_Name ua="na">G729ab</G729b\_Codec\_Name> <G722\_Codec\_Name ua="na">G722</G722\_Codec\_Name> <G722.2\_Codec\_Name ua="na">AMR-WB</G722.2\_Codec\_Name> <iLBC\_Codec\_Name ua="na">iLBC</iLBC\_Codec\_Name> <OPUS\_Codec\_Name ua="na">OPUS</OPUS\_Codec\_Name> <AVT\_Codec\_Name ua="na">telephone-event</AVT\_Codec\_Name> <G722.2\_Dynamic\_Payload ua="na">96</G722.2\_Dynamic\_Payload> <G722.2\_OA\_Dynamic\_Payload ua="na">103</G722.2\_OA\_Dynamic\_Payload> <iLBC\_Dynamic\_Payload ua="na">97</iLBC\_Dynamic\_Payload> <iLBC\_30ms\_Dynamic\_Payload ua="na">105</iLBC\_30ms\_Dynamic\_Payload> <OPUS\_Dynamic\_Payload ua="na">99</OPUS\_Dynamic\_Payload> <AVT\_Dynamic\_Payload ua="na">101</AVT\_Dynamic\_Payload> <AVT\_16kHz\_Dynamic\_Payload ua="na">107</AVT\_16kHz\_Dynamic\_Payload> <AVT\_48kHz\_Dynamic\_Payload ua="na">108</AVT\_48kHz\_Dynamic\_Payload> <INFOREQ\_Dynamic\_Payload ua="na"/> <!-- NAT Support Parameters --> <Handle\_VIA\_received ua="na">No</Handle\_VIA\_received> <Handle\_VIA\_rport ua="na">No</Handle\_VIA\_rport> <Insert\_VIA\_received ua="na">No</Insert\_VIA\_received> <Insert\_VIA\_rport ua="na">No</Insert\_VIA\_rport> <Substitute\_VIA\_Addr ua="na">No</Substitute\_VIA\_Addr> <Send\_Resp\_To\_Src\_Port ua="na">No</Send\_Resp\_To\_Src\_Port> <STUN\_Enable ua="na">No</STUN\_Enable> <STUN\_Test\_Enable ua="na">No</STUN\_Test\_Enable> <STUN\_Server ua="na"/> <EXT\_IP ua="na"/> <EXT\_RTP\_Port\_Min ua="na">0</EXT\_RTP\_Port\_Min> <NAT\_Keep\_Alive\_Intvl ua="na">15</NAT\_Keep\_Alive\_Intvl> <Redirect\_Keep\_Alive ua="na">No</Redirect\_Keep\_Alive> <!-- Configuration Profile --> <Provision\_Enable ua="na">Yes</Provision\_Enable> <Resync\_On\_Reset ua="na">Yes</Resync\_On\_Reset> <Resync\_Random\_Delay ua="na">2</Resync\_Random\_Delay> <Resync\_At\_\_HHmm\_ ua="na"/> <Resync\_At\_Random\_Delay ua="na">600</Resync\_At\_Random\_Delay> <Resync\_Periodic ua="na">3600</Resync\_Periodic> <Resync\_Error\_Retry\_Delay ua="na">3600</Resync\_Error\_Retry\_Delay> <Forced\_Resync\_Delay ua="na">14400</Forced\_Resync\_Delay> <Resync\_From\_SIP ua="na">Yes</Resync\_From\_SIP> <Resync\_After\_Upgrade\_Attempt ua="na">Yes</Resync\_After\_Upgrade\_Attempt> <Resync\_Trigger\_1 ua="na"/> <Resync\_Trigger\_2 ua="na"/>

```
<User_Configurable_Resync ua="na">Yes</User_Configurable_Resync>
<Resync_Fails_On_FNF ua="na">Yes</Resync_Fails_On_FNF>
<Profile_Authentication_Type ua="na">Basic Http Authentication</Profile_Authentication_Type>
< 1 - -available options: Disabled|Basic Http Authentication|XSI Authentication
-->
<Profile_Rule ua="na">/$PSN.xml</Profile_Rule>
<Profile_Rule_B ua="na"/>
<Profile_Rule_C ua="na"/>
<Profile_Rule_D ua="na"/>
<DHCP_Option_To_Use ua="na">66,160,159,150,60,43,125</DHCP_Option_To_Use>
<DHCPv6_Option_To_Use ua="na">17,160,159</DHCPv6_Option_To_Use>
<Log_Request_Msg ua="na">
$PN $MAC -- Requesting resync $SCHEME://$SERVIP:$PORT$PATH
</Log_Request_Msg>
<Log_Success_Msg ua="na">
$PN $MAC -- Successful resync $SCHEME://$SERVIP:$PORT$PATH
</Log_Success_Msg>
<Log_Failure_Msg ua="na">$PN $MAC -- Resync failed: $ERR</Log_Failure_Msg>
<!-- Upload Configuration Options -->
<Report_Rule ua="na"/>
<HTTP_Report_Method ua="na">POST</HTTP_Report_Method>
<!-- available options: POST|PUT -->
<Report_To_Server ua="na">On Request</Report_To_Server>
<! -available options: On Request|On Local Change|Periodically
--&<Periodic_Upload_To_Server ua="na">3600</Periodic_Upload_To_Server>
<Upload_Delay_On_Local_Change ua="na">60</Upload_Delay_On_Local_Change>
<!-- Firmware Upgrade -->
<Upgrade_Enable ua="na">Yes</Upgrade_Enable>
<Upgrade_Error_Retry_Delay ua="na">3600</Upgrade_Error_Retry_Delay>
<Upgrade_Rule ua="na"/>
<Log_Upgrade_Request_Msg ua="na">
$PN $MAC -- Requesting upgrade $SCHEME://$SERVIP:$PORT$PATH
</Log_Upgrade_Request_Msg>
<Log_Upgrade_Success_Msg ua="na">
$PN $MAC -- Successful upgrade $SCHEME://$SERVIP:$PORT$PATH -- $ERR
</Log_Upgrade_Success_Msg>
<Log_Upgrade_Failure_Msg ua="na">$PN $MAC -- Upgrade failed: $ERR</Log_Upgrade_Failure_Msg>
<Peer_Firmware_Sharing ua="na">Yes</Peer_Firmware_Sharing>
<Peer_Firmware_Sharing_Log_Server ua="na"/>
<!-- CA Settings -->
<Custom_CA_Rule ua="na"/>
<!-- HTTP Settings -->
<HTTP_User_Agent_Name ua="na">$VERSION ($MA)</HTTP_User_Agent_Name>
<!-- Problem Report Tool -->
<PRT_Upload_Rule ua="na"/>
<PRT_Upload_Method ua="na">POST</PRT_Upload_Method>
<!-- available options: POST|PUT -->
<PRT_Max_Timer ua="na"/>
<PRT_Name ua="na"/>
 <!-- General Purpose Parameters -->
\langleGPP A ua="na"/>
\langleGPP B ua="na"/>
\langle \text{GPP} \ C ua="na"/>
\overline{\text{GPP}} D ua="na"/>
\langle \text{GPP E ua} = "na" / \rangle\langleGPP F ua="na"/>
\leqGPP-G ua="na"/>
<GPP_H ua="na"/>
\langle \text{GPP I} ua="na"/>
\langle \text{GPP} J ua="na"/>
\langle \text{GPP K ua} = "na" / \rangle
```

```
\langle \text{GPP L ua} = "na" / \rangle\langleGPP M ua="na"/>
<GPP N ua="na"/>
\langle \text{GPP} \space O \spaceua="na"/>
<GPP_P ua="na"/>
<!-- Call Progress Tones -->
<Dial_Tone ua="na">350@-19,440@-19;10(*/0/1+2)</Dial_Tone>
<Outside Dial Tone ua="na">420@-16;10(*/0/1)</Outside Dial Tone>
<Prompt Tone ua="na">520@-19,620@-19;10(*/0/1+2)</Prompt Tone>
<Busy_Tone ua="na">480@-19,620@-19;10(.5/.5/1+2)</Busy_Tone>
\langleReorder Tone ua="na">480@-19,620@-19;10(.25/.25/1+2)</Reorder Tone>
<Off Hook Warning Tone ua="na">480@-10,620@0;10(.125/.125/1+2)</Off Hook Warning Tone>
<Ring Back Tone ua="na">440@-19,480@-19;*(2/4/1+2)</Ring Back Tone>
<Call_Waiting_Tone ua="na">440@-10;30(.3/9.7/1)</Call_Waiting_Tone>
<Confirm_Tone ua="na">600@-16;1(.25/.25/1)</Confirm_Tone>
<MWI_Dial_Tone ua="na">350@-19,440@-19;2(.1/.1/1+2);10(*/0/1+2)</MWI_Dial_Tone>
<Cfwd Dial Tone ua="na">350@-19,440@-19;2(.2/.2/1+2);10(*/0/1+2)</Cfwd Dial Tone>
\leqHolding Tone ua="na">600@-19;25(.1/.1/1,.1/.1/1,.1/9.5/1)\leq/Holding Tone>
<Conference Tone ua="na">350@-19;20(.1/.1/1,.1/9.7/1)</Conference Tone>
<Secure_Call_Indication_Tone
ua="na">397@-19,507@-19;15(0/2/0,.2/.1/1,.1/2.1/2)</Secure_Call_Indication_Tone>
<Page_Tone ua="na">600@-16;.3(.05/0.05/1)</Page_Tone>
<Alert Tone ua="na">600@-19;.2(.05/0.05/1)</Alert Tone>
<Mute_Tone ua="na">600@-19;.2(.1/0.1/1)</Mute_Tone>
<Unmute_Tone ua="na">600@-19;.3(.1/0.1/1)</Unmute_Tone>
<System_Beep ua="na">600@-16;.1(.05/0.05/1)</System_Beep>
<Call Pickup Tone ua="na">440@-10;30(.3/9.7/1)</Call Pickup Tone>
 <!-- Distinctive Ring Patterns -->
<Cadence 1 ua="na">60(2/4)</Cadence 1>
\text{c} <Cadence 2 ua="na">60(.3/.2,1/.2,.3/4)</Cadence_2>
<Cadence_3 ua="na">60(.8/.4,.8/4)</Cadence_3>
<Cadence 4 ua="na">60(.4/.2,.3/.2,.8/4)</Cadence 4>
<Cadence_5 ua="na">60(.2/.2,.2/.2,.2/.2,1/4)</Cadence_5>
<Cadence 6 ua="na">60(.2/.4,.2/.4,.2/4)</Cadence 6>
\sqrt{2} <Cadence 7 ua="na">60(4.5/4)</Cadence 7>
<Cadence_8 ua="na">60(0.25/9.75)</Cadence_8>
<Cadence_9 ua="na">60(.4/.2,.4/2)</Cadence_9>
<!-- Control Timer Values (sec) -->
<Reorder_Delay ua="na">255</Reorder_Delay>
<Interdigit_Long_Timer ua="na">10</Interdigit_Long_Timer>
<Interdigit_Short_Timer ua="na">3</Interdigit_Short_Timer>
 <!-- Vertical Service Activation Codes -->
<Call_Return_Code ua="na">*69</Call_Return_Code>
<Blind_Transfer_Code ua="na">*95</Blind_Transfer_Code>
<Cfwd_All_Act_Code_ua="na">*72</Cfwd_All_Act_Code>
<Cfwd_All_Deact_Code ua="na">*73</Cfwd_All_Deact_Code>
<Cfwd_Busy_Act_Code ua="na">*90</Cfwd_Busy_Act_Code>
<Cfwd_Busy_Deact_Code ua="na">*91</Cfwd_Busy_Deact_Code>
<Cfwd_No_Ans_Act_Code ua="na">*92</Cfwd_No_Ans_Act_Code>
<Cfwd_No_Ans_Deact_Code ua="na">*93</Cfwd_No_Ans_Deact_Code>
<CW_Act_Code ua="na">*56</CW_Act_Code>
<CW_Deact_Code ua="na">*57</CW_Deact_Code>
<CW_Per_Call_Act_Code_ua="na">*71</CW_Per_Call_Act_Code>
<CW_Per_Call_Deact_Code ua="na">*70</CW_Per_Call_Deact_Code>
<Block_CID_Act_Code ua="na">*61</Block_CID_Act_Code>
<Block_CID_Deact_Code ua="na">*62</Block_CID_Deact_Code>
<Block_CID_Per_Call_Act_Code ua="na">*81</Block_CID_Per_Call_Act_Code>
<Block_CID_Per_Call_Deact_Code ua="na">*82</Block_CID_Per_Call_Deact_Code>
<Block_ANC_Act_Code ua="na">*77</Block_ANC_Act_Code>
<Block_ANC_Deact_Code ua="na">*87</Block_ANC_Deact_Code>
<DND_Act_Code ua="na">*78</DND_Act_Code>
<DND_Deact_Code ua="na">*79</DND_Deact_Code>
<Secure_All_Call_Act_Code ua="na">*16</Secure_All_Call_Act_Code>
<Secure No Call Act Code ua="na">*17</Secure No Call Act Code>
```

```
<Secure_One_Call_Deact_Code ua="na">*19</Secure_One_Call_Deact_Code>
<Paging_Code ua="na">*96</Paging_Code>
<Call_Park_Code ua="na">*68</Call_Park_Code>
<Call_Pickup_Code ua="na">*97</Call_Pickup_Code>
<Call_Unpark_Code ua="na">*88</Call_Unpark_Code>
<Group_Call_Pickup_Code ua="na">*98</Group_Call_Pickup_Code>
<Referral_Services_Codes ua="na"/>
<Feature_Dial_Services_Codes ua="na"/>
<!-- Vertical Service Announcement Codes -->
<Service_Annc_Base_Number ua="na"/>
<Service_Annc_Extension_Codes ua="na"/>
<!-- Outbound Call Codec Selection Codes -->
<Prefer_G711u_Code ua="na">*017110</Prefer_G711u_Code>
<Force_G711u_Code ua="na">*027110</Force_G711u_Code>
<Prefer_G711a_Code ua="na">*017111</Prefer_G711a_Code>
<Force_G711a_Code ua="na">*027111</Force_G711a_Code>
<Prefer_G722_Code ua="na">*01722</Prefer_G722_Code>
<Force_G722_Code ua="na">*02722</Force_G722_Code>
<Prefer_G722.2_Code ua="na">*01724</Prefer_G722.2_Code>
<Force_G722.2_Code ua="na">*02724</Force_G722.2_Code>
<Prefer_G729a_Code ua="na">*01729</Prefer_G729a_Code>
<Force_G729a_Code ua="na">*02729</Force_G729a_Code>
<Prefer_iLBC_Code ua="na">*01016</Prefer_iLBC_Code>
<Force_iLBC_Code ua="na">*02016</Force_iLBC_Code>
<Prefer_OPUS_Code ua="na">*01056</Prefer_OPUS_Code>
<Force_OPUS_Code ua="na">*02056</Force_OPUS_Code>
 <!-- Time -->
<Set_Local_Date__mm_dd_yyyy_ ua="na"/>
<Set_Local_Time__HH_mm_ ua="na"/>
<Time_Zone ua="na">GMT-08:00</Time_Zone>
<! -available options:
GMT-12:00|GMT-11:00|GMT-10:00|GMT-09:00|GMT-08:00|GMT-07:00|GMT-06:00|GMT-05:00|GMT-04:00|GMT-03:30|GMT-03:00|GMT-02:00|GMT-01:00|GMT|GMT+01:00|GMT+02:00|GMT+03:00|GMT+03:30|GMT+04:00|GMT+04:30|GMT+05:00|GMT+05:30|GMT+05:45|GMT+06:00|GMT+06:30|GMT+07:00|GMT+08:00|GMT+09:00|GMT+09:30|GMT+10:00|GMT+11:00|GMT+12:00|GMT+13:00|GMT+14:00
-->
<Time_Offset__HH_mm_ ua="na"/>
<Ignore_DHCP_Time_Offset ua="na">Yes</Ignore_DHCP_Time_Offset>
<Daylight_Saving_Time_Rule
ua="na">start=3/-1/7/2;end=10/-1/7/2;save=1</Daylight_Saving_Time_Rule>
<Daylight_Saving_Time_Enable ua="na">Yes</Daylight_Saving_Time_Enable>
 <!-- Language -->
<Dictionary_Server_Script ua="na"/>
<Language_Selection ua="na">English-US</Language_Selection>
<Locale ua="na">en-US</Locale>
< 1 - -available options:
en-US|en-CA|en-AU|en-GB|fr-FR|fr-CA|es-ES|it-IT|de-DE|nn-NO|pt-PT|nl-NL|sv-SE|pt-BZ|es-MX|en-NZ|da-DK|ru-RU|pl-PL|tr-TR|cs-CZ|hu-HU|fi-FI|sk-SK|bg-BG|hr-HR|ja-JP|ko-KR|zh-CN|zh-HK
--&>\langle!-- General -->
<Station Name ua="na"/>
<Station_Display_Name ua="na"/>
<Voice_Mail_Number ua="na"/>
<!-- Video Configuration -->
\langle!-- Handsfree -->
<Bluetooth_Mode ua="na">Phone</Bluetooth_Mode>
<!-- available options: Phone|Handsfree|Both -->
<Line ua="na">5</Line>
< 1 -available options: 1|2|3|4|5|6|7|8|9|10|11|12|13|14|15|16|Disabled
-->
<Extension_1_ ua="na">1</Extension_1_>
<!-- available options: 1|Disabled -->
```
<Secure\_One\_Call\_Act\_Code ua="na">\*18</Secure\_One\_Call\_Act\_Code>

```
<Short_Name_1_ ua="na">$USER</Short_Name_1_>
<Share_Call_Appearance_1_ ua="na">private</Share_Call_Appearance_1_>
<!-- available options: private|shared -->
<!-- Miscellaneous Line Key Settings -->
<SCA_Barge-In-Enable ua="na">No</SCA_Barge-In-Enable>
<SCA_Sticky_Auto_Line_Seize ua="na">No</SCA_Sticky_Auto_Line_Seize>
<Call_Appearances_Per_Line ua="na">2</Call_Appearances_Per_Line>
<!-- available options: 2|3|4|5|6|7|8|9|10 -->
<!-- Supplementary Services -->
<Conference_Serv ua="na">Yes</Conference_Serv>
<Attn_Transfer_Serv ua="na">Yes</Attn_Transfer_Serv>
<Blind_Transfer_Serv ua="na">Yes</Blind_Transfer_Serv>
<DND_Serv ua="na">Yes</DND_Serv>
<Block_ANC_Serv ua="na">Yes</Block_ANC_Serv>
<Block_CID_Serv ua="na">Yes</Block_CID_Serv>
<Secure_Call_Serv ua="na">Yes</Secure_Call_Serv>
<Cfwd_All_Serv ua="na">Yes</Cfwd_All_Serv>
<Cfwd_Busy_Serv ua="na">Yes</Cfwd_Busy_Serv>
<Cfwd_No_Ans_Serv ua="na">Yes</Cfwd_No_Ans_Serv>
<Paging_Serv ua="na">Yes</Paging_Serv>
<Call_Park_Serv ua="na">Yes</Call_Park_Serv>
<Call_Pick_Up_Serv ua="na">Yes</Call_Pick_Up_Serv>
<ACD_Login_Serv ua="na">No</ACD_Login_Serv>
<Group_Call_Pick_Up_Serv ua="na">Yes</Group_Call_Pick_Up_Serv>
<Service_Annc_Serv ua="na">No</Service_Annc_Serv>
<Call_Recording_Serv ua="na">No</Call_Recording_Serv>
<Reverse_Phone_Lookup_Serv ua="na">Yes</Reverse_Phone_Lookup_Serv>
 <!-- Ringtone -->
<Ring1 ua="na">n=Sunrise;w=file://Sunrise.rwb;c=1</Ring1>
<Ring2 ua="na">n=Chirp 1;w=file://chirp1.raw;c=1</Ring2>
<Ring3 ua="na">n=Chirp 2;w=file://chirp2.raw;c=1</Ring3>
<Ring4 ua="na">n=Delight;w=file://Delight.rwb;c=1</Ring4>
<Ring5 ua="na">n=Evolve;w=file://Evolve.rwb;c=1</Ring5>
<Ring6 ua="na">n=Mellow;w=file://Mellow.rwb;c=1</Ring6>
<Ring7 ua="na">n=Mischief;w=file://Mischief.rwb;c=1</Ring7>
<Ring8 ua="na">n=Reflections;w=file://Reflections.rwb;c=1</Ring8>
<Ring9 ua="na">n=Ringer;w=file://Ringer.rwb;c=1</Ring9>
<Ring10 ua="na">n=Ascent;w=file://Ascent.rwb;c=1</Ring10>
<Ring11 ua="na">n=Are you there;w=file://AreYouThereF.raw;c=1</Ring11>
<Ring12 ua="na">n=Chime;w=file://Chime.raw;c=1</Ring12>
<Silent_Ring_Duration ua="na">60</Silent_Ring_Duration>
<!-- Extension Mobility -->
<EM_Enable ua="na">No</EM_Enable>
<EM_User_Domain ua="na"/>
<Session_Timer_m_ ua="na">480</Session_Timer_m_>
<Countdown_Timer_s_ ua="na">10</Countdown_Timer_s_>
<Preferred_Password_Input_Mode ua="na">Alphanumeric</Preferred_Password_Input_Mode>
<!-- available options: Alphanumeric|Numeric -->
<!-- XSI Phone Service -
<XSI_Host_Server ua="na"/>
<XSI_Authentication_Type ua="na">Login Credentials</XSI_Authentication_Type>
< 1 - -available options: Login Credentials|SIP Credentials
-->
<Login_User_ID ua="na"/>
<!-- <Login_Password ua="na"/> -->
<SIP_Auth_ID ua="na"/>
<!-- <SIP Password ua="na"/> -->
<Directory_Enable ua="na">No</Directory_Enable>
<Directory_Name ua="na"/>
<Directory_Type ua="na">Enterprise</Directory_Type>
< 1 -available options: Enterprise|Group|Personal|Enterprise Common|Group Common
--&
```

```
<CallLog_Enable ua="na">No</CallLog_Enable>
<CallLog_Associated_Line ua="na">1</CallLog_Associated_Line>
<!-- available options: 1 -->
<Display_Recents_From ua="na">Phone</Display_Recents_From>
<!-- available options: Phone|Server -->
 <!-- Broadsoft XMPP -->
<XMPP_Enable ua="na">No</XMPP_Enable>
<XMPP_Server ua="na"/>
<XMPP_Port ua="na">5222</XMPP_Port>
<XMPP_User_ID ua="na"/>
<!-- <XMPP_Password ua="na"/> -->
<Login_Invisible ua="na">No</Login_Invisible>
<XMPP_Retry_Interval ua="na">30</XMPP_Retry_Interval>
 <!-- Informacast -->
<Page_Service_URL ua="na"/>
<!-- XML Service -->
<XML_Directory_Service_Name ua="na"/>
<XML_Directory_Service_URL ua="na"/>
<XML_Application_Service_Name ua="na"/>
<XML_Application_Service_URL ua="na"/>
<XML_User_Name ua="na"/>
<!-- <XML_Password ua="na"/> -->
<CISCO_XML_EXE_Enable ua="na">No</CISCO_XML_EXE_Enable>
<CISCO_XML_EXE_Auth_Mode ua="na">Local Credential</CISCO_XML_EXE_Auth_Mode>
<! --available options: Trusted|Local Credential|Remote Credential
-->
 <!-- Multiple Paging Group Parameters -->
<Group_Paging_Script ua="na">
pggrp=224.168.168.168:34560;name=All;num=800;listen=yes;
</Group_Paging_Script>
\langle!-- LDAP -->
<LDAP_Dir_Enable ua="na">No</LDAP_Dir_Enable>
<LDAP_Corp_Dir_Name ua="na"/>
<LDAP_Server ua="na"/>
<LDAP_Search_Base ua="na"/>
<LDAP_Client_DN ua="na"/>
<LDAP_Username ua="na"/>
 <!-- <LDAP_Password ua="na"/> -->
<LDAP_Auth_Method ua="na">None</LDAP_Auth_Method>
<!-- available options: None|Simple|DIGEST-MD5 -->
<LDAP_Last_Name_Filter ua="na"/>
<LDAP_First_Name_Filter ua="na"/>
<LDAP_Search_Item_3 ua="na"/>
<LDAP_Item_3_Filter ua="na"/>
<LDAP_Search_Item_4 ua="na"/>
<LDAP_Item_4_Filter ua="na"/>
<LDAP_Display_Attrs ua="na"/>
<LDAP_Number_Mapping ua="na"/>
 <!-- Programmable Softkeys -->
<Programmable_Softkey_Enable ua="na">No</Programmable_Softkey_Enable>
<Idle_Key_List ua="na">
em login;em logout;recents;newcall;favorites;dir;settings;
</Idle_Key_List>
<Missed_Call_Key_List ua="na">lcr|1;back|3;miss|4;</Missed_Call_Key_List>
<Off_Hook_Key_List ua="na">option;recents;cancel;dir;</Off_Hook_Key_List>
<Dialing_Input_Key_List
ua="na">option|1;call|2;delchar|3;cancel|4;left|5;right|6;</Dialing Input Key List>
<Progressing_Key_List ua="na">endcall|2;</Progressing_Key_List>
<Connected_Key_List ua="na">
hold|1;endcall|2;conf|3;xfer|4;confLx;dir;settings;
</Connected_Key_List>
<Start-Xfer_Key_List ua="na">hold|1;endcall|2;xfer|3;settings</Start-Xfer_Key_List>
<Start-Conf_Key_List ua="na">hold|1;endcall|2;conf|3;settings</Start-Conf_Key_List>
```

```
<Conferencing_Key_List ua="na">hold|1;endcall|2;join|3;settings;</Conferencing_Key_List>
<Releasing_Key_List ua="na">endcall|2;</Releasing_Key_List>
<Hold Key List ua="na">resume|1;endcall|2;newcall|3;recents;dir;settings;</Hold Key List>
<Ringing_Key_List ua="na">answer|1;ignore|2;ignoresilent|3;</Ringing_Key_List>
<Shared_Active_Key_List
ua="na">newcall|1;barge|2;recents;favorites;dir;settings</Shared Active Key List>
<Shared_Held_Key_List ua="na">
resume|1;newcall;barge|2;recents;favorites;dir;settings
</Shared_Held_Key_List>
<PSK_1 ua="na"/>
<PSK 2 ua="na"/>
<PSK 3 ua="na"/>
<PSK 4 ua="na"/>
<PSK_5 ua="na"/>
<PSK 6 ua="na"/>
<PSK_7 ua="na"/>
<PSK 8 ua="na"/>
<PSK_9 ua="na"/>
<PSK 10 ua="na"/>
<PSK 11 ua="na"/>
<PSK_12 ua="na"/>
<PSK 13 ua="na"/>
<PSK 14 ua="na"/>
\overline{SPSK} 15 ua="na"/>
<PSK16 ua="na"/>
<!-- General -->
\text{Line\_Enable}\_1 ua="na">Yes</Line Enable 1 >
 <!-- Share Line Appearance -->
\langleShare Ext 1 ua="na">No\langle/Share Ext 1 >
<Shared_User_ID_1_ ua="na"/>
<Subscription_Expires_1_ ua="na">3600</Subscription_Expires_1_>
<Restrict_MWI_1_ ua="na">No</Restrict_MWI_1_>
<!-- NAT Settings -->
<NAT_Mapping_Enable_1_ ua="na">No</NAT_Mapping_Enable_1_>
<NAT_Keep_Alive_Enable_1_ ua="na">No</NAT_Keep_Alive_Enable_1_>
\overline{\text{NAT\_Keep\_Alive\_Msg\_1}} ua="na">$NOTIFY</NAT_Keep_Alive_Msg_1_>
<NAT_Keep_Alive_Dest_1_ ua="na">$PROXY</NAT_Keep_Alive_Dest_1_>
<!-- Network Settings -->
<SIP_TOS_DiffServ_Value_1_ ua="na">0x68</SIP_TOS_DiffServ_Value_1_>
<RTP_TOS_DiffServ_Value_1_ ua="na">0xb8</RTP_TOS_DiffServ_Value_1_>
<!-- SIP Settings -->
<SIP_Transport_1_ ua="na">UDP</SIP_Transport_1_>
<!-- available options: UDP|TCP|TLS|AUTO -->
\langleSIP_Port_1_ ua="na">5060</SIP_Port_1_>
<SIP_100REL_Enable_1_ ua="na">No</SIP_100REL_Enable_1_>
\overline{\phantom{0}} \overline{\phantom{0}} SIP_Port_1_ ua="na">0</EXT_SIP_Port_1_>
<Auth_Resync-Reboot_1_ ua="na">Yes</Auth_Resync-Reboot_1_>
<SIP_Proxy-Require_1_ ua="na"/>
<SIP_Remote-Party-ID_1_ ua="na">No</SIP_Remote-Party-ID_1_>
<Referor_Bye_Delay_1_ ua="na">4</Referor_Bye_Delay_1_>
<Refer-To Target Contact 1 ua="na">No</Refer-To Target Contact 1 >
Referee Bye Delay 1 ua="na">0</Referee Bye Delay 1 >
<Refer Target Bye Delay 1 ua="na">0</Refer Target Bye Delay 1 >
<Sticky_183_1_ ua="na">No</Sticky_183_1_>
<Auth_INVITE_1_ ua="na">No</Auth_INVITE_1_>
<Ntfy_Refer_On_1xx-To-Inv_1__ua="na">Yes</Ntfy_Refer_On_1xx-To-Inv_1_>
<Set_G729_annexb_1_ ua="na">yes</Set_G729_annexb_1_>
<! -available options: none|no|yes|follow silence supp setting
-->
<Voice_Quality_Report_Address_1_ ua="na"/>
<VQ_Report_Interval_1_ ua="na">0</VQ_Report_Interval_1_>
\overline{\text{C}} Equal Phone 1 ua="na">No</User_Equal_Phone_1_>
<Call_Recording_Protocol_1_ ua="na">SIPREC</Call_Recording_Protocol_1_>
```

```
<!-- available options: SIPREC|SIPINFO -->
<Privacy_Header_1_ ua="na">Disabled</Privacy_Header_1_>
<! --available options: Disabled|none|header|session|user|id
--&<P-Early-Media_Support_1_ ua="na">No</P-Early-Media_Support_1_>
<!-- Call Feature Settings -->
<Blind_Attn-Xfer_Enable_1_ ua="na">No</Blind_Attn-Xfer_Enable_1_>
<Message_Waiting_1_ ua="na">No</Message_Waiting_1_>
<Auth_Page_1_ ua="na">No</Auth_Page_1_>
<Default_Ring_1_ ua="rw">1</Default_Ring_1_>
<! -available options: No Ring|1|2|3|4|5|6|7|8|9|10|11|12|13|14
--&><Auth_Page_Realm_1_ ua="na"/>
<Conference_Bridge_URL_1_ ua="na"/>
<!-- <Auth_Page_Password_1_ ua="na"/> -->
<Mailbox_ID_1_ ua="na"/>
<Voice_Mail_Server_1_ ua="na"/>
<Voice_Mail_Subscribe_Interval_1_ ua="na">86400</Voice_Mail_Subscribe_Interval_1_>
<Auto_Ans_Page_On_Active_Call_1_ ua="na">Yes</Auto_Ans_Page_On_Active_Call_1_>
<Feature_Key_Sync_1_ ua="na">No</Feature_Key_Sync_1_>
<Call_Park_Monitor_Enable_1_ ua="na">No</Call_Park_Monitor_Enable_1_>
<Enable_Broadsoft_Hoteling_1_ ua="na">No</Enable_Broadsoft_Hoteling_1_>
<Hoteling_Subscription_Expires_1_ ua="na">3600</Hoteling_Subscription_Expires_1_>
<Secure_Call_Option_1_ ua="na">Optional</Secure_Call_Option_1_>
<!-- available options: Optional|Required -->
 <!-- ACD Settings -->
<Broadsoft_ACD_1_ ua="na">No</Broadsoft_ACD_1_>
<Call_Information_Enable_1_ ua="na">No</Call_Information_Enable_1_>
<Disposition_Code_Enable_1_ ua="na">No</Disposition_Code_Enable_1_>
<Trace_Enable_1_ ua="na">No</Trace_Enable_1_>
<Emergency_Escalation_Enable_1_ ua="na">No</Emergency_Escalation_Enable_1_>
<Queue_Status_Notification_Enable_1_ ua="na">No</Queue_Status_Notification_Enable_1_>
<!-- Proxy and Registration -->
\text{Prows}_1 ua="na"/>
<Outbound_Proxy_1_ ua="na"/>
<Alternate_Proxy_1_ ua="na"/>
<Alternate_Outbound_Proxy_1_ ua="na"/>
<Use_OB_Proxy_In_Dialog_1_ ua="na">Yes</Use_OB_Proxy_In_Dialog_1_>
<Register_1_ ua="na">Yes</Register_1_>
<Make Call Without Reg 1 ua="na">No</Make Call Without Reg 1 >
<Register_Expires_1_ ua="na">3600</Register_Expires_1_>
<Ans Call Without Reg 1 ua="na">No</Ans Call Without Reg 1 >
\leqUse DNS SRV 1 ua="na">No\leq/Use DNS SRV 1
\overline{\text{SRV}}_BNuto_Prefix_1_ ua="na">Yes</DNS_SRV_Auto_Prefix_1_>
<Proxy_Fallback_Intvl_1_ ua="na">3600</Proxy_Fallback_Intvl_1_>
<Proxy_Redundancy_Method_1_ ua="na">Normal</Proxy_Redundancy_Method_1_>
<!-- available options: Normal|Based on SRV Port -->
<Dual_Registration_1_ ua="na">No</Dual_Registration_1_>
<Auto Register When Failover 1 ua="na">No</Auto Register When Failover 1 >
<TLS_Name_Validate_1_ ua="na">Yes</TLS_Name_Validate_1_>
<!-- Subscriber Information -->
<Display_Name_1_ ua="na"/>
\overline{\text{CUser\_ID\_1}} ua="na"/>
\langle -- \langle Password 1 ua="na"/> -->
\lambdauth_ID 1 ua="na"/>
<Reversed_Auth_Realm_1_ ua="na"/>
\text{SIP} URI 1 ua="na"/>
<!-- XSI Line Service -->
<XSI_Host_Server_1_ ua="na"/>
<XSI_Authentication_Type_1_ ua="na">Login Credentials</XSI_Authentication_Type_1_>
<! --available options: Login Credentials|SIP Credentials
```

```
--<Login_User_ID_1_ ua="na"/>
<!-- <Login_Password_1_ ua="na"/> -->
<Anywhere_Enable_1_ ua="na">No</Anywhere_Enable_1_>
<Block_CID_Enable_1_ ua="na">No</Block_CID_Enable_1_>
\text{SIND\_Enable\_1\_ ua="na">\n<code>No</code><CFWD_Enable_1_ ua="na">No</CFWD_Enable_1_>
<!-- Audio Configuration -->
<Preferred_Codec_1_ ua="na">G711u</Preferred_Codec_1_>
< 1 - -available options: G711u|G711a|G729a|G722|G722.2|iLBC|OPUS
-->
<Use_Pref_Codec_Only_1_ ua="na">No</Use_Pref_Codec_Only_1_>
<Second_Preferred_Codec_1_ ua="na">Unspecified</Second_Preferred_Codec_1_>
< 1 - -available options: Unspecified|G711u|G711a|G729a|G722|G722.2|iLBC|OPUS
-->
<Third_Preferred_Codec_1_ ua="na">Unspecified</Third_Preferred_Codec_1_>
<! -available options: Unspecified|G711u|G711a|G729a|G722|G722.2|iLBC|OPUS
--&<\!\!G711u\_Enable\_1\_ua="na">\!\!Yes</math> <math display="inline">/G711u\_Enable\_1\_</math><G711a_Enable_1_ ua="na">Yes</G711a_Enable_1_>
<G729a_Enable_1_ ua="na">Yes</G729a_Enable_1_>
\leqG722 Enable 1 ua="na">Yes\leq/G722 Enable 1 >
<G722.2_Enable_1_ ua="na">Yes</G722.2_Enable_1_>
\leq\texttt{ilBC\_Enable\_1}\_\texttt{ua="na">\texttt{Yes}/\texttt{ilBC\_Enable\_1}><OPUS_Enable_1_ ua="na">Yes</OPUS_Enable_1_>
<Silence Supp_Enable_1_ ua="na">No</Silence_Supp_Enable_1_>
\overline{\text{OPTMF\_Tx\_Method\_1}} ua="na">Auto</DTMF_Tx_Method 1 >
<! -available options: InBand|AVT|INFO|Auto|InBand+INFO|AVT+INFO
-->
<Codec_Negotiation_1_ ua="na">Default</Codec_Negotiation_1_>
<!-- available options: Default|List All -->
<Encryption_Method_1_ ua="na">AES 128</Encryption_Method_1_>
<!-- available options: AES 128|AES 256 GCM -->
 <!-- Video Configuration -->
 <!-- Dial Plan -->
<Dial_Plan_1_ ua="na">
(*xx|[3469]11|0|00|[2-9]xxxxxx|1xxx[2-9]xxxxxxS0|xxxxxxxxxxxx.)
\langleDial Plan 1 >
<Caller_ID_Map_1_ ua="na"/>
<Enable_URI_Dialing_1_ ua="na">No</Enable_URI_Dialing_1_>
<Emergency_Number_1_ ua="na"/>
<!-- E911 Geolocation Configuration -->
<Company_UUID_1_ ua="na"/>
<Primary_Request_URL_1_ ua="na"/>
<Secondary_Request_URL_1_ ua="na"/>
<!-- Hold Reminder -->
<Hold_Reminder_Timer ua="rw"/>
<Hold_Reminder_Ring ua="rw">2</Hold_Reminder_Ring>
<! --
available options: No Ring|1|2|3|4|5|6|7|8|9|10|11|12
-->
<!-- Call Forward -->
<Cfwd_Setting ua="rw">Yes</Cfwd_Setting>
<Cfwd_All_Dest ua="rw"/>
<Cfwd_Busy_Dest ua="rw"/>
<Cfwd_No_Ans_Dest ua="rw"/>
<Cfwd_No_Ans_Delay ua="rw">20</Cfwd_No_Ans_Delay>
<!-- Speed Dial -->
<Speed_Dial_2_Name ua="rw"/>
<Speed_Dial_2_Number ua="rw"/>
```

```
<Speed_Dial_3_Name ua="rw"/>
<Speed_Dial_3_Number ua="rw"/>
<Speed_Dial_4_Name ua="rw"/>
<Speed_Dial_4_Number ua="rw"/>
<Speed_Dial_5_Name ua="rw"/>
<Speed_Dial_5_Number ua="rw"/>
<Speed_Dial_6_Name ua="rw"/>
<Speed_Dial_6_Number ua="rw"/>
<Speed_Dial_7_Name ua="rw"/>
<Speed_Dial_7_Number ua="rw"/>
<Speed_Dial_8_Name ua="rw"/>
<Speed_Dial_8_Number ua="rw"/>
<Speed_Dial_9_Name ua="rw"/>
<Speed_Dial_9_Number ua="rw"/>
<!-- Supplementary Services -->
<CW_Setting ua="rw">Yes</CW_Setting>
<Block_CID_Setting ua="rw">No</Block_CID_Setting>
<Block_ANC_Setting ua="rw">No</Block_ANC_Setting>
<DND_Setting ua="rw">No</DND_Setting>
<Secure_Call_Setting ua="na">No</Secure_Call_Setting>
<Auto_Answer_Page ua="na">Yes</Auto_Answer_Page>
<Time_Format ua="na">12hr</Time_Format>
<!-- available options: 12hr|24hr -->
<Date_Format ua="na">month/day</Date_Format>
<!-- available options: month/day|day/month -->
<Miss Call Shortcut ua="na">No</Miss Call Shortcut>
<Alert Tone Off ua="rw">No</Alert Tone Off>
<Log_Missed_Calls_for_EXT_1 ua="na">Yes</Log_Missed_Calls_for_EXT_1>
<Shared_Line_DND_Cfwd_Enable ua="na">Yes</Shared_Line_DND_Cfwd_Enable>
<!-- Camera Profile 1 -->
<!-- Camera Profile 2 -->
<!-- Camera Profile 3 -->
 <!-- Camera Profile 4 -->
 <!-- Audio Volume -->
<Ringer_Volume ua="rw">9</Ringer_Volume>
<Speaker_Volume ua="rw">11</Speaker_Volume>
<!-- Screen -->
<Screen_Saver_Enable ua="rw">No</Screen_Saver_Enable>
<Screen_Saver_Type ua="rw">Clock</Screen_Saver_Type>
<!-- available options: Clock|Download Picture|Logo
<Screen_Saver_Wait ua="rw">300</Screen_Saver_Wait>
<Screen_Saver_Refresh_Period ua="rw">10</Screen_Saver_Refresh_Period>
<Back_Light_Timer ua="rw">30s</Back_Light_Timer>
<!-- available options: Off|10s|20s|30s|Always On -->
<Boot_Display ua="na">Default</Boot_Display>
< 1 - -available options: Default|Download Picture|Logo|Text
-->
<Text_Logo ua="na"/>
<Phone_Background ua="rw">Default</Phone_Background>
<!-- available options: Default|Logo -->
<Picture_Download_URL ua="rw"/>
<Logo_URL ua="rw"/>
<!-- Video Configuration -->
<!-- General -->
<Server_Type ua="na">Broadsoft</Server_Type>
< 1 - -available options: Broadsoft|SPA9000|Asterisk|RFC3265_4235|Sylantro
-->
<BXfer_To_Starcode_Enable ua="na">No</BXfer_To_Starcode_Enable>
<BXfer On Speed Dial Enable ua="na">No</BXfer On Speed Dial Enable>
<BXfer To Remote Party Number Enable ua="na">No</BXfer To Remote Party Number Enable>
<!--</math> TR-069 --<Enable_TR-069 ua="na">No</Enable_TR-069>
```
<ACS\_URL ua="na"/> <ACS\_Username ua="na"/> <!-- <ACS Password ua="na"/> --> <Connection\_Request\_Username ua="na"/> <!-- <Connection\_Request\_Password ua="na"/> --> <Periodic\_Inform\_Interval ua="na">20</Periodic\_Inform\_Interval> <Periodic\_Inform\_Enable ua="na">Yes</Periodic\_Inform\_Enable> <TR-069\_Traceability ua="na">No</TR-069\_Traceability> <CWMP\_V1.2\_Support\_ua="na">Yes</CWMP\_V1.2\_Support> <TR-069\_VoiceObject\_Init ua="na">Yes</TR-069\_VoiceObject\_Init> <TR-069\_DHCPOption\_Init ua="na">Yes</TR-069\_DHCPOption\_Init> <TR-069\_Fallback\_Support ua="na">No</TR-069\_Fallback\_Support>  $\overline{\phantom{a}}$  <BACKUP  $\overline{\phantom{a}}$  ACS\_URL  $\overline{\phantom{a}}$  ua="na"/> <BACKUP\_ACS\_User ua="na"/> <!-- <BACKUP\_ACS\_Password ua="na"/> --> </flat-profile>

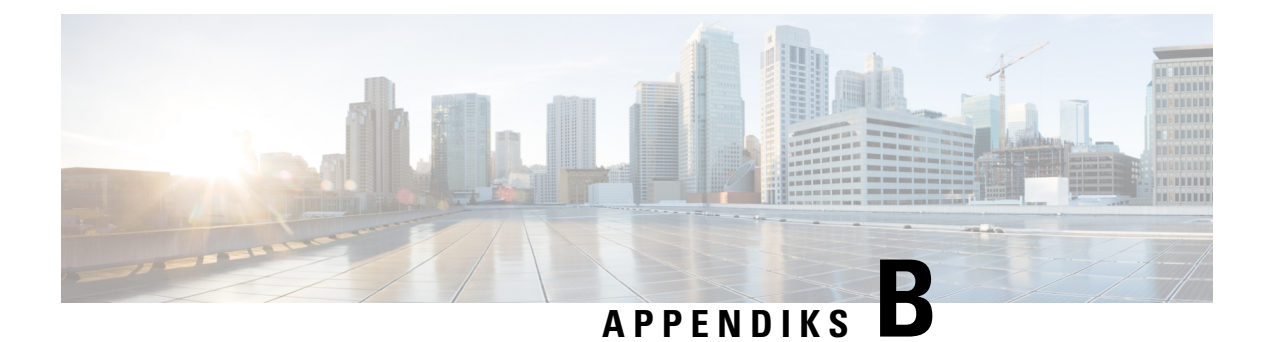

# **Akronymer**

• [Akronymer,](#page-120-0) på side 113

## <span id="page-120-0"></span>**Akronymer**

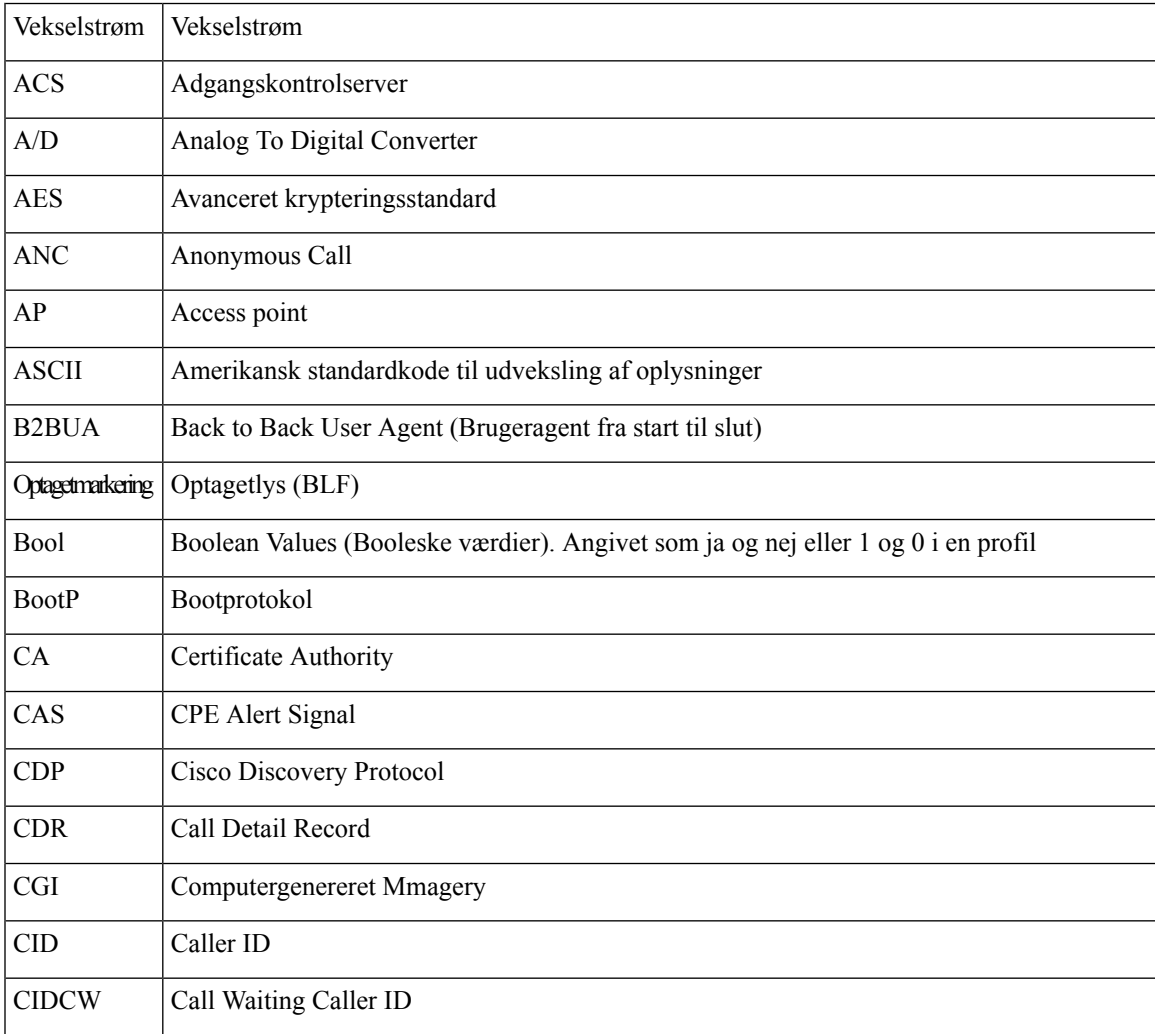

 $\mathbf{l}$ 

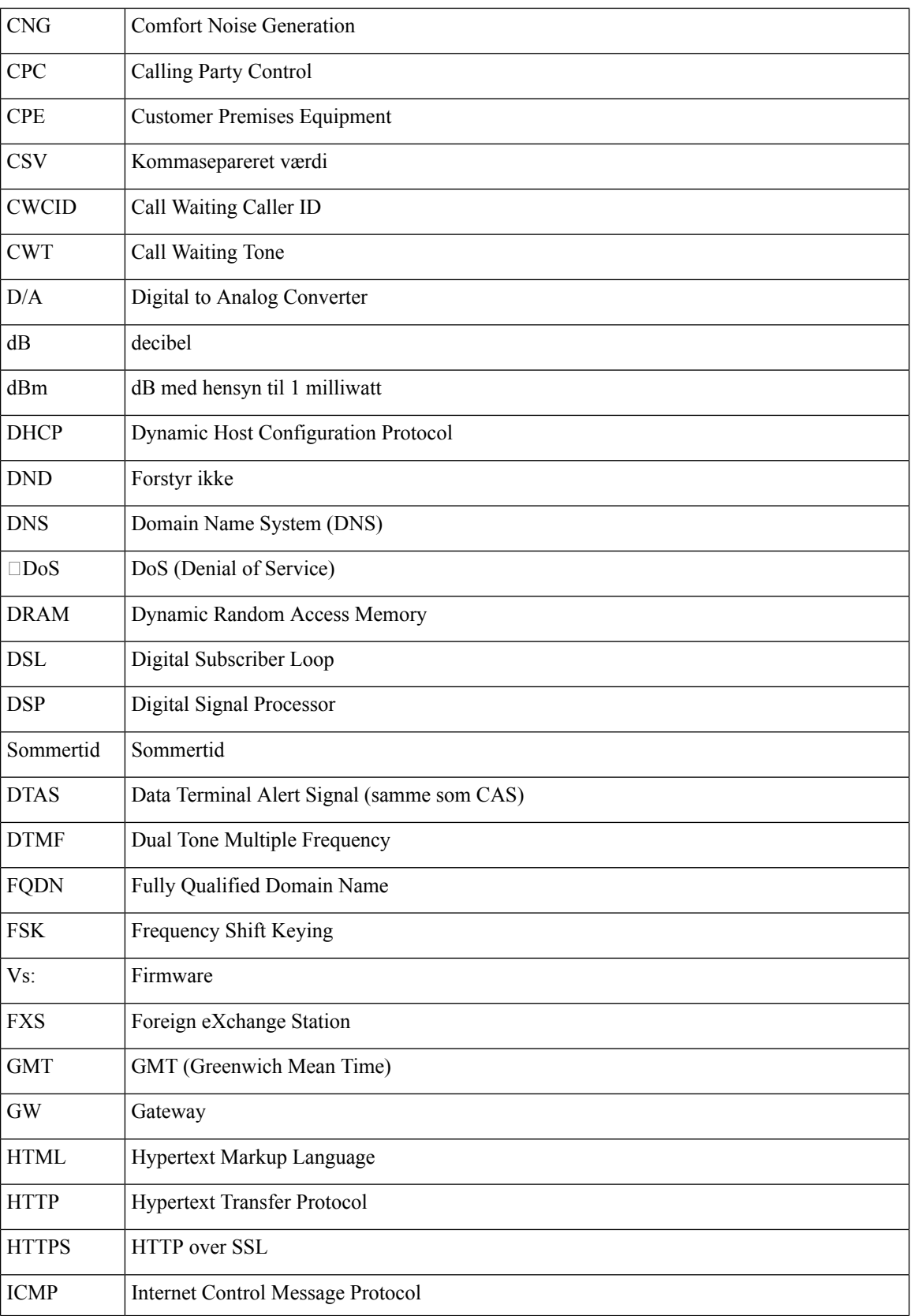

 $\mathbf I$ 

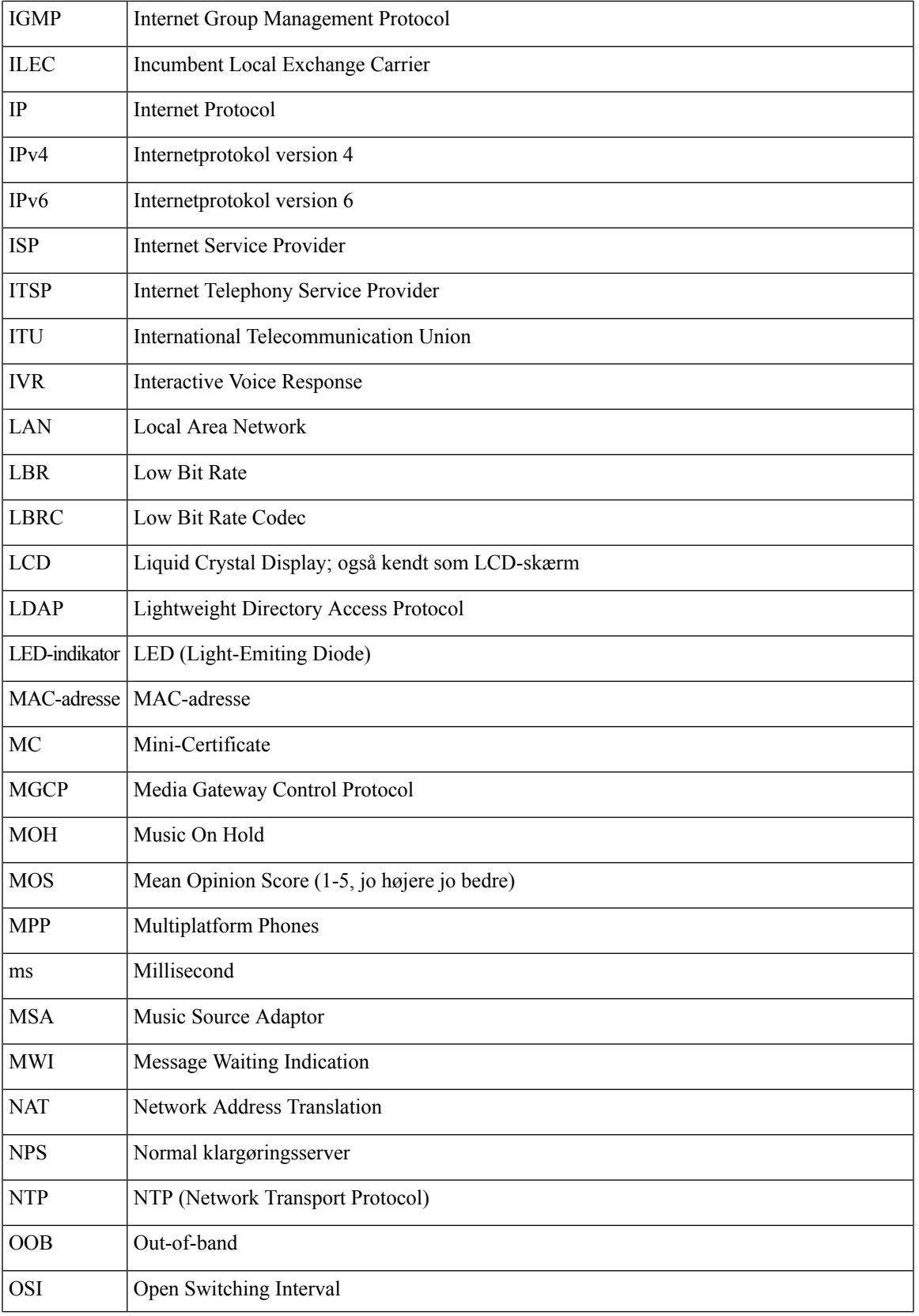

 $\mathbf{l}$ 

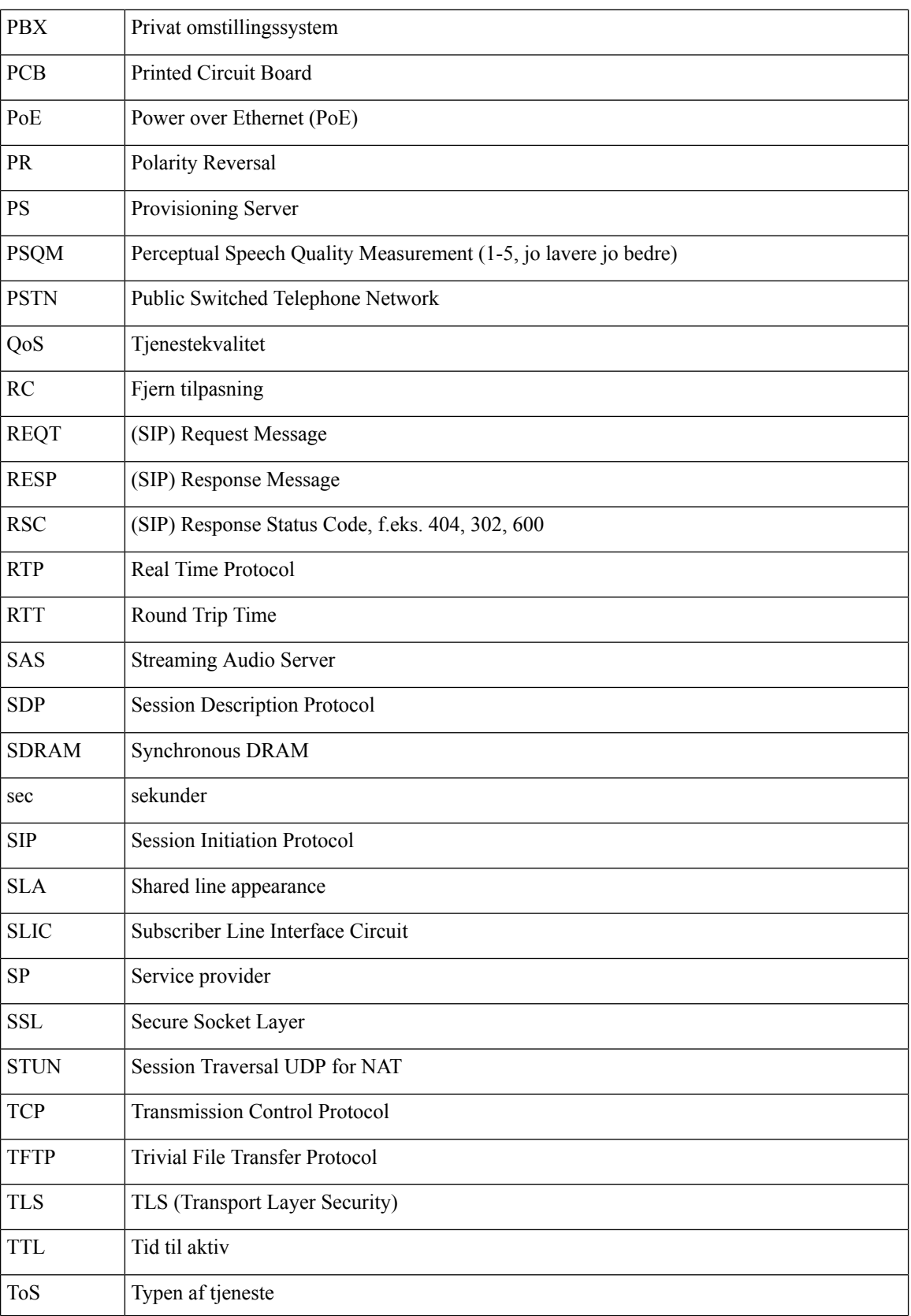

 $\mathbf I$ 

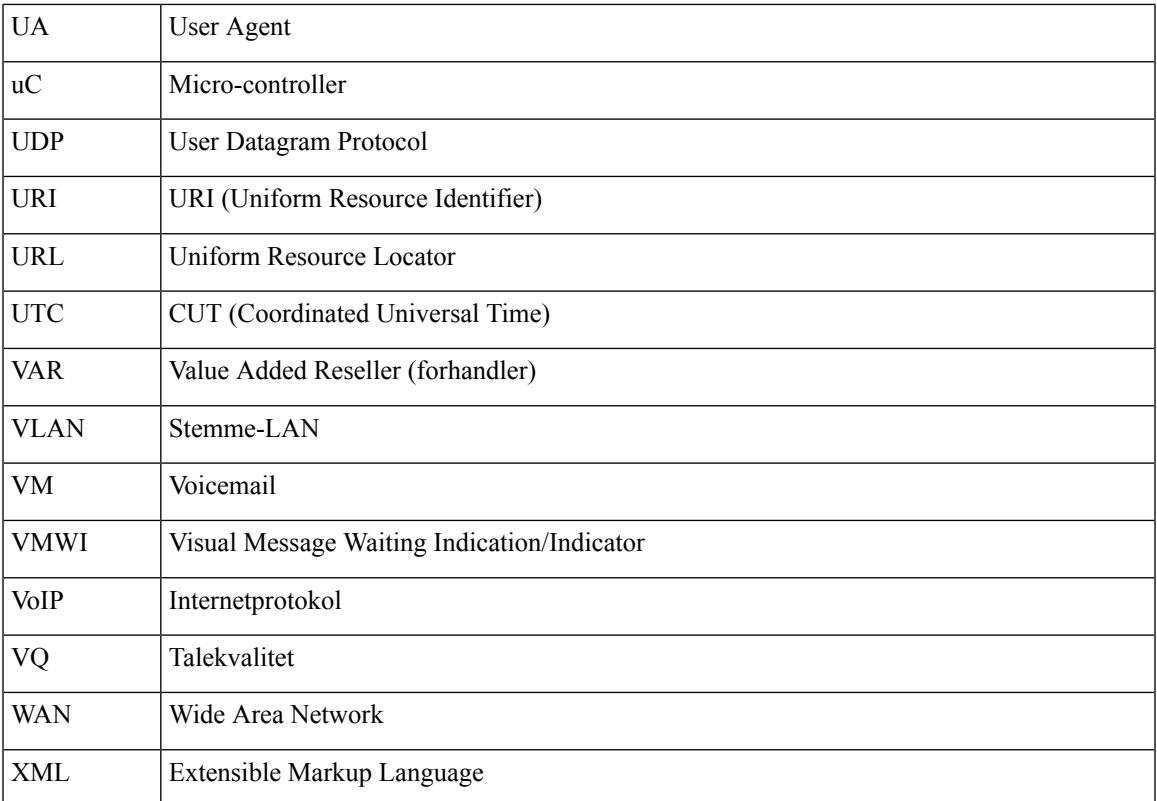

 $\mathbf{l}$ 

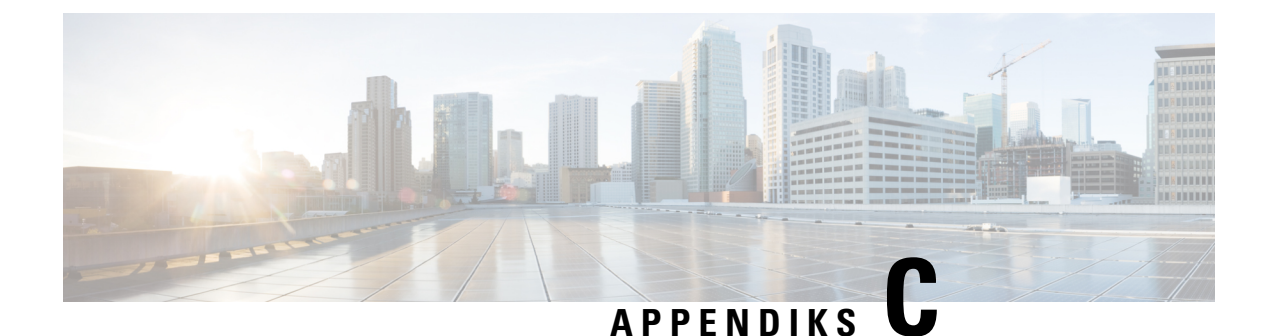

## **Relateret dokumentation**

- Relateret [dokumentation,](#page-126-0) på side 119
- [Supportpolitik](#page-126-1) for firmware til Cisco IP Phone, på side 119

### <span id="page-126-0"></span>**Relateret dokumentation**

Du kan bruge følgende afsnit til at finde relaterede oplysninger.

#### **Cisco IP Phone 7800-serie Dokumentation**

Se de publikationer, der er specifikke for dit sprog, din telefonmodel og dit opkaldskontrolsystem. Du kan starte med følgende URL til dokumentation:

<https://www.cisco.com/c/en/us/products/collaboration-endpoints/unified-ip-phone-7800-series/index.html>

#### <span id="page-126-1"></span>**Cisco IP Conference Phone 7832 – dokumentation**

Se de publikationer, der er specifikke for dit sprog og dit opkaldskontrolsystem. Du kan starte med følgende URL til dokumentation:

<https://www.cisco.com/c/en/us/products/collaboration-endpoints/unified-ip-phone-7800-series/index.html>

### **Supportpolitik for firmware til Cisco IP Phone**

Få oplysninger om supportpolitikken for telefoner under <https://cisco.com/go/phonefirmwaresupport>.

 $\mathbf I$